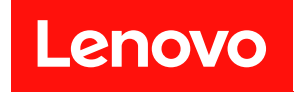

# **ThinkSystem DW612S Neptune DWC 机柜 硬件维护指南**

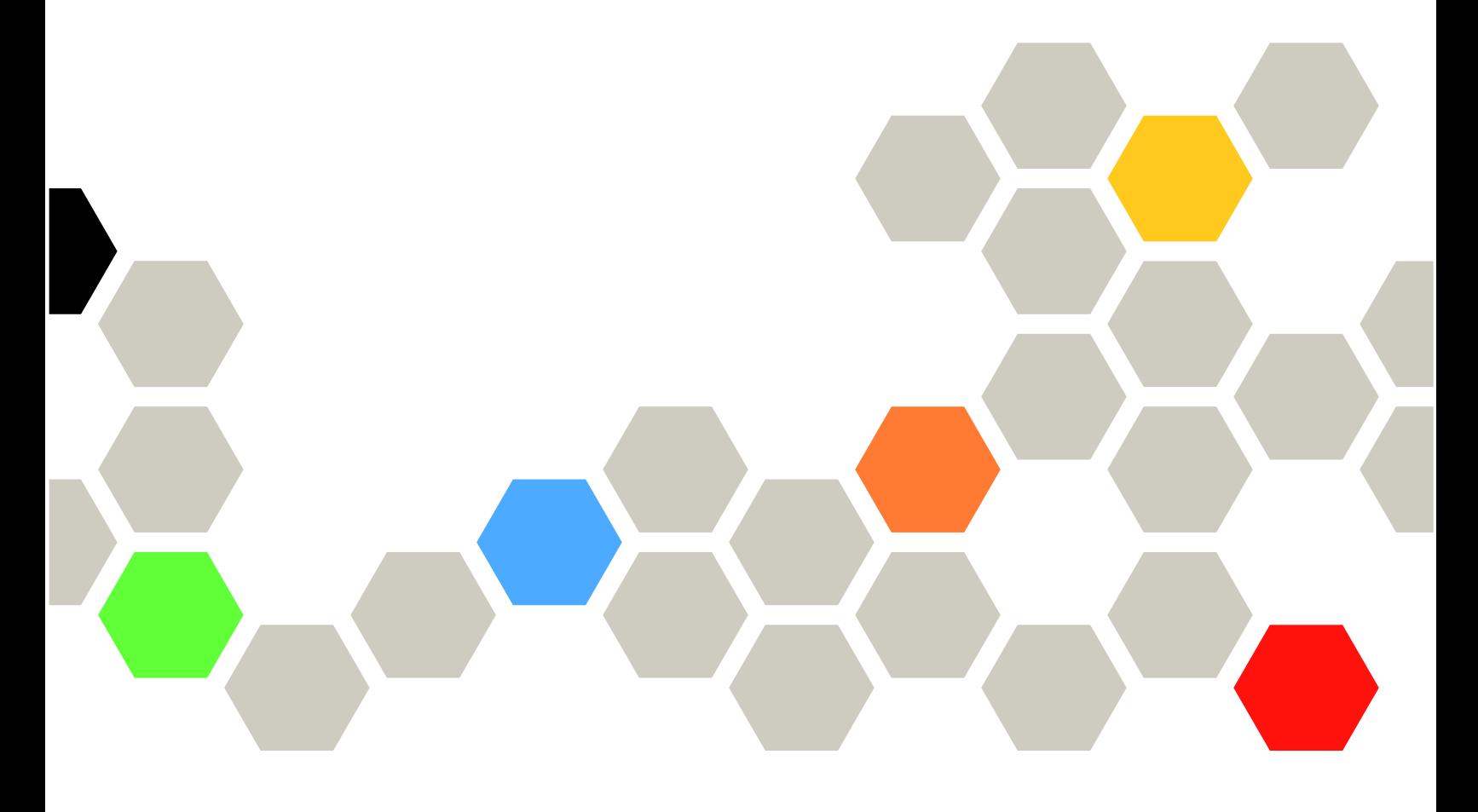

**机器类型:7D1L**

在参考此资料使用相关产品之前,请务必阅读并了解安全信息和安全说明,详见: [https://pubs.lenovo.com/safety\\_documentation/](https://pubs.lenovo.com/safety_documentation/)

此外,请确保您熟知适用于您的服务器的 Lenovo 保修条款和条件,这些内容位于: <http://datacentersupport.lenovo.com/warrantylookup>

**第一版 (2022 年 12 月)**

© **Copyright Lenovo 2022.**

有限权利声明: 如果数据或软件依照美国总务署 (GSA) 合同提供, 则其使用、复制或披露将受到 GS-35F-05925 号合 同的约束。

**注**

# **目录**

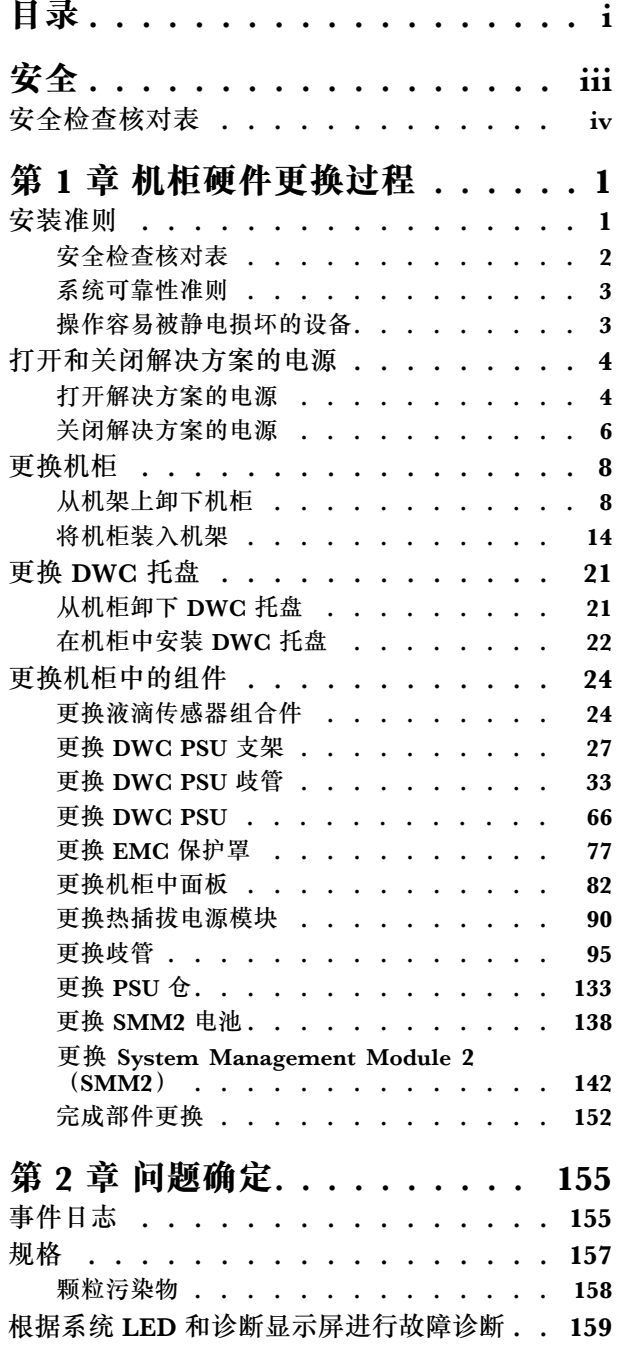

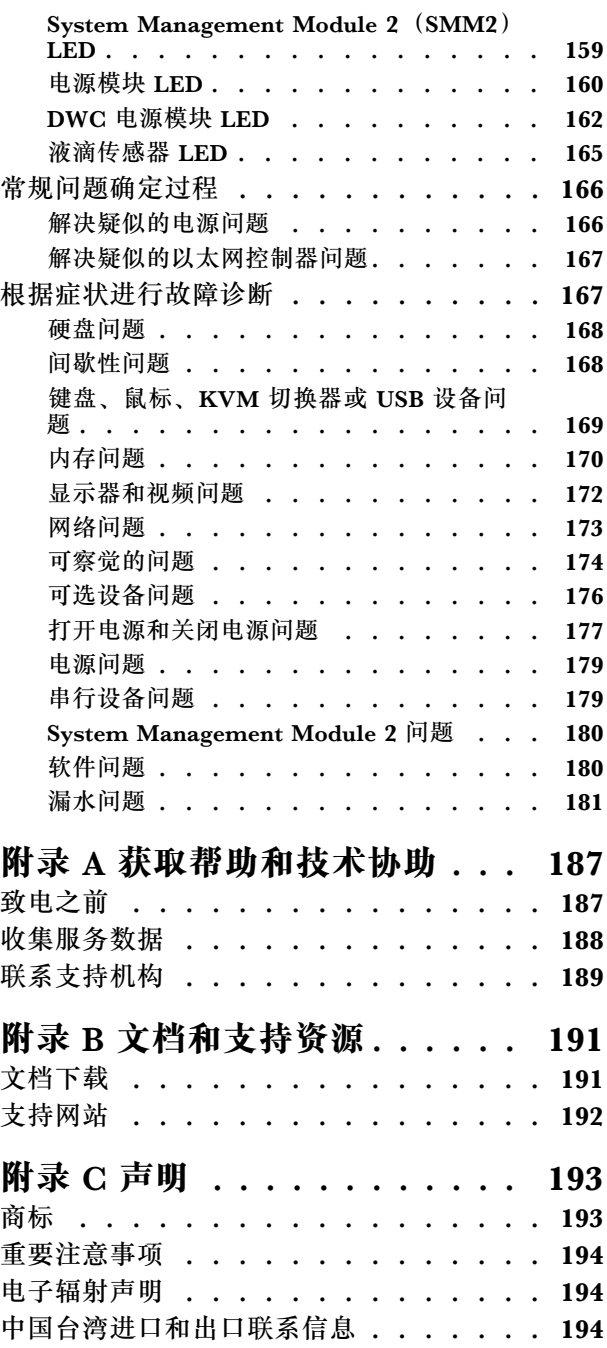

# <span id="page-4-0"></span>**安全**

Before installing this product, read the Safety Information.

قبل تر كيب هذا المنتج، يجب قر اءة الملاحظات الآمنية

Antes de instalar este produto, leia as Informações de Segurança.

在安装本产品之前,请仔细阅读 Safety Information (安全信息)。

安裝本產品之前,請先閱讀「安全資訊」。

Prije instalacije ovog produkta obavezno pročitajte Sigurnosne Upute.

Před instalací tohoto produktu si přečtěte příručku bezpečnostních instrukcí.

Læs sikkerhedsforskrifterne, før du installerer dette produkt.

Lees voordat u dit product installeert eerst de veiligheidsvoorschriften.

Ennen kuin asennat tämän tuotteen, lue turvaohjeet kohdasta Safety Information.

Avant d'installer ce produit, lisez les consignes de sécurité.

Vor der Installation dieses Produkts die Sicherheitshinweise lesen.

Πριν εγκαταστήσετε το προϊόν αυτό, διαβάστε τις πληροφορίες ασφάλειας (safety information).

לפני שתתקינו מוצר זה, קראו את הוראות הבטיחות.

A termék telepítése előtt olvassa el a Biztonsági előírásokat!

Prima di installare questo prodotto, leggere le Informazioni sulla Sicurezza.

製品の設置の前に、安全情報をお読みください。

본 제품을 설치하기 전에 안전 정보를 읽으십시오.

Пред да се инсталира овој продукт, прочитајте информацијата за безбедност.

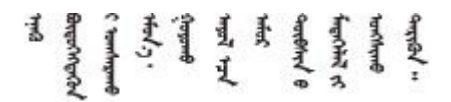

Les sikkerhetsinformasjonen (Safety Information) før du installerer dette produktet.

Przed zainstalowaniem tego produktu, należy zapoznać się z książką "Informacje dotyczące bezpieczeństwa" (Safety Information). <span id="page-5-0"></span>Antes de instalar este produto, leia as Informações sobre Segurança.

Перед установкой продукта прочтите инструкции по технике безопасности.

Pred inštaláciou tohto zariadenia si pečítaje Bezpečnostné predpisy.

Pred namestitvijo tega proizvoda preberite Varnostne informacije.

Antes de instalar este producto, lea la información de seguridad.

Läs säkerhetsinformationen innan du installerar den här produkten.

Bu ürünü kurmadan önce güvenlik bilgilerini okuyun.

مەزكۇر مەھسۇلاتنى ئورنىتىشتىن بۇرۇن بىخەتەرلىك ئۇچۇرلىرىنى ئوقۇپ چىقىڭ.

Youg mwngz yungh canjbinj neix gaxgong, itdingh aeu doeg aen canjbinj soengo cungj vahgangj ancien siusik.

# **安全检查核对表**

按照本节中的信息识别服务器潜在的安全隐患。每台服务器在设计和制造时均安装有必要的安全 装备,以保护用户和技术服务人员免遭人身伤害。

**注:**根据《工作场所法规》第 2 节的规定,本产品不适合在视觉显示工作场所中使用。

**注:**服务器的安装只能在机房中进行。

**警告:**

**根据 NEC、IEC 62368-1 和 IEC 60950-1(音视频、信息技术和通信技术领域内的电子设备安全 标准)的规定,此设备必须由经过培训的服务人员安装或维护。Lenovo 假设您有资格维护设备, 并经过培训可识别产品中的危险能量级别。应使用工具、锁和钥匙或者其他安全方法操作设备,且 操作过程应由负责该位置的权威人员控制。**

**重要:**为保证操作人员的安全和系统正常运行,需要对服务器进行电气接地。持证电工可确认电源 插座是否已正确接地。

使用以下核对表排除任何潜在的安全隐患:

- 1. 确保关闭电源并拔下电源线。
- 2. 请检查电源线。
	- 确保三线制地线接头情况良好。用仪表测量外部接地引脚与机架地线之间的三线接地连续 性阻抗,并确保阻抗值为 0.1 欧姆或更低。
	- 确保电源线类型正确。
		- 要查看服务器可用的电源线:
		- a. 访问:

<http://dcsc.lenovo.com/#/>

- b. 单击 **Preconfigured Model(预先配置型号)**或 **Configure to order(按单定做)**。
- c. 输入服务器的机器类型和型号以显示配置页面。
- d. 单击 **Power(电源管理)** ➙ **Power Cables(电源线)**选项卡以查看所有电源线。
- 确保绝缘部分未磨损。
- 3. 检查是否存在任何明显的非 Lenovo 变更。请合理判断任何非 Lenovo 改装的安全性。
- 4. 检查服务器内部是否存在任何明显的安全隐患,如金属碎屑、污染物、水或其他液体或者过 火或烟熏的痕迹。
- 5. 检查线缆是否磨损或被夹住。
- 6. 确保电源模块外盖固定器(螺钉或铆钉)未卸下或受损。

# <span id="page-8-0"></span>**第 1 章 机柜硬件更换过程**

本节介绍可维护系统组件通用的安装和卸下过程。每个组件的更换过程均需参考对所更换的组件 进行操作之前的准备工作。

如需了解如何订购部件,请:

- 1. 转到 **<http://datacentersupport.lenovo.com>** 并导航到解决方案的支持页面。
- 2. 单击 **Parts(部件)**。
- 3. 输入序列号以查看适用于您的解决方案的部件列表。

**注:**如果更换的是包含固件的部件(如适配器),可能还需要更新该部件的固件。有关更新固件的 更多信息,请参阅《用户指南》或《系统配置指南》中的"更新固件"。

# **安装准则**

安装服务器的组件前,请阅读安装准则。

安装可选设备前,请仔细阅读以下注意事项:

**注意:**为避免静电导致的系统中止和数据丢失,请在安装前将容易被静电损坏的组件放在防静电包 装中,并在操作设备时使用静电释放腕带或其他接地系统。

- 请阅读安全信息和准则以确保操作安全:
	- 有关所有产品的安全信息的完整列表,请访问:

[https://pubs.lenovo.com/safety\\_documentation/](https://pubs.lenovo.com/safety_documentation/)

- 此外,还请了解以下准则: 第3页"操作容易被静电损坏的设备"。
- 确保服务器支持要安装的组件。
	- 如需获取受支持的服务器可选组件的列表,请参阅 <https://serverproven.lenovo.com>。
	- 如需了解选件包内容,请参阅 <https://serveroption.lenovo.com/>。
- 如需了解如何订购部件,请:
	- 1. 转到 **<http://datacentersupport.lenovo.com>** 并导航到服务器的支持页面。
	- 2. 单击 **Parts(部件)**。
	- 3. 输入序列号以查看适用于您的服务器的部件列表。
- 在安装新服务器时,下载并应用最新的固件。这将有助于确保解决任何已知问题,并确保服务 器能够发挥最佳性能。访问 [https://datacentersupport.lenovo.com/products/servers/thinksyste](https://datacentersupport.lenovo.com/products/servers/thinksystem/dw612-enclosure/downloads/driver-list/) [m/dw612-enclosure/downloads/driver-list/](https://datacentersupport.lenovo.com/products/servers/thinksystem/dw612-enclosure/downloads/driver-list/) 下载服务器的固件更新。

**重要:**部分集群解决方案需要特定的代码级别或协调的代码更新。如果该组件是集群解决方案 的一部分,请在更新代码前先查看最新的最佳配置代码级别菜单,以确定集群支持的固件。

- 如果更换的是包含固件的部件(如适配器),可能还需要更新该部件的固件。有关更新固件的 更多信息,请参阅《用户指南》或《系统配置指南》中的"更新固件"。
- 安装可选组件前,正确的做法是先确认服务器工作正常。
- 保持工作区域清洁,然后将已卸下的组件放在平整光滑的稳定表面上。
- <span id="page-9-0"></span>• 请勿尝试抬起可能超出您的负重能力的物体。如果必须抬起重物,请仔细阅读以下预防措施:
	- 确保您能站稳,不会滑倒。
	- 将物体的重量平均分配在两脚之间。
	- 缓慢抬起物体。切勿在抬起重物时突然移动或扭转身体。
	- 为避免拉伤背部肌肉,请呈站立姿势抬起重物或凭借腿部肌肉力量向上推举重物。
- 确保为服务器、显示器和其他设备提供足够数量的正确接地的电源插座。
- 进行与硬盘相关的更改之前,请备份所有重要数据。
- 准备一把小型一字螺丝刀、一把十字螺丝刀和一把 T8 内六角螺丝刀。
- 要查看主板(主板组合件)和内部组件上的错误 LED,请保持打开电源状态。
- 无需关闭服务器即可卸下或安装热插拔电源模块、热插拔风扇或热插拔 USB 设备。但是,在执 行任何涉及拔下或连接适配器线缆的步骤之前,必须关闭服务器;在执行任何涉及卸下或安装 转接卡的步骤之前,必须切断服务器电源。
- 更换电源模块单元或风扇时,请务必参考这些组件的冗余规则。
- 组件上的蓝色部位表示操作点,您可以握住此处将组件从服务器卸下或者安装到服务器中、打 开或闭合滑锁等。
- 组件上或组件附近的赤褐色部位表示该组件可热插拔(前提是服务器和操作系统支持热插拔功 能),因此可在服务器运行时卸下或安装。(赤褐色部位也可以表示热插拔组件上的操作点。) 有关在卸下或安装特定的热插拔组件之前可能必须执行的任何其他过程,请参阅有关卸下或安 装该组件的说明。
- 硬盘上的红色条带(与释放滑锁相邻)表示该硬盘可热插拔(如果服务器和操作系统支持热插 拔功能)。这意味着您无需关闭服务器即可卸下或安装硬盘。

**注:**有关在卸下或安装热插拔硬盘之前可能需要执行的任何其他过程,请参阅特定于系统的有 关卸下或安装该硬盘的说明。

• 对服务器结束操作后,请确保装回所有安全罩、防护装置、标签和地线。

# **安全检查核对表**

按照本节中的信息识别服务器潜在的安全隐患。每台服务器在设计和制造时均安装有必要的安全 装备,以保护用户和技术服务人员免遭人身伤害。

**注:**根据《工作场所法规》第 2 节的规定,本产品不适合在视觉显示工作场所中使用。

**注:**服务器的安装只能在机房中进行。

### **警告:**

**根据 NEC、IEC 62368-1 和 IEC 60950-1(音视频、信息技术和通信技术领域内的电子设备安全 标准)的规定,此设备必须由经过培训的服务人员安装或维护。Lenovo 假设您有资格维护设备, 并经过培训可识别产品中的危险能量级别。应使用工具、锁和钥匙或者其他安全方法操作设备,且 操作过程应由负责该位置的权威人员控制。**

**重要:**为保证操作人员的安全和系统正常运行,需要对服务器进行电气接地。持证电工可确认电源 插座是否已正确接地。

使用以下核对表排除任何潜在的安全隐患:

1. 确保关闭电源并拔下电源线。

- <span id="page-10-0"></span>2. 请检查电源线。
	- 确保三线制地线接头情况良好。用仪表测量外部接地引脚与机架地线之间的三线接地连续 性阻抗,并确保阻抗值为 0.1 欧姆或更低。
	- 确保电源线类型正确。 要查看服务器可用的电源线:
		- a. 访问:

<http://dcsc.lenovo.com/#/>

- b. 单击 **Preconfigured Model(预先配置型号)**或 **Configure to order(按单定做)**。
- c. 输入服务器的机器类型和型号以显示配置页面。
- d. 单击 **Power(电源管理)** ➙ **Power Cables(电源线)**选项卡以查看所有电源线。
- 确保绝缘部分未磨损。
- 3. 检查是否存在任何明显的非 Lenovo 变更。请合理判断任何非 Lenovo 改装的安全性。
- 4. 检查服务器内部是否存在任何明显的安全隐患,如金属碎屑、污染物、水或其他液体或者过 火或烟熏的痕迹。
- 5. 检查线缆是否磨损或被夹住。
- 6. 确保电源模块外盖固定器(螺钉或铆钉)未卸下或受损。

# **系统可靠性准则**

查看系统可靠性准则以确保系统正常散热和可靠性。

确保满足以下要求:

- 当服务器随附冗余电源时,必须在每个电源模块插槽中安装一个电源模块。
- 服务器四周必须留出充足的空间,使服务器散热系统可正常工作。在服务器正面和背面附近留 出大约 50 毫米(2.0 英寸)的空隙。请勿在风扇前面放置任何物体。
- 为了保持正常散热和空气流通,在打开电源之前,请重装服务器外盖。卸下服务器外盖后运行 服务器的时间不得超过 30 分钟,否则可能会损坏服务器组件。
- 必须按照可选组件随附的线缆连接指示信息进行操作。
- 必须在发生故障后 48 小时内更换发生故障的风扇。
- 必须在卸下后 30 秒内更换卸下的热插拔风扇。
- 必须在卸下后 2 分钟内更换卸下的热插拔硬盘。
- 必须在卸下后 2 分钟内更换卸下的热插拔电源模块。
- 服务器启动时,必须安装服务器随附的每个导风罩(部分服务器可能随附多个导风罩)。缺少 导风罩的情况下运行服务器可能会损坏处理器。
- 所有处理器插槽都必须包含插槽盖或带散热器的处理器。
- 当装有多个处理器时,必须严格遵循每个服务器的风扇插入规则。

### **操作容易被静电损坏的设备**

操作容易被静电损坏的设备前查看这些准则,降低静电释放造成损坏的可能性。

**注意:**为避免静电导致的系统中止和数据丢失,请在安装前将容易被静电损坏的组件放在防静电包 装中,并在操作设备时使用静电释放腕带或其他接地系统。

- <span id="page-11-0"></span>• 减少不必要的移动以防您身体周围积聚静电。
- 在寒冷的天气操作设备时应格外小心,因为供暖系统会降低室内湿度并增加静电。
- 请务必使用静电释放腕带或其他接地系统,尤其是在服务器通电的情况下对其内部进行操作时。
- 当设备仍在其防静电包装中时,请将其与服务器外部未上漆的金属表面接触至少两秒。这样可 以释放防静电包装和您身体上的静电。
- 将设备从包装中取出,不要放下,直接将其安装到服务器中。如果需要放下设备,请将它放回 防静电包装中。切勿将设备放在服务器或任何金属表面上。
- 操作设备时,小心地握住其边缘或框架。
- 请勿接触焊接点、引脚或裸露的电路。
- 防止其他人接触设备,以避免可能的损坏。

### **打开和关闭解决方案的电源**

按照本节中的说明打开和关闭解决方案电源。

## **打开解决方案的电源**

连接到输入电源时,解决方案进行短暂自检(电源状态 LED 快速闪烁),然后进入待机状态(电 源状态 LED 每秒闪烁一次)。

解决方案可以通过以下任何一种方式打开(电源 LED 点亮):

- 可以按电源按钮。
- 解决方案可在电源中断后自动重新启动。
- 解决方案可响应发送到 Lenovo XClarity Controller 的远程打开电源请求。

重要: Lenovo XClarity Controller (XCC)支持的版本因产品而异。除非另有说明, 否则在本文 档中 Lenovo XClarity Controller 的所有版本均被称为 Lenovo XClarity Controller 和 XCC。如 需查看服务器支持的 XCC 版本,请转到 <https://pubs.lenovo.com/lxcc-overview/>。

有关关闭解决方案电源的信息,请参阅[第 6 页 "关闭解决方案的电源"](#page-13-0)。

节点电源按钮 LED(绿色)的状态如下所示:

**熄灭:**未接通电源模块,或者电源模块或 LED 本身出现故障。

**快速闪烁(每秒 4 次):**节点已关闭,且未就绪,不能开启。电源按钮已禁用。这将持续约 5 到 10 秒。

**缓慢闪烁(每秒一次):**节点已关闭,并且已准备就绪,可以开启。可以按电源按钮以开启节 点。

**点亮:**节点已开启。

请参见下图了解每种受支持的高密度服务器的电源按钮位置:

# **1** SD650 V3 电源按钮

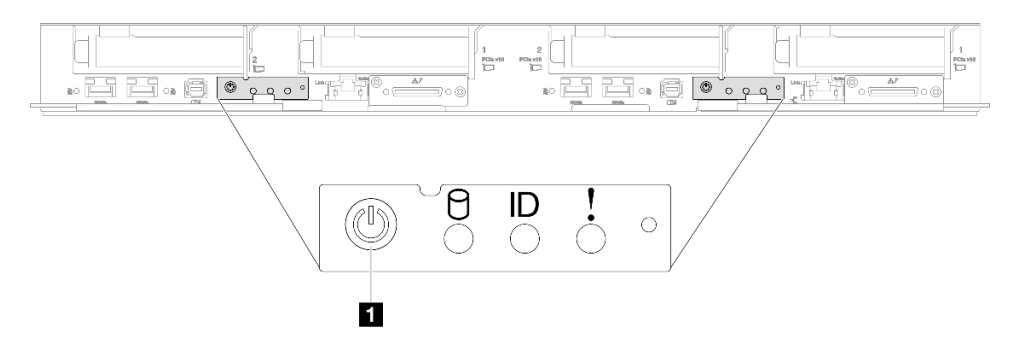

### **图 1. SD650 V3 电源按钮位置**

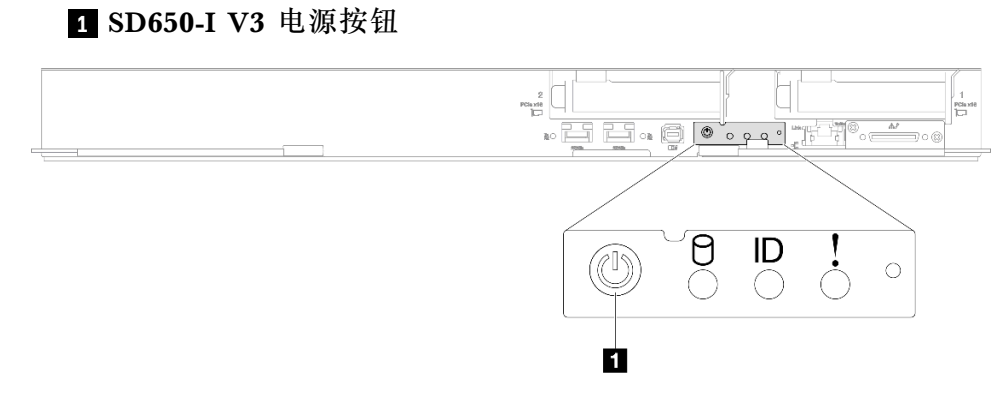

**图 2. SD650-I V3 电源按钮位置**

**1** SD650-N V3 电源按钮

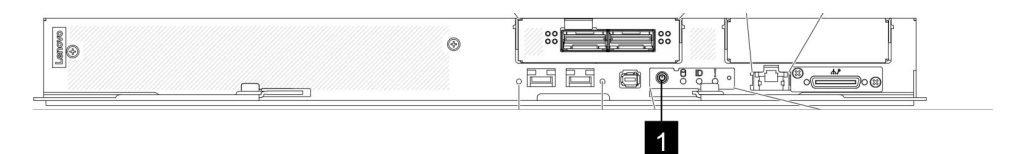

**图 3. SD650-N V3 电源按钮位置**

### **1** SD665 V3 电源按钮

<span id="page-13-0"></span>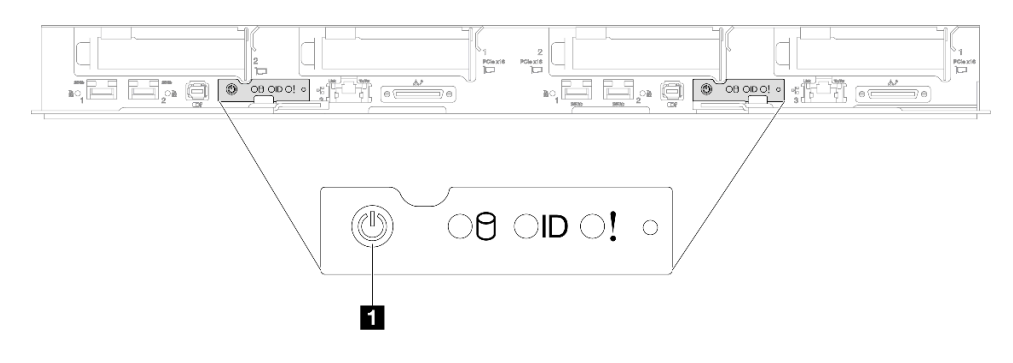

#### **图 4. SD665 V3 电源按钮位置**

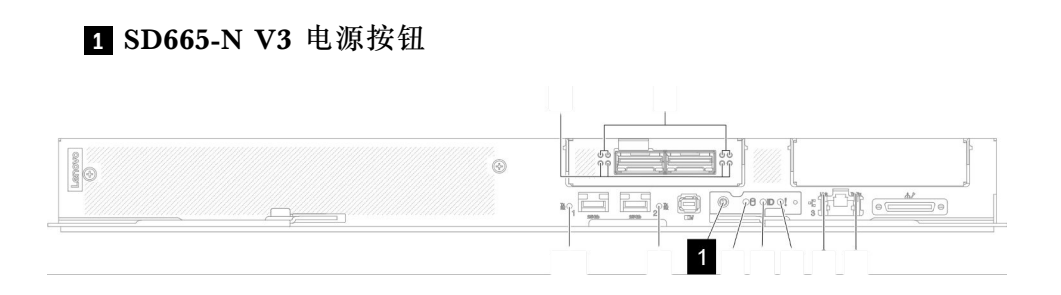

**图 5. SD665-N V3 电源按钮位置**

# **关闭解决方案的电源**

当连接到电源时,解决方案保持待机状态,允许 Lenovo XClarity Controller 响应远程打开电源 请求。要从解决方案卸下所有电源(电源状态 LED 熄灭),必须拔下所有电源线。

要将解决方案置于待机状态(电源状态 LED 每秒闪烁一次):

**注:**Lenovo XClarity Controller 可将解决方案置于待机状态作为对紧急系统故障的自动响应。

- 使用操作系统开始正常关闭(如果操作系统支持)。
- 按下电源按钮开始正常关闭(如果操作系统支持)。
- 按住电源按钮超过 4 秒以强制关机。

处于待机状态时,解决方案可响应发送到 Lenovo XClarity Controller 的远程打开电源请求。有 关打开解决方案电源的信息,请参[阅第 4 页 "打开解决方案的电源"](#page-11-0)。

节点电源按钮 LED(绿色)的状态如下所示:

**熄灭:**未接通电源模块,或者电源模块或 LED 本身出现故障。

**快速闪烁(每秒 4 次):**节点已关闭,且未就绪,不能开启。电源按钮已禁用。这将持续约 5 到 10 秒。

**缓慢闪烁(每秒一次):**节点已关闭,并且已准备就绪,可以开启。可以按电源按钮以开启节 点。

请参见下图了解每种受支持的高密度服务器的电源按钮位置:

#### **1** SD650 V3 电源按钮

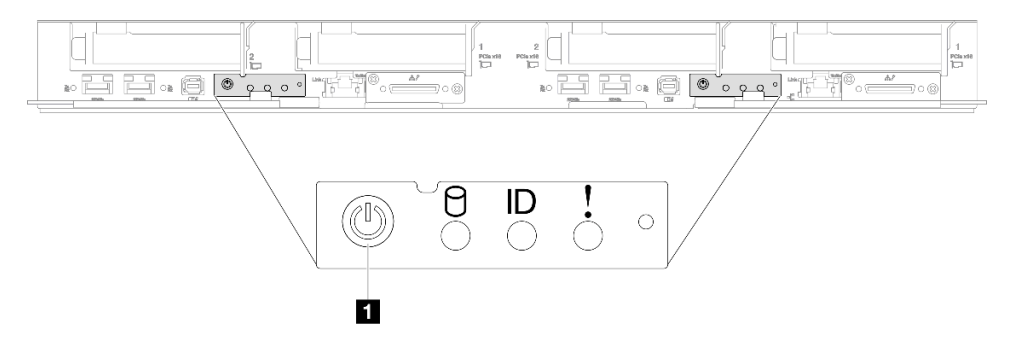

**图 6. SD650 V3 电源按钮位置**

### **1** SD650-I V3 电源按钮

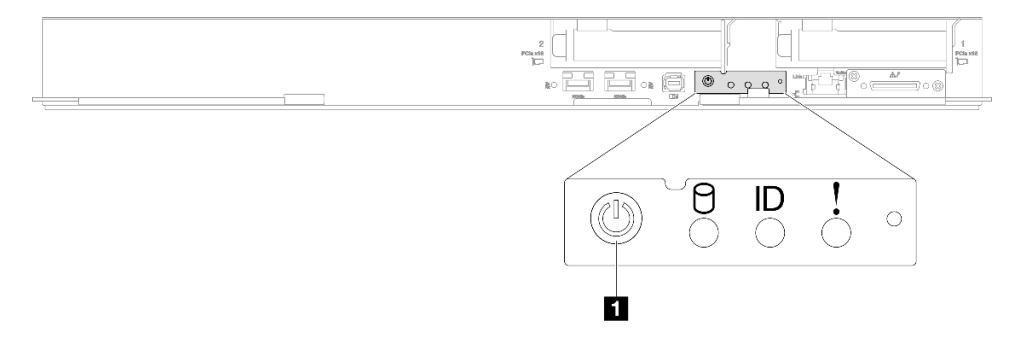

**图 7. SD650-I V3 电源按钮位置**

### **1** SD650-N V3 电源按钮

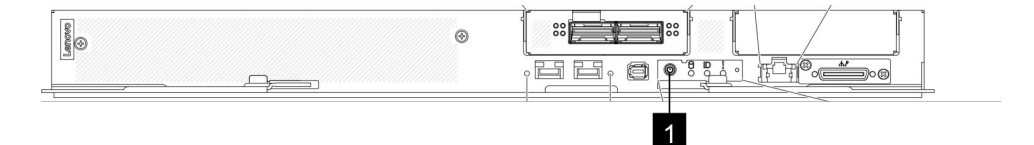

**图 8. SD650-N V3 电源按钮位置**

### **1** SD665 V3 电源按钮

<span id="page-15-0"></span>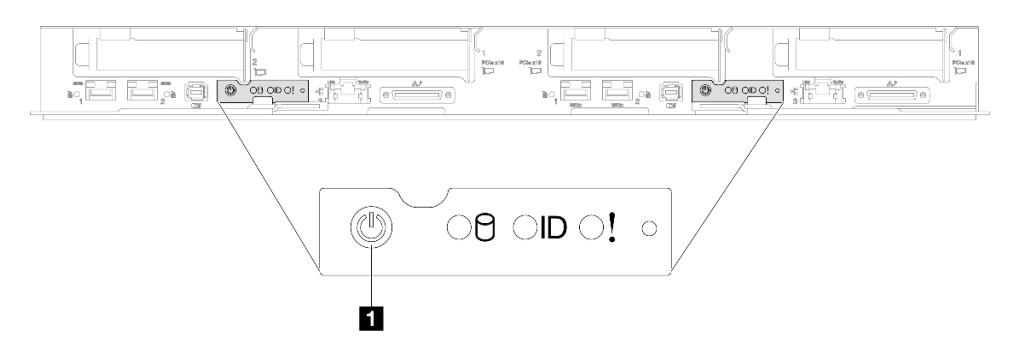

#### **图 9. SD665 V3 电源按钮位置**

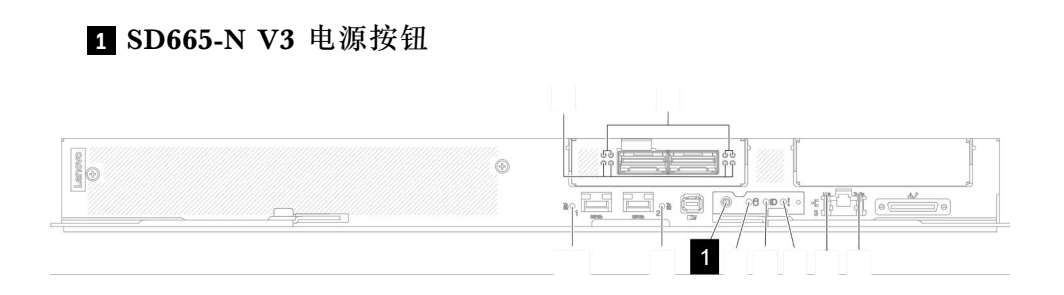

**图 10. SD665-N V3 电源按钮位置**

# **更换机柜**

按以下过程卸下和安装机柜。

机柜的安装/拆卸任务需要由三名经过培训的技术人员完成。

# **从机架上卸下机柜**

按以下信息从机架上卸下机柜。

# 关于本任务

**S002**

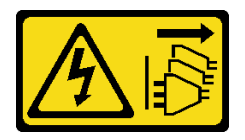

**警告:**

**设备上的电源控制按钮和电源上的电源开关不会切断设备的供电。设备也可能有多根电源线。要使 设备彻底断电,请确保从电源上拔下所有电源线。**

**注意:**

- 请阅读第1页"安装准则"和第2页"安全检查核对表"以确保操作安全。
- 机柜的安装/拆卸任务需要由三名经过培训的技术人员完成。
	- 两名技术人员抓住机柜两侧的前后手柄。
	- 一名技术人员保护线缆以免损坏。
- 如果需要,按照以下步骤关闭解决方案。
	- 1. 记录下要卸下的机柜中面板的机器类型/型号、机柜序列号,并检索现有通用唯一标识符 (UUID)信息。根据机柜运行状态的不同,获取此数据的过程可能需要不同的步骤。
		- a. 登录 Lenovo XClarity Controller 并访问命令行界面(CLI)。可通过与 XCC 的直接 串行或以太网连接,或通过与 XCC 的安全 Shell (SSH) 连接,访问 XCC CLI。发出 命令前必须先进行 XCC 认证。
		- b. 使用 CLI **info** 命令查询机器类型/型号、机柜序列号和 UUID 值。在继续操作之前,请 记录这些信息。
	- 2. 机柜未在运行:
		- a. 从某个机柜标签获取机柜序列号和机器类型/型号。
		- b. 在继续操作之前,请记录机柜序列号、机器类型/型号和 UUID。
- 从机柜上拔下所有外部线缆。
- 如果 QSFP 线缆已连接至解决方案,请用力将这些线缆拔下。

#### 过程

- 步骤 1. 为本任务做好准备。
	- a. 卸下机柜正面的所有托盘。请参[阅第 21 页 "从机柜卸下 DWC 托盘"](#page-28-0)。
	- b. 卸下 EMC 保护罩。请参[阅第 77 页 "卸下 EMC 保护罩"](#page-84-0)。
	- c. 卸下液滴传感器组合件。请参阅[第 24 页 "卸下液滴传感器组合件"](#page-31-0)。
	- d. 卸下 SMM2 和 SMM2 支架。请参阅[第 145 页 "卸下 SMM2"](#page-152-0)。
	- e. 卸下所有电源模块。请参阅[第 90 页 "卸下热插拔电源模块"](#page-97-0)[或第 66 页 "卸下 DWC](#page-73-0) [PSU"](#page-73-0)。
	- f. 卸下歧管。请参[阅第 95 页 "卸下歧管"](#page-102-0)。
- 步骤 2. 卸下八颗螺钉以卸下两侧的两个支架。

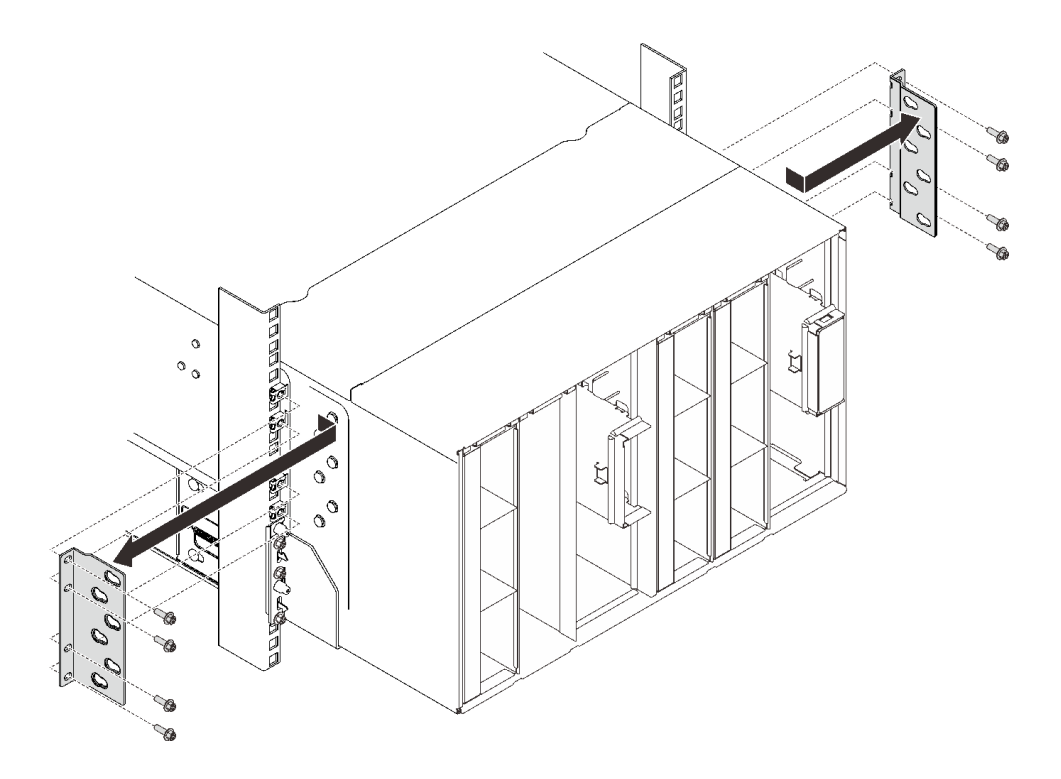

**图 11. 卸下支架**

步骤 3. 从机柜正面卸下两个 EIA 外盖, 然后卸下将机柜固定到机架的六颗螺钉。

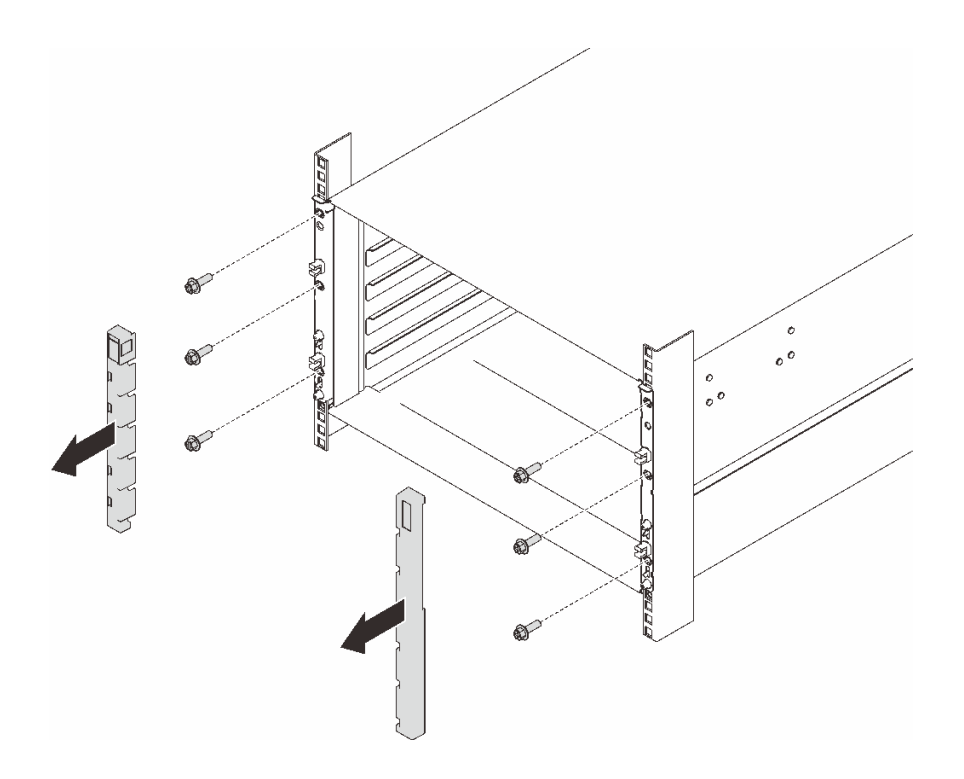

**图 12. 卸下 EIA 外盖**

步骤 4. 向外滑动机柜,直到可以在两侧连接前手柄为止。将手柄上的插槽与机柜上的立柱对齐, 然后向上滑动手柄,直到它们锁定到位。

**注意:**机柜的安装/拆卸任务需要由三名经过培训的技术人员完成。

- 两名技术人员必须抓住机柜两侧的前后手柄。
- 一名技术人员必须保护线缆以免损坏。

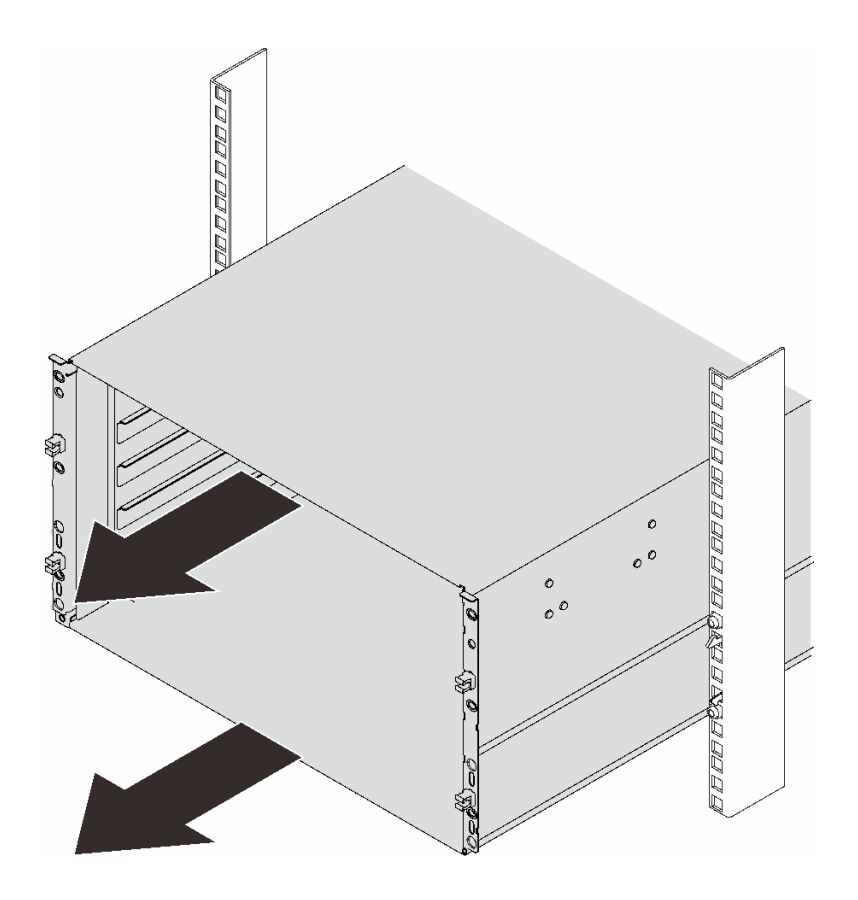

**图 13. 滑动机柜**

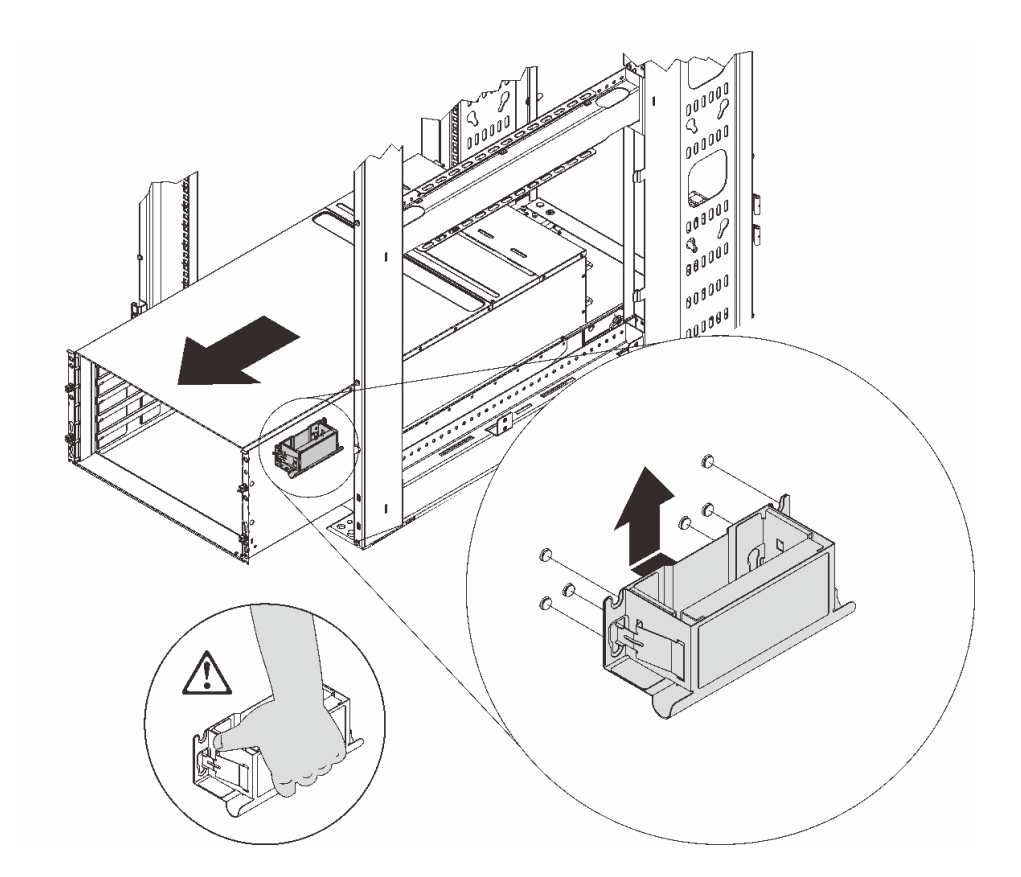

**图 14. 安装前手柄**

步骤 5. 抓住两侧的前手柄,然后将机柜滑出,直到有足够的空间安装后手柄。

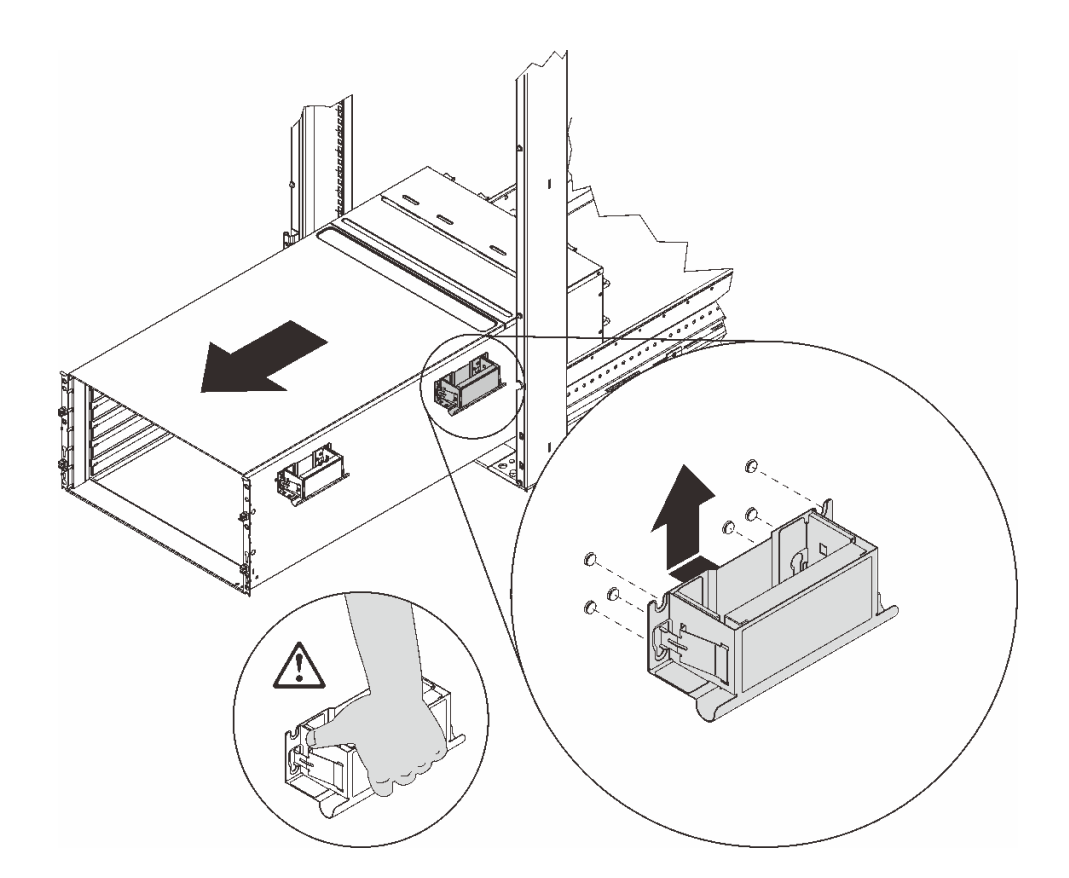

**图 15. 安装后手柄**

步骤 6. 小心地抓住两侧的前后手柄,以便将机柜滑出机架;然后,将机柜轻轻放在稳定的工作台 上。

**注:**在抬起之前,确保所有手柄柱均已固定就位。

<span id="page-21-0"></span>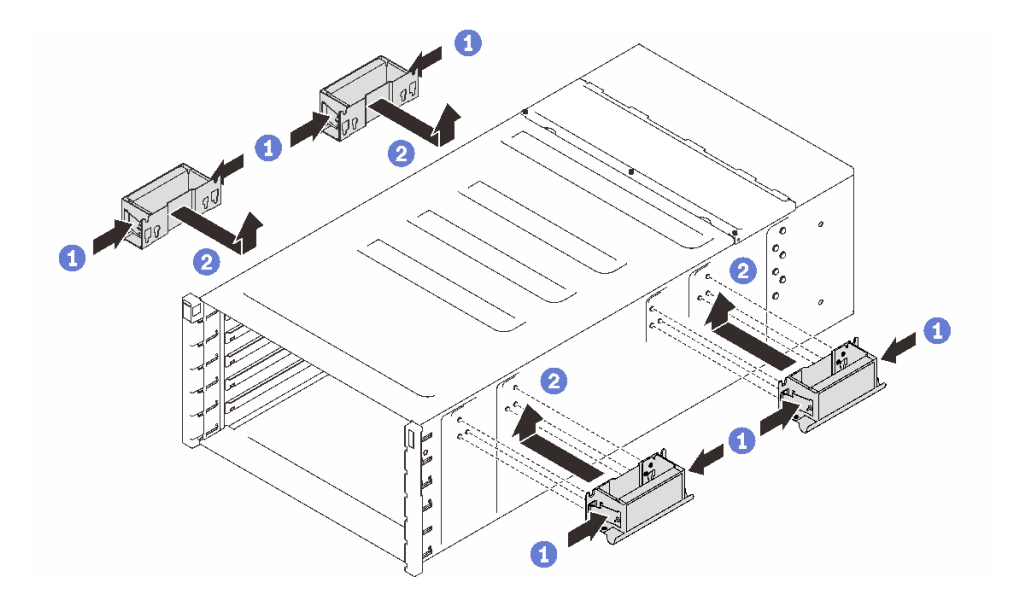

**图 16. 连接四个手柄**

# 完成之后

- 1. 要从机架中卸下导轨,请按照以下网址中提供的说明进行操作: [https://serveroption.lenovo.co](https://serveroption.lenovo.com/rail_options/rail_options_high-density_servers) [m/rail\\_options/rail\\_options\\_high-density\\_servers](https://serveroption.lenovo.com/rail_options/rail_options_high-density_servers)。
- 2. 如果要求您退回组件或可选设备,请按照所有包装指示信息进行操作,并使用装运时提供给您 的所有包装材料。

# **将机柜装入机架**

要将机柜安装到机架中,请按照下方提供的说明进行操作。

# 关于本任务

**S002**

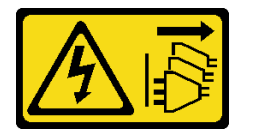

**警告:**

**设备上的电源控制按钮和电源上的电源开关不会切断设备的供电。设备也可能有多根电源线。要使 设备彻底断电,请确保从电源上拔下所有电源线。**

**注意:**

- 请阅读[第 1 页 "安装准则"](#page-8-0)和[第 2 页 "安全检查核对表"](#page-9-0)以确保操作安全。
- 机柜的安装/拆卸任务需要由三名经过培训的技术人员完成。
	- 两名技术人员抓住机柜两侧的前后手柄。
	- 一名技术人员保护线缆以免损坏。

● 要将导轨装入机架,请按照以下网址中提供的说明进行操作: [https://serveroption.lenovo.com/r](https://serveroption.lenovo.com/rail_options/rail_options_high-density_servers) [ail\\_options/rail\\_options\\_high-density\\_servers](https://serveroption.lenovo.com/rail_options/rail_options_high-density_servers)。

成功安装导轨后,请完成以下步骤以将机柜安装到机架中。

### 过程

步骤 1. 确保将四个手柄全部连接到机柜。

**注:**在抬起之前,确保所有手柄柱均已固定就位。

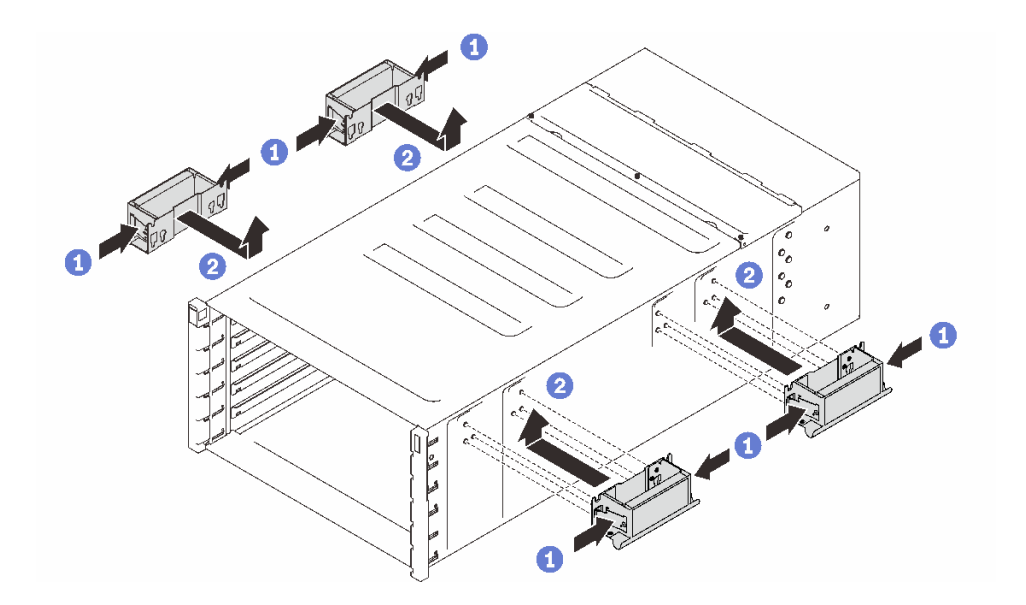

**图 17. 连接四个手柄**

步骤 2. 小心地将机柜放入机架中,滑动机柜,直到后手柄靠近机架的前机架导轨,然后卸下两侧 的后手柄。

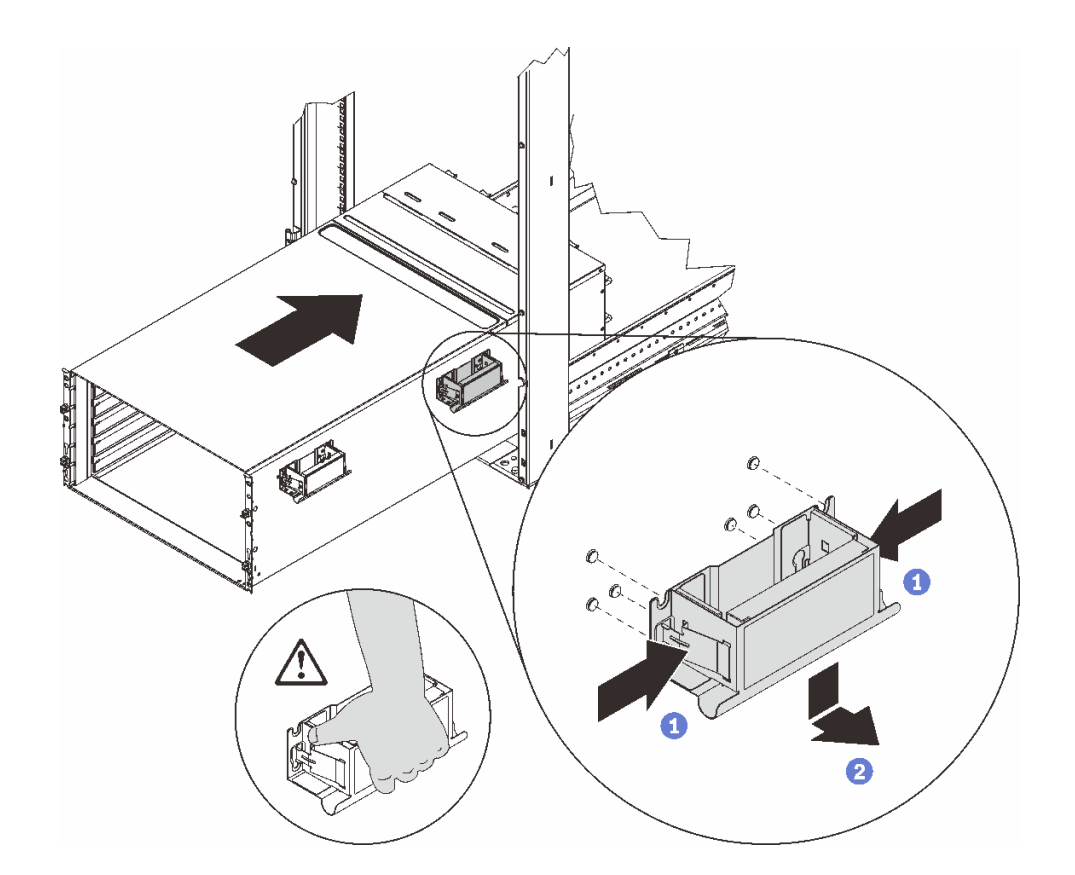

**图 18. 卸下后手柄**

步骤 3. 将机柜向机架更深处滑入,直至前手柄靠近前机架导轨,然后卸下两侧的前手柄。

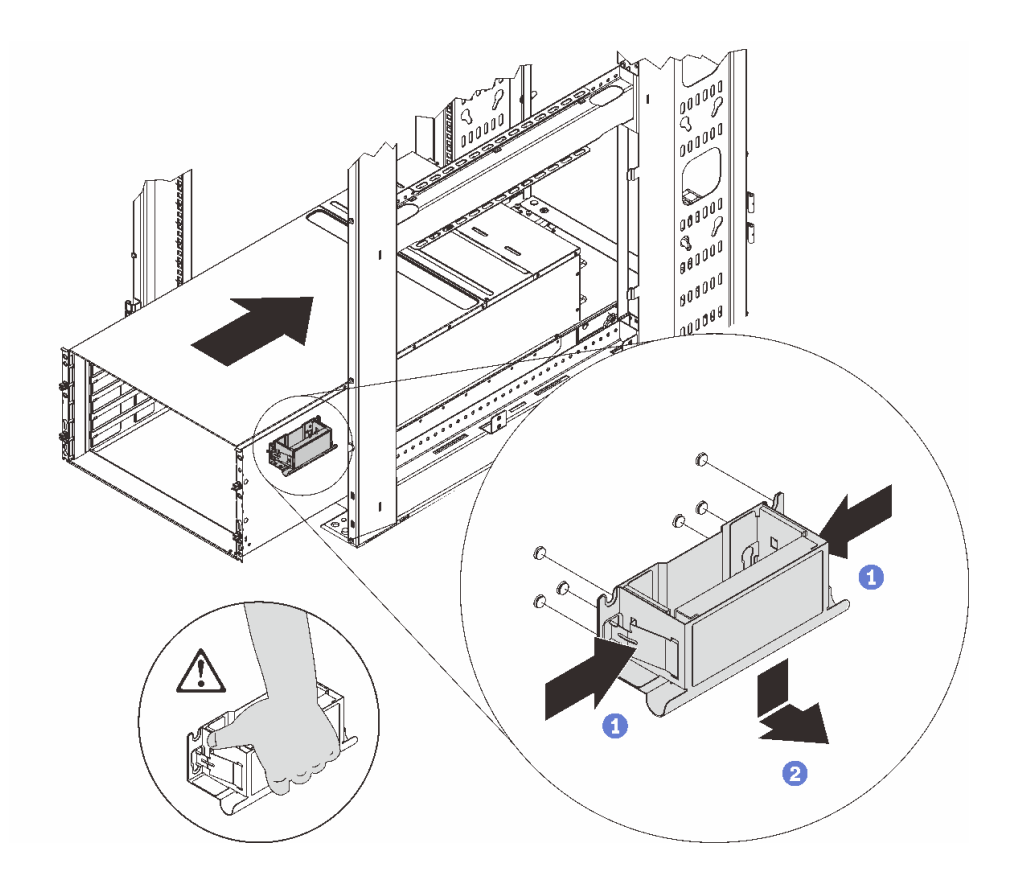

**图 19. 卸下前手柄**

步骤 4. 将机柜向后滑动到机架尽头。

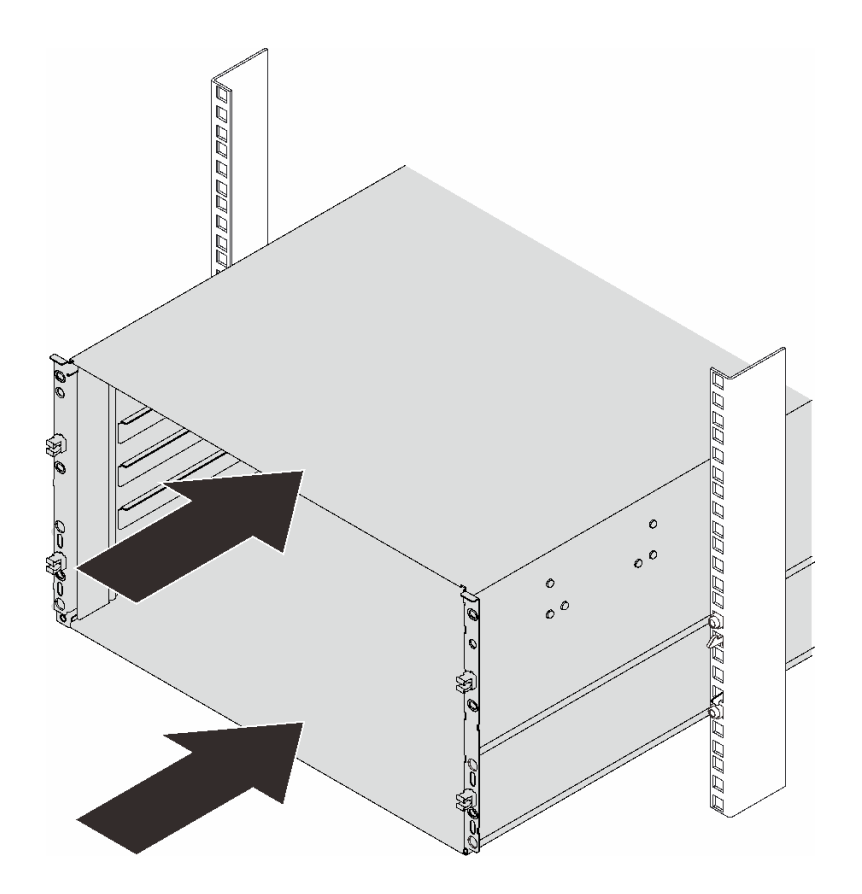

**图 20. 滑动机架**

步骤 5. 用六颗螺钉将机柜固定到机架上, 然后装回 EIA 外盖。

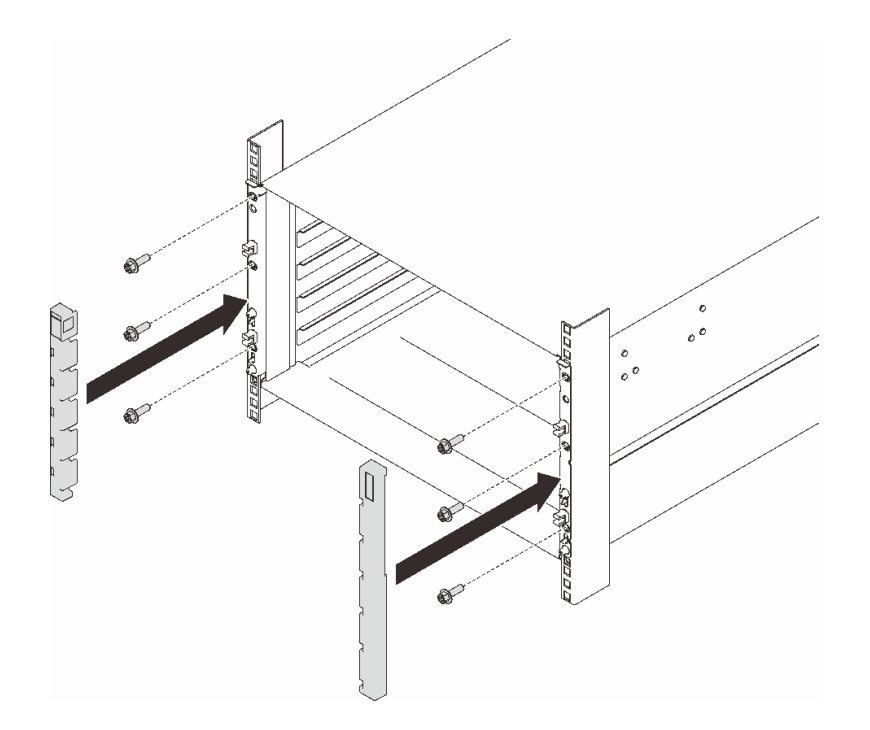

# **图 21. 安装 EIA 外盖**

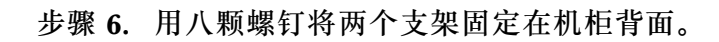

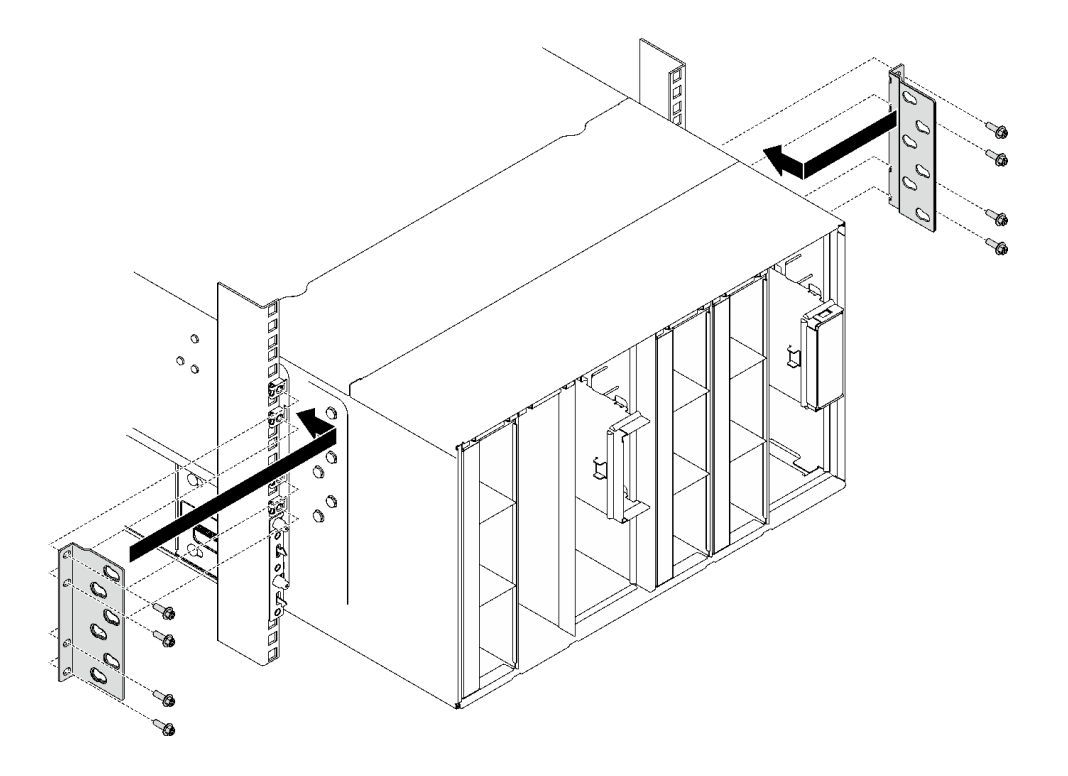

**图 22. 安装支架**

步骤 7. 安装装运支架。

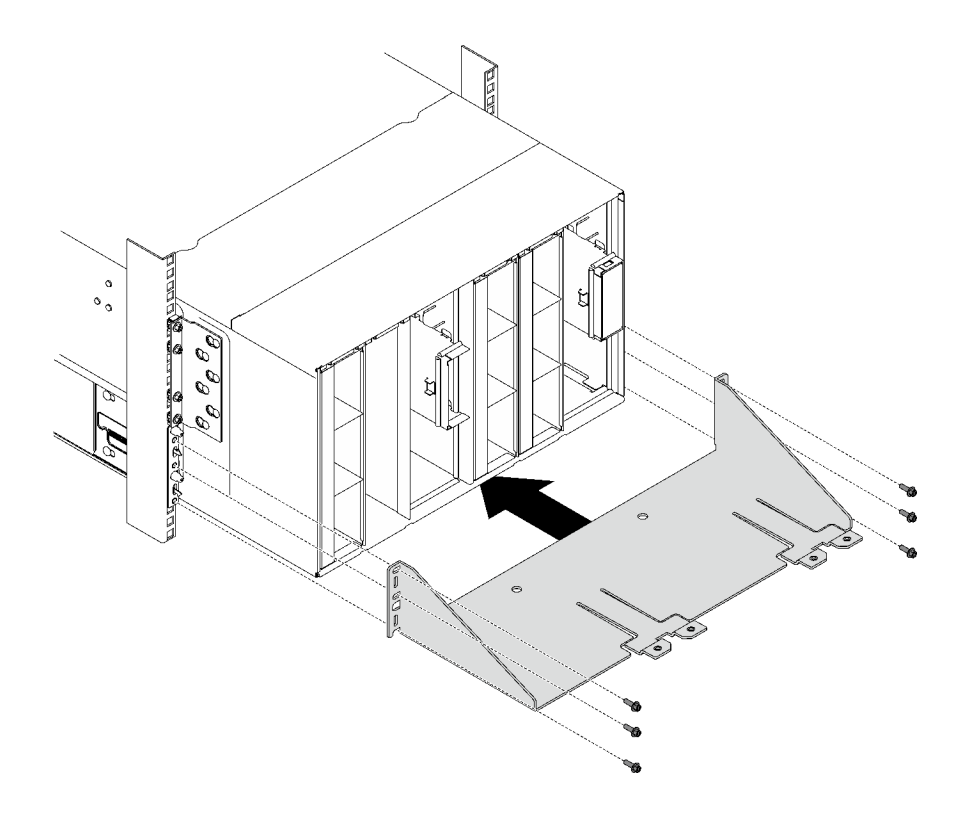

**图 23. 安装装运支架**

### 完成之后

- 1. 安装歧管。请参阅[第 112 页 "安装歧管"](#page-119-0)。
- 2. 安装所有电源模块。请参阅[第 92 页 "安装热插拔电源模块"或](#page-99-0)[第 72 页 "安装 DWC PSU"](#page-79-0)。
- 3. 安装 SMM2 和 SMM2 支架。请参[阅第 149 页 "安装 SMM2"](#page-156-0)。
- 4. 安装液滴传感器组合件。请参[阅第 26 页 "安装液滴传感器组合件"](#page-33-0)。
- 5. 安装 EMC 保护罩。请参阅[第 80 页 "安装 EMC 保护罩"](#page-87-0)。
- 6. 将托盘装入机柜。请参[阅第 22 页 "在机柜中安装 DWC 托盘"。](#page-29-0)
- 7. 安装所有其他需要的组件。
- 8. 连接所有需要的线缆。
- 9. 将机柜连接到电源。
- 10. 写 下 新 机 柜 中 面 板 的 序 列 号 ( 例 如 : **Y030UN34B063** ) 和 UUID ( 例 如: **2E2B686CC6B311E2907C6EAE8B16A49E** )。
- 11. 将解决方案固件更新至最新级别。
- 12. 登录 Web 界面。
- 13. 转至**系统信息**部分,单击**中面板 VPD** 选项卡。
- 14. 在风扇和电源控制器上更新新的机柜中面板序列号和 UUID。
- 15. 合上托盘上的松开手柄,使节点在机柜中面板接口中就位。
- 16. 重新启动所有已关闭的节点。有关详细说明,请参阅计算节点随附的文档。
- 17. 风扇和电源控制器的电源将自动打开。

# <span id="page-28-0"></span>**更换 DWC 托盘**

按以下过程卸下和安装 DWC 托盘。

# **从机柜卸下 DWC 托盘**

按以下信息从机柜卸下 DWC 托盘。

# 关于本任务

**S002**

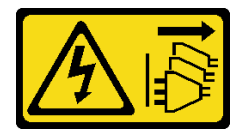

**警告:**

**设备上的电源控制按钮和电源上的电源开关不会切断设备的供电。设备也可能有多根电源线。要使 设备彻底断电,请确保从电源上拔下所有电源线。**

**注意:**

- 请阅读第1页"安装准则"和第2页"安全检查核对表"以确保操作安全。
- 关闭要执行任务的相应 DWC 托盘。
- 从机柜上拔下所有外部线缆。
- 如果 QSFP 线缆已连接至解决方案,请用力将这些线缆拔下。
- 为了确保您的安全,请使用起重工具从机架中卸下托盘。

**注:**下面的插图可能与您的硬件略有不同,但安装方法是一样的。

### 过程

步骤 1. 卸下托盘。

- a. <sup>●</sup> 如图中所示旋转前凸轮手柄。随后托盘将从托盘插槽中伸出大约 0.6 厘米 (0.25 英 寸)。
- b. 2 将 DWC 托盘从机柜中拉出, 直到看到外盖右侧的警告图标; 然后, 调整双手的位 置,握住托盘(约49磅)两侧,小心地将其从机柜中拉出。

<span id="page-29-0"></span>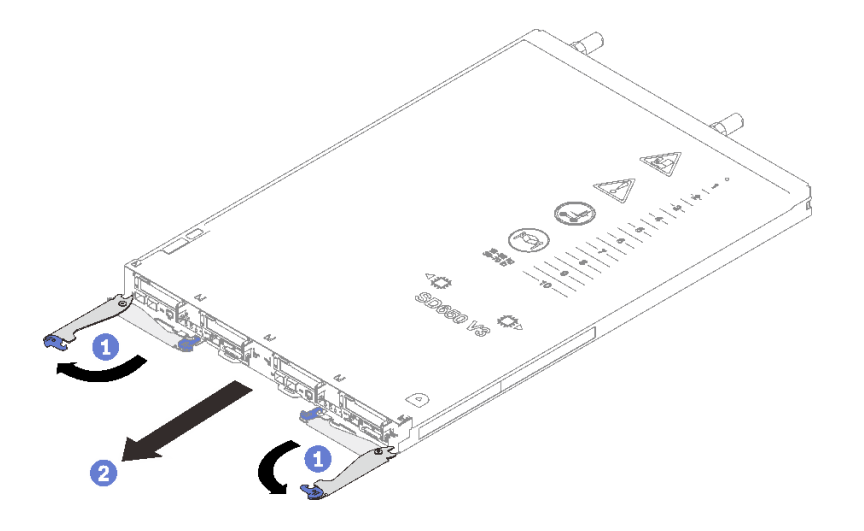

**图 24. 卸下托盘**

**注意:**

- 为保持正常的系统散热,必须在每个托盘插槽中都安装 DWC 托盘或托盘插槽填充件 的情况下运行机柜。有关更多信息,请参阅第 22 页 "在机柜中安装 DWC 托盘"。
- 卸下 DWC 托盘时,请记录托盘插槽编号。如果重新安装 DWC 托盘所用的托盘插槽 与卸下 DWC 托盘的托盘插槽不是同一个,可能会导致意外后果。某些配置信息和更 新选项是依据托盘插槽编号而建立。如果将 DWC 托盘装回其他托盘插槽,可能必须 对 DWC 托盘进行重新配置。

步骤 2. 完成 DWC 托盘维护后,尽快将托盘装回原始位置。

# 完成之后

如果要求您退回组件或可选设备,请按照所有包装指示信息进行操作,并使用装运时提供给您的 所有包装材料。

### **演示视频**

[在 YouTube 上观看操作过程](https://www.youtube.com/watch?v=QErxu1CIvf8)

**在机柜中安装 DWC 托盘**

按以下信息在机柜中安装 DWC 托盘。

# 关于本任务

**S002**

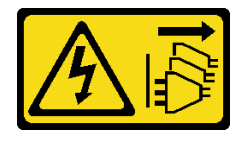

**警告:**

**设备上的电源控制按钮和电源上的电源开关不会切断设备的供电。设备也可能有多根电源线。要使 设备彻底断电,请确保从电源上拔下所有电源线。**

**注意:**

• 请阅读第1页"安装准则"和第2页"安全检查核对表"以确保操作安全。

**注:**为了确保您的安全,请使用起重工具将托盘安装到机架中。

#### 过程

**注:**下面的插图可能与您的硬件略有不同,但安装方法是一样的。 步骤 1. 选择托盘插槽以安装托盘。

**注意:**

- 为保持正常的系统散热,必须在每个托盘插槽中都安装 DWC 托盘或托盘插槽填充件 的情况下运行机柜。请参考下图。
- 将托盘安装到 DW612S 机柜中时,请从插槽 1 开始安装。
- 如果要装回之前卸下的 DWC 托盘,必须将其装入卸下前所在的同一托盘插槽。部分 DWC 托盘配置信息和更新选项依据托盘插槽编号而建立。将 DWC 托盘装回其他托盘 插槽可能会产生意外后果。如果将 DWC 托盘装回其他托盘插槽,则可能必须重新配 置托盘中的 DWC 节点。
- 步骤 2. 安装托盘。
	- a. <sup>●</sup> 确保 DWC 托盘上的前凸轮手柄处于打开位置。然后, 将 DWC 托盘插入托盘插 槽,直至无法再插入为止。
	- b. 2 将 DWC 托盘正面的前凸轮手柄旋转至闭合位置以将托盘固定到机柜中。
	- **注:**根据型号的不同,您的解决方案可能与插图略有不同。

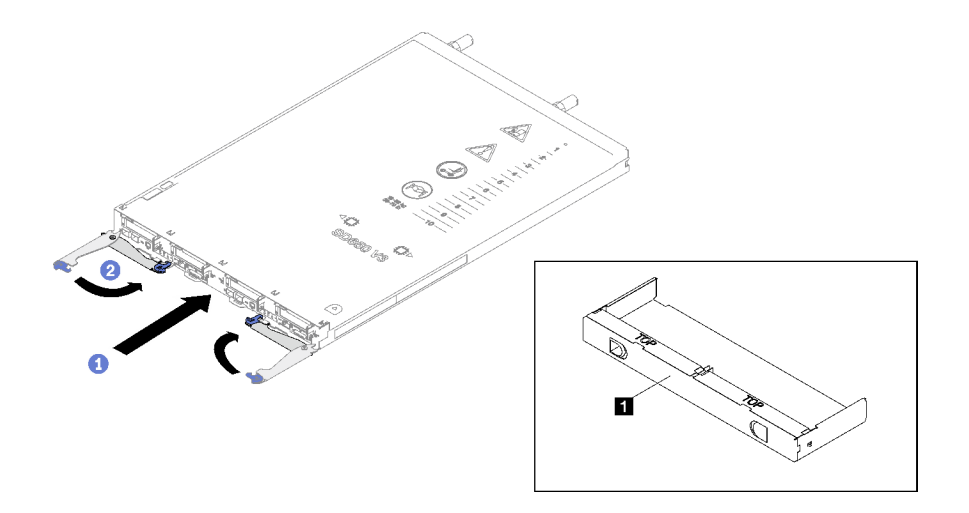

**图 25. 安装托盘**

**1** 托盘插槽填充件

<span id="page-31-0"></span>**注:**安装 DWC 托盘后,DWC 托盘中的 XCC 将进行初始化。此过程大约耗时 110 秒。 电源 LED 将快速闪烁,并且 DWC 托盘上的电源按钮在此过程完成前没有反应。

步骤 3. 将所有需要的外部线缆连接到机柜。

**注:**用力将 QSFP 线缆连接到解决方案。

- 步骤 4. 按电源按钮以开启 DWC 托盘中的两个节点。
- 步骤 5. 确保正面操作员面板上的电源 LED 持续点亮,这表示各节点已接通电源且已开启。
- 步骤 6. 如果有其他托盘要安装,请现在安装。

### 完成之后

- 如果这是首次将 DWC 托盘装入机柜, 则必须通过 Setup Utility 配置 DWC 托盘并安装 DWC 托盘操作系统。
- 如果更改了 DWC 托盘的配置或要安装的 DWC 托盘与之前卸下的不同, 则必须通过 Setup Utility 配置 DWC 托盘,并且可能必须安装 DWC 托盘操作系统。

### **演示视频**

### [在 YouTube 上观看操作过程](https://www.youtube.com/watch?v=RJG-a37xzZ8)

# **更换机柜中的组件**

按以下信息卸下和安装机柜组件。

# **更换液滴传感器组合件**

按以下过程卸下和安装液滴传感器组合件。

### **卸下液滴传感器组合件**

按以下信息卸下液滴传感器组合件。

### 关于本任务

#### **S002**

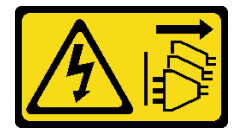

**警告:**

**设备上的电源控制按钮和电源上的电源开关不会切断设备的供电。设备也可能有多根电源线。要使 设备彻底断电,请确保从电源上拔下所有电源线。**

**注意:**

• 请阅读第1页"安装准则"和第2页"安全检查核对表"以确保操作安全。

# 过程

步骤 1. 卸下 EMC 保护罩。请参阅[第 77 页 "卸下 EMC 保护罩"](#page-84-0)。

- 步骤 2. 卸下液滴传感器组合件。
	- a. 向上推动滑锁。
	- b. 2 向后滑动液滴传感器组合件;然后向上提起液滴传感器组合件以露出传感器立柱并 将其从机柜中抽出。

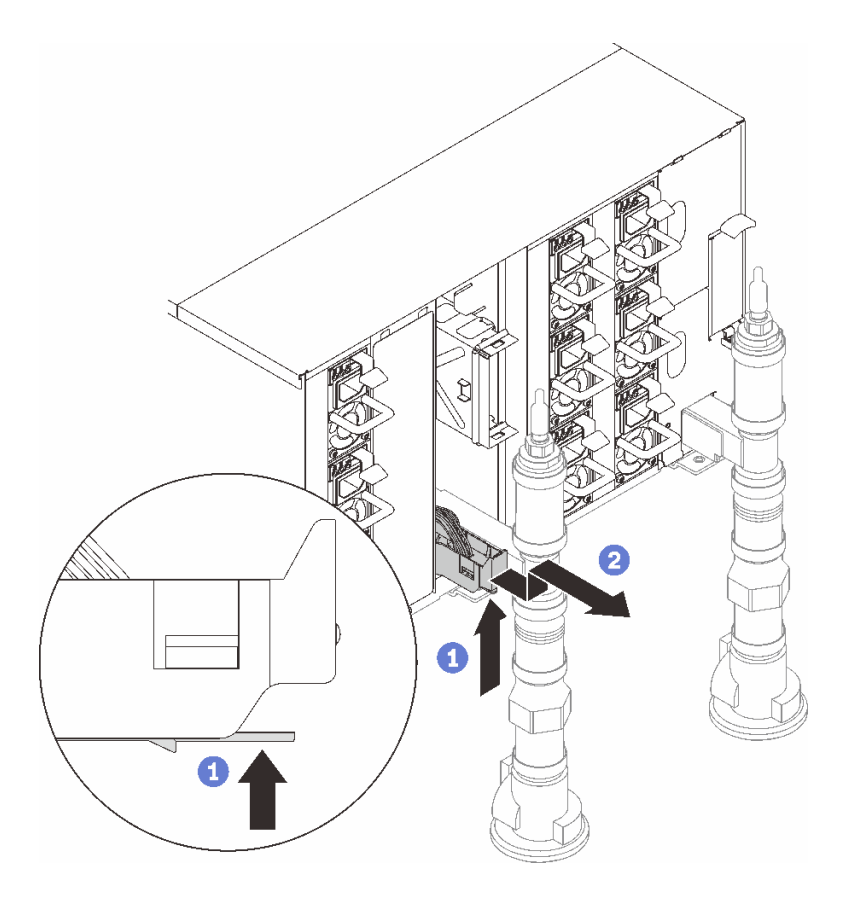

**图 26. 卸下液滴传感器组合件**

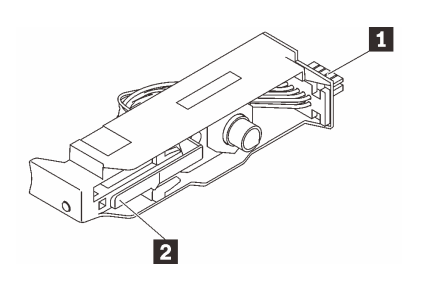

**图 27. 液滴传感器组合件**

**表 1. 液滴传感器组合件**

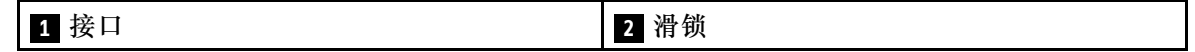

完成之后

<span id="page-33-0"></span>如果要求您退回组件或可选设备,请按照所有包装指示信息进行操作,并使用装运时提供给您的 所有包装材料。

### **演示视频**

[在 YouTube 上观看操作过程](https://www.youtube.com/watch?v=Nvgupa9LKMw)

**安装液滴传感器组合件**

按以下信息安装液滴传感器组合件。

关于本任务

**S002**

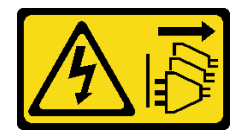

**警告:**

**设备上的电源控制按钮和电源上的电源开关不会切断设备的供电。设备也可能有多根电源线。要使 设备彻底断电,请确保从电源上拔下所有电源线。**

**注意:**

• 请阅读第1页"安装准则"和第2页"安全检查核对表"以确保操作安全。

**固件和驱动程序下载**:更换组件后,可能需要更新固件或驱动程序。

- 请转至 [https://datacentersupport.lenovo.com/products/servers/thinksystem/dw612-enclosure/d](https://datacentersupport.lenovo.com/products/servers/thinksystem/dw612-enclosure/downloads/driver-list/) [ownloads/driver-list/](https://datacentersupport.lenovo.com/products/servers/thinksystem/dw612-enclosure/downloads/driver-list/), 查看适用于您的服务器的最新固件和驱动程序更新。
- 有关固件更新工具的更多信息,请参阅《用户指南》或《系统配置指南》中的"更新固件"。

### 过程

步骤 1. 将液滴传感器组合件与机柜对齐,然后将其滑入到位。

<span id="page-34-0"></span>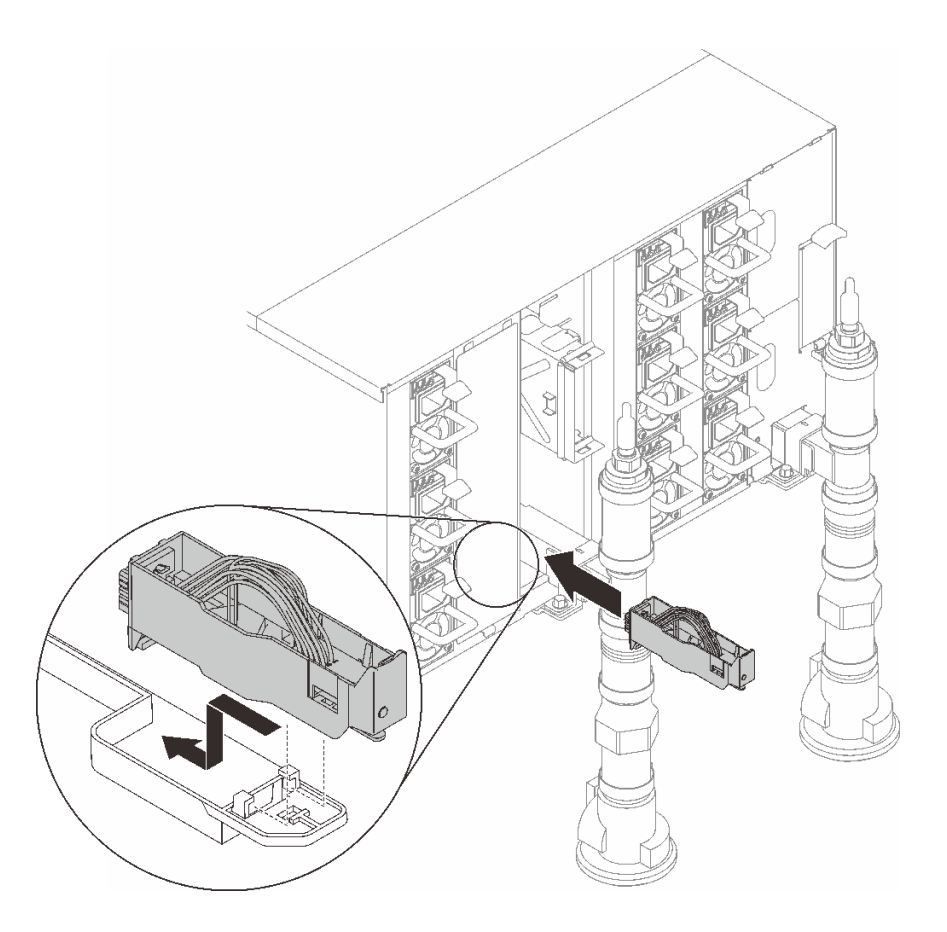

**图 28. 安装液滴传感器组合件**

完成之后

安装 EMC 保护罩。请参[阅第 80 页 "安装 EMC 保护罩"](#page-87-0)。

**演示视频**

[在 YouTube 上观看操作过程](https://www.youtube.com/watch?v=u_fZBeKrAGQ)

**更换 DWC PSU 支架**

按以下过程卸下和安装 DWC PSU 支架。

**卸下 DWC PSU 支架** 按以下信息卸下 DWC PSU 支架。

关于本任务

**S001**

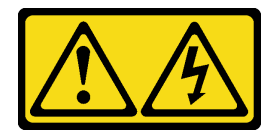

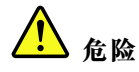

**电源、电话和通信线缆的电流具有危险性。 为避免电击危险:**

- **将所有电源线连接至正确连线且妥善接地的电源插座/电源。**
- **将所有要连接到本产品的设备连接到正确连线的插座/电源。**
- **尽量用一只手连接或拔下信号线缆。**
- **切勿在有火灾、水灾或房屋倒塌迹象时开启任何设备。**
- **设备可能具有多根电源线;要使设备完全断电,请确保从电源拔下所有电源线。**

**S002**

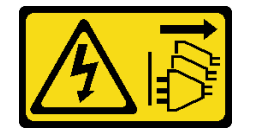

**警告:**

**设备上的电源控制按钮和电源上的电源开关不会切断设备的供电。设备也可能有多根电源线。要使 设备彻底断电,请确保从电源上拔下所有电源线。**

**S035**

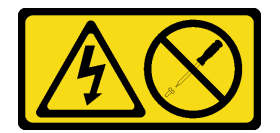

**警告:**

**切勿卸下电源模块外盖或贴有此标签的任何部件的外盖。任何贴有该标签的组件内部都存在可能构 成危险电压等级、电流等级和能级。这些组件内部没有可维护的部件。如果您怀疑某个部件有问 题,请联系技术服务人员。**

**警告:**

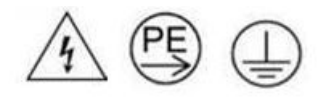

**高接触电流。连接电源之前,请先接地。**

**注意:**

- 请阅读第1页"安装准则"和第2页"安全检查核对表"以确保操作安全。
- 从电源模块背面的接口中拔下电源线。
- 如果解决方案中仅安装了一个 DWC PSU, 则在卸下电源模块前必须关闭解决方案。

过程
步骤 1. 为本任务做好准备。

a. 卸下 DWC PSU, 请参阅[第 66 页 "卸下 DWC PSU"](#page-73-0)。

- 步骤 2. 卸下 DWC PSU 支架。
	- a.  $\bullet$  卸下 WC2 处的螺钉。
	- $b.$  2 卸下 WC1 处的螺钉。
	- c. 将 DWC PSU 支架从机柜中滑出。

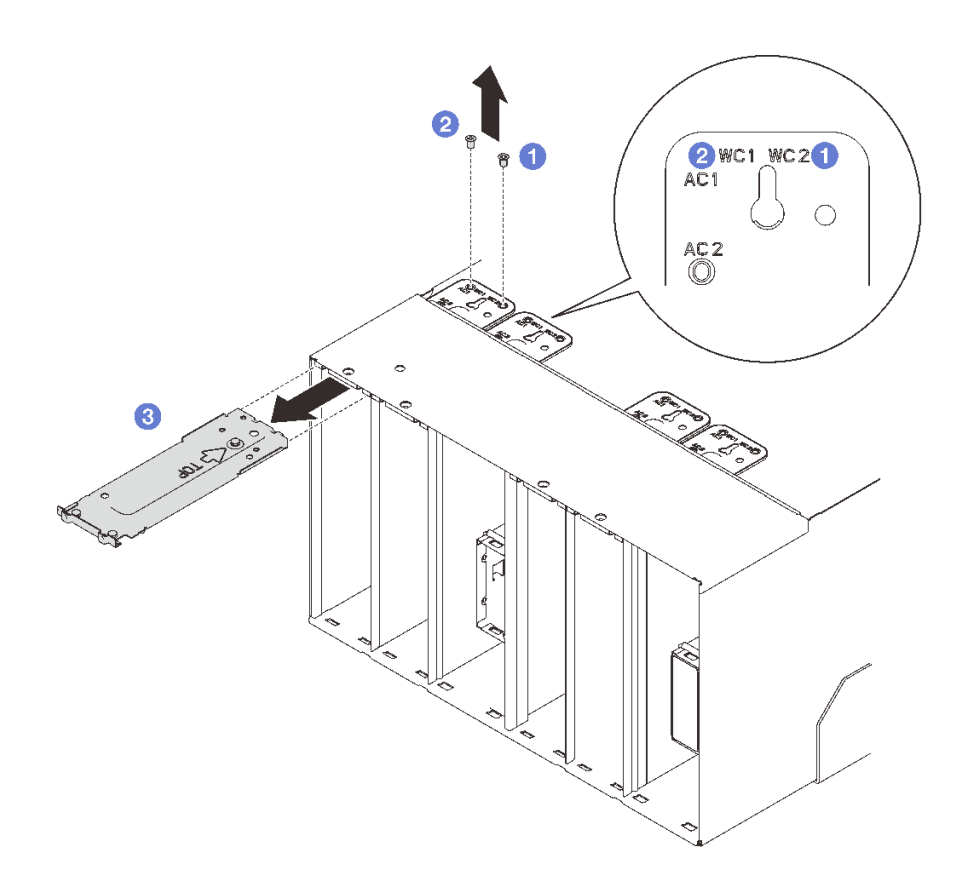

**图 29. 卸下 DWC PSU 支架**

# 完成之后

如果要求您退回组件或可选设备,请按照所有包装指示信息进行操作,并使用装运时提供给您的 所有包装材料。

如果 PSU 插槽将保留为空, 请将 DWC PSU 填充件安装到机柜中; 然后用两颗螺钉将其固定。

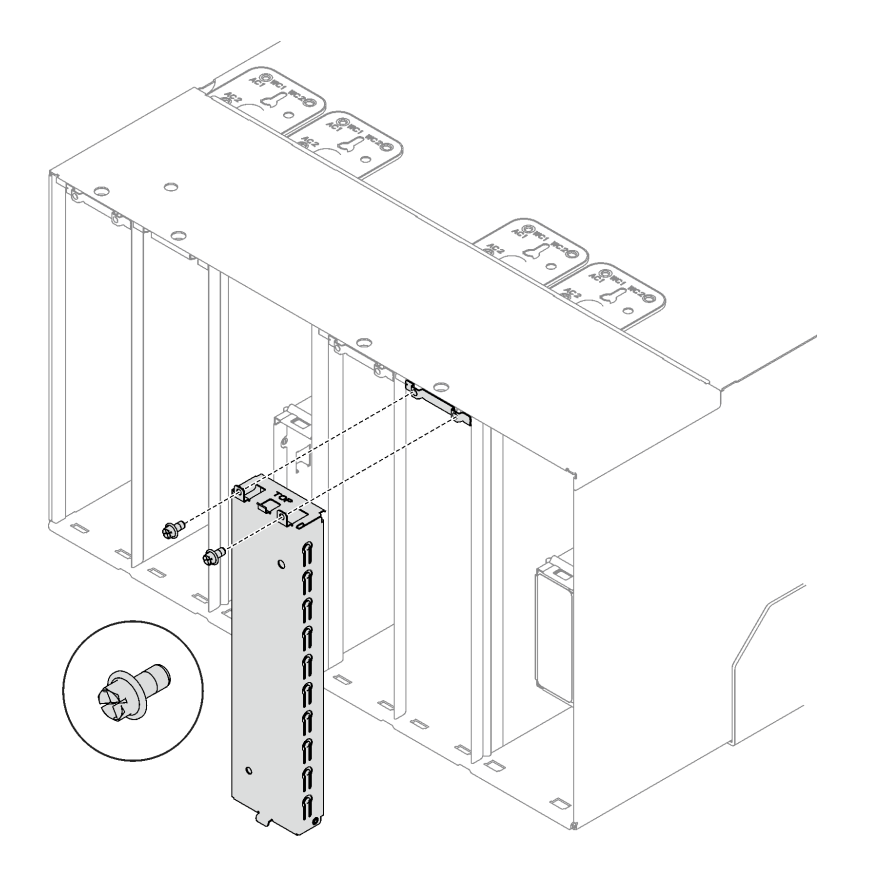

**图 30. 安装 DWC PSU 填充件**

**演示视频**

[在 YouTube 上观看操作过程](https://www.youtube.com/watch?v=JwG-FRXeJ8E)

**安装 DWC PSU 支架** 按以下信息安装 DWC PSU 支架。

关于本任务

**S001**

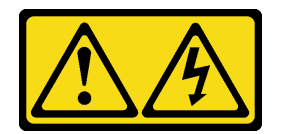

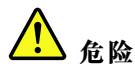

**电源、电话和通信线缆的电流具有危险性。 为避免电击危险:**

- **将所有电源线连接至正确连线且妥善接地的电源插座/电源。**
- **将所有要连接到本产品的设备连接到正确连线的插座/电源。**
- **尽量用一只手连接或拔下信号线缆。**
- **切勿在有火灾、水灾或房屋倒塌迹象时开启任何设备。**
- **设备可能具有多根电源线;要使设备完全断电,请确保从电源拔下所有电源线。**

**S035**

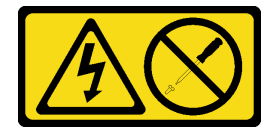

**警告:**

**切勿卸下电源模块外盖或贴有此标签的任何部件的外盖。任何贴有该标签的组件内部都存在可能构 成危险电压等级、电流等级和能级。这些组件内部没有可维护的部件。如果您怀疑某个部件有问 题,请联系技术服务人员。**

**警告:**

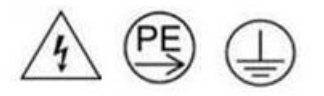

## **高接触电流。连接电源之前,请先接地。**

**注意:**

- 请阅读第1页"安装准则"和第2页"安全检查核对表"以确保操作安全。
- 以下注意事项介绍机柜支持的电源模块类型,以及安装电源模块时必须注意的其他信息:
	- 请确保遵循《用户指南》或《系统配置指南》中的"PSU 配置"一节中所述的准则。
	- 为提供冗余支持,必须安装额外的热插拔电源模块或 DWC PSU(如果您的型号中未安装)。
	- 确保所安装的设备受支持。要获取机柜支持的可选设备的列表,请访问 [https://serverproven](https://serverproven.lenovo.com) [.lenovo.com](https://serverproven.lenovo.com)。
- 如果安装了 DWC PSU 填充件, 则应先卸下两颗螺钉, 再卸下 DWC PSU 填充件。

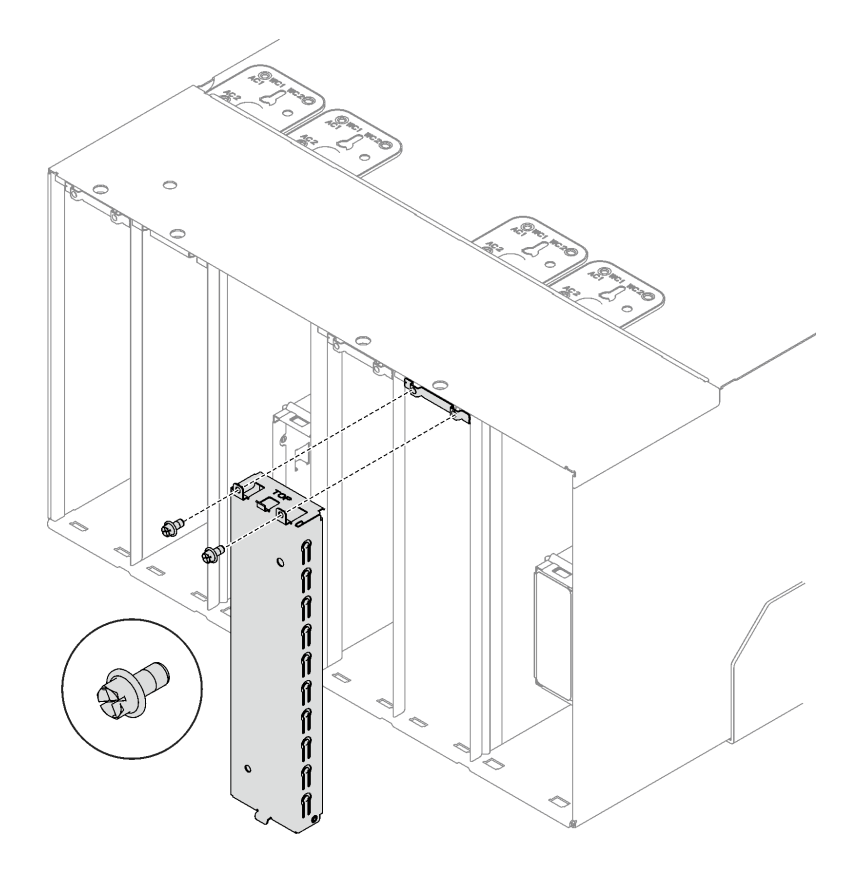

**图 31. 卸下 DWC PSU 填充件**

# 过程

步骤 1. 确保将挡块牢固地安装在机柜中。

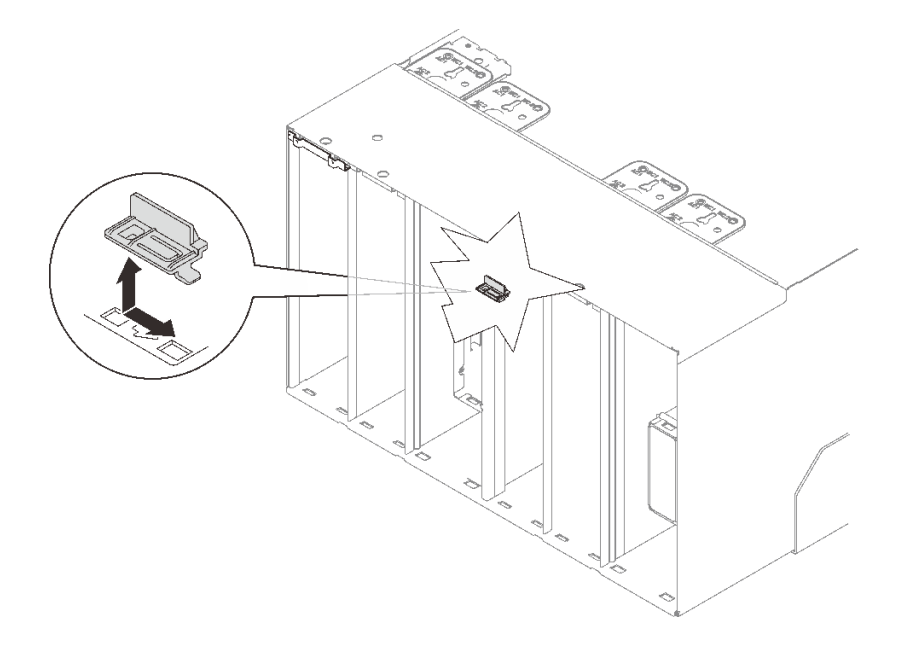

## **图 32. 挡块位置**

步骤 2. 安装 DWC PSU 支架。

- a. <sup>● 将</sup> DWC PSU 支架滑入机柜。
- b. 2 拧紧 WC 1 处的螺钉。

c. <sup>● 拧紧 WC 2 处的螺钉。</sup>

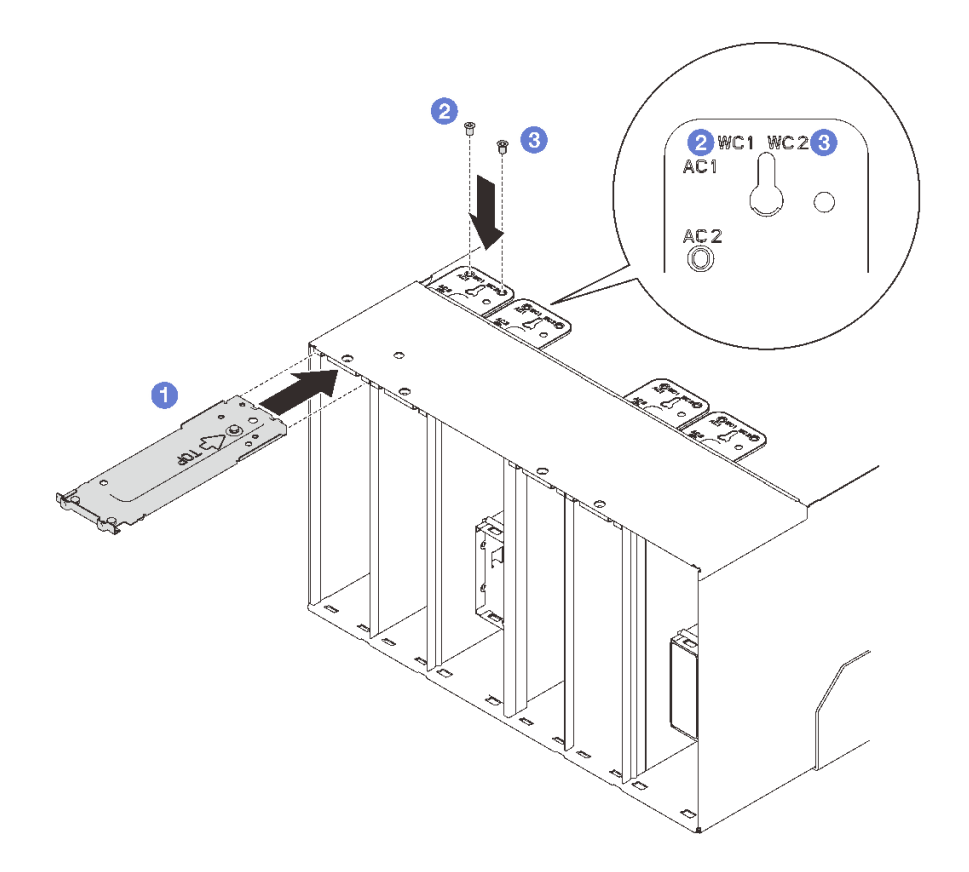

**图 33. 安装 DWC PSU 支架**

# 完成之后

安装 DWC PSU, 请参阅[第 72 页 "安装 DWC PSU"](#page-79-0)。

**演示视频**

[在 YouTube 上观看操作过程](https://www.youtube.com/watch?v=LzuYQ1Z_qrw)

# **更换 DWC PSU 歧管**

按以下过程卸下和安装 DWC PSU 歧管。

**卸下 DWC PSU 歧管** 按以下信息卸下 DWC PSU 歧管。

## 关于本任务

**警告: 水可能会引起皮肤和眼睛不适。请避免直接接触润滑液。**

**S002**

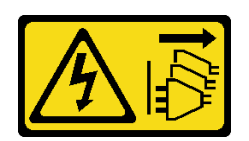

**警告:**

**设备上的电源控制按钮和电源上的电源开关不会切断设备的供电。设备也可能有多根电源线。要使 设备彻底断电,请确保从电源上拔下所有电源线。**

**S038**

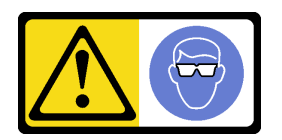

**警告: 此过程应佩戴护目装置。**

# **L011**

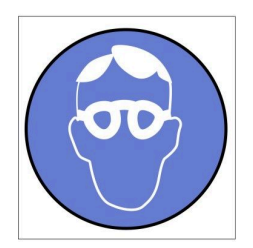

تحذير: يجب ارتداء النظارات الواقية لهذا الاجراء. (L011)

AVISO: Para este procedimento, são necessários óculos de proteção.  $(L011)$ 

ВНИМАНИЕ: За тази процедура са необходими предпазни очила. (L011)

ATTENTION : Cette procédure requiert des lunettes de protection. (L011)

警告: 该过程需要护目镜。 (L011)

警告:此程序需要護目鏡。(L011)

OPREZ: Za izvođenje postupka su potrebne zaštitne naočale. (L011)

POZOR: K tomuto postupu jsou nutné ochranné brýle. (L011)

Pas på! Proceduren kræver beskyttelsesbriller. (L011)

WAARSCHUWING: Voor deze procedure is een beschermende bril vereist. (L011)

CAUTION: Protective eyewear is needed for the procedure. (L011)

VAROITUS: Toimet edellyttävät silmänsuojaimien käyttöä. (L011)

Vorsicht: Bei dieser Prozedur eine Schutzbrille tragen. (L011)

ΠΡΟΣΟΧΗ: Για τη συγκεκριμένη διαδικασία απαιτούνται προστατευτικά γυαλιά.  $(L011)$ 

VESZÉLY: Az eljáráshoz védőszemüveget kell viselni. (L011)

ATTENZIONE: per la procedura sono necessarie protezioni per gli occhi. (L011)

危険:この作業には目を保護する道具が必要です。  $(L011)$ 

주의: 이 절차에는 보호용 안경이 필요합니다. (L011)

ВНИМАНИЕ: За изведување на постапката потребни се заштитни очила. (L011)

# بيئومينې( : بنون<br>په عليه د د لا په عليه د لا به عليه د د لا به عليه د د لا له د لا به د لا بانون د لا بنون بي<br>( : لا بانون بنون به د لا بنون بي د لا بنون بي بانون به بانون بي بانون بي بانون بي بانون بي بانون بي بانون بي<br>(

ADVARSEL: Vernebriller må benyttes for denne prosedyren. (L011)

### ZAGROŻENIE: Procedura wymaga zastosowania okularów ochronnych. (L011)

CUIDADO: É necessário utilizar protecção ocular para a execução deste procedimento.  $(L011)$ 

### ОСТОРОЖНО: При выполнении этой операции необходимо надеть защитные очки. (L011)

VÝSTRAHA: Vykonanie tejto procedúry vyžaduje pomôcku na ochranu očí. (L011)

POZOR: Za ta postopek je potrebna zaščitna oprema za oči. (L011)

PRECAUCIÓN: Utilice protección ocular para llevar a cabo el procedimiento. (L011)

Varning: Skyddsglasögon krävs. (L011)

9ेव पद्दा : मर्गेव ह्यूद दद्देद में देव व बुद स्वयं क्षय क्षय के अब सेव सेव सेवा (LO11)

ئاگاھلاندۇرۇش: سز مەشغۇلات جەريانىدا كۆز ئاسراش كۆزەينىكنى تاقىۋېلىشىڭىز كېرەك. (L011)

Daezsingj: Aen cauhcoz neix aeu yungh yenjging baujhoh lwgda. (L011)

## L014

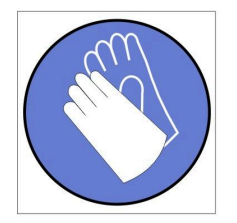

تحذير : يجب ارتداء القفازات الكيميائية المقاومة لهذا الاجراء. (L014)

AVISO: Para este procedimento, são necessárias luvas com resistência química. (L014)

ВНИМАНИЕ: За тази процедура са необходими химически устойчиви ръкавици. (L014)

ATTENTION : Cette procédure requiert des gants de protection contre les produits chimiques. (L014)

警告: 该过程需要化学防护手套。 (L014)

警告: 此程序需要抗化學劑手套。(L014)

OPREZ: Za ovaj postupak su potrebne kemijski otporne zaštitne rukavice. (L014)

POZOR: K tomuto postupu jsou nutné ochranné brýle. (L014)

Pas på! Bær handsker, der er modstandsdygtige over for kemikalier, når du skal udføre denne proces. (L014)

WAARSCHUWING: Voor deze procedure zijn tegen chemicaliën beschermende handschoenen vereist. (L014)

CAUTION: Chemical resistant gloves are needed for this procedure. (L014)

VAROITUS: Toimet edellyttävät kemiallisesti kestävistä materiaaleista valmistettujen suojakäsineiden käyttöä. (L014)

Vorsicht: Bei dieser Aktion müssen chemische Schutzhandschuhe getragen werden.  $(L014)$ 

ΠΡΟΣΟΧΗ: Για τη συγκεκριμένη διαδικασία απαιτούνται ειδικά γάντια, ανθεκτικά στις χημικές ουσίες. (L014)

VIGYÁZAT: Az eljáráshoz vegyi anyagokkal szemben ellenálló védőszemüveget kell viselni. (L014)

ATTENZIONE: per questa procedura sono necessari guanti resistenti ad agenti chimici. (L014)

危険:この作業には化学耐性のあるグローブが必要です。(L014)

주의: 이 절차를 수행하려면 내화학성 장갑을 착용해야 합니다. (L014)

ВНИМАНИЕ: За изведување на оваа постапка потребни се ракавици за хемиска заштита.  $(L014)$ 

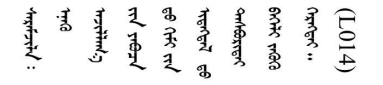

ADVARSEL: Vernehansker av motstandsdyktig materiale må benyttes for denne prosedyren. (L014)

#### ZAGROŻENIE: Procedura wymaga użycia rękawic ochronnych. (L014)

CUIDADO: É necessária a utilização de luvas resistentes a químicos para a execução deste procedimento. (L014)

ОСТОРОЖНО: Для этой процедуры необходимы перчатки, устойчивые к химическим воздействиям. (L014)

VÝSTRAHA: Vykonanie tejto procedúry vyžaduje rukavice odolné chemikáliám. (L014)

POZOR: Za delo so potrebne proti kemičnim sredstvom odporne rokavice. (L014)

#### PRECAUCIÓN: Utilice guantes resistentes a los productos químicos para llevar a cabo el procedimiento. (L014)

Varning: Kemikalietåliga handskar behövs. (L014)

७ेवाणः नग्रीजञ्चैदाददेषुः ग्रीदेशाजञ्जैदाञ्जैवाद्युषाराञ्चेदाराद्येह्रयादज्ञैदादयात्रयाणारीतव्यप्रवि र्ययो  $(L014)$ 

ئاگاھلاندۇرۇش: بۇ مەشغۇلات جەريانىدا خىمىيىلىك چىرىشتىن ساقلىنش پەلىيىنى كىيىۋېلىشىڭىز كېرەك. (L014)

Daezsingj: Aen cauhcoz neix aeu yungh madfwngz naih vayoz myaex. (L014)

#### L016

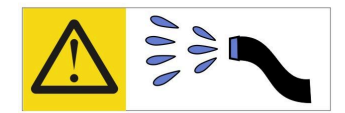

خطر : قد يتم التعرض لخطر الصدمة الكهربانية بسبب الماء أو المحلول الماني الذي يوجد بهذا المنتج. تجنب العمل في أو بالقرب من أي جهاز فعال بأيدي مبتلة أو عند وجود تسرب للماء (L016)

AVISO: Risco de choque elétrico devido à presença de água ou solução aquosa no produto. Evite trabalhar no equipamento ligado ou próximo a ele com as mãos molhadas ou quando houver a presença de água derramada. (L016)

ОПАСНО: Риск от токов удар поради вода или воден разтвор, присъстващи в продукта. Избягвайте работа по или около оборудване под напрежение, докато сте с мокри ръце или когато наоколо има разляна вода.  $(L016)$ 

DANGER : Risque de choc électrique lié à la présence d'eau ou d'une solution aqueuse dans ce produit. Évitez de travailler avec ou à proximité d'un équipement sous tension avec des mains mouillées ou lorsque de l'eau est renversée. (L016)

危险: 由于本产品中存在水或者水溶液, 因此存在电击风险。请避免使用潮湿的手在带电设备或者有水溅 出的环境附近工作。(L016)

危險:本產品中有水或水溶液,會造成電擊的危險。手濕或有潑濺的水花時,請避免使用或靠近帶電的設 備。(L016)

OPASNOST: Rizik od električnog udara zbog vode ili tekućine koja postoji u ovom proizvodu. Izbjegavajte rad u blizini opreme pod naponom s mokrim rukama ili kad je u blizini prolivena tekućina.  $(L016)$ 

NEBEZPEČÍ: Riziko úrazu elektrickým proudem v důsledku vody nebo vodního roztoku přítomného v tomto produktu. Dejte pozor, abyste při práci s aktivovaným vybavením nebo v jeho blízkosti neměli mokré ruce a vyvarujte se potřísnění nebo polití produktu vodou.  $(L016)$ 

Fare! Risiko for stød på grund af vand eller en vandig opløsning i produktet. Undgå at arbejde med eller i nærheden af strømførende udstyr med våde hænder, eller hvis der er spildt vand. (L016)

GEVAAR: Risico op elektrische schok door water of waterachtige oplossing die aanwezig is in dit product. Vermijd werken aan of naast apparatuur die onder spanning staat als u natte handen hebt of als gemorst water aanwezig is. (L016)

DANGER: Risk of electric shock due to water or a water solution which is present in this product. Avoid working on or near energized equipment with wet hands or when spilled water is present.  $(L016)$ 

VAARA: Tässä tuotteessa oleva vesi tai vettä sisältävä liuos voi aiheuttaa sähköiskuvaaran. Vältä työskentelyä jännitteellisen laitteen ääressä tai sen läheisyydessä märin käsin tai jos laitteessa tai sen läheisyydessä on vesiroiskeita. (L016)

Gefahr: Aufgrund von Wasser oder wässriger Lösung in diesem Produkt besteht die Gefahr eines elektrischen Schlags. Nicht mit nassen Händen oder in der Nähe von Wasserlachen an oder in unmittelbarer Nähe von Bauteilen arbeiten, die unter Strom stehen. (L016)

ΚΙΝΔΥΝΟΣ: Κίνδυνος ηλεκτροπληξίας εξαιτίας της παρουσίας νερού ή υγρού διαλύματος στο εσωτερικό του προϊόντος. Αποφύγετε την εργασία με ενεργό εξοπλισμό ή κοντά σε ενεργό εξοπλισμό με βρεγμένα χέρια ή όταν υπάρχει διαρροή νερού. (L016)

VESZÉLY: A víz vagy a termékben lévő vizes alapú hűtőfolyadék miatt fennáll az elektromos áramütés veszélye. Ne dolgozzon áram alatt lévő berendezésen és közelében nedves kézzel, illetve amikor folyadék kerül a berendezésre.  $(L016)$ 

PERICOLO: rischio di scossa elettrica a causa di presenza nel prodotto di acqua o soluzione acquosa. Evitare di lavorare su o vicino l'apparecchiatura accesa con le mani bagnate o in presenza di acqua.  $(L016)$ 

危険:この製品内に存在する水または水溶液によって、電気ショックの危険があります。 手が濡れている場合やこぼれた水が周囲にある場合は、電圧が印加された装置またはその 周辺での作業は行わないでください。(L016)

위험: 이 제품에는 물 또는 수용액으로 인한 전기 쇼크 위험이 있습니다. 젖은 손으로 또는 엎질러진 물이 있는 상태에서 전력이 공급되는 장비나 그 주변에서 작업하지 마십시오. (L016)

ОПАСНОСТ: Опасност од струен удар поради присаство на вода или на воден раствор во овој производ. Избегнувајте работење на опрема вклучена во струја или во близина на опрема вклучена во струја со влажни раце или кога има истурено вода.  $(L016)$ 

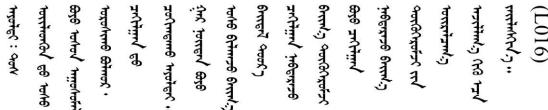

FARE: Fare for elektrisk støt på grunn av vann eller en vandig oppløsning som finnes i dette produktet. Unngå å arbeide med eller i nærheten av strømførende utstyr med våte hender eller ved eventuelt vannsøl. (L016)

NIEBEZPIECZEŃSTWO: Ryzyko porażenia prądem elektrycznym z powodu występowania w produkcie wody lub roztworu wodnego. Nie należy pracować przy podłączonym do źródła zasilania urządzeniu lub w jego pobliżu z mokrymi dłońmi lub kiedy rozlano wodę.  $(L016)$ 

PERIGO: Risco de choque eléctrico devido à presença de água ou líquidos no produto. Evite trabalhar com equipamento com energia, ou na sua proximidade, com mãos molhadas ou caso exista água derramada. (L016) ОПАСНО: Риск поражения электрическим током вследствие присутствия в этом продукте воды или водного раствора. Избегайте выполнения работ на оборудовании, находящемся под напряжением, или рядом с таким оборудованием влажными руками или при наличии пролитой воды. (L016)

NEBEZPEČENSTVO: Riziko úrazu elektrickým prúdom v dôsledku prítomnosti vody alebo vodného roztoku v tomto produkte. Vyhnite sa práci na zapnutom zariadení alebo v jeho blízkosti s vlhkými rukami, alebo keď je prítomná rozliata voda.  $(L016)$ 

NEVARNOST: Nevarnost električnega udara zaradi vode ali vodne raztopine, prisotne v izdelku. Ne delajte na opremi ali poleg opreme pod energijo z mokrimi rokami ali ko je prisotna razlita voda.  $(L016)$ 

PELIGRO: Existe riesgo de choque eléctrico por agua o por una solución de agua que haya en este producto. Evite trabajar en equipos bajo tensión o cerca de los mismos con las manos húmedas o si hay agua derramada. (L016)

Fara: Risk för elektriska stötar på grund av vatten eller vattenbaserat medel i denna produkt. Arbeta inte med eller i närheten av elektriskt laddad utrustning om du har våta händer eller vid vattenspill. (L016)

े अन्यह्। : ब्रॅव्ह्बाद्देदे:ब्दार्ह्ख्वब्रुद्धे:ब्वेन्ग्वाह्यब्राद्दुबाल्यद्ग्यब्याद्गीलबाङ्गबाञ्चबायदे:ब्रेवालल्य <u>ॺ॔</u>ॺऻॸॳॎॖॱख़ॕॺॱक़ॕख़ॴक़ऀड़ॎऻॿऻख़ॾॱॾऻॿॾॾख़ॕख़ख़ख़ख़ख़ख़ख़ख़ख़ख़ख़ख़ख़ख़ख़ख़ख़ख़ख़ख़ख़ख़  $\frac{1}{2}$  (L016)

خەتەرلىك: بۇ مەھسۇلاتتا سۇ ياكى ئېرىتمە بولغاچقا، شۇڭا توك سوقۇۋېتىش خەۋيى مەۋجۇتدۇر . قول ھۆل ھالەتتە ۋە ياكى سۇ سىرغىپ چىققان ھالەتتە، توكلۇق ئۇسكۇنىگە قارىتا ۋە ياكى توكلۇق ئۇسكۇنىنىڭ ئەتراپىدا مەشغۇلات ئېلىپ بارغىلى  $(L016)$ . بولمايدۇ

Yungyiemj: Youzyiz aen canjbinj miz raemx roxnaeuz raemx yungzyiz, sojyij miz yungyiemj bungqden. Mboujndaej fwngz miz raemx seiz youq ndaw sezbi roxnaeuz youq henzgyawj guhhong.  $(L016)$ 

**注意:**

- 请阅读第1页"安装准则"和第2页"安全检查核对表"以确保操作安全。
- 操作计算机架散热系统中使用的任何经化学处理的水时,请确保遵循正确的处理过程。请确保 水化学处理供应商提供了材料安全数据表(MSDS)和安全信息,且具有水化学处理供应商建议 的恰当个人防护设备(PPE)。作为预防措施,建议使用防护手套和眼镜。
- 本节中的任务需要两个或两个以上的人员完成。

## 过程

- 步骤 1. 如果节点已开启,请将其关闭。
- 步骤 2. 从电源插座上拔下电源线;然后,从电源模块背面拔下电源线的另一端。
- 步骤 3. 按下机架正面的解锁销 (●) 并关闭两个 Eaton 球阀 (◎) , 然后拔下水管。

## **警告:**

**在最初打开球阀时,因受到压力作用,可能有水喷出。**

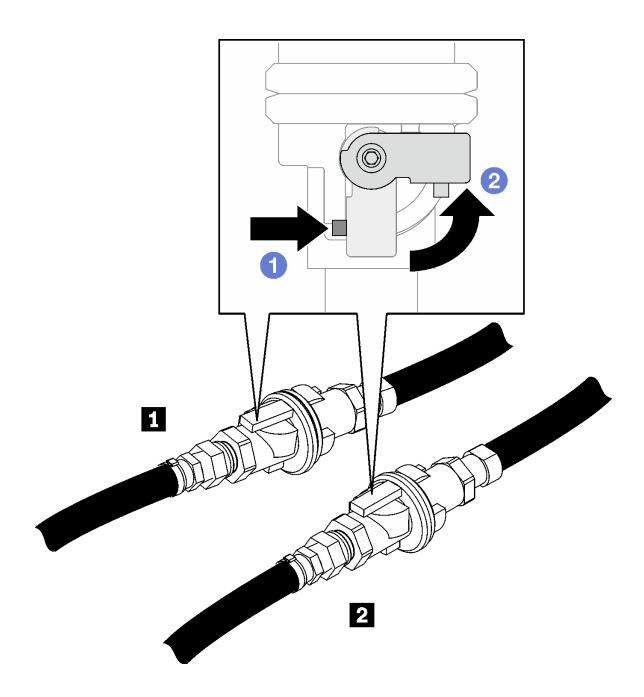

**图 34. 呈关闭状态的 Eaton 球阀**

**表 2. Eaton 球阀**

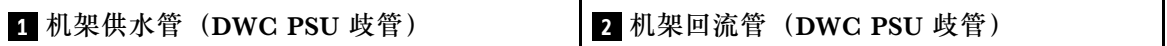

步骤 4. 将机架回流管接入水桶中,然后按下球阀解锁销并缓慢旋转阀门执行器手柄,将阀门打开 到约 1/4 处。

**注:**请勿完全打开机架球阀,否则可能难以控制从机架排水时的水流。

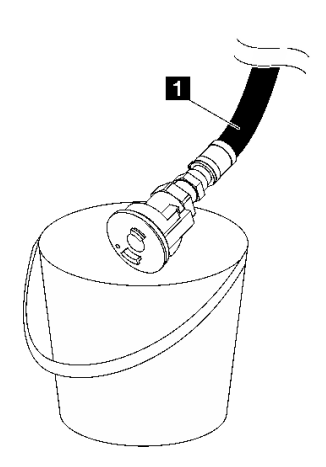

**图 35. 将机架回流管接入水桶中**

**表 3. 将机架回流管接入水桶中**

**1** 机架回流管(DWC PSU 歧管)

步骤 5. 将水管组合件(送至客户安装现场)连接到位置 A (DWC 歧管顶部)处的顶部快接件, 并将另一端接入水桶中。缓慢打开水管阀门,让空气进入水管中。待水流停止后(可能需 要大约一分钟),关闭水管阀门。

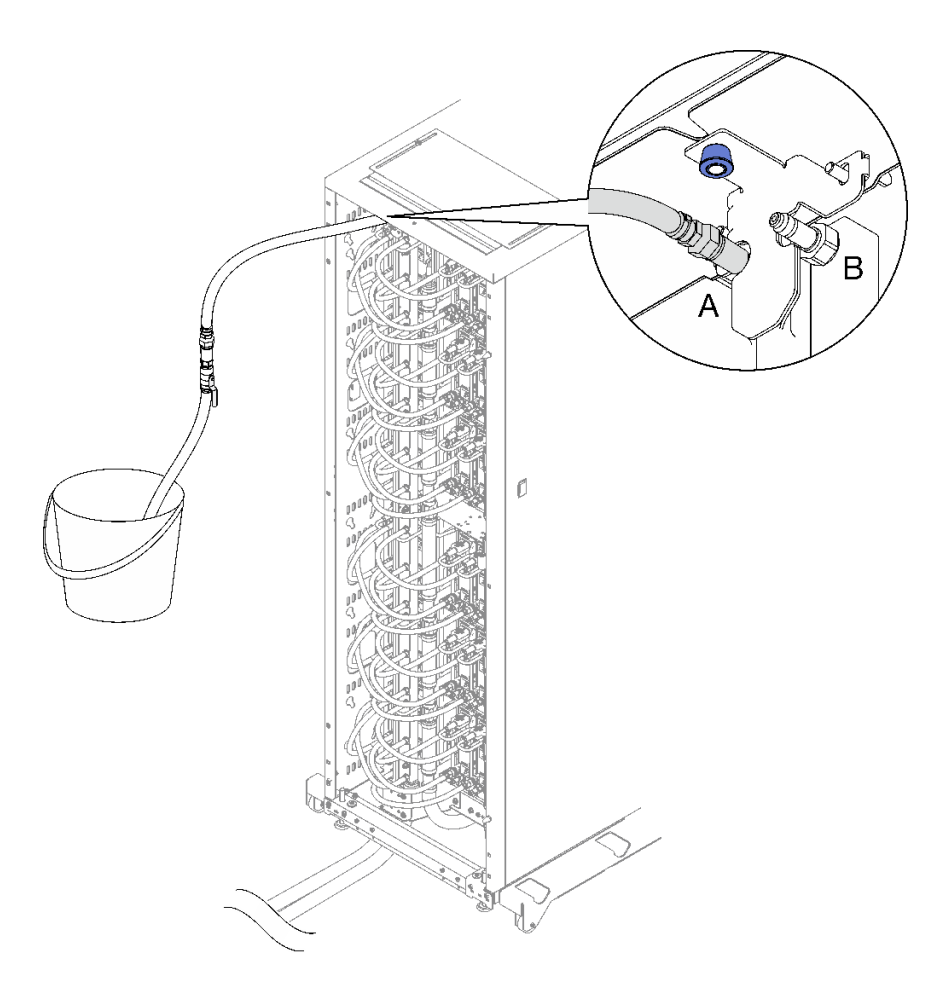

**图 36. 将水管组合件连接到顶部快接件**

- 步骤 6. 按下锁定销并向相反方向旋转机架回流管上的阀门执行器手柄,以便关闭球阀。
- 步骤 7. 将机架供水管接入水桶中,然后按下球阀解锁销并缓慢旋转阀门执行器手柄,将阀门打开 到约 1/4 处。

**注:**请勿完全打开机架球阀,否则可能难以控制从机架排水时的水流。

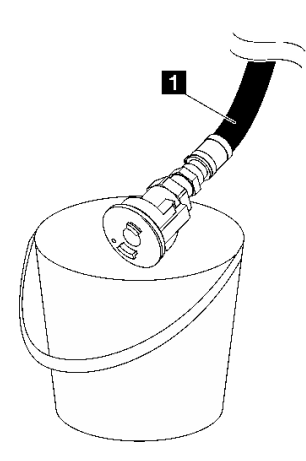

**图 37. 将机架供水管接入水桶中**

**表 4. 将机架供水管接入水桶中**

**1** 机架供水管(DWC PSU 歧管)

步骤 8. 从位置 A 拔下水管组合件并将其连接到位置 B。缓慢打开水管阀门,以便让空气进入水 管中。待水流停止后(可能需要大约一分钟),关闭水管阀门。

**注:**在拔下水管之前,请确保水管上的阀门始终处于关闭状态。

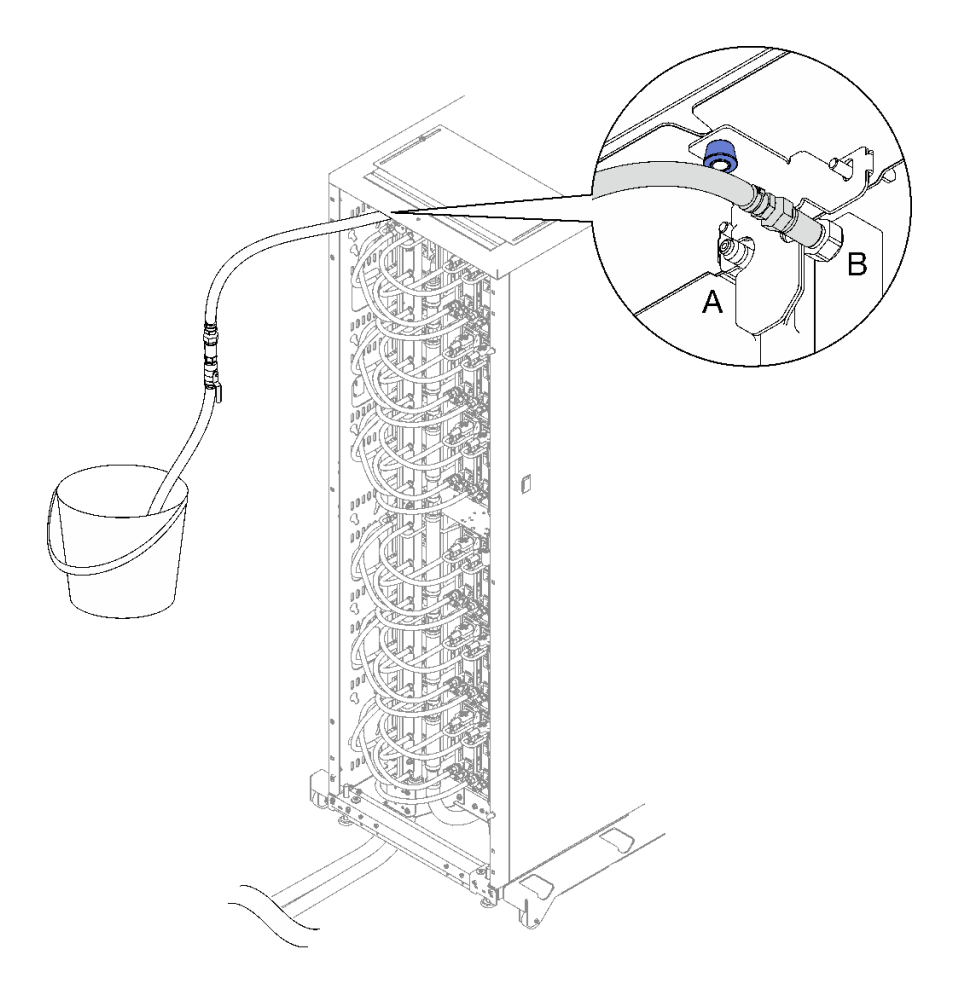

**图 38. 连接到位置 <sup>B</sup> 处的水管组合件**

步骤 9. 从位置 B 拔下水管组合件。

步骤 10. 关闭机架供水管上的阀门。

步骤 11. 从所有 DWC 电源模块快接件上拔下所有 DWC PSU 歧管水管。

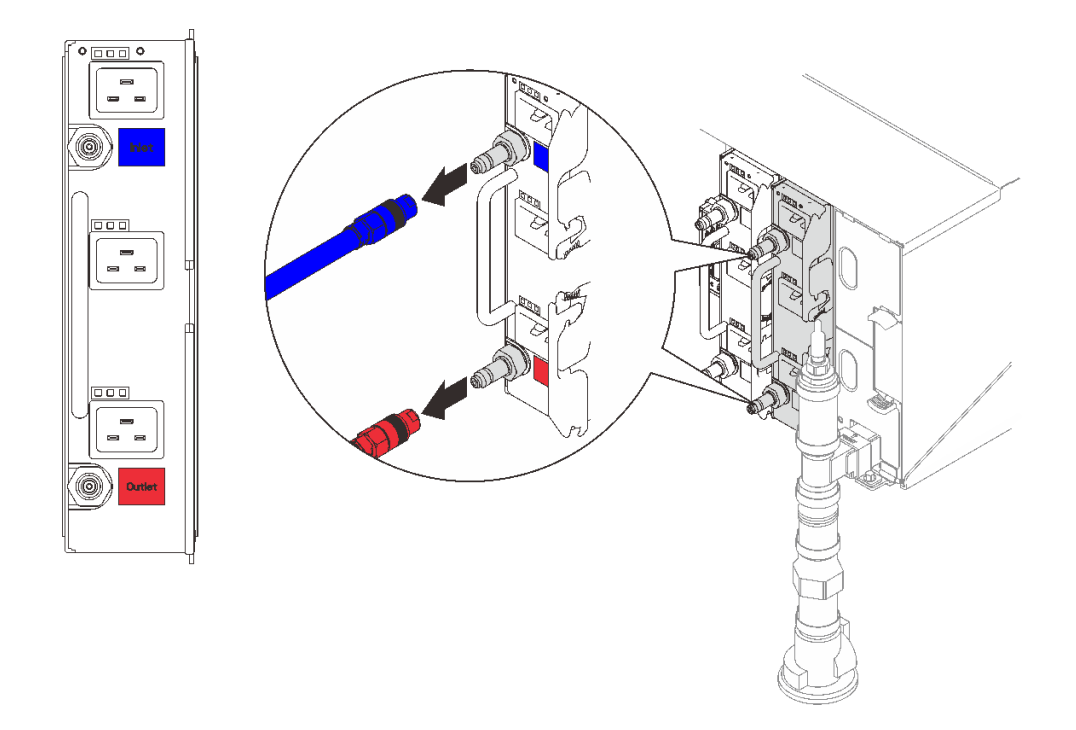

**图 39. 卸下 DWC PSU 水管组合件**

步骤 12. 卸下用于将底部机架歧管安装支架固定到机架机柜的两颗螺母。

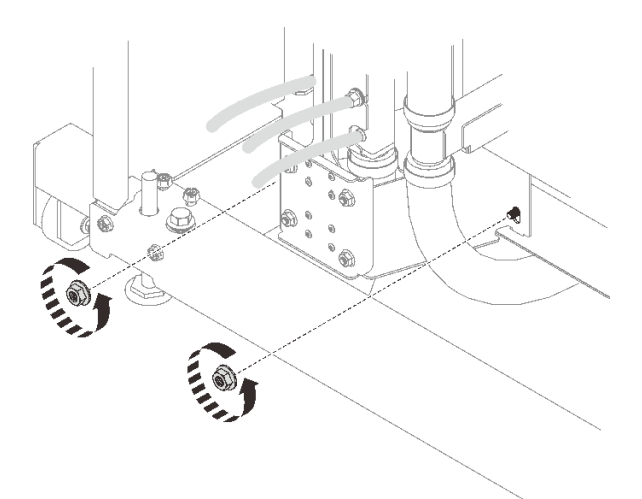

**图 40. 卸下底部机架歧管安装支架螺母**

步骤 13. 卸下用于将顶部机架歧管安装支架固定到机架机柜的两颗螺母。

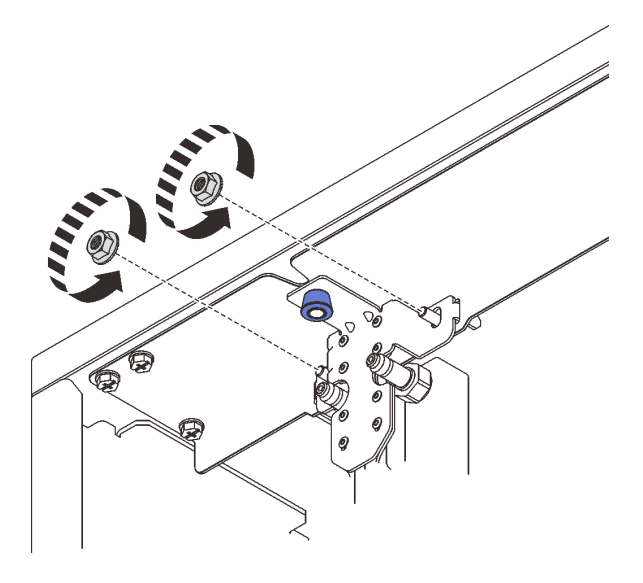

**图 41. 卸下顶部机架歧管安装支架螺母**

步骤 14. 卸下 DWC PSU 歧管组合件。

- a. <sup>1</sup> 拉下柱塞旋钮, 然后握住歧管, 将其从机架方向向外旋转。
- b. 2 如图所示, 旋转 DWC PSU 歧管组合件的顶部, 使其脱离机架机柜。
- c. <sup>●</sup> 将 DWC PSU 歧管组合件从底部机架歧管安装支架中提出, 以便将其从机架机柜中 卸下(确保歧管与底部机架歧管安装支架上的螺柱脱离之后,再将其从机架中提出)。

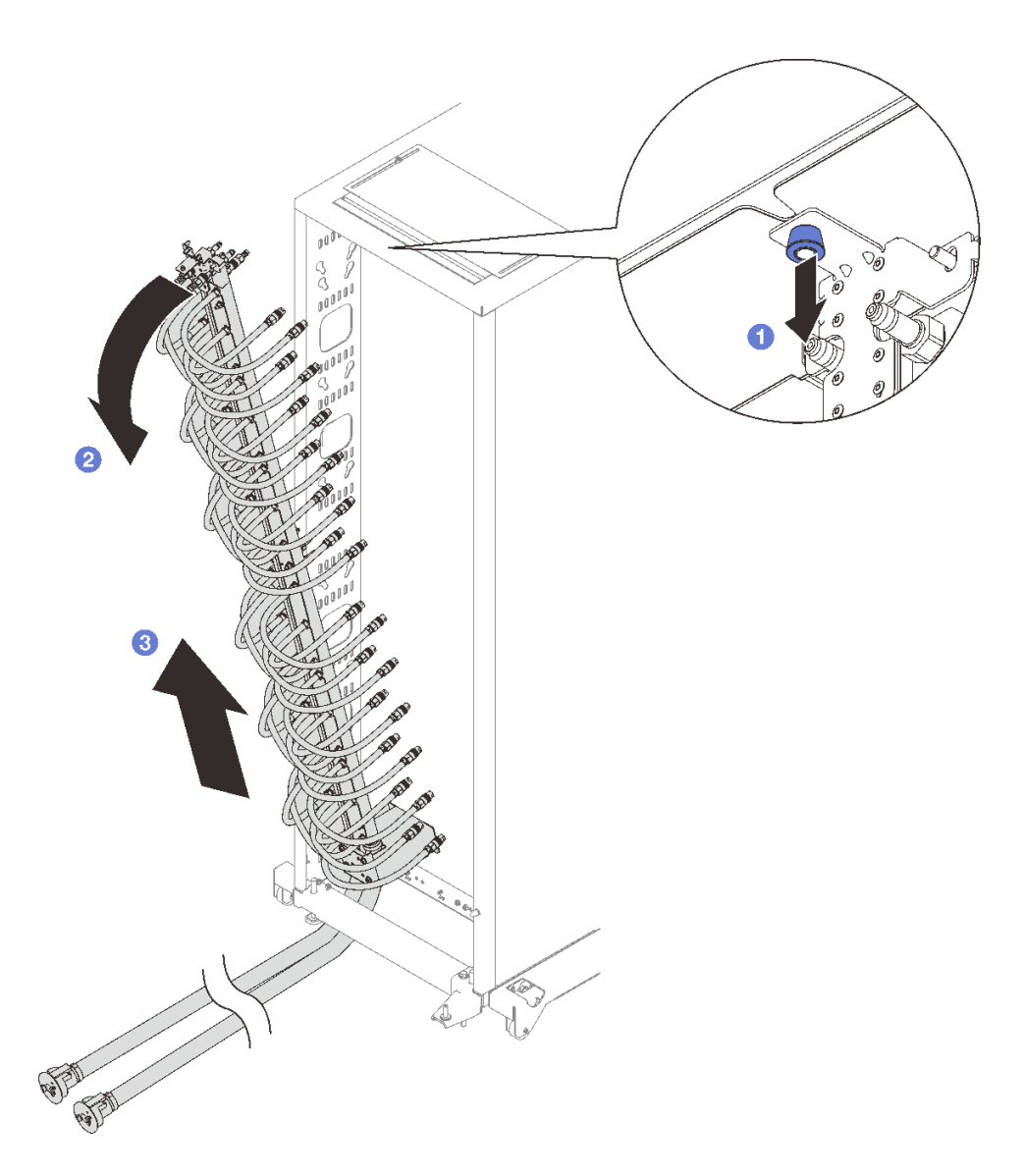

**图 42. 卸下 DWC PSU 歧管组合件**

步骤 15. 卸下六颗螺钉以卸下顶部机架歧管安装支架。

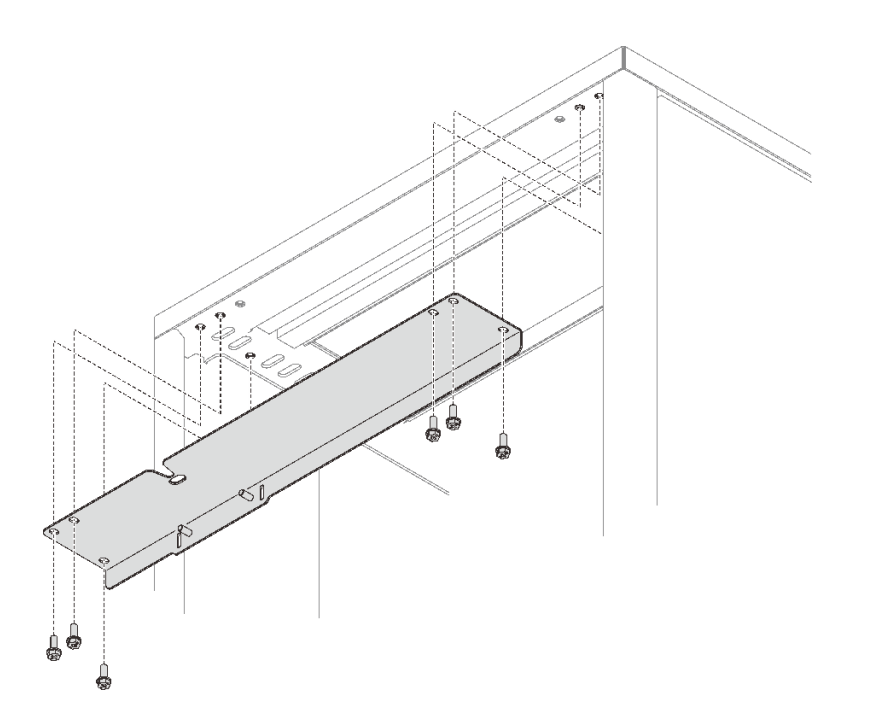

**图 43. 卸下顶部机架歧管安装支架**

步骤 16. 卸下四颗螺钉以卸下底部机架歧管安装支架。

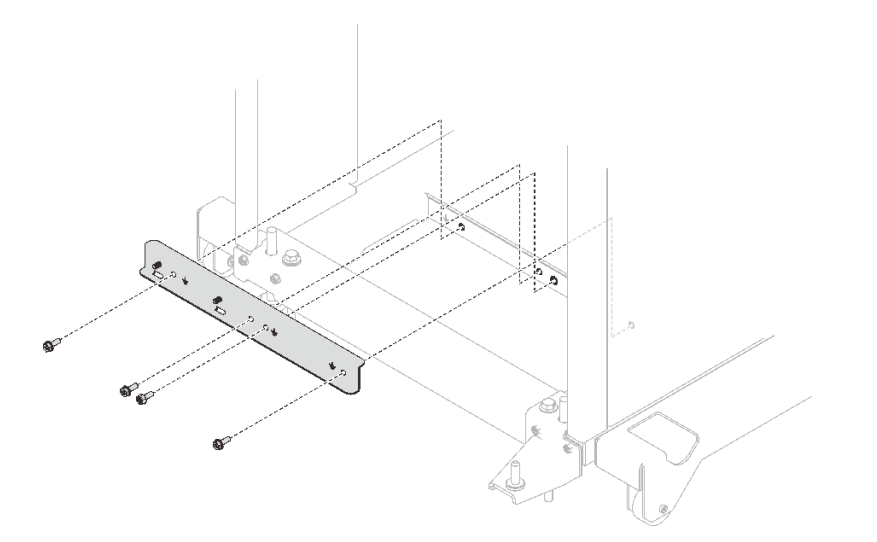

**图 44. 卸下底部机架歧管安装支架**

# 完成之后

如果要求您退回组件或可选设备,请按照所有包装指示信息进行操作,并使用装运时提供给您的 所有包装材料。

## **演示视频**

## [在 YouTube 上观看操作过程](https://www.youtube.com/watch?v=RXNWK41wVww)

**安装 DWC PSU 歧管** 按以下信息安装 DWC PSU 歧管。

# 关于本任务

**警告: 水可能会引起皮肤和眼睛不适。请避免直接接触润滑液。**

**S002**

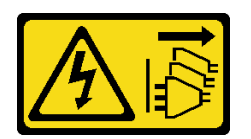

**警告:**

**设备上的电源控制按钮和电源上的电源开关不会切断设备的供电。设备也可能有多根电源线。要使 设备彻底断电,请确保从电源上拔下所有电源线。**

**S038**

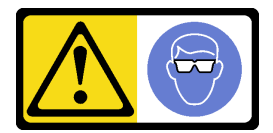

**警告: 此过程应佩戴护目装置。**

# **L011**

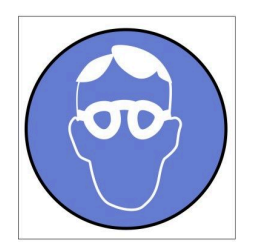

تحذير: يجب ارتداء النظارات الواقية لهذا الاجراء. (L011)

AVISO: Para este procedimento, são necessários óculos de proteção.  $(L011)$ 

ВНИМАНИЕ: За тази процедура са необходими предпазни очила. (L011)

ATTENTION : Cette procédure requiert des lunettes de protection. (L011)

警告: 该过程需要护目镜。 (L011)

警告:此程序需要護目鏡。(L011)

OPREZ: Za izvođenje postupka su potrebne zaštitne naočale. (L011)

POZOR: K tomuto postupu jsou nutné ochranné brýle. (L011)

Pas på! Proceduren kræver beskyttelsesbriller. (L011)

WAARSCHUWING: Voor deze procedure is een beschermende bril vereist. (L011)

CAUTION: Protective eyewear is needed for the procedure. (L011)

VAROITUS: Toimet edellyttävät silmänsuojaimien käyttöä. (L011)

Vorsicht: Bei dieser Prozedur eine Schutzbrille tragen. (L011)

ΠΡΟΣΟΧΗ: Για τη συγκεκριμένη διαδικασία απαιτούνται προστατευτικά γυαλιά.  $(L011)$ 

VESZÉLY: Az eljáráshoz védőszemüveget kell viselni. (L011)

ATTENZIONE: per la procedura sono necessarie protezioni per gli occhi. (L011)

危険:この作業には目を保護する道具が必要です。  $(L011)$ 

주의: 이 절차에는 보호용 안경이 필요합니다. (L011)

ВНИМАНИЕ: За изведување на постапката потребни се заштитни очила. (L011)

# بيئومينې( : بنون<br>په عليه د د لا په عليه د لا به عليه د د لا به عليه د د لا له د لا به د لا بانون د لا بنون بي<br>( : لا بانون بنون به د لا بنون بي د لا بنون بي بانون به بانون بي بانون بي بانون بي بانون بي بانون بي بانون بي<br>(

ADVARSEL: Vernebriller må benyttes for denne prosedyren. (L011)

### ZAGROŻENIE: Procedura wymaga zastosowania okularów ochronnych. (L011)

CUIDADO: É necessário utilizar protecção ocular para a execução deste procedimento.  $(L011)$ 

#### ОСТОРОЖНО: При выполнении этой операции необходимо надеть защитные очки. (L011)

VÝSTRAHA: Vykonanie tejto procedúry vyžaduje pomôcku na ochranu očí. (L011)

POZOR: Za ta postopek je potrebna zaščitna oprema za oči. (L011)

## PRECAUCIÓN: Utilice protección ocular para llevar a cabo el procedimiento. (L011)

## Varning: Skyddsglasögon krävs. (L011)

9ेव पद्दा : मर्गेव ह्यूद दद्देद में देव व बुद स्वयं क्षय क्षय के अब सेव सेव सेवा (LO11)

ئاگاھلاندۇرۇش: سز مەشغۇلات جەريانىدا كۆز ئاسراش كۆزەينىكنى تاقىۋېلىشىڭىز كېرەك. (L011)

Daezsingj: Aen cauhcoz neix aeu yungh yenjging baujhoh lwgda. (L011)

## L014

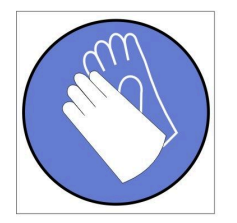

تحذير : يجب ارتداء القفازات الكيميائية المقاومة لهذا الاجراء. (L014)

AVISO: Para este procedimento, são necessárias luvas com resistência química. (L014)

ВНИМАНИЕ: За тази процедура са необходими химически устойчиви ръкавици. (L014)

ATTENTION : Cette procédure requiert des gants de protection contre les produits chimiques. (L014)

警告: 该过程需要化学防护手套。 (L014)

警告: 此程序需要抗化學劑手套。(L014)

OPREZ: Za ovaj postupak su potrebne kemijski otporne zaštitne rukavice. (L014)

POZOR: K tomuto postupu jsou nutné ochranné brýle. (L014)

Pas på! Bær handsker, der er modstandsdygtige over for kemikalier, når du skal udføre denne proces. (L014)

WAARSCHUWING: Voor deze procedure zijn tegen chemicaliën beschermende handschoenen vereist. (L014)

CAUTION: Chemical resistant gloves are needed for this procedure. (L014)

VAROITUS: Toimet edellyttävät kemiallisesti kestävistä materiaaleista valmistettujen suojakäsineiden käyttöä. (L014)

Vorsicht: Bei dieser Aktion müssen chemische Schutzhandschuhe getragen werden.  $(L014)$ 

ΠΡΟΣΟΧΗ: Για τη συγκεκριμένη διαδικασία απαιτούνται ειδικά γάντια, ανθεκτικά στις χημικές ουσίες. (L014)

VIGYÁZAT: Az eljáráshoz vegyi anyagokkal szemben ellenálló védőszemüveget kell viselni. (L014)

ATTENZIONE: per questa procedura sono necessari guanti resistenti ad agenti chimici. (L014)

危険:この作業には化学耐性のあるグローブが必要です。(L014)

주의: 이 절차를 수행하려면 내화학성 장갑을 착용해야 합니다. (L014)

ВНИМАНИЕ: За изведување на оваа постапка потребни се ракавици за хемиска заштита.  $(L014)$ 

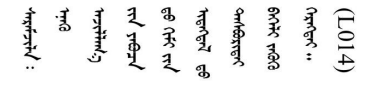

ADVARSEL: Vernehansker av motstandsdyktig materiale må benyttes for denne prosedyren. (L014)

#### ZAGROŻENIE: Procedura wymaga użycia rękawic ochronnych. (L014)

CUIDADO: É necessária a utilização de luvas resistentes a químicos para a execução deste procedimento. (L014)

ОСТОРОЖНО: Для этой процедуры необходимы перчатки, устойчивые к химическим воздействиям. (L014)

VÝSTRAHA: Vykonanie tejto procedúry vyžaduje rukavice odolné chemikáliám. (L014)

POZOR: Za delo so potrebne proti kemičnim sredstvom odporne rokavice. (L014)

#### PRECAUCIÓN: Utilice guantes resistentes a los productos químicos para llevar a cabo el procedimiento. (L014)

Varning: Kemikalietåliga handskar behövs. (L014)

७ेवाणः नग्रीजञ्चैदाददेषुः ग्रीदेशाजञ्जैदाञ्जैवाद्युषाराञ्चेदाराद्येह्रयादज्ञैदादयात्रयाणारीतव्यप्रवि र्ययो  $(L014)$ 

ئاگاھلاندۇرۇش: بۇ مەشغۇلات جەريانىدا خىمىيىلىك چىرىشتىن ساقلىنش پەلىيىنى كىيىۋېلىشىڭىز كېرەك. (L014)

Daezsingj: Aen cauhcoz neix aeu yungh madfwngz naih vayoz myaex. (L014)

#### L016

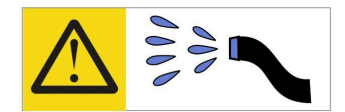

خطر : قد يتم التعرض لخطر الصدمة الكهربانية بسبب الماء أو المحلول الماني الذي يوجد بهذا المنتج. تجنب العمل في أو بالقرب من أي جهاز فعال بأيدي مبتلة أو عند وجود تسرب للماء (L016)

AVISO: Risco de choque elétrico devido à presença de água ou solução aquosa no produto. Evite trabalhar no equipamento ligado ou próximo a ele com as mãos molhadas ou quando houver a presença de água derramada. (L016)

ОПАСНО: Риск от токов удар поради вода или воден разтвор, присъстващи в продукта. Избягвайте работа по или около оборудване под напрежение, докато сте с мокри ръце или когато наоколо има разляна вода.  $(L016)$ 

DANGER : Risque de choc électrique lié à la présence d'eau ou d'une solution aqueuse dans ce produit. Évitez de travailler avec ou à proximité d'un équipement sous tension avec des mains mouillées ou lorsque de l'eau est renversée. (L016)

危险: 由于本产品中存在水或者水溶液, 因此存在电击风险。请避免使用潮湿的手在带电设备或者有水溅 出的环境附近工作。(L016)

危險:本產品中有水或水溶液,會造成電擊的危險。手濕或有潑濺的水花時,請避免使用或靠近帶電的設 備。(L016)

OPASNOST: Rizik od električnog udara zbog vode ili tekućine koja postoji u ovom proizvodu. Izbjegavajte rad u blizini opreme pod naponom s mokrim rukama ili kad je u blizini prolivena tekućina.  $(L016)$ 

NEBEZPEČÍ: Riziko úrazu elektrickým proudem v důsledku vody nebo vodního roztoku přítomného v tomto produktu. Dejte pozor, abyste při práci s aktivovaným vybavením nebo v jeho blízkosti neměli mokré ruce a vyvarujte se potřísnění nebo polití produktu vodou.  $(L016)$ 

Fare! Risiko for stød på grund af vand eller en vandig opløsning i produktet. Undgå at arbejde med eller i nærheden af strømførende udstyr med våde hænder, eller hvis der er spildt vand. (L016)

GEVAAR: Risico op elektrische schok door water of waterachtige oplossing die aanwezig is in dit product. Vermijd werken aan of naast apparatuur die onder spanning staat als u natte handen hebt of als gemorst water aanwezig is. (L016)

DANGER: Risk of electric shock due to water or a water solution which is present in this product. Avoid working on or near energized equipment with wet hands or when spilled water is present.  $(L016)$ 

VAARA: Tässä tuotteessa oleva vesi tai vettä sisältävä liuos voi aiheuttaa sähköiskuvaaran. Vältä työskentelyä jännitteellisen laitteen ääressä tai sen läheisyydessä märin käsin tai jos laitteessa tai sen läheisyydessä on vesiroiskeita. (L016)

Gefahr: Aufgrund von Wasser oder wässriger Lösung in diesem Produkt besteht die Gefahr eines elektrischen Schlags. Nicht mit nassen Händen oder in der Nähe von Wasserlachen an oder in unmittelbarer Nähe von Bauteilen arbeiten, die unter Strom stehen. (L016)

ΚΙΝΔΥΝΟΣ: Κίνδυνος ηλεκτροπληξίας εξαιτίας της παρουσίας νερού ή υγρού διαλύματος στο εσωτερικό του προϊόντος. Αποφύγετε την εργασία με ενεργό εξοπλισμό ή κοντά σε ενεργό εξοπλισμό με βρεγμένα χέρια ή όταν υπάρχει διαρροή νερού. (L016)

VESZÉLY: A víz vagy a termékben lévő vizes alapú hűtőfolyadék miatt fennáll az elektromos áramütés veszélye. Ne dolgozzon áram alatt lévő berendezésen és közelében nedves kézzel, illetve amikor folyadék kerül a berendezésre.  $(L016)$ 

PERICOLO: rischio di scossa elettrica a causa di presenza nel prodotto di acqua o soluzione acquosa. Evitare di lavorare su o vicino l'apparecchiatura accesa con le mani bagnate o in presenza di acqua.  $(L016)$ 

危険:この製品内に存在する水または水溶液によって、電気ショックの危険があります。 手が濡れている場合やこぼれた水が周囲にある場合は、電圧が印加された装置またはその 周辺での作業は行わないでください。(L016)

위험: 이 제품에는 물 또는 수용액으로 인한 전기 쇼크 위험이 있습니다. 젖은 손으로 또는 엎질러진 물이 있는 상태에서 전력이 공급되는 장비나 그 주변에서 작업하지 마십시오. (L016)

ОПАСНОСТ: Опасност од струен удар поради присаство на вода или на воден раствор во овој производ. Избегнувајте работење на опрема вклучена во струја или во близина на опрема вклучена во струја со влажни раце или кога има истурено вода.  $(L016)$ 

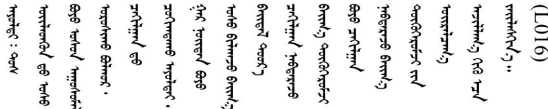

FARE: Fare for elektrisk støt på grunn av vann eller en vandig oppløsning som finnes i dette produktet. Unngå å arbeide med eller i nærheten av strømførende utstyr med våte hender eller ved eventuelt vannsøl. (L016)

NIEBEZPIECZEŃSTWO: Ryzyko porażenia prądem elektrycznym z powodu występowania w produkcie wody lub roztworu wodnego. Nie należy pracować przy podłączonym do źródła zasilania urządzeniu lub w jego pobliżu z mokrymi dłońmi lub kiedy rozlano wodę.  $(L016)$ 

PERIGO: Risco de choque eléctrico devido à presença de água ou líquidos no produto. Evite trabalhar com equipamento com energia, ou na sua proximidade, com mãos molhadas ou caso exista água derramada. (L016) ОПАСНО: Риск поражения электрическим током вследствие присутствия в этом продукте воды или водного раствора. Избегайте выполнения работ на оборудовании, находящемся под напряжением, или рядом с таким оборудованием влажными руками или при наличии пролитой воды. (L016)

NEBEZPEČENSTVO: Riziko úrazu elektrickým prúdom v dôsledku prítomnosti vody alebo vodného roztoku v tomto produkte. Vyhnite sa práci na zapnutom zariadení alebo v jeho blízkosti s vlhkými rukami, alebo keď je prítomná rozliata voda.  $(L016)$ 

NEVARNOST: Nevarnost električnega udara zaradi vode ali vodne raztopine, prisotne v izdelku. Ne delajte na opremi ali poleg opreme pod energijo z mokrimi rokami ali ko je prisotna razlita voda.  $(L016)$ 

PELIGRO: Existe riesgo de choque eléctrico por agua o por una solución de agua que haya en este producto. Evite trabajar en equipos bajo tensión o cerca de los mismos con las manos húmedas o si hay agua derramada. (L016)

Fara: Risk för elektriska stötar på grund av vatten eller vattenbaserat medel i denna produkt. Arbeta inte med eller i närheten av elektriskt laddad utrustning om du har våta händer eller vid vattenspill. (L016)

ۨؖ؇ڡڶ؞٩ڕڿۅٮڵڠؘؘؘۣۣ۫ۛۛ۫ٞٞۺڒڂڗ؆؇؞ۿٙڿٵ؞؇ڂڒٷ؊ڡڵٷ؊ۼۄٚ؊ۑۏ؊ۄڂ؊؇؞ۼڷٵ؞ڡۄ؞ۻؠ؏ڵڂڲڂۦۼۮ<br>؋ۣۼؙ؞ڟڂڵ؞ۼۣۅڶڿۄ؞ٮٷڸڿ؞ۮۮ؞ۿۏۄڿۿڿ؞ؠڵۼڶ؊ڡڵڟۄۜ؈ڬۮۄ؞ؘ۫ڛڂ؞ۻڡٲڂٚ؞؋؈ێۼڵڡڷ۩ٞڡڵ؞؈ۼڶ؈ۺۣڂڵ  $\frac{1}{2}$  (L016)

خەتەرلىك: بۇ مەھسۇلاتتا سۇ ياكى ئېرىتمە بولغاچقا، شۇڭا توك سوقۇۋېتىش خەۋپى مەۋجۇتدۇر. قول ھۆل ھالەتتە ۋە ياكى سۇ سىرغىپ چىققان ھالەتتە، توكلۇق ئۈسكۈنىگە قارىتا ۋە ياكى توكلۇق ئۈسكۈنىنىڭ ئەتراپىدا مەشغۇلات ئېلىپ بارغىلى  $(L016)$ . بولمايدۇ

Yungyiemj: Youzyiz aen canjbinj miz raemx roxnaeuz raemx yungzyiz, sojyij miz yungyiemj bungqden. Mboujndaej fwngz miz raemx seiz youq ndaw sezbi roxnaeuz youq henzgyawj guhhong.  $(L016)$ 

**注意:**

- 请阅读第1页"安装准则"和第2页"安全检查核对表"以确保操作安全。
- 操作计算机架散热系统中使用的任何经化学处理的水时,请确保遵循正确的处理过程。请确保 水化学处理供应商提供了材料安全数据表(MSDS)和安全信息,且具有水化学处理供应商建议 的恰当个人防护设备(PPE)。作为预防措施,建议使用防护手套和眼镜。
- 本节中的任务需要两个或两个以上的人员完成。

## 过程

步骤 1. 拧紧四颗螺钉以将底部机架歧管安装支架固定到机架机柜。

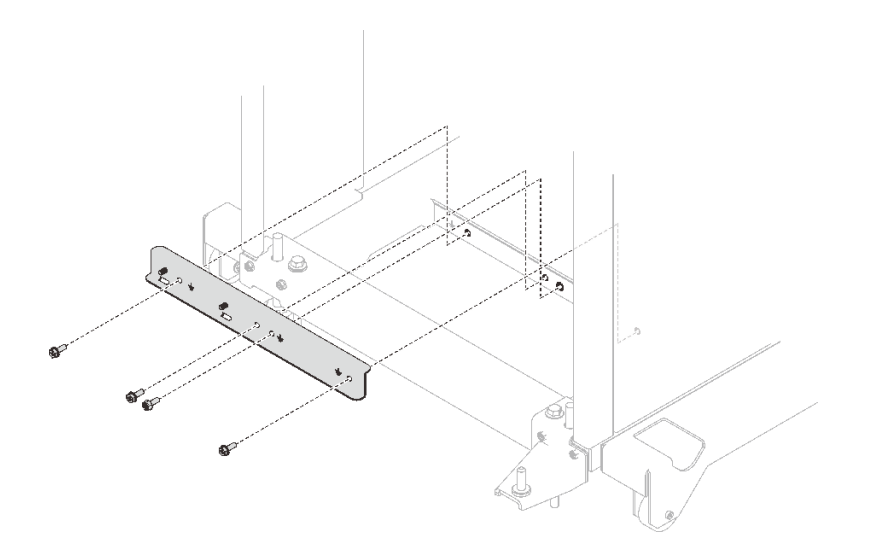

**图 45. 安装底部机架歧管安装支架**

步骤 2. 拧紧六颗螺钉以将顶部机架歧管安装支架固定到机架机柜。

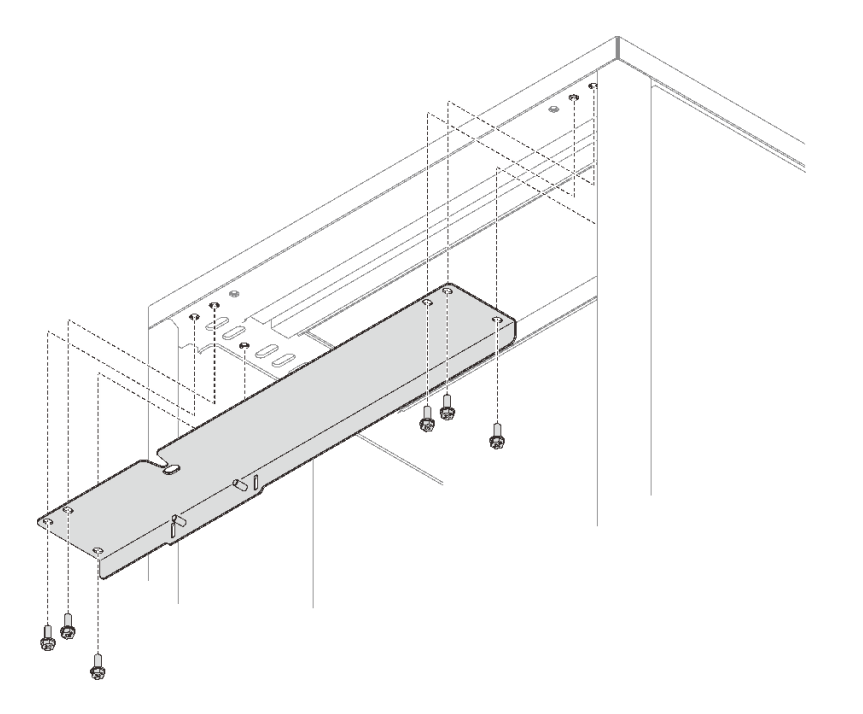

**图 46. 安装顶部机架歧管安装支架**

- 步骤 3. 安装 DWC PSU 歧管组合件。
	- a. <sup>●</sup> 如图所示, 在底部机架装运支架下方布放供水管/回流管。
	- b. <sup>●</sup> 歧管的右下角和左下角有卡扣。每个卡扣上都有一个固定槽。将卡扣倾斜放置,同 时将固定槽与螺柱对齐;然后,将卡扣插入底部机架歧管安装支架上的卡扣槽中。

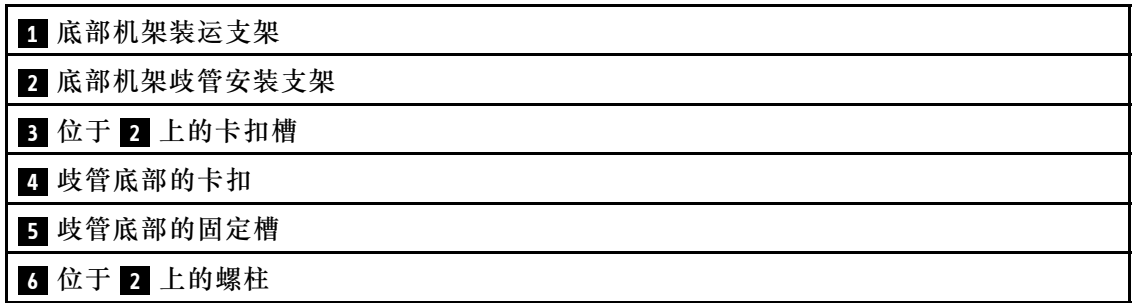

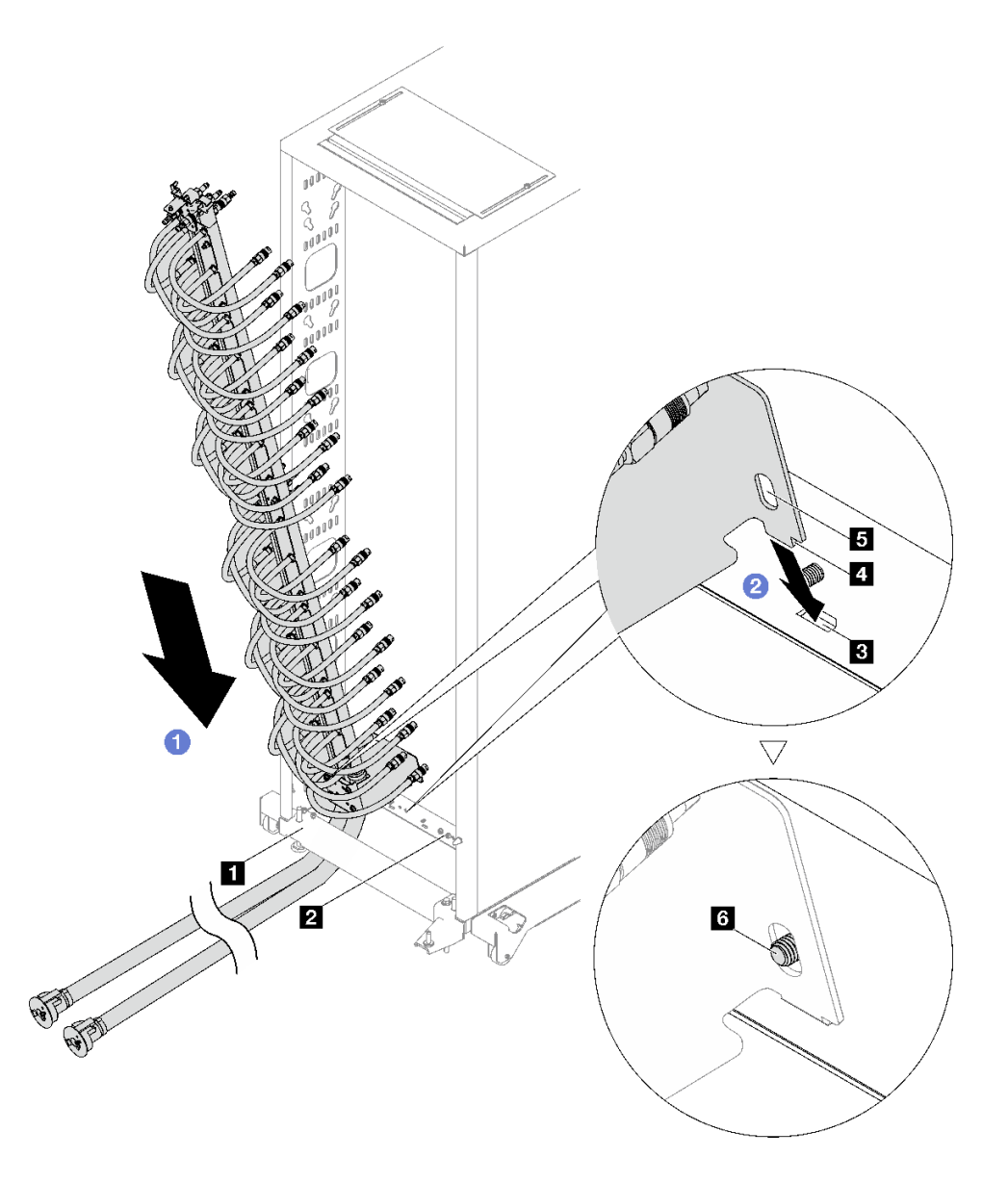

**图 47. 安装 DWC PSU 歧管组合件**

- c. <sup>●</sup> 如图所示, 将 DWC PSU 歧管组合件的顶部旋转到机架机柜中。
- d. 确保螺柱穿过固定槽。
- e. 确保柱塞固定到位。

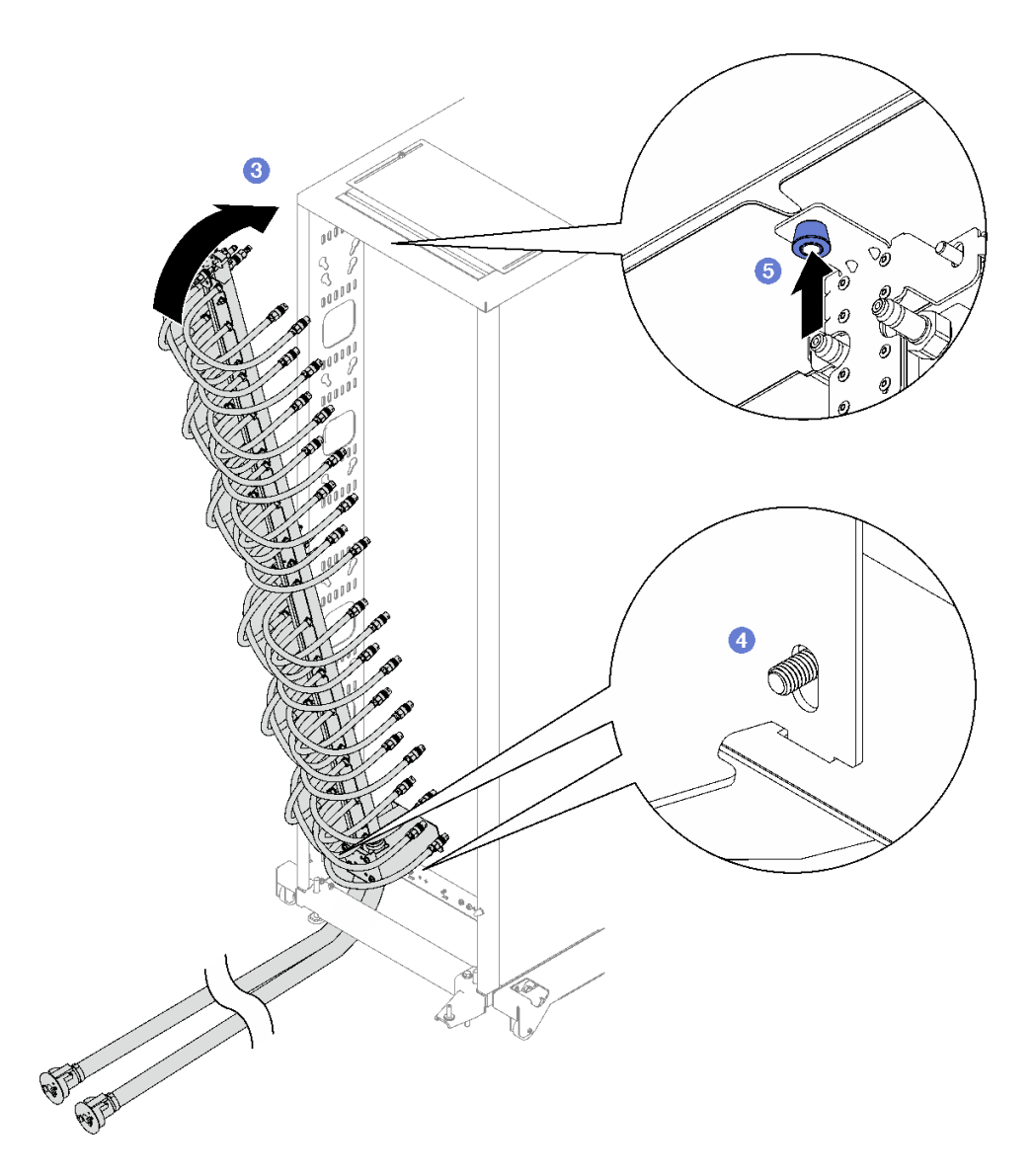

步骤 4. 如图所示,安装并拧紧顶部机架歧管安装支架上的两颗螺母。

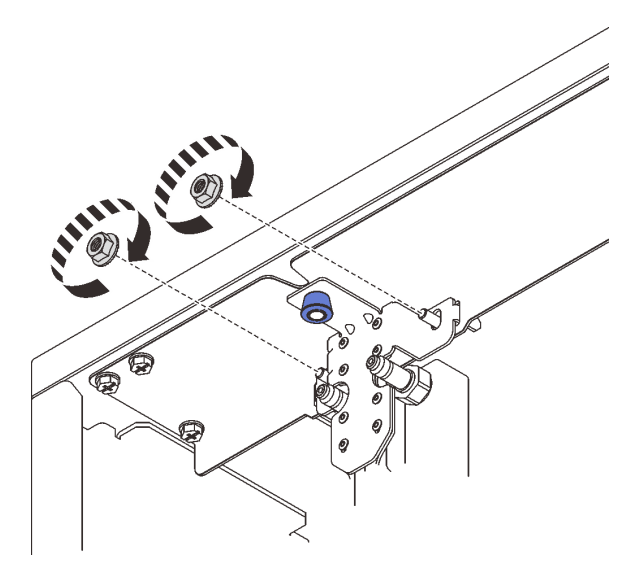

**图 48. 安装顶部机架歧管安装支架螺母**

步骤 5. 如图所示,安装并拧紧底部机架歧管安装支架上的两颗螺母。

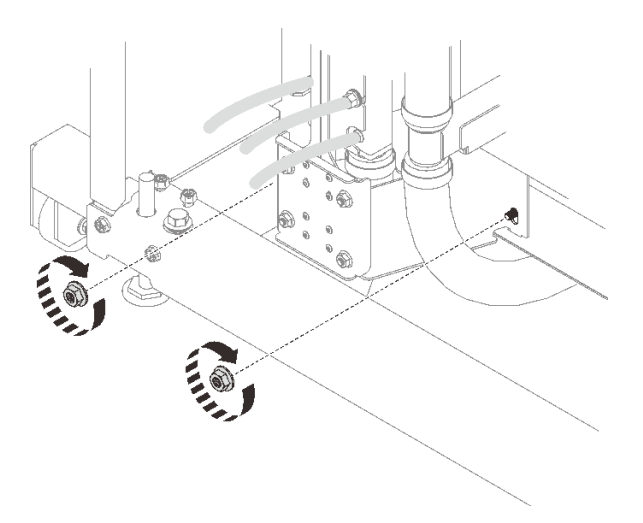

**图 49. 安装底部机架歧管安装支架螺母**

步骤 6. 将 DWC PSU 歧管水管组合件连接到 DWC 电源模块的快接件。

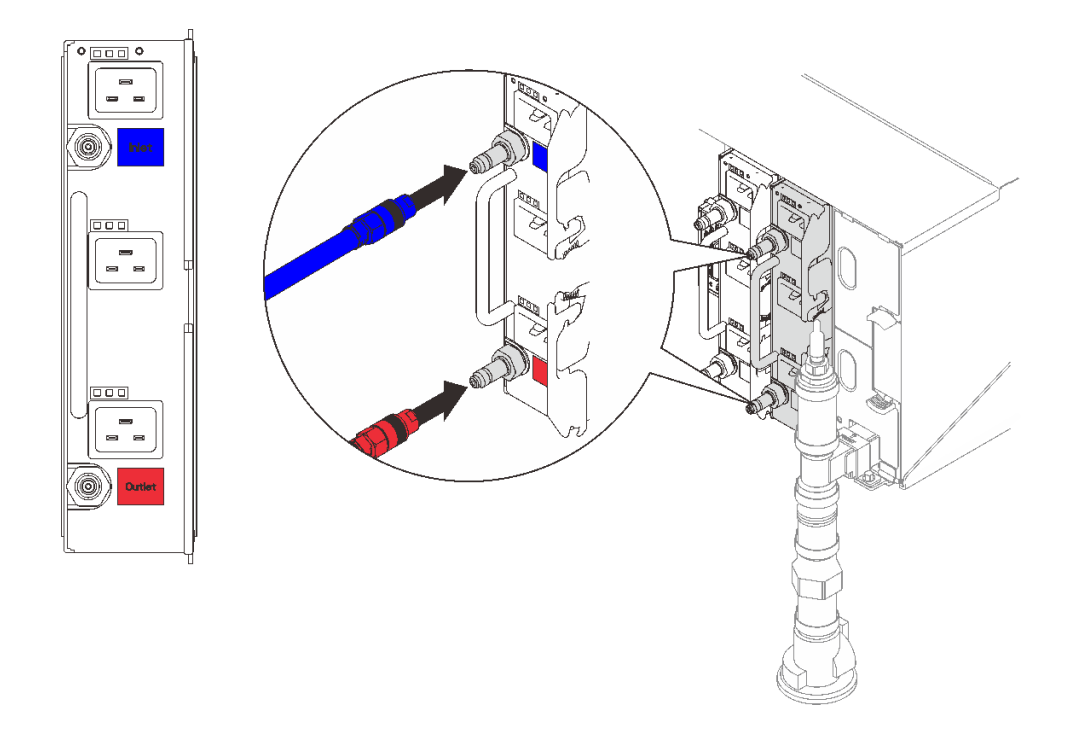

**图 50. 安装 DWC PSU 水管组合件**

步骤 7. 在机架正面,将设施供水管连接到机架回流管。按下解锁销并将供水管打开到约 1/4 处。 **注:**请勿完全打开设施供水管球阀,否则可能难以控制向机架注水时的水流。

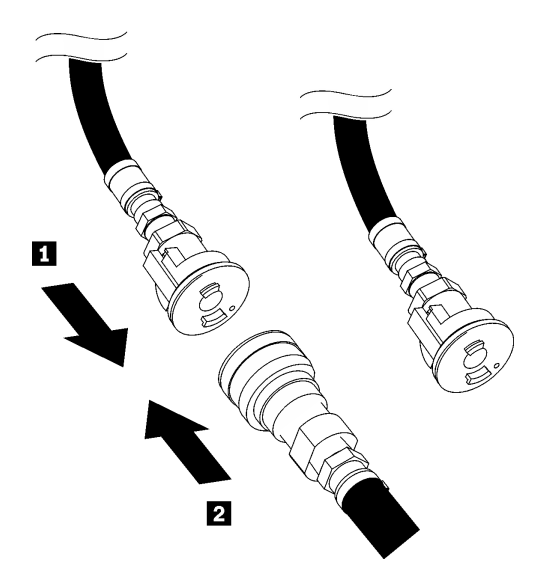

**图 51. 将设施供水管连接到机架回流管**

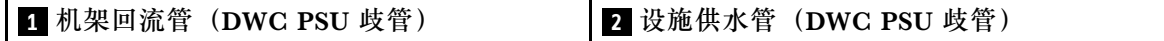

步骤 8. 将水管组合件(送至客户安装现场)连接到位置 A (DWC 歧管顶部)处的顶部快接件, 并将另一端接入水桶中。缓慢打开水管阀门,以便排出水管中的空气。当有稳定的水流流 入水桶或透过观察镜看到的气泡已经极其微小时,关闭水管阀门。

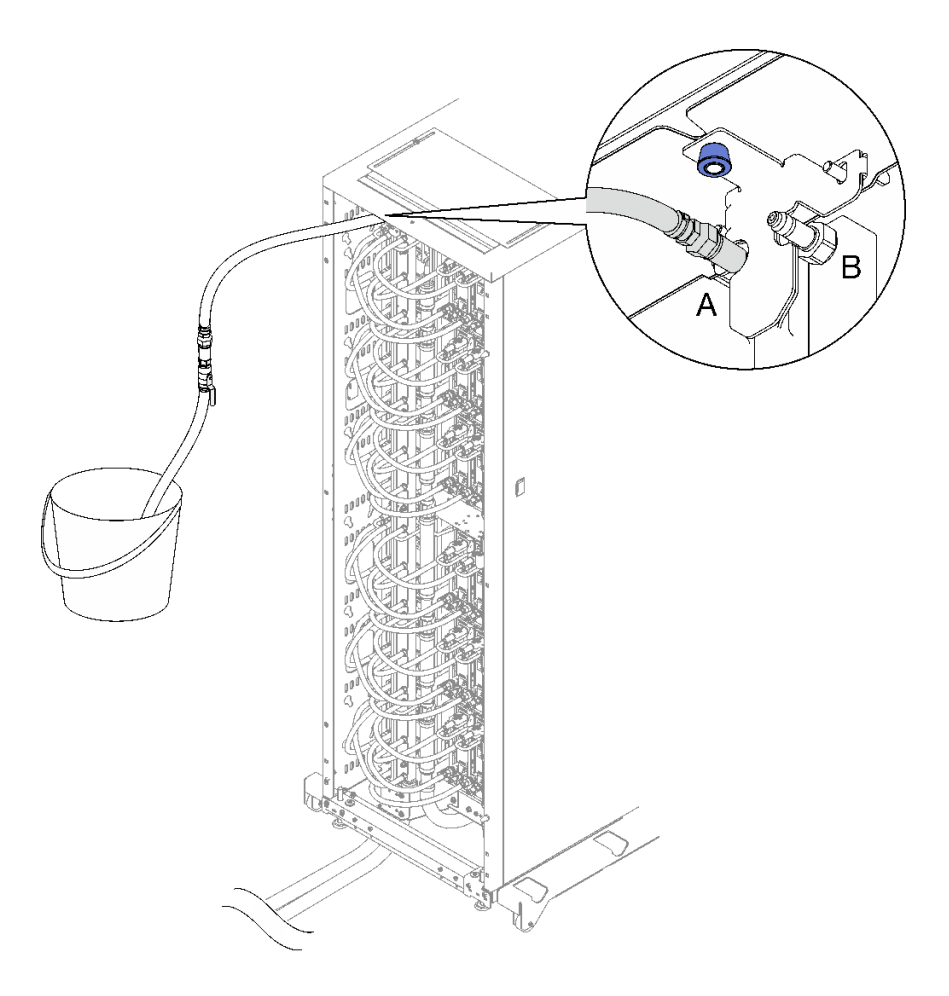

**图 52. 连接到位置 <sup>A</sup> 处的水管组合件**

步骤 9. 从位置 A 拔下水管组合件并将其连接到位置 B。缓慢打开水管阀门,以便排出水管中的空 气。当有稳定的水流流入水桶或透过观察镜看到的气泡已经极其微小时,关闭水管阀门。

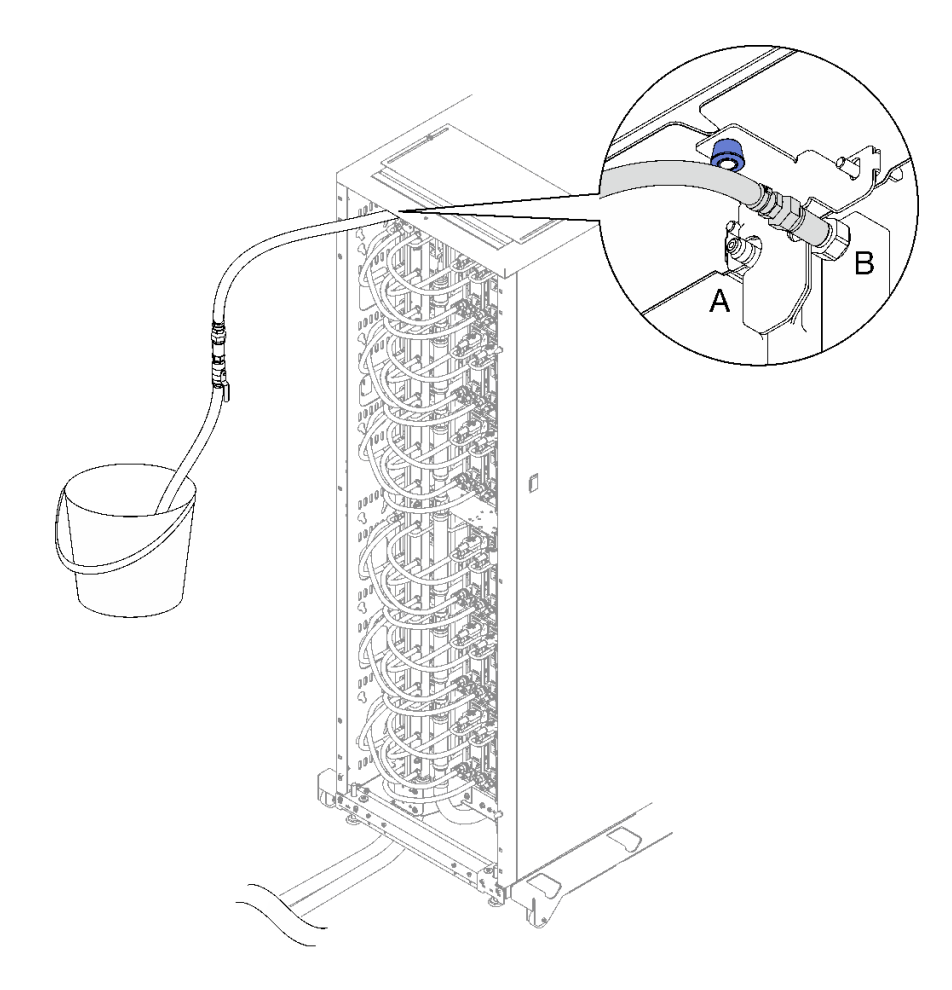

**图 53. 连接到位置 <sup>B</sup> 处的水管组合件**

步骤 10. 回到机架正面,从机架回流管上拔下设施供水管,然后将设施供水管连接到机架供水管。
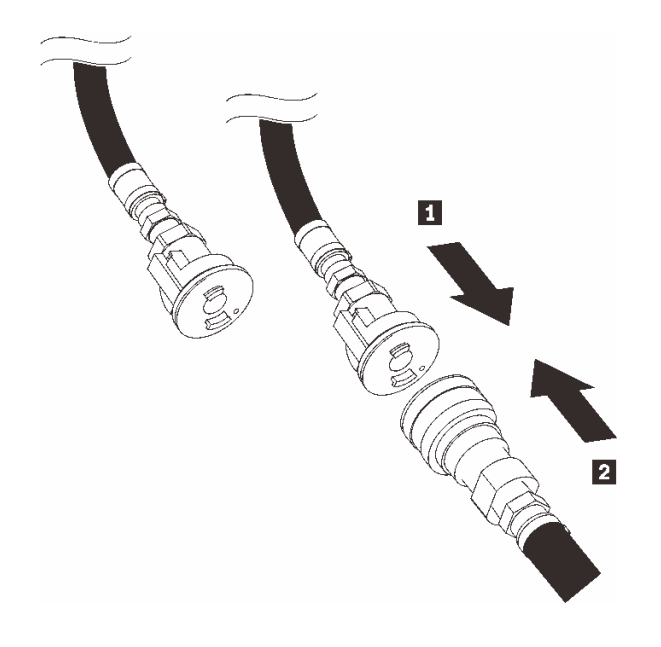

**图 54. 将设施供水管连接到机架供水管**

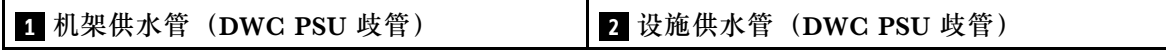

步骤 11. 重复注水过程,并先将水管组合件连接到位置 B, 然后再连接到位置 A。

**注:**

- 在拔下水管之前,请确保水管上的阀门始终处于关闭状态。
- 通过观察镜看到的气泡应减至最少。
- 步骤 12. 完成后,回到机架正面,并将设施回流管连接到机架回流管。完全打开供水侧和回流测上 的所有连接件。DWC PSU 歧管应完全注满。

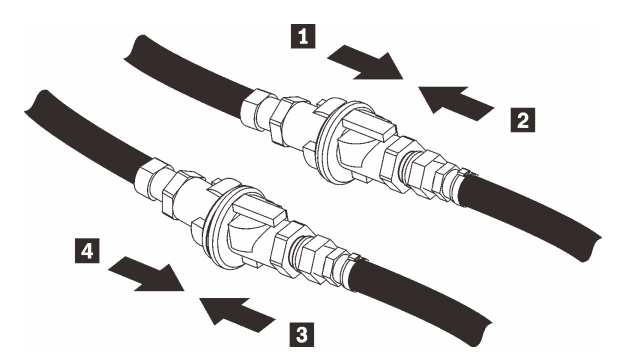

**图 55. 将设施回流管连接到机架回流管**

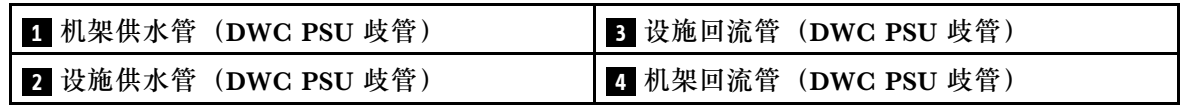

步骤 13. 将电源模块的电源线一端连接到电源模块背面的交流电源接口中;然后将电源线另一端连 接到正确接地的电源插座中。

<span id="page-73-0"></span>步骤 14. 如果节点已关闭,请将其开启。

步骤 15. 确保电源模块上的交流电源 LED 点亮,这表明电源模块正常运行。如果解决方案已开 启,请确保电源模块上的直流电源 LED 也点亮。

**演示视频**

[在 YouTube 上观看操作过程](https://www.youtube.com/watch?v=_HyVBtZIle4)

# **更换 DWC PSU**

按以下过程卸下和安装 DWC PSU。

**卸下 DWC PSU** 按以下信息卸下 DWC PSU。

关于本任务

**S001**

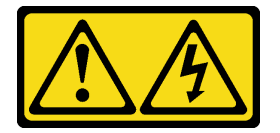

人<br>人<br>伝险

**电源、电话和通信线缆的电流具有危险性。 为避免电击危险:**

• **将所有电源线连接至正确连线且妥善接地的电源插座/电源。**

- **将所有要连接到本产品的设备连接到正确连线的插座/电源。**
- **尽量用一只手连接或拔下信号线缆。**
- **切勿在有火灾、水灾或房屋倒塌迹象时开启任何设备。**
- **设备可能具有多根电源线;要使设备完全断电,请确保从电源拔下所有电源线。**

**S002**

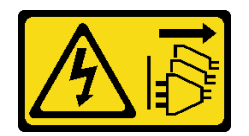

**警告:**

**设备上的电源控制按钮和电源上的电源开关不会切断设备的供电。设备也可能有多根电源线。要使 设备彻底断电,请确保从电源上拔下所有电源线。**

**S035**

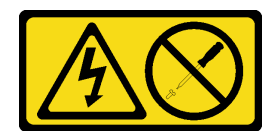

**警告:**

**切勿卸下电源模块外盖或贴有此标签的任何部件的外盖。任何贴有该标签的组件内部都存在可能构 成危险电压等级、电流等级和能级。这些组件内部没有可维护的部件。如果您怀疑某个部件有问 题,请联系技术服务人员。**

**警告:**

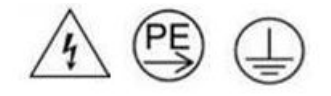

### **高接触电流。连接电源之前,请先接地。**

**注意:**

- 请阅读第1页"安装准则"和第2页"安全检查核对表"以确保操作安全。
- 从电源模块背面的接口中拔下电源线。
- 如果解决方案中仅安装了一个 DWC PSU, 则在卸下电源模块前必须关闭解决方案。

重要: 在卸下 DWC PSU 之前, 强烈建议将节点置于空闲状态或电源关闭状态, 以降低安装在机 柜中的每个节点的电源负载。

卸下 DWC PSU 时, 可能会显示以下 SMM2 事件消息。在安装替换 DWC PSU 之前, 可以忽 略这些 SMM2 事件消息。如需详细信息,请参阅《ThinkSystem DW612S Neptune DWC 机柜 SMM2 消息和代码参考》。

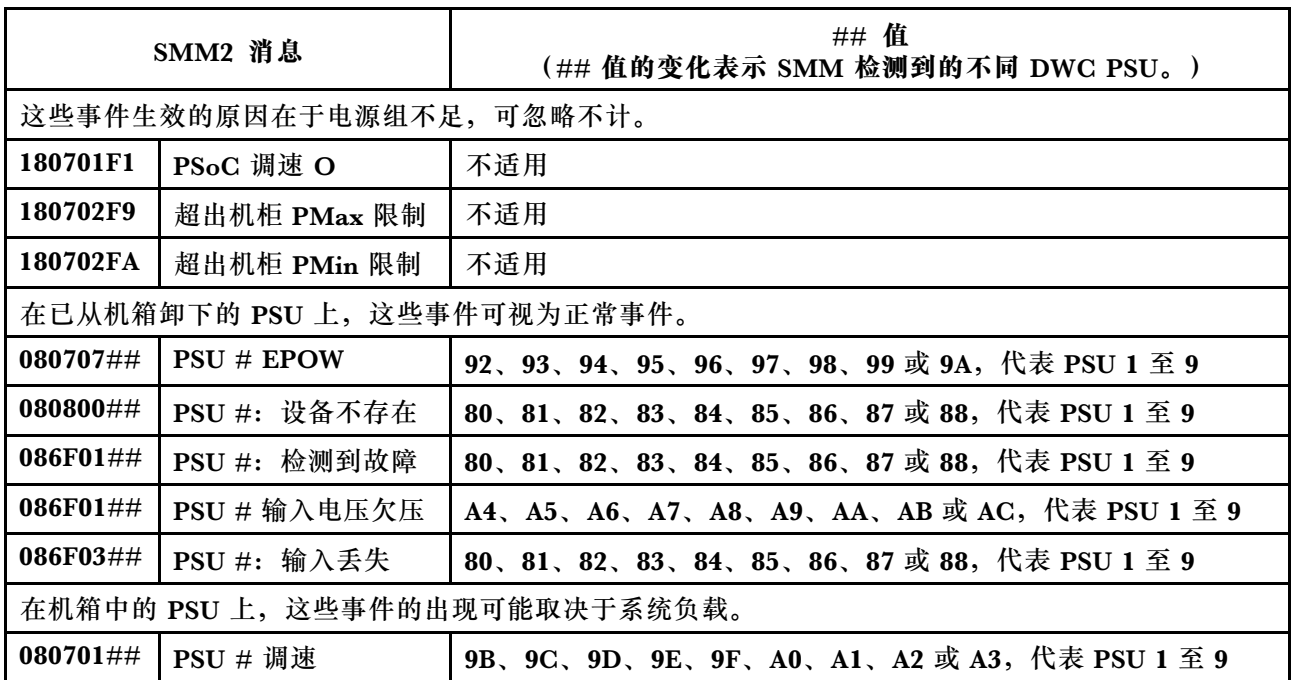

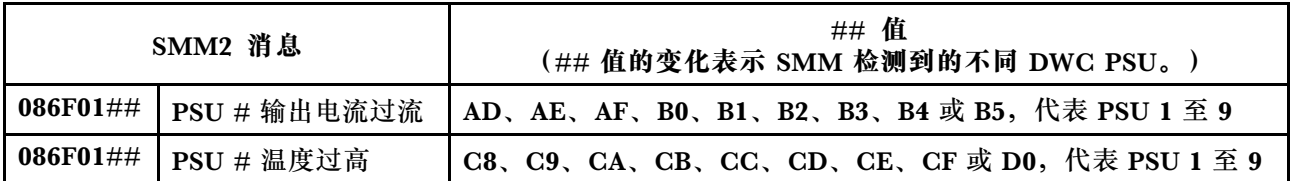

过程

步骤 1. 从电源插座上拔下电源线,然后从电源模块背面拔下电源线的另一端。

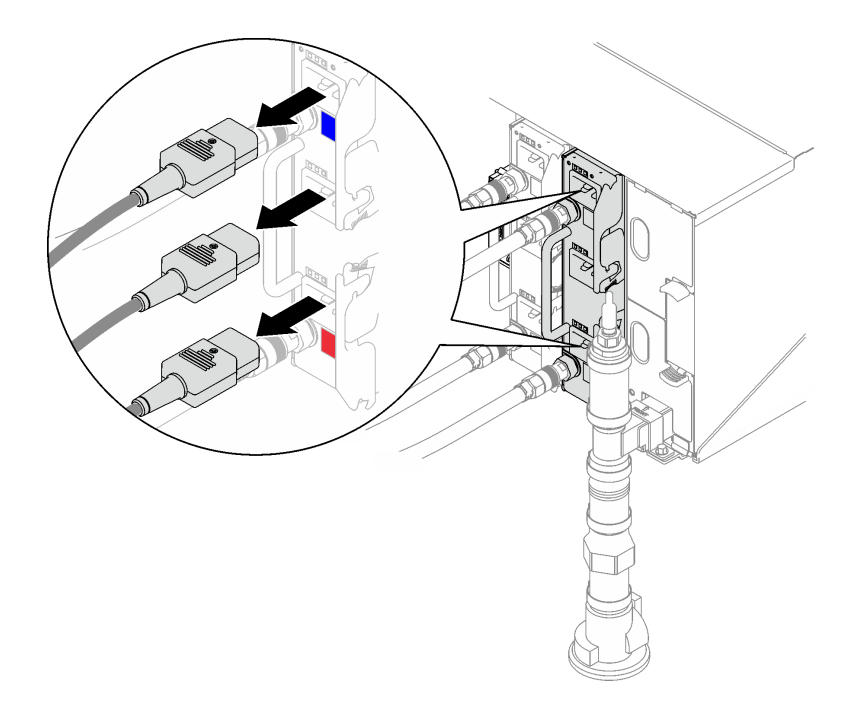

**图 56. 拔下 DWC PSU 电源线**

步骤 2. 从 DWC 电源模块快接件上拔下 DWC PSU 歧管水管组合件。

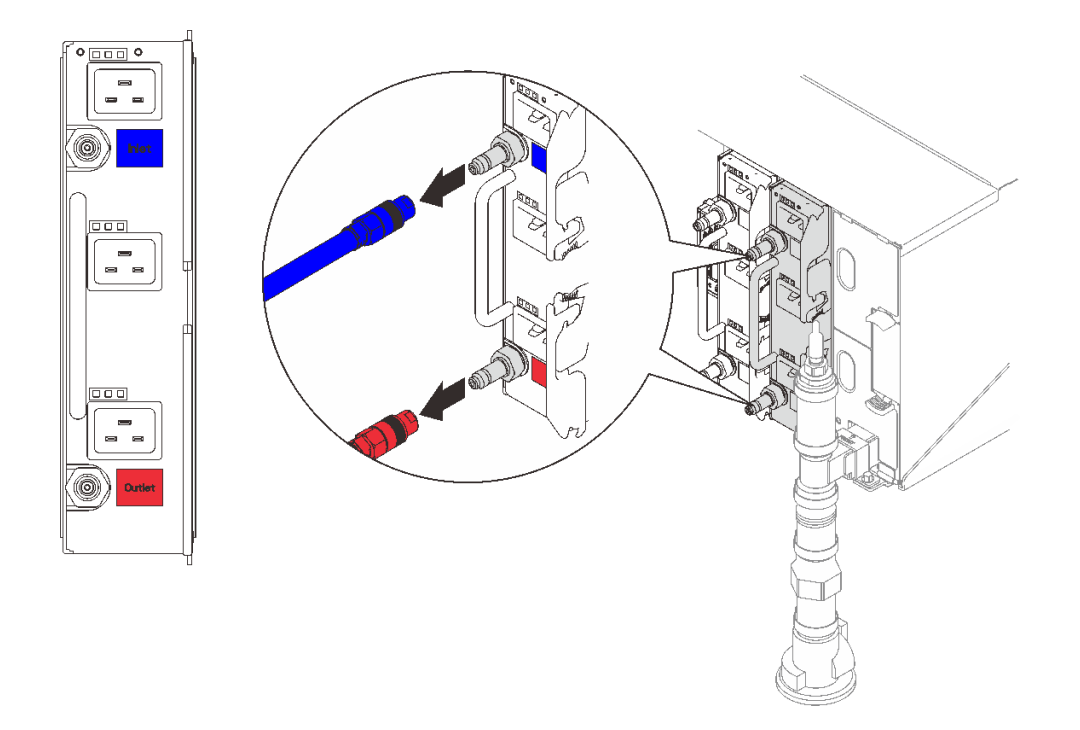

**图 57. 卸下 DWC PSU 水管组合件**

- 步骤 3. 卸下 DWC 电源模块。
	- a. <sup>1</sup> 向外旋转凸轮手柄, DWC PSU 会从插槽中稍微移出。
	- b. 2 握住手柄, 然后将 DWC 电源模块从插槽中拉出。

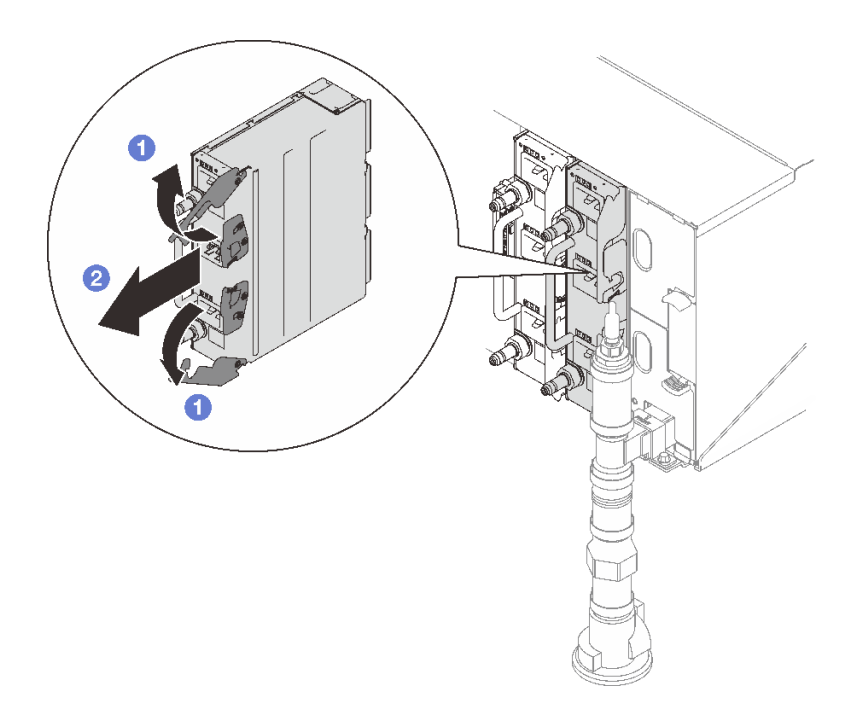

## **图 58. 卸下 DWC 电源模块**

# 完成之后

如果要求您退回组件或可选设备,请按照所有包装指示信息进行操作,并使用装运时提供给您的 所有包装材料。

如果 PSU 插槽将保留为空, 请将 DWC PSU 填充件安装到机柜中; 然后用两颗螺钉将其固定。

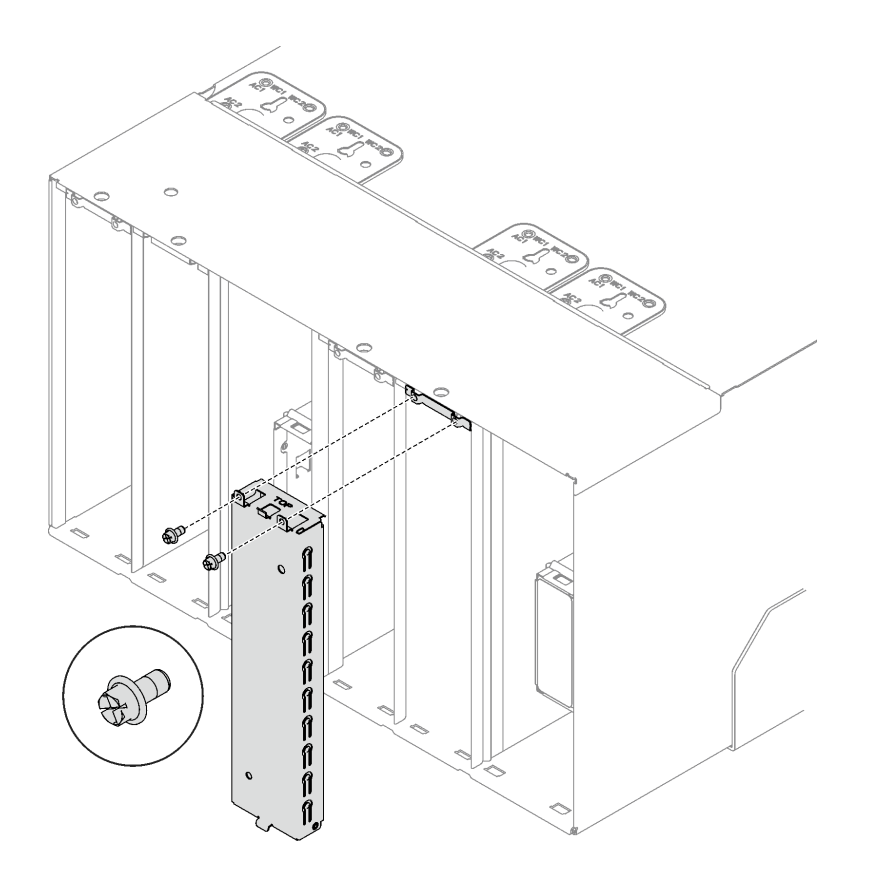

## **图 59. 安装 DWC PSU 填充件**

要为 DWC 电源模块排水,请按照以下说明进行操作:

- 1. 将 DWC 电源模块垂直 $(In$ let $(A \Pi)$  在上,  $Out$ let $(H \Pi)$  在下)放置在升高的平面上。
- 2. 确保水管组合件(送至客户安装现场)的阀门已关闭(阀门手柄与水管垂直);然后,将水管 连接到 Outlet (出口) 快接件并将另一端接入水桶中。缓慢打开水管阀门, 以便排出水管中 的水。待水流停止后,关闭水管阀门。

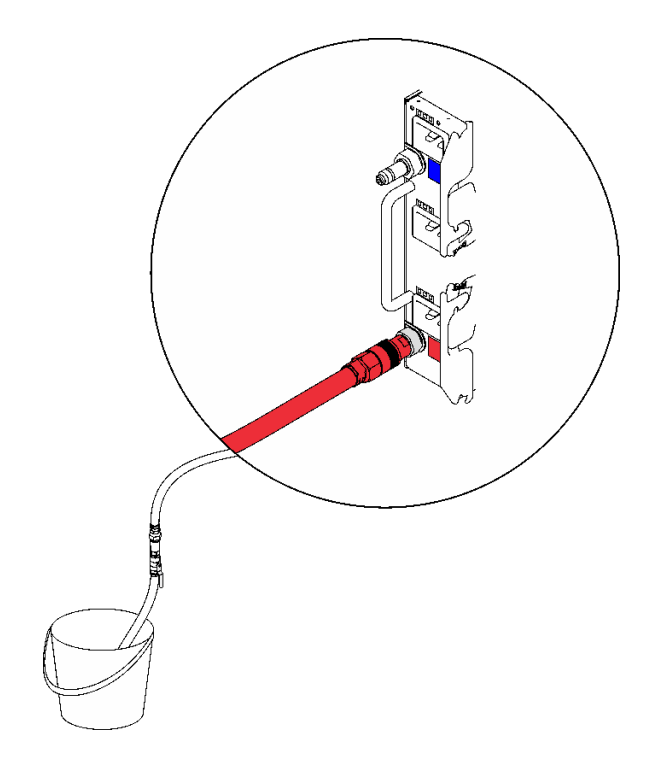

**图 60. 卸下 DWC 电源模块**

3. 从 Outlet (出口) 快接件上拔下水管组合件并将其连接到 Inlet (入口) 快接件;然后,将 DWC 电源模块倒置(Outlet  $(H\Pi)$  在上, Inlet  $(\lambda \Pi)$  在下)。缓慢打开水管阀门, 以 便排出水管中的水。待水流停止后,关闭水管阀门。

<span id="page-79-0"></span>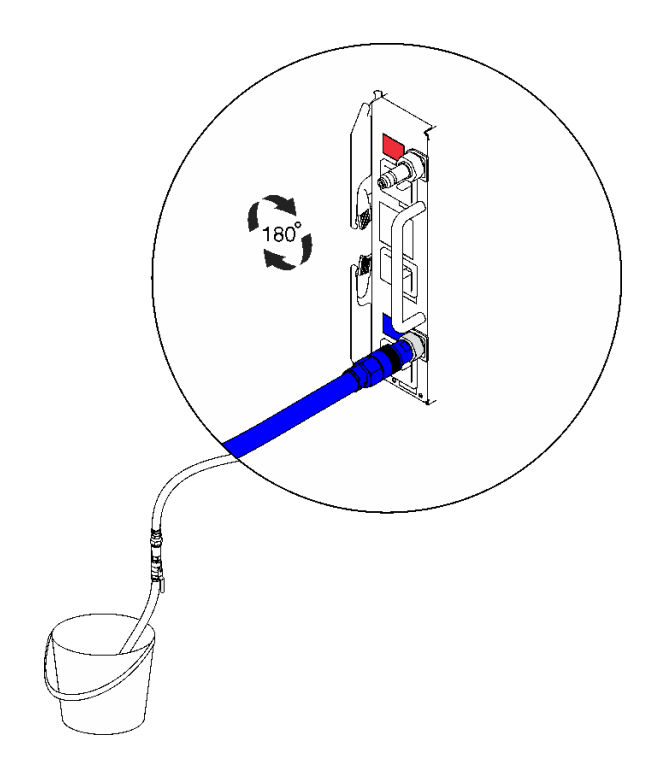

**图 61. 卸下 DWC 电源模块**

4. 拔下水管组合件。

**演示视频**

[在 YouTube 上观看操作过程](https://www.youtube.com/watch?v=jCT6ErbPwAY)

**安装 DWC PSU** 按以下信息安装 DWC PSU。

关于本任务

**S001**

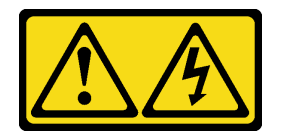

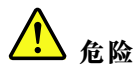

**电源、电话和通信线缆的电流具有危险性。 为避免电击危险:**

- **将所有电源线连接至正确连线且妥善接地的电源插座/电源。**
- **将所有要连接到本产品的设备连接到正确连线的插座/电源。**
- **尽量用一只手连接或拔下信号线缆。**
- **切勿在有火灾、水灾或房屋倒塌迹象时开启任何设备。**
- **设备可能具有多根电源线;要使设备完全断电,请确保从电源拔下所有电源线。**

**S035**

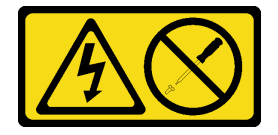

**警告:**

**切勿卸下电源模块外盖或贴有此标签的任何部件的外盖。任何贴有该标签的组件内部都存在可能构 成危险电压等级、电流等级和能级。这些组件内部没有可维护的部件。如果您怀疑某个部件有问 题,请联系技术服务人员。**

**警告:**

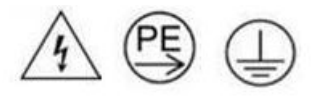

### **高接触电流。连接电源之前,请先接地。**

**注意:**

- 请阅读第1页"安装准则"和第2页"安全检查核对表"以确保操作安全。
- 以下注意事项介绍机柜支持的电源模块类型,以及安装电源模块时必须注意的其他信息:
	- 请确保遵循《用户指南》或《系统配置指南》中的"PSU 配置"一节中所述的准则。
	- 为提供冗余支持,必须安装额外的热插拔电源模块或 DWC PSU(如果您的型号中未安装)。
	- 确保所安装的设备受支持。要获取机柜支持的可选设备的列表,请访问 [https://serverproven](https://serverproven.lenovo.com) [.lenovo.com](https://serverproven.lenovo.com)。
- 如果安装了 DWC PSU 填充件, 则应先卸下两颗螺钉, 再卸下 DWC PSU 填充件。

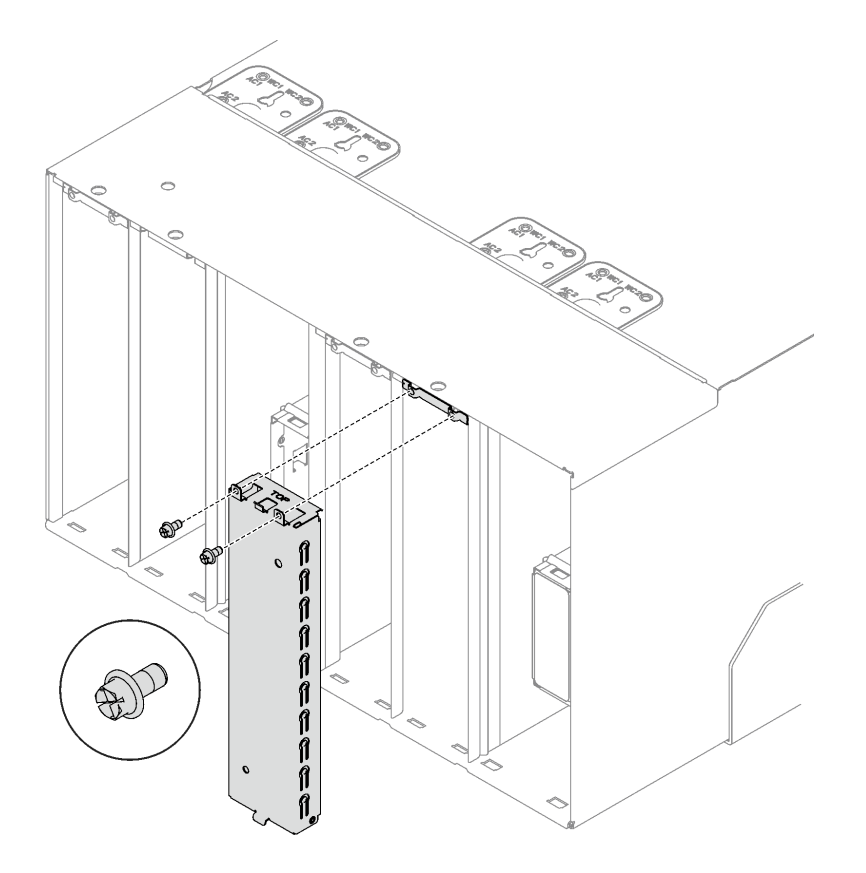

**图 62. 卸下 DWC PSU 填充件**

**固件和驱动程序下载**:更换组件后,可能需要更新固件或驱动程序。

- 请转至 [https://datacentersupport.lenovo.com/products/servers/thinksystem/dw612-enclosure/d](https://datacentersupport.lenovo.com/products/servers/thinksystem/dw612-enclosure/downloads/driver-list/) [ownloads/driver-list/](https://datacentersupport.lenovo.com/products/servers/thinksystem/dw612-enclosure/downloads/driver-list/), 查看适用于您的服务器的最新固件和驱动程序更新。
- 有关固件更新工具的更多信息,请参阅《用户指南》或《系统配置指南》中的"更新固件"。

## 过程

步骤 1. 如果安装了 DWC PSU 装运支架, 则应在最终放置好机架后先卸下四颗螺钉, 再卸下 DWC PSU 装运支架。

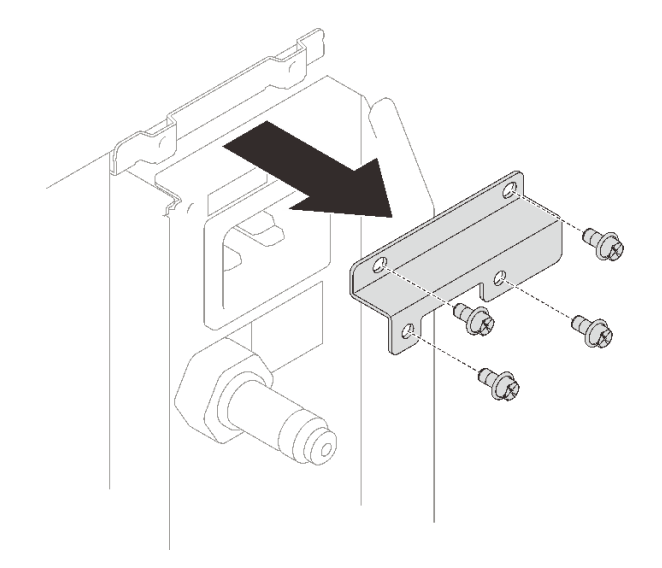

**图 63. 卸下 DWC PSU 装运支架**

- 步骤 2. 安装 DWC 电源模块。
	- a. <sup>●</sup> 将 DWC 电源模块滑入插槽中, 直至无法再移动为止。
	- b. 2 向内旋转凸轮手柄以将 DWC 电源模块固定到位。

重要: 正常运行期间, 为了实现正常散热, 每个电源模块插槽都必须装有一个电源模块或 电源模块填充面板。

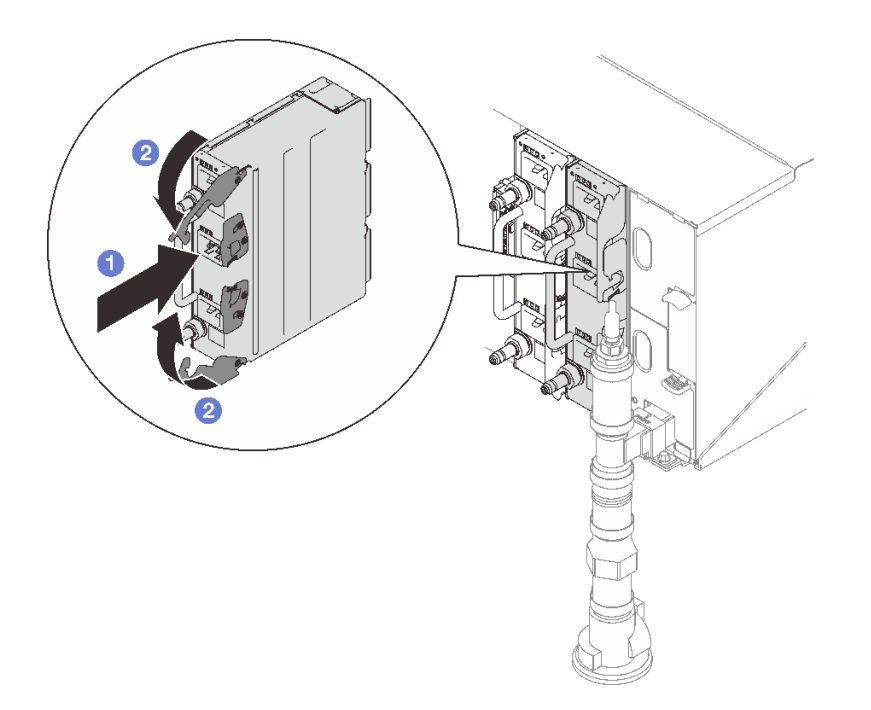

**图 64. 安装 DWC 电源模块**

步骤 3. 将 DWC PSU 歧管水管组合件连接到 DWC 电源模块的快接件。

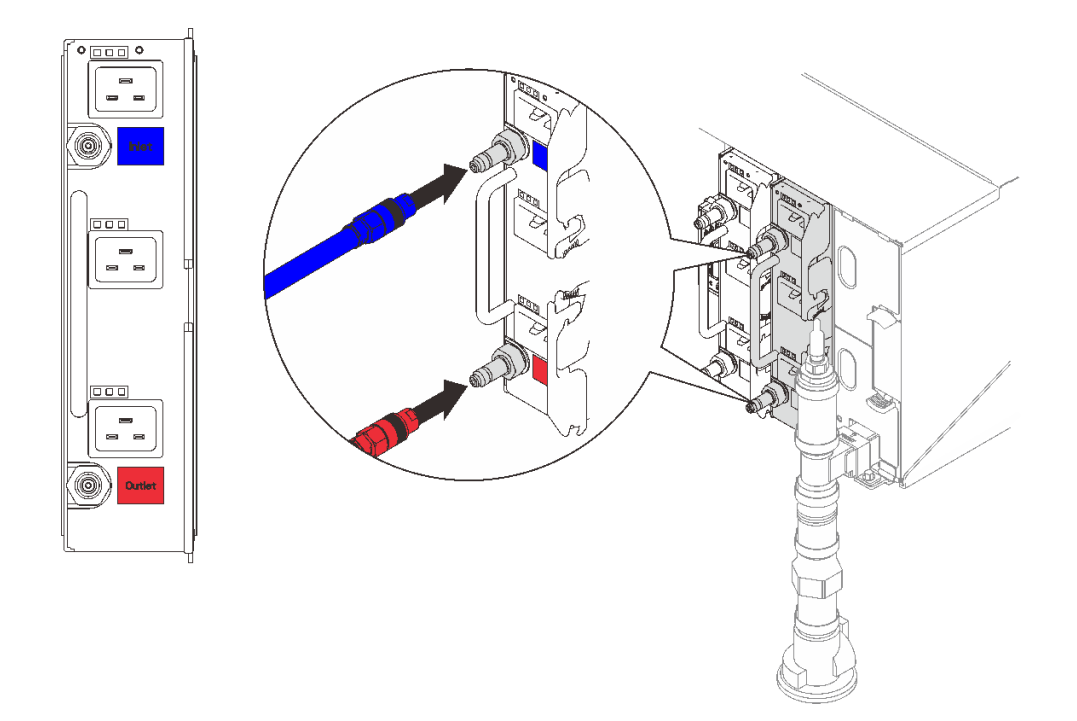

**图 65. 安装 DWC PSU 水管组合件**

步骤 4. 将电源模块的电源线一端连接到电源模块背面的交流电源接口中;然后将电源线另一端连 接到正确接地的电源插座中。

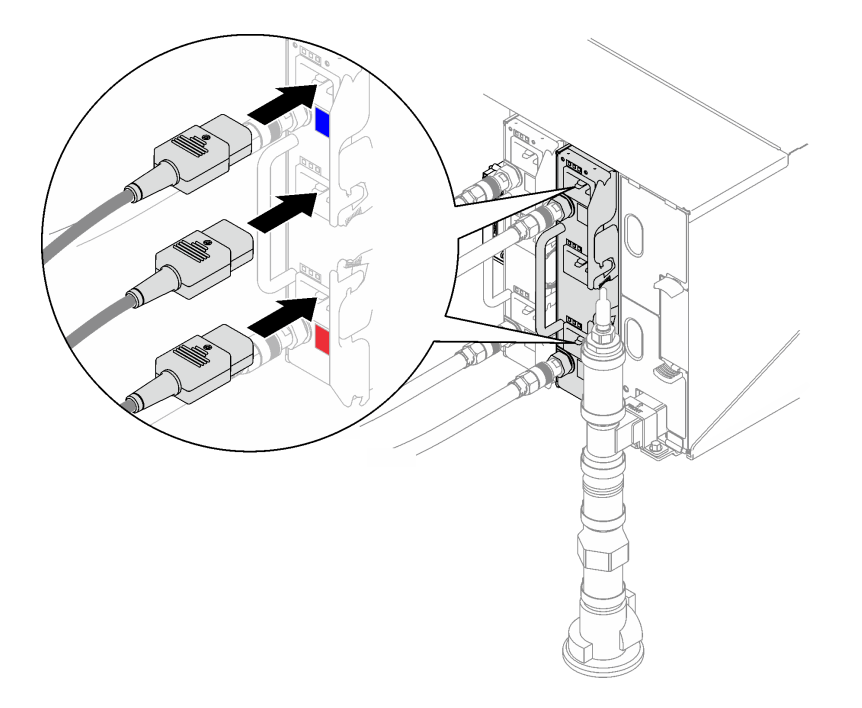

**图 66. 安装 DWC PSU 电源线**

步骤 5. 如果节点已关闭,请将其开启。

<span id="page-84-0"></span>步骤 6. 确保电源模块上的交流电源 LED 点亮,这表明电源模块正常运行。如果解决方案已开 启,请确保电源模块上的直流电源 LED 也点亮。

## 完成之后

- 1. 接回已拔下的电源线和所有线缆。
- 2. 开启所有计算节点。

## **演示视频**

[在 YouTube 上观看操作过程](https://www.youtube.com/watch?v=EvY87AH0p30)

# **更换 EMC 保护罩**

按以下过程卸下和安装替换 EMC 保护罩。

**卸下 EMC 保护罩** 按以下信息卸下 EMC 保护罩。

## 关于本任务

**S002**

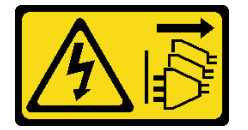

**警告:**

**设备上的电源控制按钮和电源上的电源开关不会切断设备的供电。设备也可能有多根电源线。要使 设备彻底断电,请确保从电源上拔下所有电源线。**

**注意:**

• 请阅[读第 1 页 "安装准则"](#page-8-0)[和第 2 页 "安全检查核对表"](#page-9-0)以确保操作安全。

#### **观看操作过程**

可通过以下链接观看关于此过程的 YouTube 视频: [https://www.youtube.com/playlist?list=PL](https://www.youtube.com/playlist?list=PLYV5R7hVcs-A9Ws8PYIbxz9JbIrq1zoYd) [YV5R7hVcs-A9Ws8PYIbxz9JbIrq1zoYd](https://www.youtube.com/playlist?list=PLYV5R7hVcs-A9Ws8PYIbxz9JbIrq1zoYd)。

## 过程

- 步骤 1. 卸下下方 EMC 保护罩。
	- a. 按住蓝色滑锁。
	- **b. @** 向外旋转保护罩的顶部。
	- c. 向上提起保护罩以露出进入机柜的歧管。

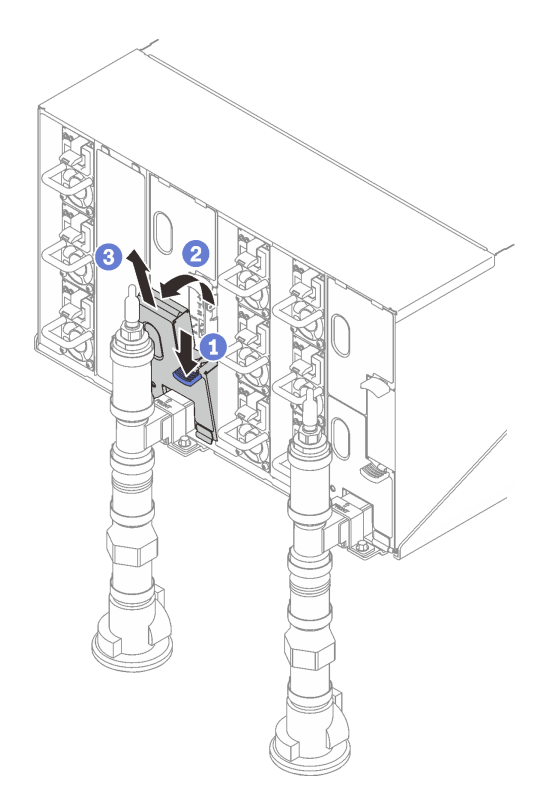

**图 67. 卸下下方 EMC 保护罩**

**注:**如果 EMC 保护罩前面有垂直放置的歧管,需将 EMC 保护罩滑到一侧,然后从歧管 下方将其卸下。

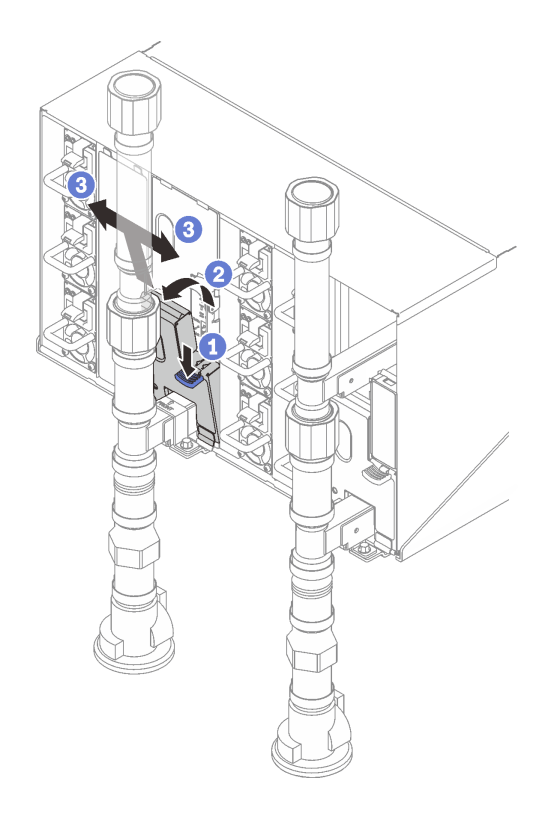

**图 68. 卸下 EMC 保护罩**

- 步骤 2. 卸下上方 EMC 保护罩。
	- a. 按住蓝色滑锁。
	- b. 2 向外旋转保护罩的底部。
	- c. <sup>1</sup> 向上提起保护罩以露出进入机柜的歧管。

<span id="page-87-0"></span>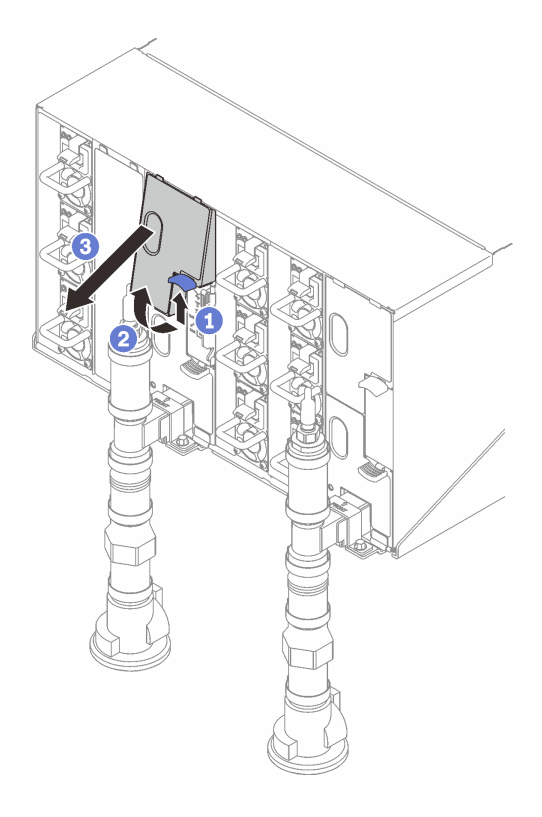

**图 69. 卸下上方 EMC 保护罩**

# 完成之后

如果要求您退回组件或可选设备,请按照所有包装指示信息进行操作,并使用装运时提供给您的 所有包装材料。

**安装 EMC 保护罩** 按以下信息安装 EMC 保护罩。

关于本任务

**S002**

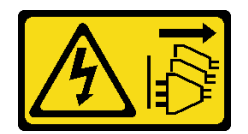

**警告:**

**设备上的电源控制按钮和电源上的电源开关不会切断设备的供电。设备也可能有多根电源线。要使 设备彻底断电,请确保从电源上拔下所有电源线。**

**注意:**

• 请阅读[第 1 页 "安装准则"](#page-8-0)和[第 2 页 "安全检查核对表"](#page-9-0)以确保操作安全。

## **观看操作过程**

可通过以下链接观看关于此过程的 YouTube 视频: [https://www.youtube.com/playlist?list=PL](https://www.youtube.com/playlist?list=PLYV5R7hVcs-A9Ws8PYIbxz9JbIrq1zoYd) [YV5R7hVcs-A9Ws8PYIbxz9JbIrq1zoYd](https://www.youtube.com/playlist?list=PLYV5R7hVcs-A9Ws8PYIbxz9JbIrq1zoYd)。

# 过程

- 步骤 1. 安装上方 EMC 保护罩。
	- a. 将 EMC 保护罩的顶部与机柜对齐。
	- b. <sup>2</sup> 向内旋转 EMC 保护罩的底部,直至其固定到位。

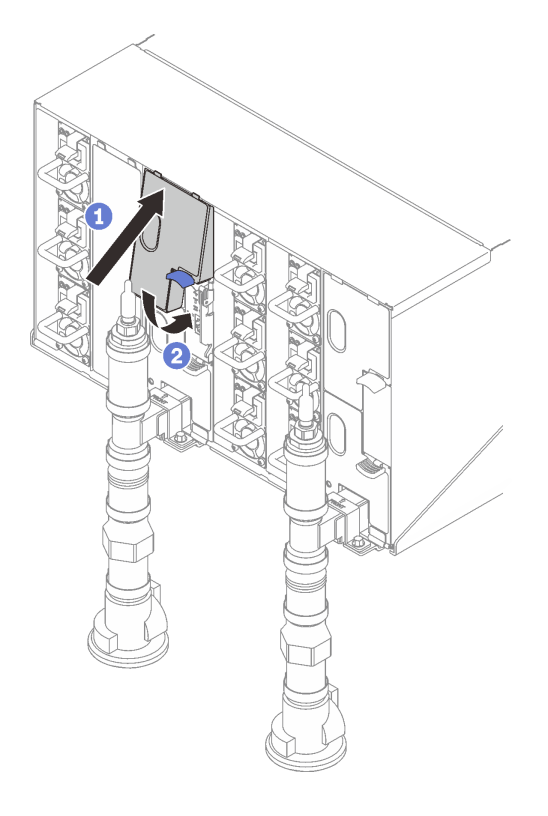

**图 70. 安装上方 EMC 保护罩**

- 步骤 2. 安装下方 EMC 保护罩。
	- a. 将 EMC 保护罩的底部与机柜对齐。
	- b. <sup>2</sup> 向内旋转 EMC 保护罩的顶部,直至其固定到位。

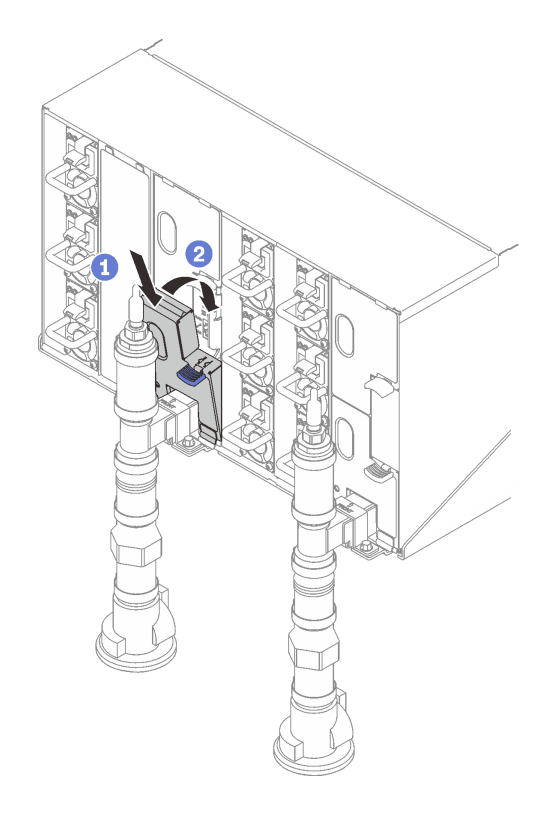

**图 71. 安装下方 EMC 保护罩**

# **更换机柜中面板**

按以下过程卸下和安装机柜中面板。

# **卸下机柜中面板**

按以下信息卸下机柜中面板。

# 关于本任务

**S002**

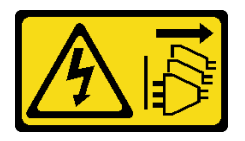

**警告:**

**设备上的电源控制按钮和电源上的电源开关不会切断设备的供电。设备也可能有多根电源线。要使 设备彻底断电,请确保从电源上拔下所有电源线。**

**注意:**

- 请阅读[第 1 页 "安装准则"](#page-8-0)和[第 2 页 "安全检查核对表"](#page-9-0)以确保操作安全。
- 按照以下步骤关闭解决方案。
	- 1. 记录下要卸下的机柜中面板的机器类型/型号、机柜序列号,并检索现有通用唯一标识符 (UUID)信息。根据机柜运行状态的不同,获取此数据的过程可能需要不同的步骤。
- a. 登录 Lenovo XClarity Controller 并访问命令行界面(CLI)。可通过与 XCC 的直接 串行或以太网连接,或通过与 XCC 的安全 Shell (SSH) 连接,访问 XCC CLI。发出 命令前必须先进行 XCC 认证。
- b. 使用 CLI **info** 命令查询机器类型/型号、机柜序列号和 UUID 值。在继续操作之前,请 记录这些信息。
- 2. 机柜未在运行:
	- a. 从某个机柜标签获取机柜序列号和机器类型/型号。
	- b. 在继续操作之前,请记录机柜序列号、机器类型/型号和 UUID。
- 关闭操作系统,然后关闭机柜中的所有计算节点。有关详细说明,请参阅计算节点随附的文档。
- 从机柜上拔下所有外部线缆。
- 如果 QSFP 线缆已连接至解决方案,请用力将这些线缆拔下。

## 过程

- 步骤 1. 为本任务做好准备。
	- a. 卸下机柜正面的所有托盘。请参[阅第 21 页 "从机柜卸下 DWC 托盘"](#page-28-0)。
	- b. 卸下 EMC 保护罩。请参[阅第 77 页 "卸下 EMC 保护罩"](#page-84-0)。
	- c. 卸下液滴传感器组合件。请参阅[第 24 页 "卸下液滴传感器组合件"](#page-31-0)。
	- d. 卸下 SMM2 和 SMM2 支架。请参阅[第 145 页 "卸下 SMM2"](#page-152-0)。
	- e. 卸下所有电源模块。请参阅[第 90 页 "卸下热插拔电源模块"](#page-97-0)[或第 66 页 "卸下 DWC](#page-73-0) [PSU"](#page-73-0)。
	- f. 卸下歧管。请参[阅第 95 页 "卸下歧管"](#page-102-0)。
	- g. 从机架上卸下机柜。请参阅[第 8 页 "从机架上卸下机柜"](#page-15-0)。

## 步骤 2. 卸下顶盖。

- a. <sup>1</sup> 拧松顶盖上的三颗螺钉。
- b. 2 向外旋转顶盖。

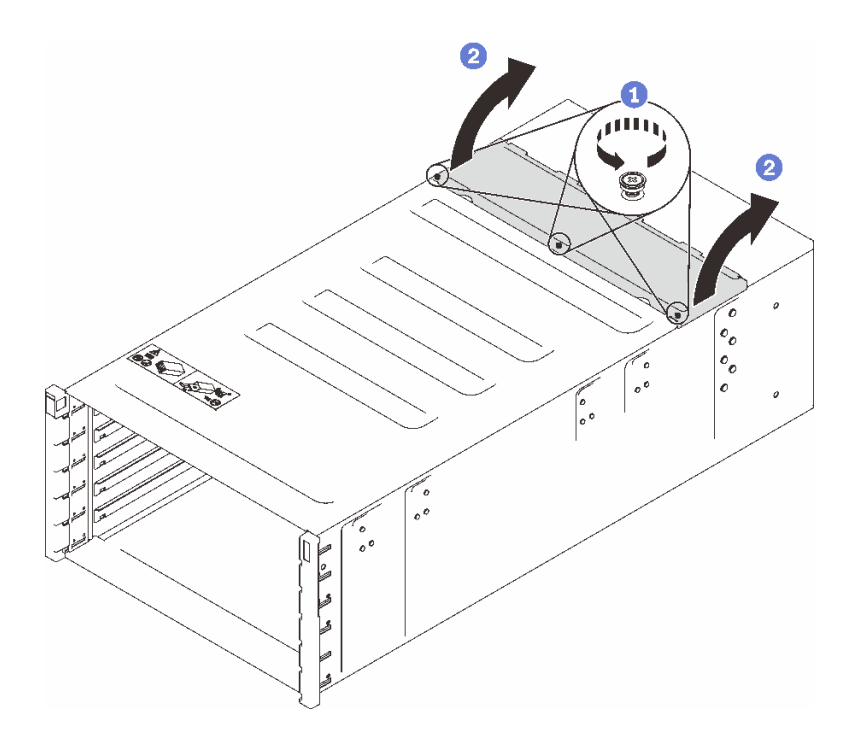

## **图 72. 向外旋转顶盖**

步骤 3. 从机柜卸下机柜中面板。

a. 1 拔下机柜中面板上的两根液滴传感器线缆。

**注:**确保没有握住机柜中面板上的接口。否则,可能损坏接口。

b. 2 拧松将机柜中面板固定到机柜的两颗螺钉。

c. 3 小心地抓住机柜中面板, 将其滑出机柜。

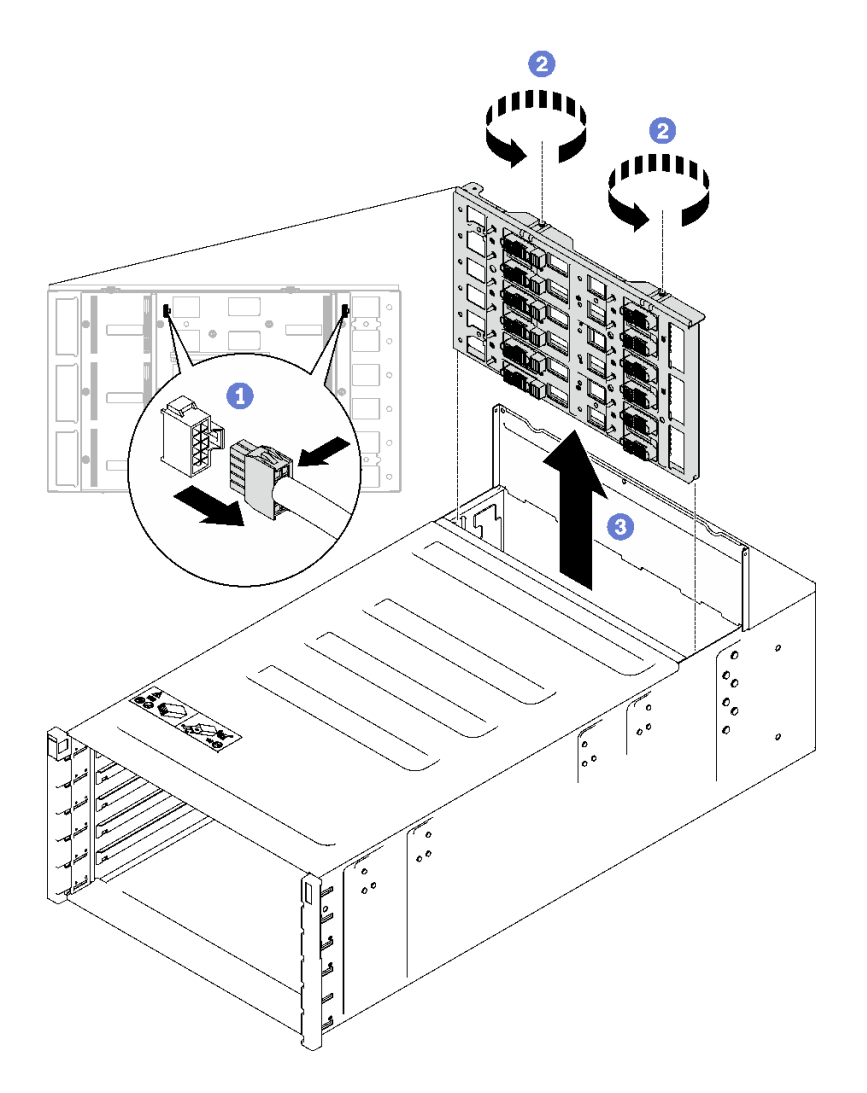

**图 73. 卸下机柜中面板**

# 完成之后

如果要求您退回组件或可选设备,请按照所有包装指示信息进行操作,并使用装运时提供给您的 所有包装材料。

## **演示视频**

[在 YouTube 上观看操作过程](https://www.youtube.com/watch?v=B0usByEEO1g)

# **安装机柜中面板**

(仅限经过培训的技术服务人员)按以下信息安装机柜中面板。

# 关于本任务

**S002**

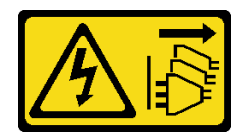

**警告:**

**设备上的电源控制按钮和电源上的电源开关不会切断设备的供电。设备也可能有多根电源线。要使 设备彻底断电,请确保从电源上拔下所有电源线。**

**注意:**

• 请阅读[第 1 页 "安装准则"](#page-8-0)和[第 2 页 "安全检查核对表"](#page-9-0)以确保操作安全。

**固件和驱动程序下载**:更换组件后,可能需要更新固件或驱动程序。

- 请转至 [https://datacentersupport.lenovo.com/products/servers/thinksystem/dw612-enclosure/d](https://datacentersupport.lenovo.com/products/servers/thinksystem/dw612-enclosure/downloads/driver-list/) [ownloads/driver-list/](https://datacentersupport.lenovo.com/products/servers/thinksystem/dw612-enclosure/downloads/driver-list/), 查看适用于您的服务器的最新固件和驱动程序更新。
- 有关固件更新工具的更多信息,请参阅《用户指南》或《系统配置指南》中的"更新固件"。

# 过程

步骤 1. 确保将两根液滴传感器线缆固定到机柜上并穿过线缆夹。

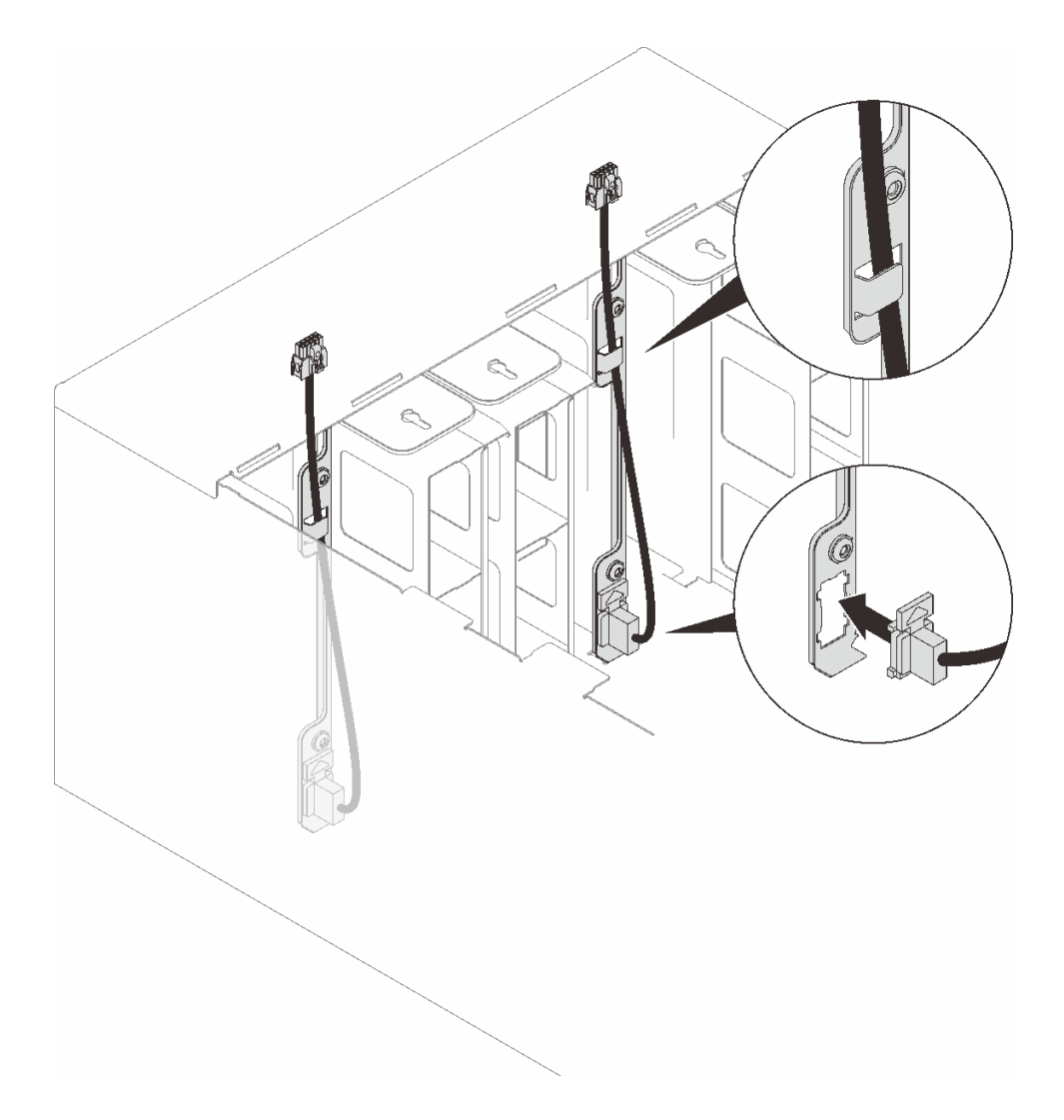

**图 74. 安装液滴传感器线缆**

- 步骤 2. 安装中面板。
	- a. 1 小心地将机柜中面板与机柜中的导销对齐,然后将中面板滑入机柜。

**注意:**将机柜中面板装入机柜时请勿握住中面板上的接口。接触接口可能会损坏接口 引脚。

- b. 2 拧紧中面板顶部的两颗螺钉。
- c. <sup>3</sup> 将液滴传感器线缆连接到中面板。

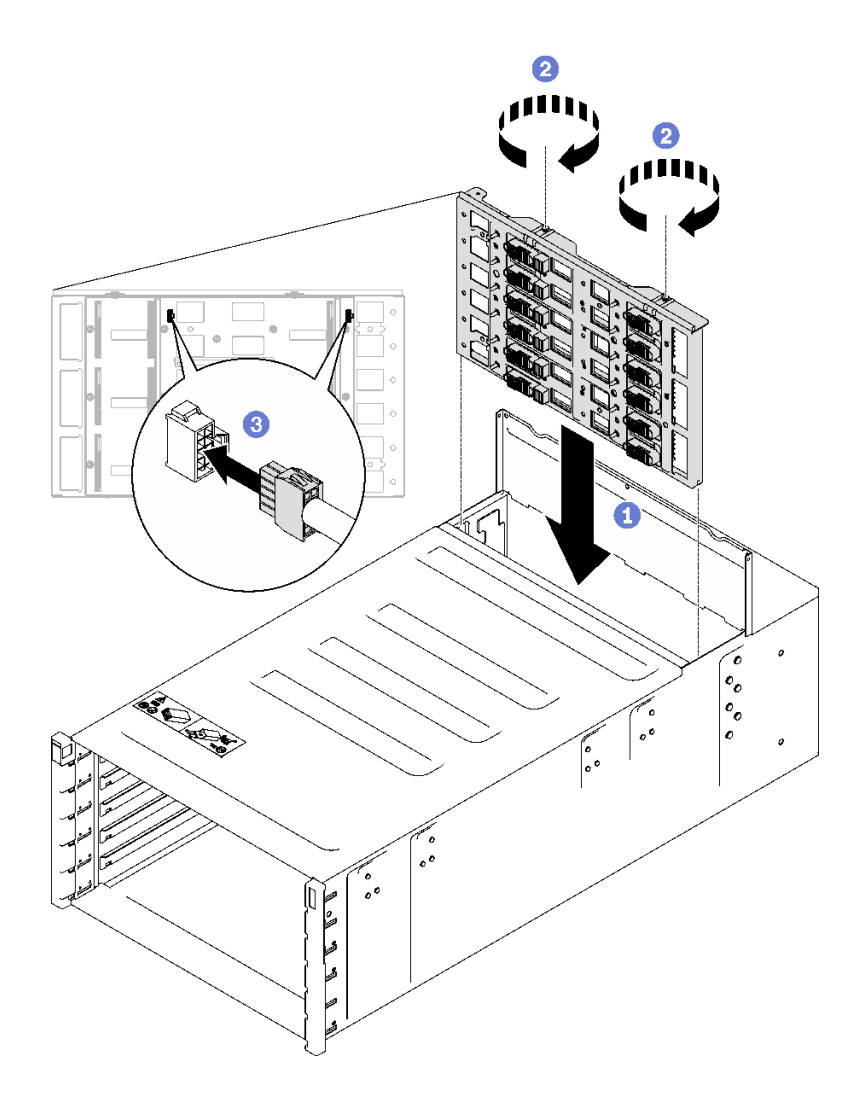

**图 75. 安装机柜中面板**

步骤 3. 安装顶盖。

a. <sup>●</sup> 将背面顶盖卡扣插入机柜上的插槽, 然后向内旋转顶盖。

b. 2 拧紧顶盖上的松不脱螺钉。

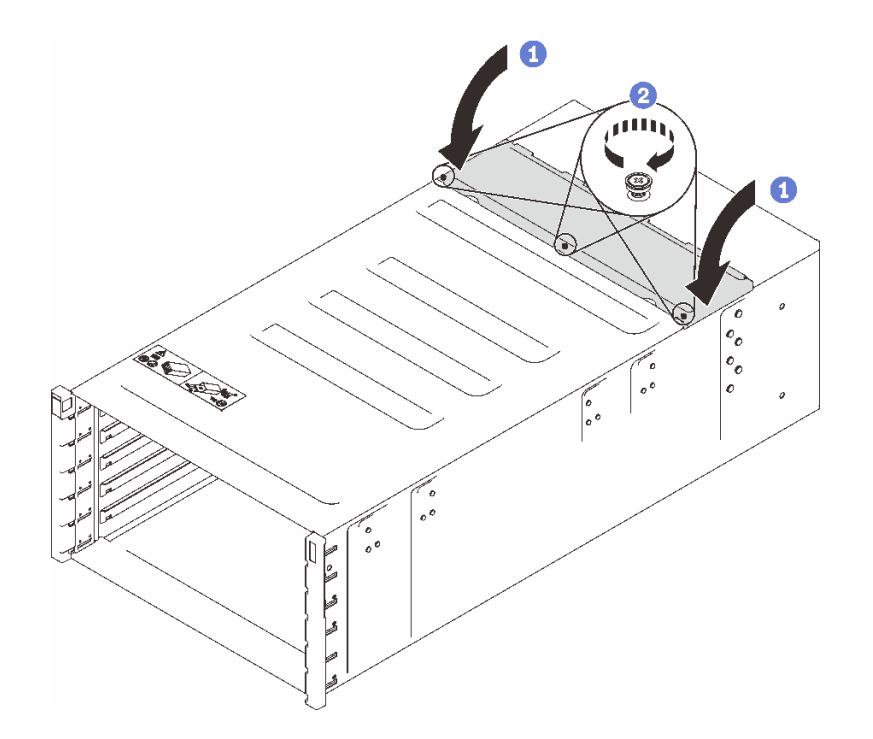

**图 76. 向内旋转顶盖**

## 完成之后

- 1. 将机柜装入机架。请参阅[第 14 页 "将机柜装入机架"](#page-21-0)。
- 2. 安装歧管。请参阅[第 112 页 "安装歧管"](#page-119-0)。
- 3. 安装所有电源模块。请参[阅第 92 页 "安装热插拔电源模块"或](#page-99-0)[第 72 页 "安装 DWC PSU"。](#page-79-0)
- 4. 安装 SMM2 和 SMM2 支架。请参[阅第 149 页 "安装 SMM2"](#page-156-0)。
- 5. 安装液滴传感器组合件。请参阅[第 26 页 "安装液滴传感器组合件"](#page-33-0)。
- 6. 安装 EMC 保护罩。请参[阅第 80 页 "安装 EMC 保护罩"](#page-87-0)。
- 7. 将所有托盘装入机柜正面。请参阅[第 22 页 "在机柜中安装 DWC 托盘"](#page-29-0)。
- 8. 安装所有其他需要的组件。
- 9. 连接所有需要的线缆。
- 10. 将机柜连接到电源。
- 11. 写 下 新 机 柜 中 面 板 的 序 列 号 ( 例 如 : **Y030UN34B063** ) 和 UUID ( 例 如: **2E2B686CC6B311E2907C6EAE8B16A49E** )。
- 12. 将解决方案固件更新至最新级别。
- 13. 登录 Web 界面。
- 14. 转至**系统信息**部分,单击**中面板 VPD** 选项卡。
- 15. 在风扇和电源控制器上更新新的机柜中面板序列号和 UUID。
- 16. 合上托盘上的松开手柄,使节点在机柜中面板接口中就位。
- 17. 重新启动所有已关闭的节点。有关详细说明,请参阅计算节点随附的文档。
- 18. 风扇和电源控制器的电源将自动打开。

## <span id="page-97-0"></span>**演示视频**

[在 YouTube 上观看操作过程](https://www.youtube.com/watch?v=FYsDYULt2W4)

# **更换热插拔电源模块**

按以下过程卸下和安装热插拔电源模块。

## **卸下热插拔电源模块**

按以下信息卸下热插拔电源模块。

## 关于本任务

**S001**

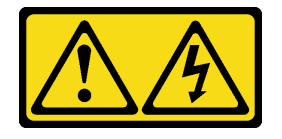

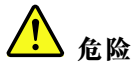

**电源、电话和通信线缆的电流具有危险性。 为避免电击危险:**

- **将所有电源线连接至正确连线且妥善接地的电源插座/电源。**
- **将所有要连接到本产品的设备连接到正确连线的插座/电源。**
- **尽量用一只手连接或拔下信号线缆。**
- **切勿在有火灾、水灾或房屋倒塌迹象时开启任何设备。**
- **设备可能具有多根电源线;要使设备完全断电,请确保从电源拔下所有电源线。**

**S002**

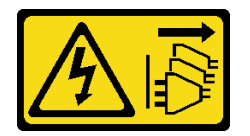

**警告:**

**设备上的电源控制按钮和电源上的电源开关不会切断设备的供电。设备也可能有多根电源线。要使 设备彻底断电,请确保从电源上拔下所有电源线。**

**S035**

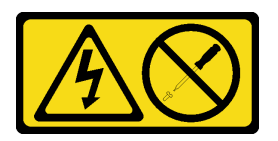

**警告:**

**切勿卸下电源模块外盖或贴有此标签的任何部件的外盖。任何贴有该标签的组件内部都存在可能构**

**成危险电压等级、电流等级和能级。这些组件内部没有可维护的部件。如果您怀疑某个部件有问 题,请联系技术服务人员。**

**警告:**

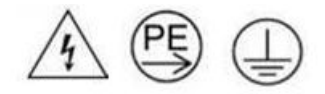

**高接触电流。连接电源之前,请先接地。**

**注意:**

- 请阅读第1页"安装准则"和第2页"安全检查核对表"以确保操作安全。
- 从电源模块背面的接口中拔下电源线。
- 如果解决方案中只安装了一个热插拔电源模块,则在卸下电源模块前必须关闭解决方案。

#### 过程

步骤 1. 从电源插座上拔下电源线;然后,从电源模块背面拔下电源线的另一端。

步骤 2. 按住橙色解锁卡扣。

步骤 3. 握住把手,然后将电源模块拉出插槽。

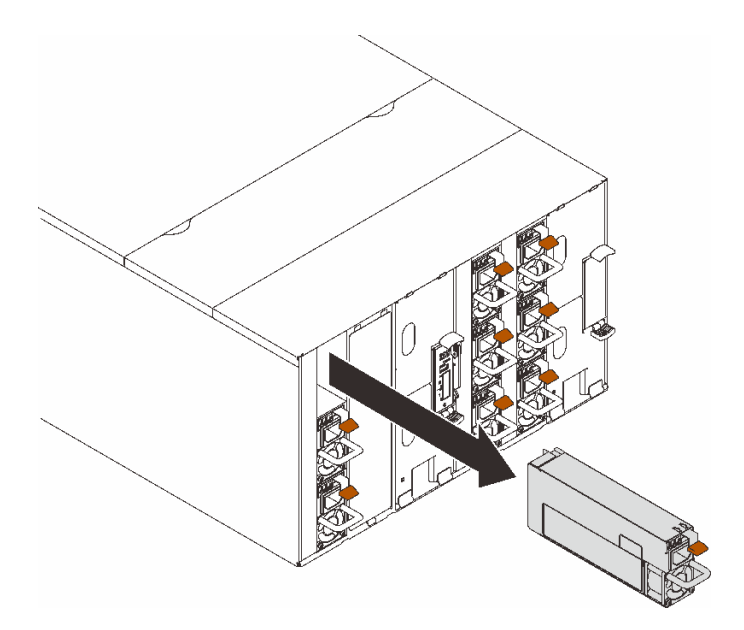

**图 77. 卸下热插拔电源模块**

## 完成之后

如果要求您退回组件或可选设备,请按照所有包装指示信息进行操作,并使用装运时提供给您的 所有包装材料。

如果 PSU 插槽将保留为空,请将 PSU 填充件安装到机柜中。

<span id="page-99-0"></span>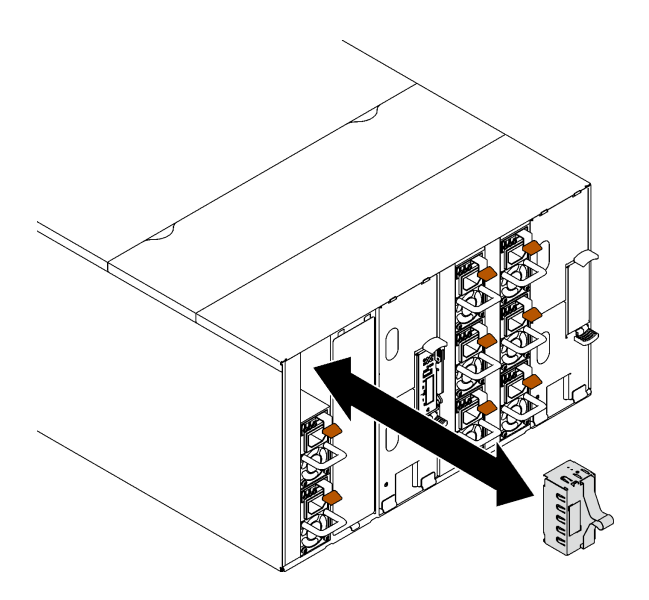

**图 78. 安装 PSU 填充件**

**演示视频**

[在 YouTube 上观看操作过程](https://www.youtube.com/watch?v=CdFq7LtAGw0)

**安装热插拔电源模块** 按以下信息安装热插拔电源模块。

关于本任务

**重要:**不支持混用不同供应商生产的 PSU。

**S001**

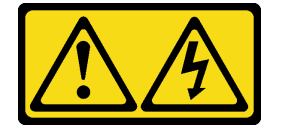

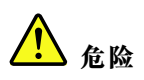

**电源、电话和通信线缆的电流具有危险性。 为避免电击危险:**

- **将所有电源线连接至正确连线且妥善接地的电源插座/电源。**
- **将所有要连接到本产品的设备连接到正确连线的插座/电源。**
- **尽量用一只手连接或拔下信号线缆。**
- **切勿在有火灾、水灾或房屋倒塌迹象时开启任何设备。**
- **设备可能具有多根电源线;要使设备完全断电,请确保从电源拔下所有电源线。**

## **S035**

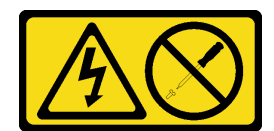

**警告:**

**切勿卸下电源模块外盖或贴有此标签的任何部件的外盖。任何贴有该标签的组件内部都存在可能构 成危险电压等级、电流等级和能级。这些组件内部没有可维护的部件。如果您怀疑某个部件有问 题,请联系技术服务人员。**

**警告:**

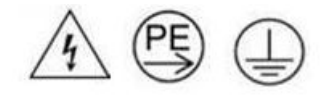

**高接触电流。连接电源之前,请先接地。**

**注意:**

- 请阅读第1页"安装准则"和第2页"安全检查核对表"以确保操作安全。
- 以下注意事项介绍机柜支持的电源模块类型,以及安装电源模块时必须注意的其他信息:
	- 请确保遵循《用户指南》或《系统配置指南》中的"PSU 配置"一节中所述的准则。
	- 为提供冗余支持,如果您的服务器型号中未安装额外的热插拔电源模块,那么必须安装一个。
	- 确保所安装的设备受支持。要获取机柜支持的可选设备的列表,请访问 [https://serverproven](https://serverproven.lenovo.com) [.lenovo.com](https://serverproven.lenovo.com)。

**固件和驱动程序下载**:更换组件后,可能需要更新固件或驱动程序。

- 请转至 [https://datacentersupport.lenovo.com/products/servers/thinksystem/dw612-enclosure/d](https://datacentersupport.lenovo.com/products/servers/thinksystem/dw612-enclosure/downloads/driver-list/) [ownloads/driver-list/](https://datacentersupport.lenovo.com/products/servers/thinksystem/dw612-enclosure/downloads/driver-list/), 查看适用于您的服务器的最新固件和驱动程序更新。
- 有关固件更新工具的更多信息,请参阅《用户指南》或《系统配置指南》中的"更新固件"。

过程

步骤 1. 如果装有 PSU 填充件, 请从机柜中将其卸下。

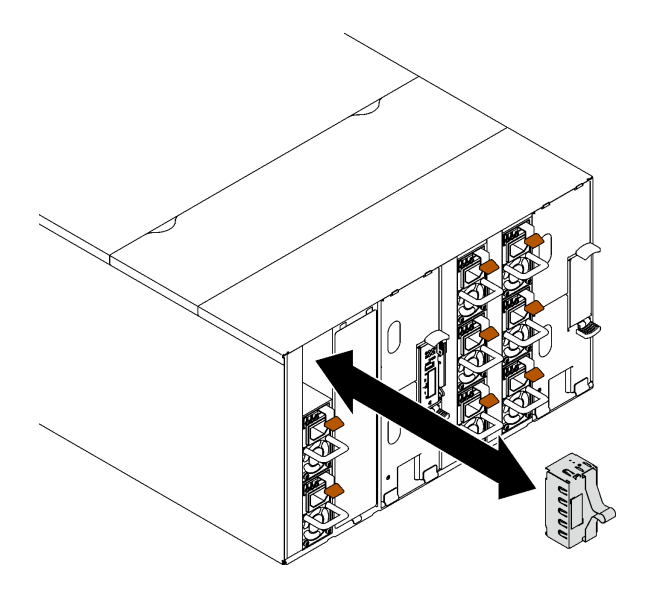

**图 79. 卸下 PSU 填充件**

步骤 2. 将热插拔电源模块滑入插槽,直至释放滑锁"咔嗒"一声固定到位。

**重要:**正常运行期间,为了实现正常散热,每个电源模块插槽都必须装有一个电源模块或 电源模块填充面板。

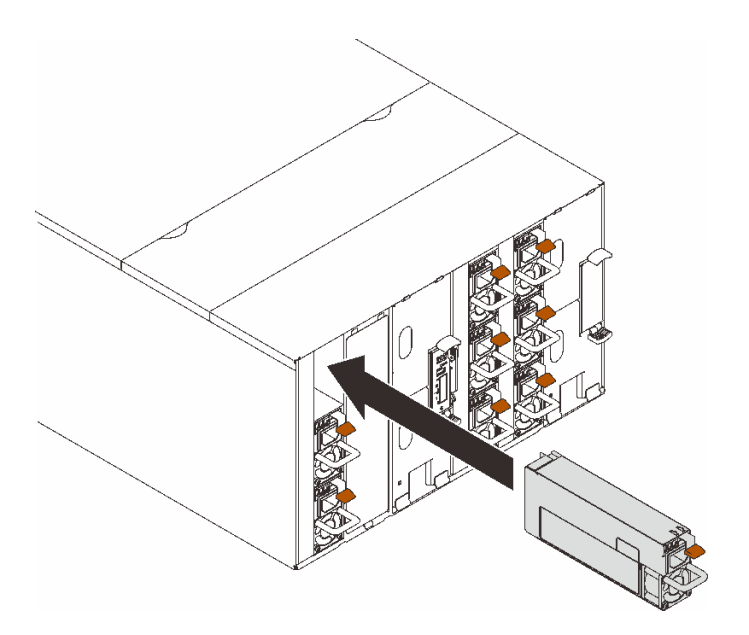

**图 80. 安装热插拔电源模块**

- 步骤 3. 将新电源模块的电源线一端连接到电源模块背面的交流电源接口中;然后将电源线另一端 连接到正确接地的电源插座中。
- 步骤 4. 如果节点已关闭,请将其开启。
- 步骤 5. 确保电源模块上的交流电源 LED 点亮,这表明电源模块正常运行。如果解决方案已开 启,请确保电源模块上的直流电源 LED 也点亮。

# <span id="page-102-0"></span>完成之后

1. 接回已拔下的电源线和所有线缆。

2. 开启所有计算节点。

## **演示视频**

[在 YouTube 上观看操作过程](https://www.youtube.com/watch?v=HIDNx0UQkXA)

# **更换歧管**

使用此过程卸下和安装歧管。

**卸下歧管** 按以下信息卸下歧管。

# 关于本任务

**警告: 水可能会引起皮肤和眼睛不适。请避免直接接触润滑液。**

**S002**

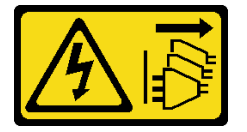

**警告:**

**设备上的电源控制按钮和电源上的电源开关不会切断设备的供电。设备也可能有多根电源线。要使 设备彻底断电,请确保从电源上拔下所有电源线。**

**S038**

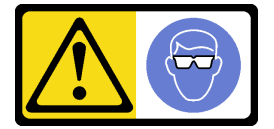

**警告: 此过程应佩戴护目装置。**

# L011

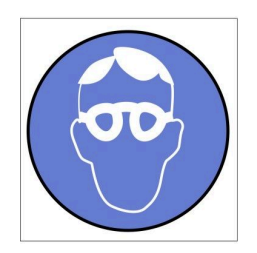

تحذير : يجب ارتداء النظارات الواقية لهذا الاجراء. (L011)

AVISO: Para este procedimento, são necessários óculos de proteção.  $(L011)$ 

ВНИМАНИЕ: За тази процедура са необходими предпазни очила. (L011)

ATTENTION : Cette procédure requiert des lunettes de protection. (L011)

警告: 该过程需要护目镜。 (L011)

警告:此程序需要護目鏡。(L011)

OPREZ: Za izvođenje postupka su potrebne zaštitne naočale. (L011)

POZOR: K tomuto postupu jsou nutné ochranné brýle. (L011)

Pas på! Proceduren kræver beskyttelsesbriller. (L011)

WAARSCHUWING: Voor deze procedure is een beschermende bril vereist. (L011)

CAUTION: Protective eyewear is needed for the procedure. (L011)

VAROITUS: Toimet edellyttävät silmänsuojaimien käyttöä. (L011)

Vorsicht: Bei dieser Prozedur eine Schutzbrille tragen. (L011)

ΠΡΟΣΟΧΗ: Για τη συγκεκριμένη διαδικασία απαιτούνται προστατευτικά γυαλιά.  $(L011)$ 

VESZÉLY: Az eljáráshoz védőszemüveget kell viselni. (L011)

ATTENZIONE: per la procedura sono necessarie protezioni per gli occhi. (L011)

危険:この作業には目を保護する道具が必要です。  $(L011)$ 

주의: 이 절차에는 보호용 안경이 필요합니다. (L011)

ВНИМАНИЕ: За изведување на постапката потребни се заштитни очила. (L011)

# 

ADVARSEL: Vernebriller må benyttes for denne prosedyren. (L011)

#### ZAGROŻENIE: Procedura wymaga zastosowania okularów ochronnych. (L011)

CUIDADO: É necessário utilizar protecção ocular para a execução deste procedimento.  $(L011)$ 

#### ОСТОРОЖНО: При выполнении этой операции необходимо надеть защитные очки. (L011)

VÝSTRAHA: Vykonanie tejto procedúry vyžaduje pomôcku na ochranu očí. (L011)

POZOR: Za ta postopek je potrebna zaščitna oprema za oči. (L011)

PRECAUCIÓN: Utilice protección ocular para llevar a cabo el procedimiento. (L011)

Varning: Skyddsglasögon krävs. (L011)

9ेव पद्म : पर्मायाङ्के दाददेविः मा देवायाञ्च दुष्क्षायाञ्च दायदे विमा नियामी दार्माया (LOII)

ئاگاھلاندۇرۇش: سز مەشغۇلات جەريانىدا كۆز ئاسراش كۆزەينىكنى تاقىۋېلىشىڭىز كېرەك. (L011)

Daezsingj: Aen cauhcoz neix aeu yungh yenjging baujhoh lwgda. (L011)

## L014

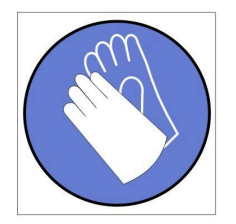

تحذير : يجب ارتداء القفاز ات الكيميائية المقاومة لهذا الاجراء. (L014)

AVISO: Para este procedimento, são necessárias luvas com resistência química. (L014)

ВНИМАНИЕ: За тази процедура са необходими химически устойчиви ръкавици. (L014)

ATTENTION : Cette procédure requiert des gants de protection contre les produits chimiques. (L014)

警告: 该过程需要化学防护手套。 (L014)

警告: 此程序需要抗化學劑手套。(L014)

OPREZ: Za ovaj postupak su potrebne kemijski otporne zaštitne rukavice. (L014)

POZOR: K tomuto postupu jsou nutné ochranné brýle. (L014)

Pas på! Bær handsker, der er modstandsdygtige over for kemikalier, når du skal udføre denne proces. (L014)

WAARSCHUWING: Voor deze procedure zijn tegen chemicaliën beschermende handschoenen vereist. (L014)

CAUTION: Chemical resistant gloves are needed for this procedure. (L014)

VAROITUS: Toimet edellyttävät kemiallisesti kestävistä materiaaleista valmistettujen suojakäsineiden käyttöä. (L014)

Vorsicht: Bei dieser Aktion müssen chemische Schutzhandschuhe getragen werden.  $(L014)$ 

ΠΡΟΣΟΧΗ: Για τη συγκεκριμένη διαδικασία απαιτούνται ειδικά γάντια, ανθεκτικά στις χημικές ουσίες. (L014)

VIGYÁZAT: Az eljáráshoz vegyi anyagokkal szemben ellenálló védőszemüveget kell viselni. (L014)

ATTENZIONE: per questa procedura sono necessari guanti resistenti ad agenti chimici. (L014)

危険: この作業には化学耐性のあるグローブが必要です。(L014)

주의: 이 절차를 수행하려면 내화학성 장갑을 착용해야 합니다. (L014)

ВНИМАНИЕ: За изведување на оваа постапка потребни се ракавици за хемиска заштита.  $(L014)$ 

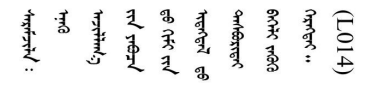

ADVARSEL: Vernehansker av motstandsdyktig materiale må benyttes for denne prosedyren. (L014)

#### ZAGROŻENIE: Procedura wymaga użycia rękawic ochronnych. (L014)

CUIDADO: É necessária a utilização de luvas resistentes a químicos para a execução deste procedimento. (L014)

ОСТОРОЖНО: Для этой процедуры необходимы перчатки, устойчивые к химическим воздействиям. (L014)

VÝSTRAHA: Vykonanie tejto procedúry vyžaduje rukavice odolné chemikáliám. (L014)

POZOR: Za delo so potrebne proti kemičnim sredstvom odporne rokavice. (L014)

PRECAUCIÓN: Utilice guantes resistentes a los productos químicos para llevar a cabo el procedimiento. (L014)

Varning: Kemikalietåliga handskar behövs. (L014)

في العالم العالم العالم العالم العالم العالم العالم العالم العالم العالم العالم العالم العالم العالم العالم ال<br>العالم العالم العالم العالم العالم العالم العالم العالم العالم العالم العالم العالم العالم العالم العالم الع  $(L014)$ 

ئاگاھلاندۇرۇش: بۇ مەشغۇلات جەريانىدا خىمىيىلىك چىرىشتىن ساقلىنش پەلىيىنى كىيىۋېلىشىڭىز كېرەك. (L014)

Daezsingj: Aen cauhcoz neix aeu yungh madfwngz naih vayoz myaex. (L014)

#### L016

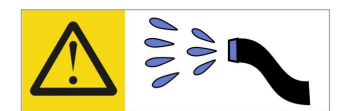

خطر : قد يتم التعرض لخطر الصدمة الكهربائية بسبب الماء أو المحلول المائي الذي يوجد بهذا المنتج. تجنب العمل في أو بالقرب من أي جهاز فعال بأيدي مبتلة أو عند وجود تسرب للماء (L016)

AVISO: Risco de choque elétrico devido à presença de água ou solução aquosa no produto. Evite trabalhar no equipamento ligado ou próximo a ele com as mãos molhadas ou quando houver a presença de água derramada. (L016)

ОПАСНО: Риск от токов удар поради вода или воден разтвор, присъстващи в продукта. Избягвайте работа по или около оборудване под напрежение, докато сте с мокри ръце или когато наоколо има разляна вода.  $(L016)$ 

DANGER : Risque de choc électrique lié à la présence d'eau ou d'une solution aqueuse dans ce produit. Évitez de travailler avec ou à proximité d'un équipement sous tension avec des mains mouillées ou lorsque de l'eau est renversée. (L016)

危险: 由于本产品中存在水或者水溶液, 因此存在电击风险。请避免使用潮湿的手在带电设备或者有水溅 出的环境附近工作。(L016)

危險:本產品中有水或水溶液,會造成電擊的危險。手濕或有潑濺的水花時,請避免使用或靠近帶電的設 備。(L016)

OPASNOST: Rizik od električnog udara zbog vode ili tekućine koja postoji u ovom proizvodu. Izbjegavajte rad u blizini opreme pod naponom s mokrim rukama ili kad je u blizini prolivena tekućina.  $(L016)$ 

NEBEZPEČÍ: Riziko úrazu elektrickým proudem v důsledku vody nebo vodního roztoku přítomného v tomto produktu. Dejte pozor, abyste při práci s aktivovaným vybavením nebo v jeho blízkosti neměli mokré ruce a vyvarujte se potřísnění nebo polití produktu vodou. (L016)

Fare! Risiko for stød på grund af vand eller en vandig opløsning i produktet. Undgå at arbejde med eller i nærheden af strømførende udstyr med våde hænder, eller hvis der er spildt vand. (L016)

GEVAAR: Risico op elektrische schok door water of waterachtige oplossing die aanwezig is in dit product. Vermijd werken aan of naast apparatuur die onder spanning staat als u natte handen hebt of als gemorst water aanwezig is. (L016)

DANGER: Risk of electric shock due to water or a water solution which is present in this product. Avoid working on or near energized equipment with wet hands or when spilled water is present.  $(L016)$
VAARA: Tässä tuotteessa oleva vesi tai vettä sisältävä liuos voi aiheuttaa sähköiskuvaaran. Vältä työskentelyä jännitteellisen laitteen ääressä tai sen läheisyydessä märin käsin tai jos laitteessa tai sen läheisyydessä on vesiroiskeita. (L016)

Gefahr: Aufgrund von Wasser oder wässriger Lösung in diesem Produkt besteht die Gefahr eines elektrischen Schlags. Nicht mit nassen Händen oder in der Nähe von Wasserlachen an oder in unmittelbarer Nähe von Bauteilen arbeiten, die unter Strom stehen. (L016)

ΚΙΝΔΥΝΟΣ: Κίνδυνος ηλεκτροπληξίας εξαιτίας της παρουσίας νερού ή υγρού διαλύματος στο εσωτερικό του προϊόντος. Αποφύγετε την εργασία με ενεργό εξοπλισμό ή κοντά σε ενεργό εξοπλισμό με βρεγμένα χέρια ή όταν υπάρχει διαρροή νερού. (L016)

VESZÉLY: A víz vagy a termékben lévő vizes alapú hűtőfolyadék miatt fennáll az elektromos áramütés veszélye. Ne dolgozzon áram alatt lévő berendezésen és közelében nedves kézzel, illetve amikor folyadék kerül a berendezésre.  $(L016)$ 

PERICOLO: rischio di scossa elettrica a causa di presenza nel prodotto di acqua o soluzione acquosa. Evitare di lavorare su o vicino l'apparecchiatura accesa con le mani bagnate o in presenza di acqua.  $(L016)$ 

危険:この製品内に存在する水または水溶液によって、電気ショックの危険があります。 手が濡れている場合やこぼれた水が周囲にある場合は、電圧が印加された装置またはその 周辺での作業は行わないでください。(L016)

위험: 이 제품에는 물 또는 수용액으로 인한 전기 쇼크 위험이 있습니다. 젖은 손으로 또는 엎질러진 물이 있는 상태에서 전력이 공급되는 장비나 그 주변에서 작업하지 마십시오. (L016)

ОПАСНОСТ: Опасност од струен удар поради присаство на вода или на воден раствор во овој производ. Избегнувајте работење на опрема вклучена во струја или во близина на опрема вклучена во струја со влажни раце или кога има истурено вода.  $(L016)$ 

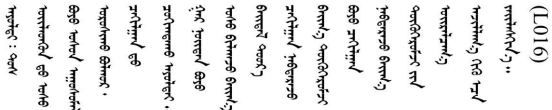

FARE: Fare for elektrisk støt på grunn av vann eller en vandig oppløsning som finnes i dette produktet. Unngå å arbeide med eller i nærheten av strømførende utstyr med våte hender eller ved eventuelt vannsøl. (L016)

NIEBEZPIECZEŃSTWO: Ryzyko porażenia prądem elektrycznym z powodu występowania w produkcie wody lub roztworu wodnego. Nie należy pracować przy podłączonym do źródła zasilania urządzeniu lub w jego pobliżu z mokrymi dłońmi lub kiedy rozlano wodę.  $(L016)$ 

PERIGO: Risco de choque eléctrico devido à presença de água ou líquidos no produto. Evite trabalhar com equipamento com energia, ou na sua proximidade, com mãos molhadas ou caso exista água derramada. (L016)

ОПАСНО: Риск поражения электрическим током вследствие присутствия в этом продукте воды или водного раствора. Избегайте выполнения работ на оборудовании, находящемся под напряжением, или рядом с таким оборудованием влажными руками или при наличии пролитой воды. (L016)

NEBEZPEČENSTVO: Riziko úrazu elektrickým prúdom v dôsledku prítomnosti vody alebo vodného roztoku v tomto produkte. Vyhnite sa práci na zapnutom zariadení alebo v jeho blízkosti s vlhkými rukami, alebo keď je prítomná rozliata voda.  $(L016)$ 

NEVARNOST: Nevarnost električnega udara zaradi vode ali vodne raztopine, prisotne v izdelku. Ne delajte na opremi ali poleg opreme pod energijo z mokrimi rokami ali ko je prisotna razlita voda.  $(L016)$ 

PELIGRO: Existe riesgo de choque eléctrico por agua o por una solución de agua que haya en este producto. Evite trabajar en equipos bajo tensión o cerca de los mismos con las manos húmedas o si hay agua derramada. (L016)

Fara: Risk för elektriska stötar på grund av vatten eller vattenbaserat medel i denna produkt. Arbeta inte med eller i närheten av elektriskt laddad utrustning om du har våta händer eller vid vattenspill. (L016)

<u>gd.dzl : घूd.इa.dzg.dz.2.@da.@g.algz.alaa.dza.gd.com E.ga.ga.bd.gd.agd.agd.</u> <u>ॺ॔ॺऻय़ऄॱ</u>ॾॕॺॱक़ॖ॓ॱॺॕड़ॱय़य़ऺॺॱक़॓ॱॾॆॺॏॶॾॱख़ऺॿॾॱय़॑ॺॖॱॺऻॷॺॱख़ॕॹऄॕॗॻॷॎख़ॾॱग़ॶॱॾख़ॷॎख़ॷऻॴॹॖॾऻॾॷ  $\frac{1}{2}$  (L016)

خەتەرلىك: بۇ مەھسۇلاتتا سۇ ياكى ئېرىتمە بولغاچقا، شۇڭا توك سوقۇۋېتىش خەۋيى مەۋجۇتدۇر . قول ھۆل ھالەتتە ۋە ياكى سۇ سىرغىي چىققان ھالەتتە، توكلۇق ئۇسكۇنىگە قارىتا ۋە ياكى توكلۇق ئۇسكۇنىنىڭ ئەتراپىدا مەشغۇلات ئېلىپ بارغىلى  $(L016)$ . بولمايدۇ

Yungyiemj: Youzyiz aen canjbinj miz raemx roxnaeuz raemx yungzyiz, sojyij miz yungyiemj bungqden. Mboujndaej fwngz miz raemx seiz youq ndaw sezbi roxnaeuz youq henzgyawj guhhong.  $(L016)$ 

**注意:**

- 请阅读第1页"安装准则"和第2页"安全检查核对表"以确保操作安全。
- 操作计算机架散热系统中使用的任何经化学处理的水时,请确保遵循正确的处理过程。请确保 水化学处理供应商提供了材料安全数据表(MSDS)和安全信息,且具有水化学处理供应商建议 的恰当个人防护设备(PPE)。作为预防措施,建议使用防护手套和眼镜。
- 本节中的任务需要两个或两个以上的人员完成。

## 过程

步骤 1. 为本任务做好准备。

- a. 卸下机柜正面的所有托盘。请参阅[第 21 页 "从机柜卸下 DWC 托盘"](#page-28-0)。
- b. 卸下 EMC 保护罩。请参[阅第 77 页 "卸下 EMC 保护罩"](#page-84-0)。
- c. 卸下液滴传感器组合件。请参[阅第 24 页 "卸下液滴传感器组合件"](#page-31-0)。
- d. 卸下 SMM2 和 SMM2 支架。请参[阅第 145 页 "卸下 SMM2"](#page-152-0)。
- e. 卸下所有电源模块。请参[阅第 90 页 "卸下热插拔电源模块"](#page-97-0)或[第 66 页 "卸下 DWC](#page-73-0) [PSU"](#page-73-0)。
- f. 卸下 DWC PSU 歧管。请参[阅第 33 页 "卸下 DWC PSU 歧管"](#page-40-0)。

步骤 2. 在机架正面,合上两个 Eaton 球阀。

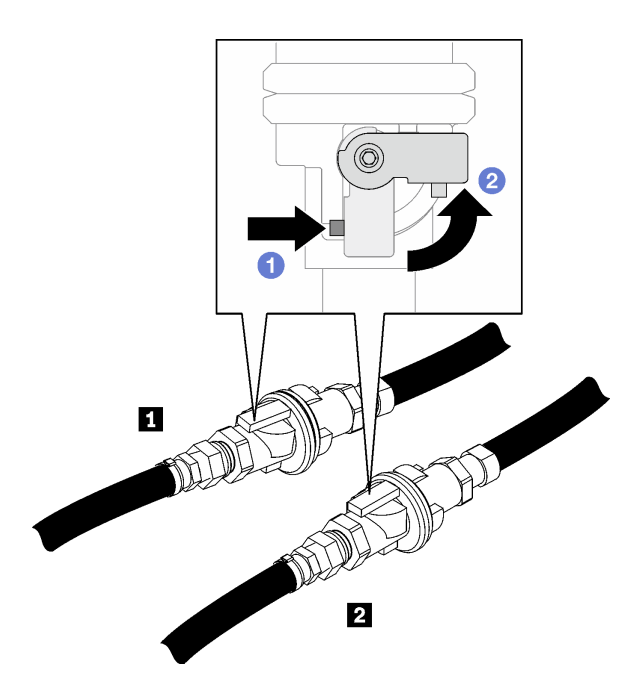

**图 81. 呈关闭状态的 Eaton 球阀**

**表 5. Eaton 球阀**

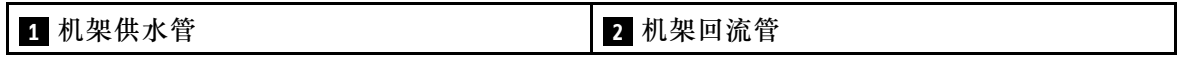

步骤 3. 卸下每个歧管顶部以及每个歧管段后端的红色快接件插头外盖。

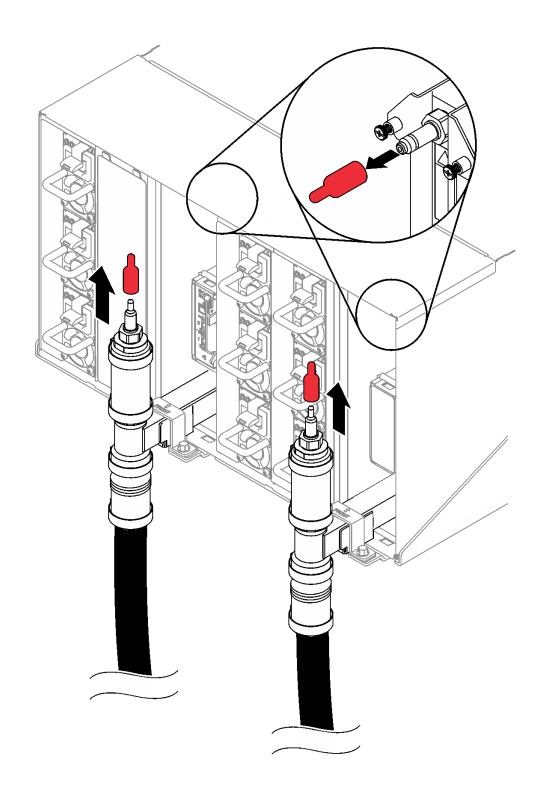

**图 82. 卸下快接插头外盖**

步骤 4. 将水管组合件(送至客户安装现场)连接到位置 A(机架顶部)处的顶部快接件。确保水 管放在桶中,且阀门关闭(阀门手柄与水管垂直)。

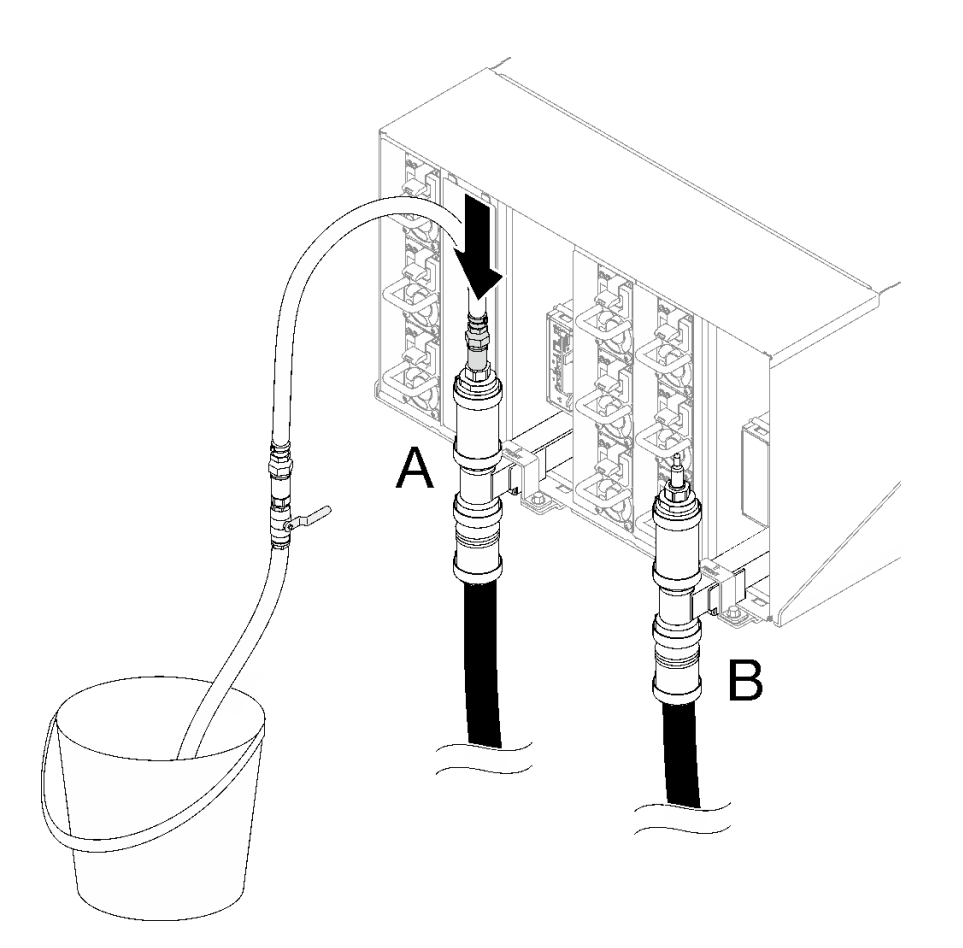

**图 83. 将水管组合件连接到顶部快接件**

步骤 5.缓慢打开水管阀门,以便有稳定的水流排出。待水流停止后(可能需要大约一分钟),关 闭水管阀门。

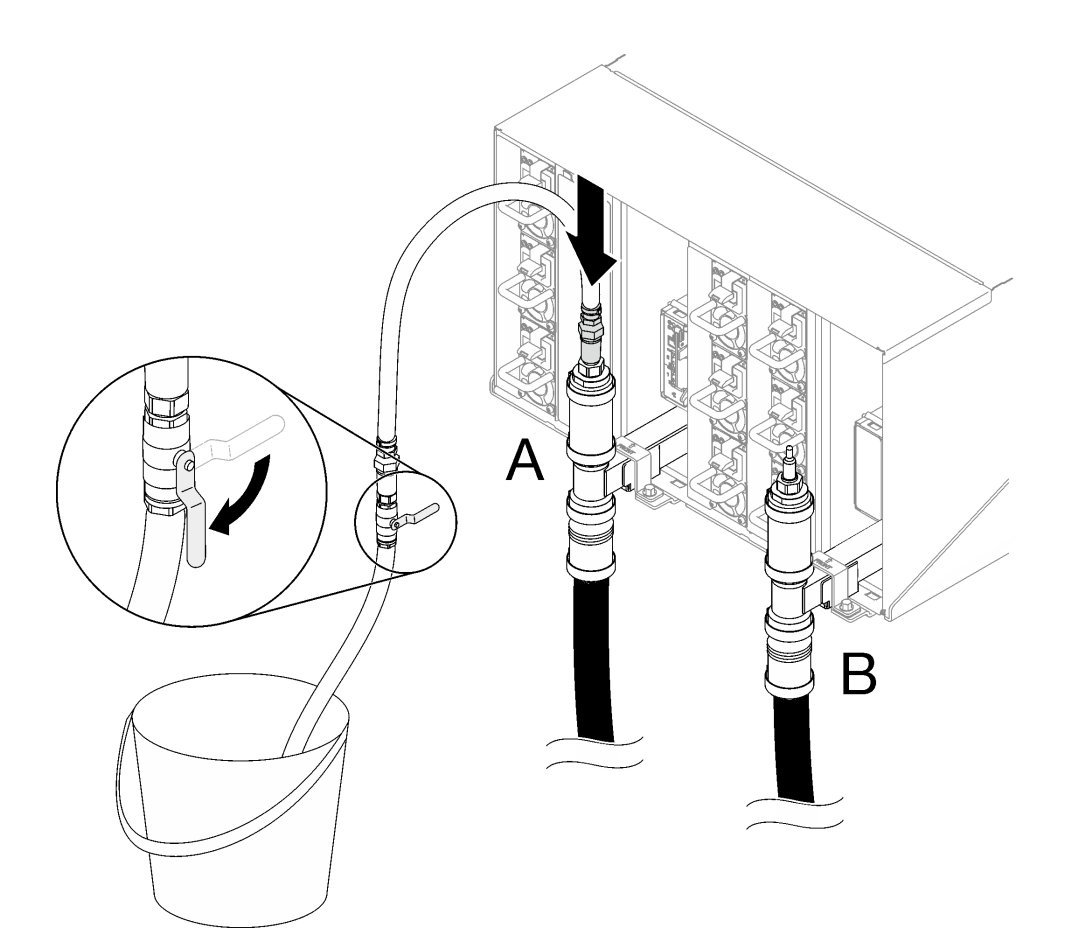

**图 84. 连接到位置 <sup>A</sup> 处的水管组合件**

步骤 6. 从位置 A 拔下水管组合件并将其连接到位置 B。缓慢打开水管阀门,以便有稳定的水流 排出。待水流停止后,关闭水管阀门。

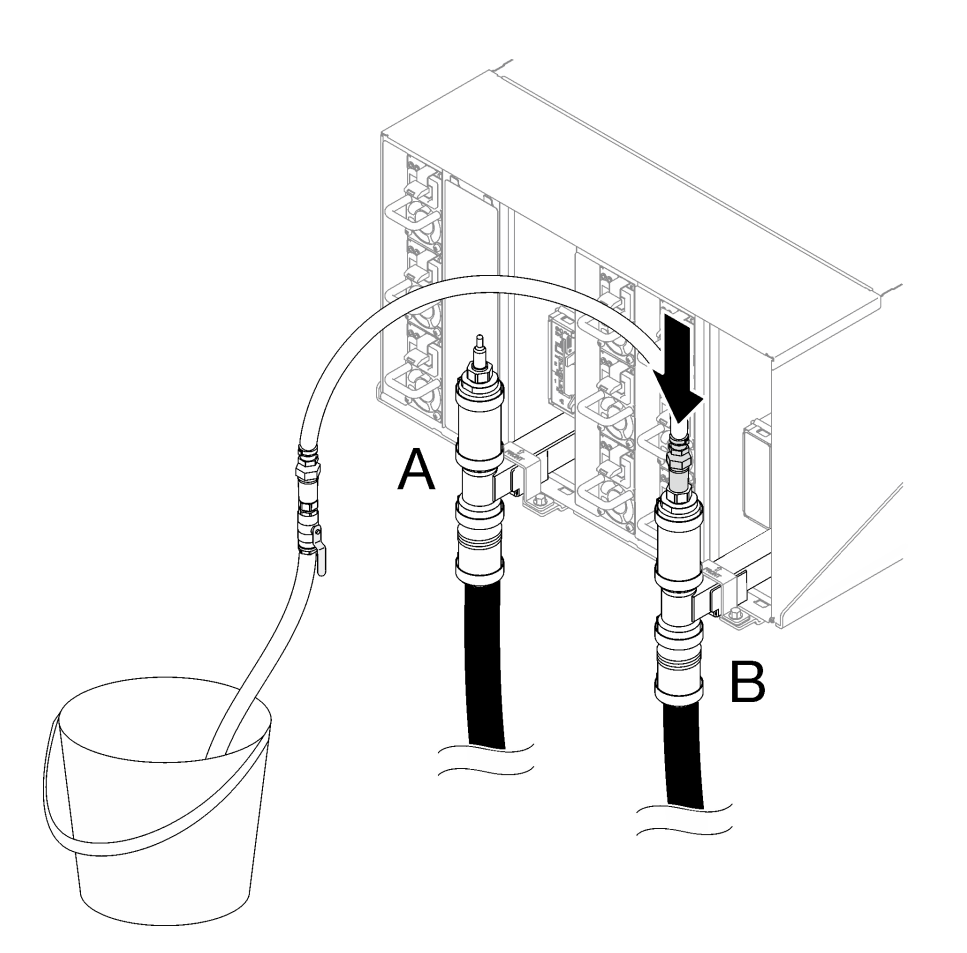

**图 85. 连接到位置 <sup>B</sup> 处的水管组合件**

步骤 7. 从位置 B 拔下水管组合件并将其连接到位置 C。缓慢打开水管阀门,以便有稳定的水流 排出。待水流停止后,关闭水管阀门。

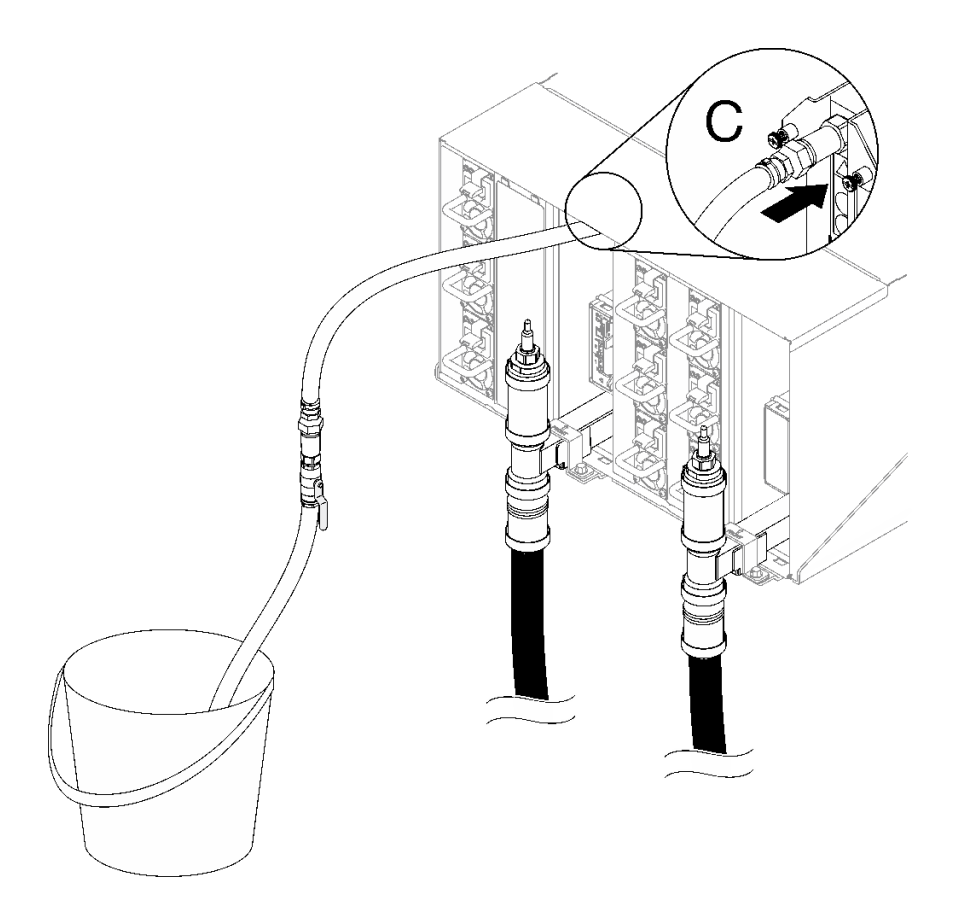

**图 86. 连接到位置 <sup>C</sup> 处的水管组合件**

步骤 8. 从位置 C 拔下水管组合件并将其连接到位置 D。缓慢打开水管阀门,以便有稳定的水流 排出。待水流停止后,关闭水管阀门。

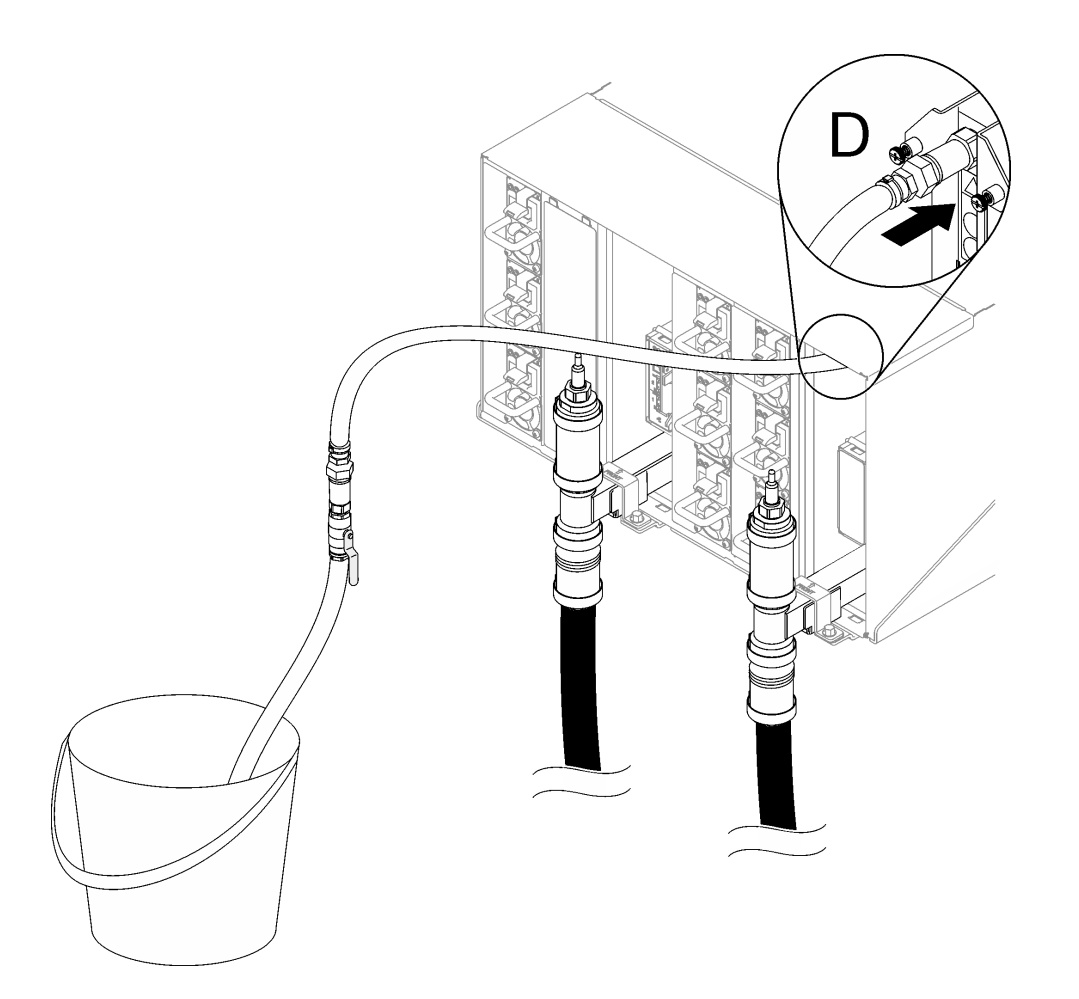

**图 87. 连接到位置 <sup>D</sup> 处的水管组合件**

- 步骤 9. 通过连接每个机柜的位置 C 和位置 D 快接件, 从上到下依次对每个机柜进行操作, 确保有 稳定的水流排出。重复排水过程,直到对整个机架中的所有位置 C 和位置 D 完成排水。
- 步骤 10. 在此阶段,应正确排空歧管的水以进行维修。由于歧管中可能还残留部分水,请使用吸水 布铺垫工作区域,以吸收可能排出的水。
- 步骤 11. 确定要更换的歧管。
- 步骤 12. 卸下固定歧管的歧管固定支架(仅顶部机柜位置)。

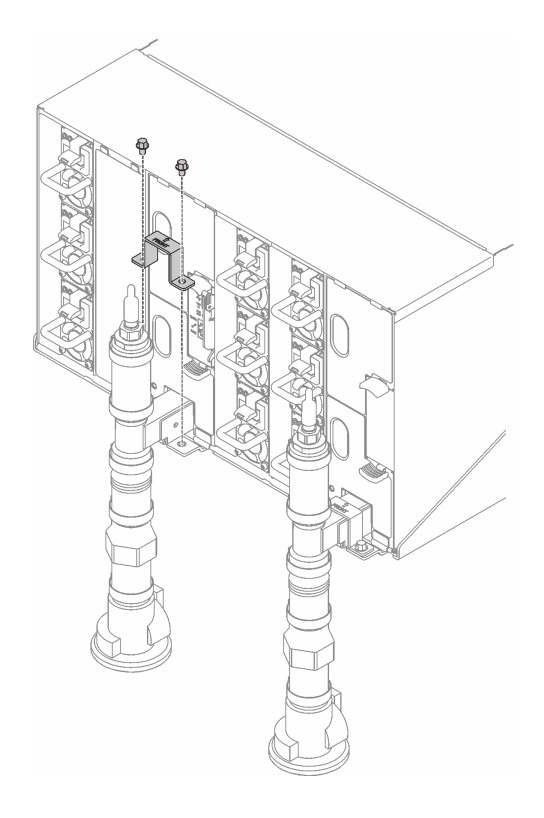

**图 88. 卸下固定支架**

步骤 13. 卸下歧管。

a. <sup>1</sup> 卸下歧管支架与机柜之间的四颗螺钉(使用歧管修理包中包含的螺丝刀)。

**b. @** 从机柜中卸下歧管。

c. <sup>3</sup> 从歧管上卸下液滴传感器托盘。

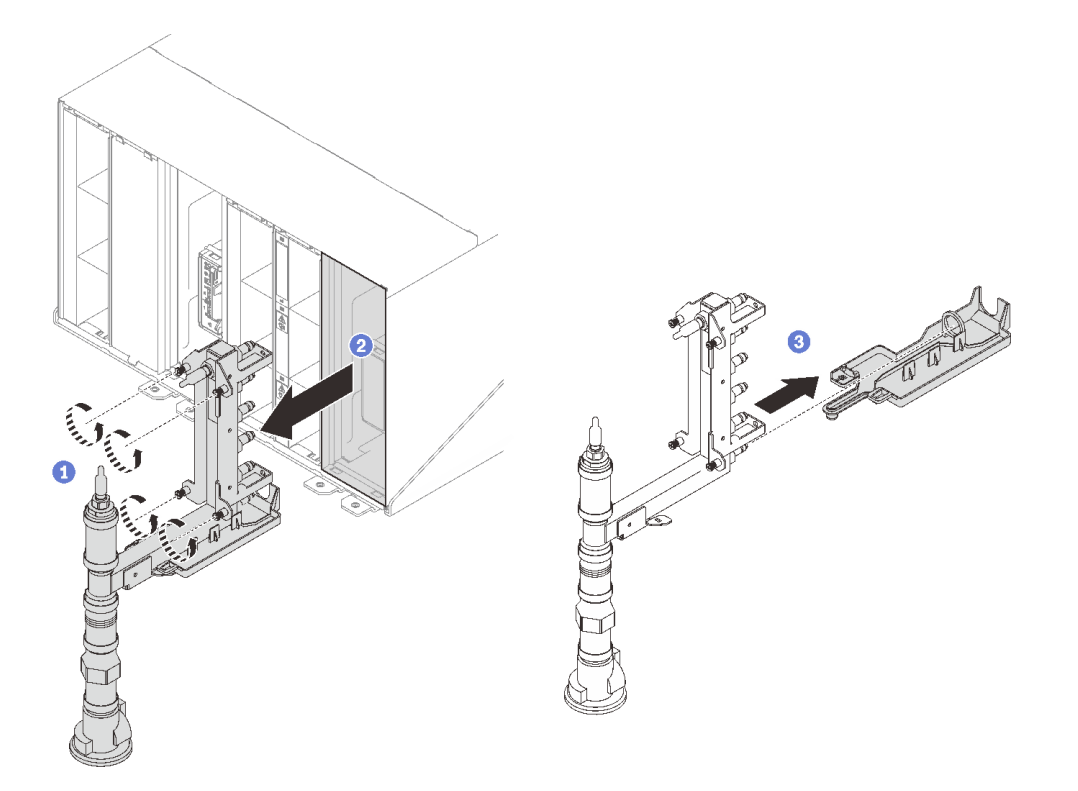

**图 89. 卸下歧管**

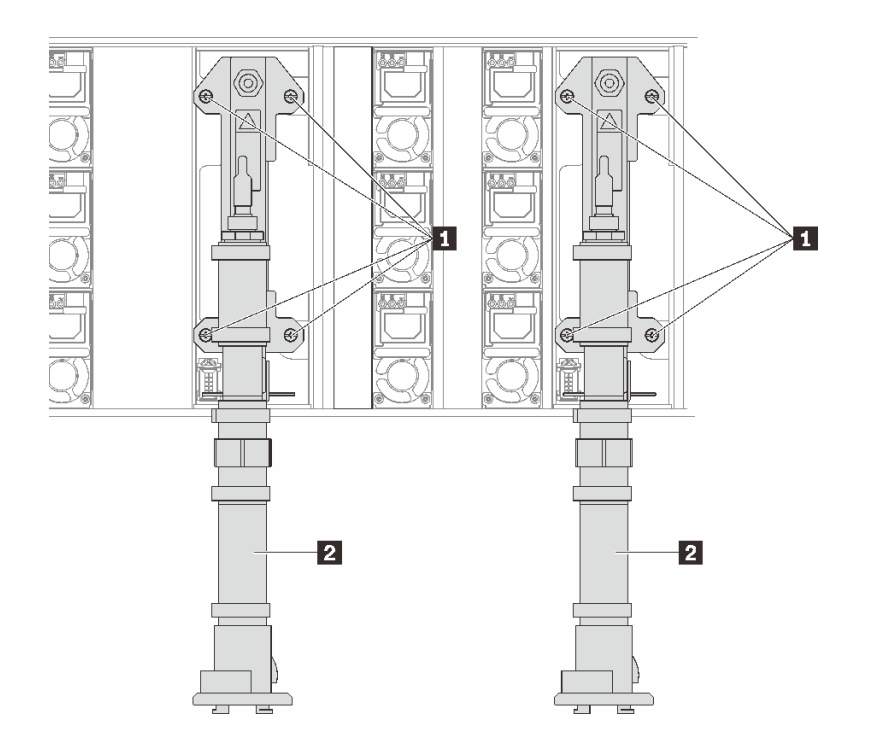

**图 90. 歧管螺钉位置**

**表 6. 歧管螺钉位置**

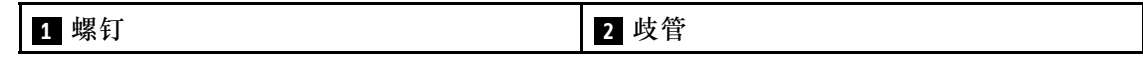

步骤 14. 对所有歧管段重复上一步骤,直到卸下整个歧管并将其平放在地面上。 步骤 15. 如果需要更换歧管段,请执行以下步骤。

- a. 在需要更换的歧管段下放置一个平底容器。
- b. 使用替换歧管段包随附的 41 毫米扳手卸下管箍。
- c. 拔下需要更换的歧管段。

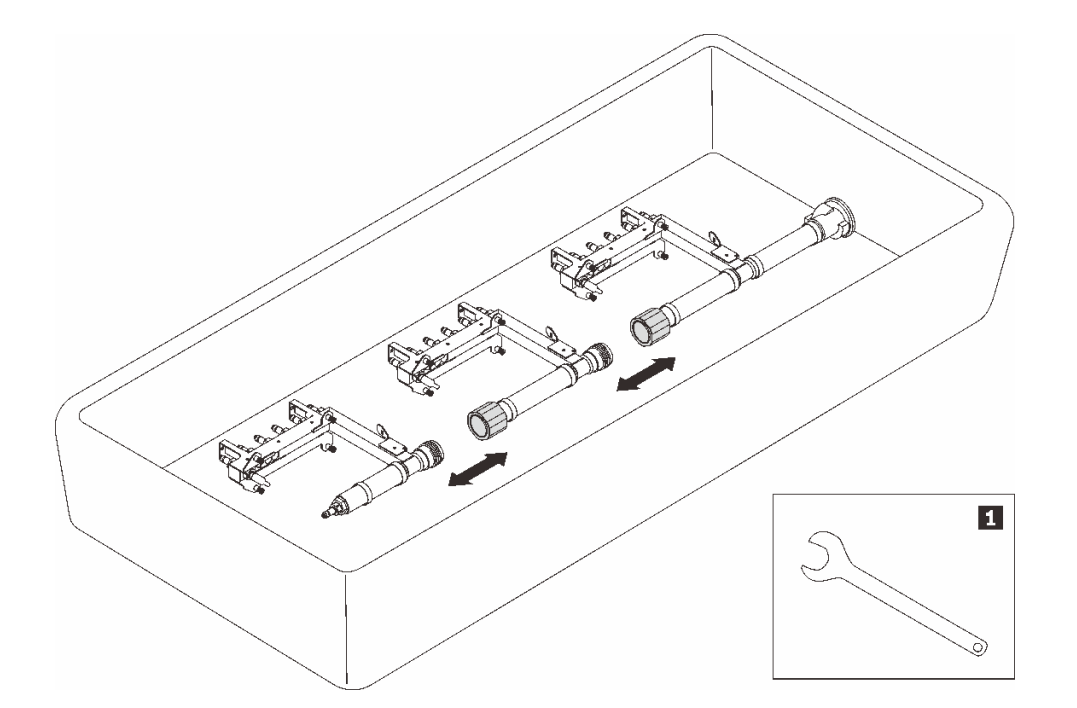

**图 91. 歧管分解**

**表 7. 歧管分解**

**1** 41 毫米扳手

## 完成之后

如果要求您退回组件或可选设备,请按照所有包装指示信息进行操作,并使用装运时提供给您的 所有包装材料。

#### **演示视频**

[在 YouTube 上观看操作过程](https://www.youtube.com/watch?v=gf2mvDhqMxw)

**安装歧管** 按以下信息安装歧管。

## 关于本任务

**警告: 水可能会引起皮肤和眼睛不适。请避免直接接触润滑液。**

**S002**

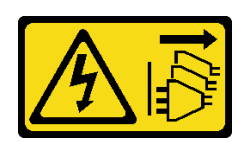

**警告:**

**设备上的电源控制按钮和电源上的电源开关不会切断设备的供电。设备也可能有多根电源线。要使 设备彻底断电,请确保从电源上拔下所有电源线。**

**S038**

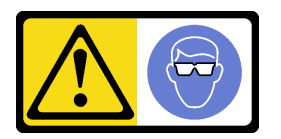

**警告: 此过程应佩戴护目装置。**

## L011

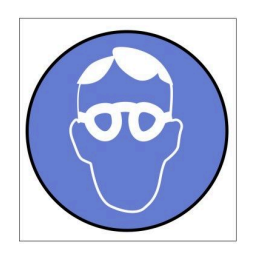

تحذير : يجب ارتداء النظارات الواقية لهذا الاجراء. (L011)

AVISO: Para este procedimento, são necessários óculos de proteção.  $(L011)$ 

ВНИМАНИЕ: За тази процедура са необходими предпазни очила. (L011)

ATTENTION : Cette procédure requiert des lunettes de protection. (L011)

警告: 该过程需要护目镜。 (L011)

警告:此程序需要護目鏡。(L011)

OPREZ: Za izvođenje postupka su potrebne zaštitne naočale. (L011)

POZOR: K tomuto postupu jsou nutné ochranné brýle. (L011)

Pas på! Proceduren kræver beskyttelsesbriller. (L011)

WAARSCHUWING: Voor deze procedure is een beschermende bril vereist. (L011)

CAUTION: Protective eyewear is needed for the procedure. (L011)

VAROITUS: Toimet edellyttävät silmänsuojaimien käyttöä. (L011)

Vorsicht: Bei dieser Prozedur eine Schutzbrille tragen. (L011)

ΠΡΟΣΟΧΗ: Για τη συγκεκριμένη διαδικασία απαιτούνται προστατευτικά γυαλιά.  $(L011)$ 

VESZÉLY: Az eljáráshoz védőszemüveget kell viselni. (L011)

ATTENZIONE: per la procedura sono necessarie protezioni per gli occhi. (L011)

危険:この作業には目を保護する道具が必要です。  $(L011)$ 

주의: 이 절차에는 보호용 안경이 필요합니다. (L011)

ВНИМАНИЕ: За изведување на постапката потребни се заштитни очила. (L011)

# 

ADVARSEL: Vernebriller må benyttes for denne prosedyren. (L011)

#### ZAGROŻENIE: Procedura wymaga zastosowania okularów ochronnych. (L011)

CUIDADO: É necessário utilizar protecção ocular para a execução deste procedimento.  $(L011)$ 

#### ОСТОРОЖНО: При выполнении этой операции необходимо надеть защитные очки. (L011)

VÝSTRAHA: Vykonanie tejto procedúry vyžaduje pomôcku na ochranu očí. (L011)

POZOR: Za ta postopek je potrebna zaščitna oprema za oči. (L011)

PRECAUCIÓN: Utilice protección ocular para llevar a cabo el procedimiento. (L011)

Varning: Skyddsglasögon krävs. (L011)

9ेव पद्म : पर्मायाङ्के दाददेविः मा देवायाञ्च दुष्क्षायाञ्च दायदे विमा नियामी दार्माया (LOII)

ئاگاھلاندۇرۇش: سز مەشغۇلات جەريانىدا كۆز ئاسراش كۆزەينىكنى تاقىۋېلىشىڭىز كېرەك. (L011)

Daezsingj: Aen cauhcoz neix aeu yungh yenjging baujhoh lwgda. (L011)

## L014

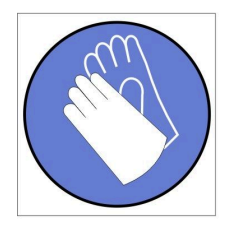

تحذير : يجب ارتداء القفاز ات الكيميائية المقاومة لهذا الاجراء. (L014)

AVISO: Para este procedimento, são necessárias luvas com resistência química. (L014)

ВНИМАНИЕ: За тази процедура са необходими химически устойчиви ръкавици. (L014)

ATTENTION : Cette procédure requiert des gants de protection contre les produits chimiques. (L014)

警告: 该过程需要化学防护手套。 (L014)

警告: 此程序需要抗化學劑手套。(L014)

OPREZ: Za ovaj postupak su potrebne kemijski otporne zaštitne rukavice. (L014)

POZOR: K tomuto postupu jsou nutné ochranné brýle. (L014)

Pas på! Bær handsker, der er modstandsdygtige over for kemikalier, når du skal udføre denne proces. (L014)

WAARSCHUWING: Voor deze procedure zijn tegen chemicaliën beschermende handschoenen vereist. (L014)

CAUTION: Chemical resistant gloves are needed for this procedure. (L014)

VAROITUS: Toimet edellyttävät kemiallisesti kestävistä materiaaleista valmistettujen suojakäsineiden käyttöä. (L014)

Vorsicht: Bei dieser Aktion müssen chemische Schutzhandschuhe getragen werden.  $(L014)$ 

ΠΡΟΣΟΧΗ: Για τη συγκεκριμένη διαδικασία απαιτούνται ειδικά γάντια, ανθεκτικά στις χημικές ουσίες. (L014)

VIGYÁZAT: Az eljáráshoz vegyi anyagokkal szemben ellenálló védőszemüveget kell viselni. (L014)

ATTENZIONE: per questa procedura sono necessari guanti resistenti ad agenti chimici. (L014)

危険: この作業には化学耐性のあるグローブが必要です。(L014)

주의: 이 절차를 수행하려면 내화학성 장갑을 착용해야 합니다. (L014)

ВНИМАНИЕ: За изведување на оваа постапка потребни се ракавици за хемиска заштита.  $(L014)$ 

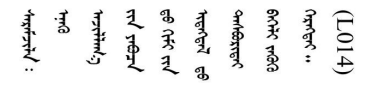

ADVARSEL: Vernehansker av motstandsdyktig materiale må benyttes for denne prosedyren. (L014)

#### ZAGROŻENIE: Procedura wymaga użycia rękawic ochronnych. (L014)

CUIDADO: É necessária a utilização de luvas resistentes a químicos para a execução deste procedimento. (L014)

ОСТОРОЖНО: Для этой процедуры необходимы перчатки, устойчивые к химическим воздействиям. (L014)

VÝSTRAHA: Vykonanie tejto procedúry vyžaduje rukavice odolné chemikáliám. (L014)

POZOR: Za delo so potrebne proti kemičnim sredstvom odporne rokavice. (L014)

PRECAUCIÓN: Utilice guantes resistentes a los productos químicos para llevar a cabo el procedimiento. (L014)

Varning: Kemikalietåliga handskar behövs. (L014)

في العالم العالم العالم العالم العالم العالم العالم العالم العالم العالم العالم العالم العالم العالم العالم ال<br>والعالم العالم العالم العالم العالم العالم العالم العالم العالم العالم العالم العالم العالم العالم العالم ال  $(L014)$ 

ئاگاھلاندۇرۇش: بۇ مەشغۇلات جەريانىدا خىمىيىلىك چىرىشتىن ساقلىنش پەلىيىنى كىيىۋېلىشىڭىز كېرەك. (L014)

Daezsingj: Aen cauhcoz neix aeu yungh madfwngz naih vayoz myaex. (L014)

#### L016

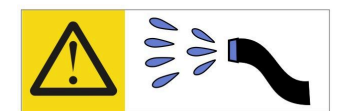

خطر : قد يتم التعرض لخطر الصدمة الكهربائية بسبب الماء أو المحلول المائي الذي يوجد بهذا المنتج. تجنب العمل في أو بالقرب من أي جهاز فعال بأيدي مبتلة أو عند وجود تسرب للماء (L016)

AVISO: Risco de choque elétrico devido à presença de água ou solução aquosa no produto. Evite trabalhar no equipamento ligado ou próximo a ele com as mãos molhadas ou quando houver a presença de água derramada. (L016)

ОПАСНО: Риск от токов удар поради вода или воден разтвор, присъстващи в продукта. Избягвайте работа по или около оборудване под напрежение, докато сте с мокри ръце или когато наоколо има разляна вода.  $(L016)$ 

DANGER : Risque de choc électrique lié à la présence d'eau ou d'une solution aqueuse dans ce produit. Évitez de travailler avec ou à proximité d'un équipement sous tension avec des mains mouillées ou lorsque de l'eau est renversée. (L016)

危险: 由于本产品中存在水或者水溶液, 因此存在电击风险。请避免使用潮湿的手在带电设备或者有水溅 出的环境附近工作。(L016)

危險:本產品中有水或水溶液,會造成電擊的危險。手濕或有潑濺的水花時,請避免使用或靠近帶電的設 備。(L016)

OPASNOST: Rizik od električnog udara zbog vode ili tekućine koja postoji u ovom proizvodu. Izbjegavajte rad u blizini opreme pod naponom s mokrim rukama ili kad je u blizini prolivena tekućina.  $(L016)$ 

NEBEZPEČÍ: Riziko úrazu elektrickým proudem v důsledku vody nebo vodního roztoku přítomného v tomto produktu. Dejte pozor, abyste při práci s aktivovaným vybavením nebo v jeho blízkosti neměli mokré ruce a vyvarujte se potřísnění nebo polití produktu vodou. (L016)

Fare! Risiko for stød på grund af vand eller en vandig opløsning i produktet. Undgå at arbejde med eller i nærheden af strømførende udstyr med våde hænder, eller hvis der er spildt vand. (L016)

GEVAAR: Risico op elektrische schok door water of waterachtige oplossing die aanwezig is in dit product. Vermijd werken aan of naast apparatuur die onder spanning staat als u natte handen hebt of als gemorst water aanwezig is. (L016)

DANGER: Risk of electric shock due to water or a water solution which is present in this product. Avoid working on or near energized equipment with wet hands or when spilled water is present.  $(L016)$ 

VAARA: Tässä tuotteessa oleva vesi tai vettä sisältävä liuos voi aiheuttaa sähköiskuvaaran. Vältä työskentelyä jännitteellisen laitteen ääressä tai sen läheisyydessä märin käsin tai jos laitteessa tai sen läheisyydessä on vesiroiskeita. (L016)

Gefahr: Aufgrund von Wasser oder wässriger Lösung in diesem Produkt besteht die Gefahr eines elektrischen Schlags. Nicht mit nassen Händen oder in der Nähe von Wasserlachen an oder in unmittelbarer Nähe von Bauteilen arbeiten, die unter Strom stehen. (L016)

ΚΙΝΔΥΝΟΣ: Κίνδυνος ηλεκτροπληξίας εξαιτίας της παρουσίας νερού ή υγρού διαλύματος στο εσωτερικό του προϊόντος. Αποφύγετε την εργασία με ενεργό εξοπλισμό ή κοντά σε ενεργό εξοπλισμό με βρεγμένα χέρια ή όταν υπάρχει διαρροή νερού. (L016)

VESZÉLY: A víz vagy a termékben lévő vizes alapú hűtőfolyadék miatt fennáll az elektromos áramütés veszélye. Ne dolgozzon áram alatt lévő berendezésen és közelében nedves kézzel, illetve amikor folyadék kerül a berendezésre.  $(L016)$ 

PERICOLO: rischio di scossa elettrica a causa di presenza nel prodotto di acqua o soluzione acquosa. Evitare di lavorare su o vicino l'apparecchiatura accesa con le mani bagnate o in presenza di acqua.  $(L016)$ 

危険:この製品内に存在する水または水溶液によって、電気ショックの危険があります。 手が濡れている場合やこぼれた水が周囲にある場合は、電圧が印加された装置またはその 周辺での作業は行わないでください。(L016)

위험: 이 제품에는 물 또는 수용액으로 인한 전기 쇼크 위험이 있습니다. 젖은 손으로 또는 엎질러진 물이 있는 상태에서 전력이 공급되는 장비나 그 주변에서 작업하지 마십시오. (L016)

ОПАСНОСТ: Опасност од струен удар поради присаство на вода или на воден раствор во овој производ. Избегнувајте работење на опрема вклучена во струја или во близина на опрема вклучена во струја со влажни раце или кога има истурено вода.  $(L016)$ 

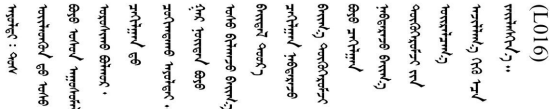

FARE: Fare for elektrisk støt på grunn av vann eller en vandig oppløsning som finnes i dette produktet. Unngå å arbeide med eller i nærheten av strømførende utstyr med våte hender eller ved eventuelt vannsøl. (L016)

NIEBEZPIECZEŃSTWO: Ryzyko porażenia prądem elektrycznym z powodu występowania w produkcie wody lub roztworu wodnego. Nie należy pracować przy podłączonym do źródła zasilania urządzeniu lub w jego pobliżu z mokrymi dłońmi lub kiedy rozlano wodę.  $(L016)$ 

PERIGO: Risco de choque eléctrico devido à presença de água ou líquidos no produto. Evite trabalhar com equipamento com energia, ou na sua proximidade, com mãos molhadas ou caso exista água derramada. (L016)

ОПАСНО: Риск поражения электрическим током вследствие присутствия в этом продукте воды или водного раствора. Избегайте выполнения работ на оборудовании, находящемся под напряжением, или рядом с таким оборудованием влажными руками или при наличии пролитой воды. (L016)

NEBEZPEČENSTVO: Riziko úrazu elektrickým prúdom v dôsledku prítomnosti vody alebo vodného roztoku v tomto produkte. Vyhnite sa práci na zapnutom zariadení alebo v jeho blízkosti s vlhkými rukami, alebo keď je prítomná rozliata voda.  $(L016)$ 

NEVARNOST: Nevarnost električnega udara zaradi vode ali vodne raztopine, prisotne v izdelku. Ne delajte na opremi ali poleg opreme pod energijo z mokrimi rokami ali ko je prisotna razlita voda.  $(L016)$ 

PELIGRO: Existe riesgo de choque eléctrico por agua o por una solución de agua que haya en este producto. Evite trabajar en equipos bajo tensión o cerca de los mismos con las manos húmedas o si hay agua derramada. (L016)

Fara: Risk för elektriska stötar på grund av vatten eller vattenbaserat medel i denna produkt. Arbeta inte med eller i närheten av elektriskt laddad utrustning om du har våta händer eller vid vattenspill. (L016)

ۨ۠۠؇ڡڶۃڔۼ؋ڵڰٛ؉ڂ؊ٮ؆ۼؽڰۏڿڶڡڟڂ؞ڂڵڟڂ؞ۄڿۺۼڟۿۻؿۼڵؠڟ؞؋ۯڂ؞ۄڿڰۣڶڡڵڡۼ؞ۻڂۑڵۻۼڴڂۦڠڂڔۼۯ<br>ڣۣۼؙ؞ڟڂڵ؞ؘۼۣٳۼڷۼۄ؞ٮٷڿڕۼڂ؞ۮ؞ٛڰٛۏڝۿۼ؞ڡڵۼڶڂ؞ڡڵڟٙڡڵ؈ۮۮۿڛۣڂ؞ۻڡڵڂ؞ۺڡڹۼٚڵڡڵ۩ٞڡڵ؞؈ۼڶ؈ۺۣڂڵ ব]  $(L016)$ 

خەتەرلىك: بۇ مەھسۇلاتتا سۇ ياكى ئېرىتمە بولغاچقا، شۇڭا توك سوقۇۋېتىش خەۋيى مەۋجۇتدۇر . قول ھۆل ھالەتتە ۋە ياكى سۇ سىرغىي چىققان ھالەتتە، توكلۇق ئۇسكۇنىگە قارىتا ۋە ياكى توكلۇق ئۇسكۇنىنىڭ ئەتراپىدا مەشغۇلات ئېلىپ بارغىلى  $(L016)$ . بولمايدۇ

Yungyiemj: Youzyiz aen canjbinj miz raemx roxnaeuz raemx yungzyiz, sojyij miz yungyiemj bungqden. Mboujndaej fwngz miz raemx seiz youq ndaw sezbi roxnaeuz youq henzgyawj guhhong.  $(L016)$ 

**注意:**

- 请阅读第1页"安装准则"和第2页"安全检查核对表"以确保操作安全。
- 操作计算机架散热系统中使用的任何经化学处理的水时,请确保遵循正确的处理过程。请确保 水化学处理供应商提供了材料安全数据表(MSDS)和安全信息,且具有水化学处理供应商建议 的恰当个人防护设备(PPE)。作为预防措施,建议使用防护手套和眼镜。
- 本节中的任务需要两个或两个以上的人员完成。

过程

步骤 1. 确保将所有托盘从机柜中卸下。请参阅[第 21 页 "从机柜卸下 DWC 托盘"](#page-28-0)。

步骤 2. 将新歧管段插入歧管并连接管箍。

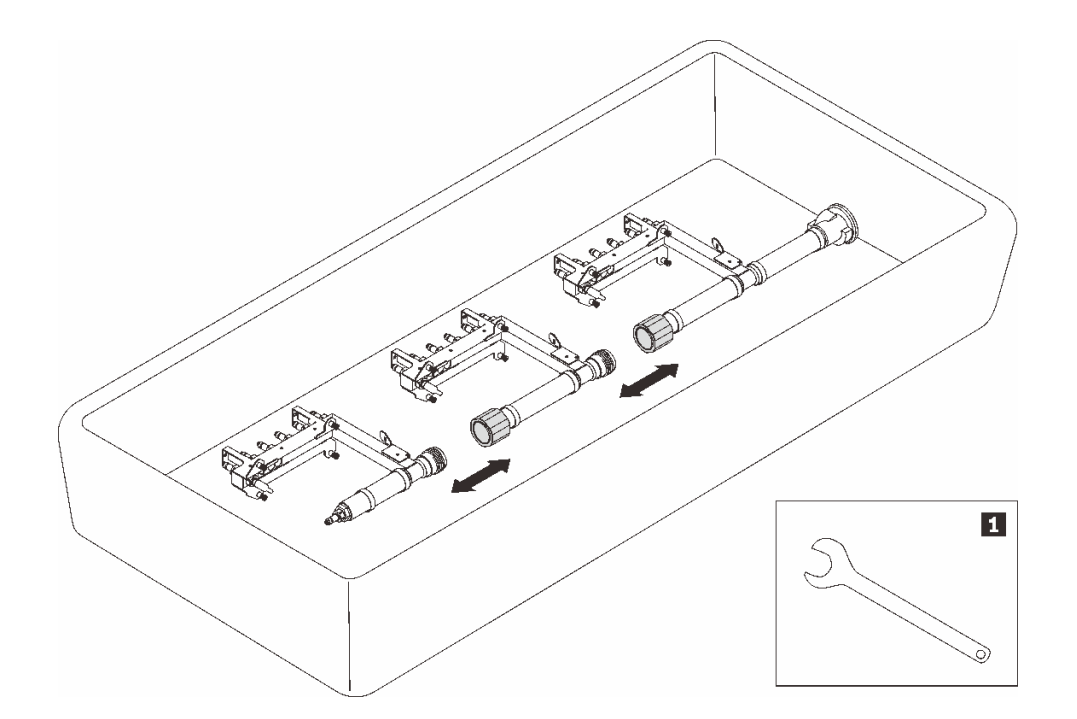

- **图 92. 歧管分解**
- **表 8. 歧管分解**

# **1** 41 毫米扳手

- 步骤 3. 安装歧管。
	- a. <sup>●</sup> 将液滴传感器托盘与歧管对齐, 然后将其滑入到位。
	- b. 将歧管与机柜对齐,然后将其滑入到位。
	- c. <sup>3</sup> 拧紧每个歧管的歧管支架与机柜之间的四颗螺钉(使用歧管修理包中包含的螺丝 刀)。

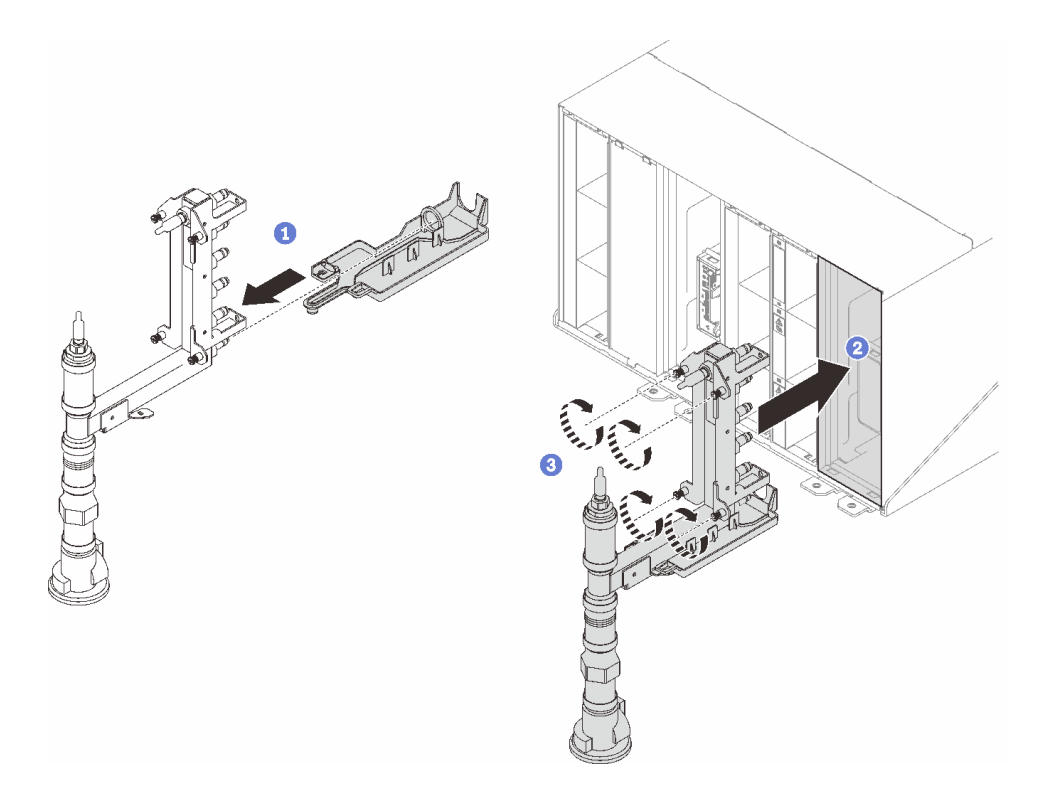

**图 93. 安装歧管**

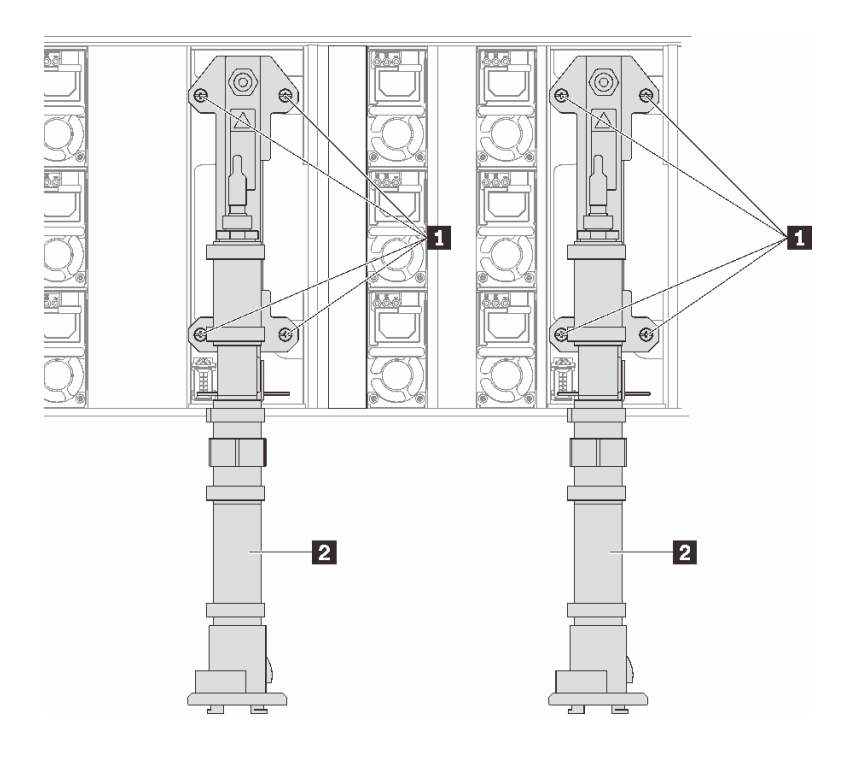

**图 94. 歧管螺钉位置**

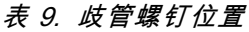

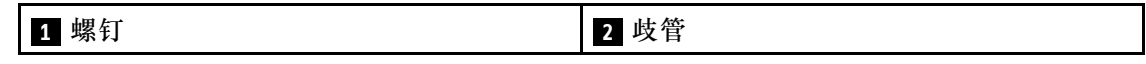

- 步骤 4. 然后从上到下继续连接其他歧管段。
- 步骤 5. 安装用于固定歧管的歧管固定支架(仅顶部机柜位置)。

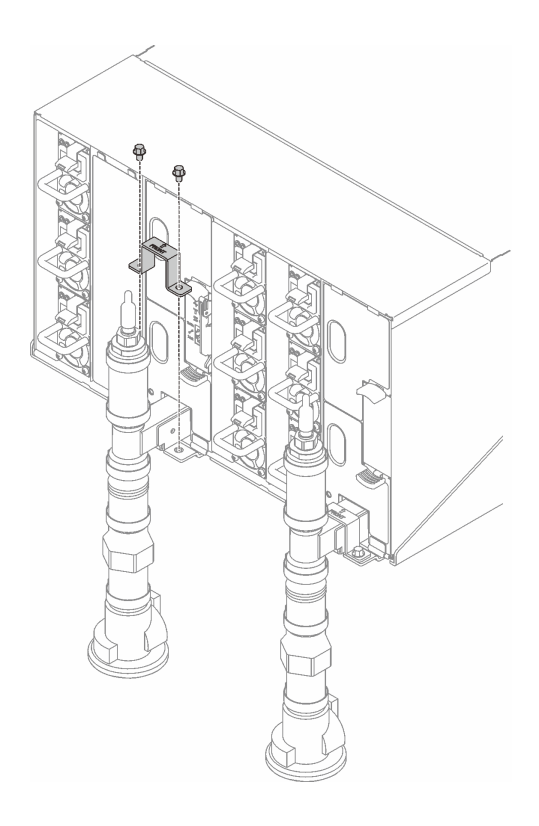

**图 95. 安装固定支架**

步骤 6. 卸下每个歧管顶部以及每个歧管段后端的红色快接件插头外盖。

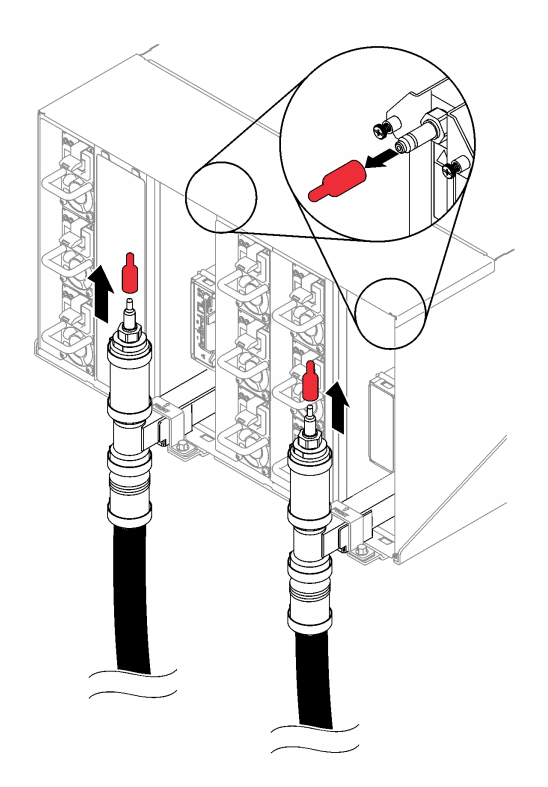

**图 96. 卸下快接插头外盖**

步骤 7. 将水管组合件(送至客户安装现场)连接到位置 A(机架顶部)处的顶部快接件。确保水 管放在桶中,且阀门关闭(阀门手柄与水管垂直)。

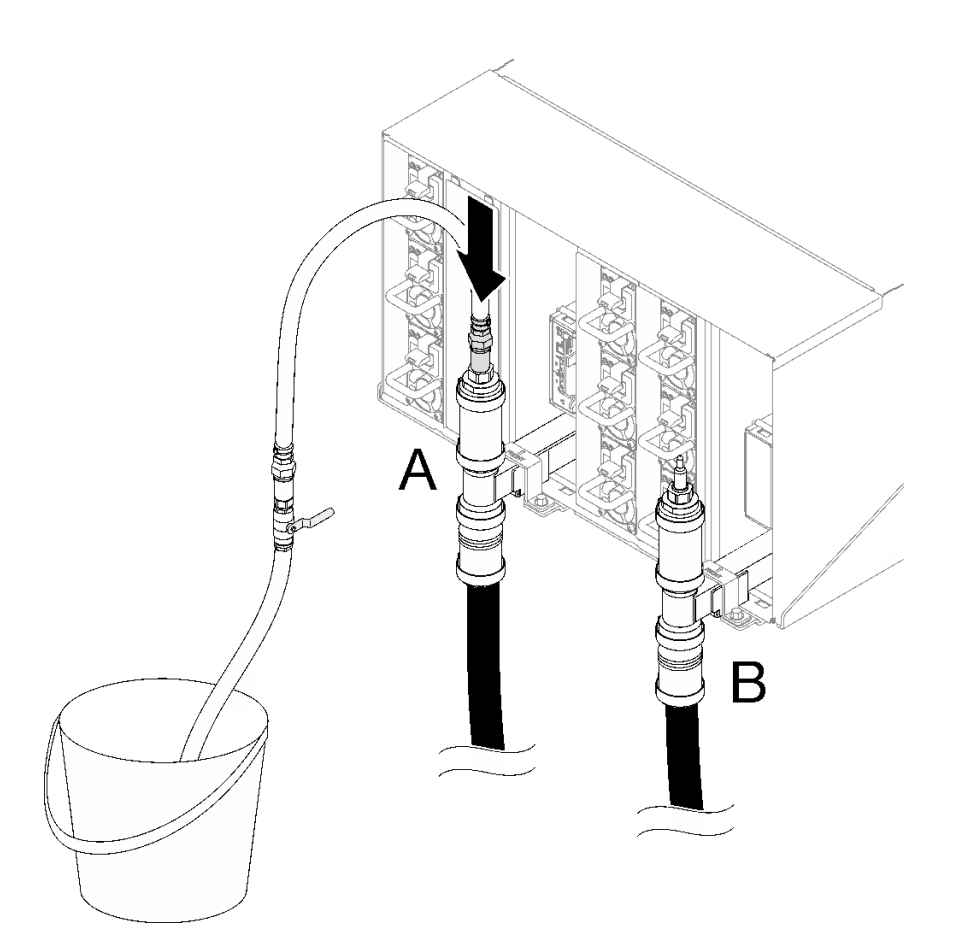

**图 97. 将水管组合件连接到顶部快接件**

步骤 8. 在机架正面,将设施供水管连接到机架回流管。将供水管打开到大约 1/4。 **注:**请勿完全打开设施供水管球阀,否则可能难以控制向机架注水时的水流。

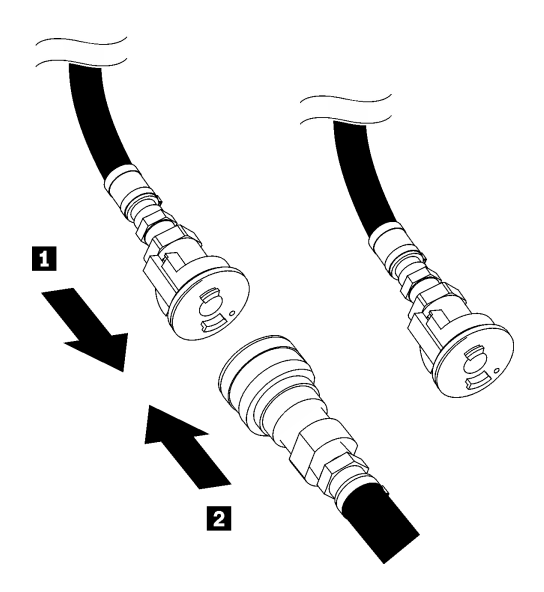

**图 98. 将设施供水管连接到机架回流管**

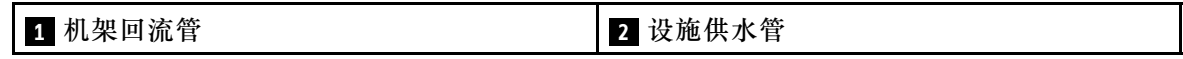

步骤 9. 缓慢打开水管阀门,以便排出水管中的空气。当有稳定的水流流入水桶或透过观察镜看到 的气泡已经极其微小时(可能需要大约一到两分钟),关闭水管阀门。

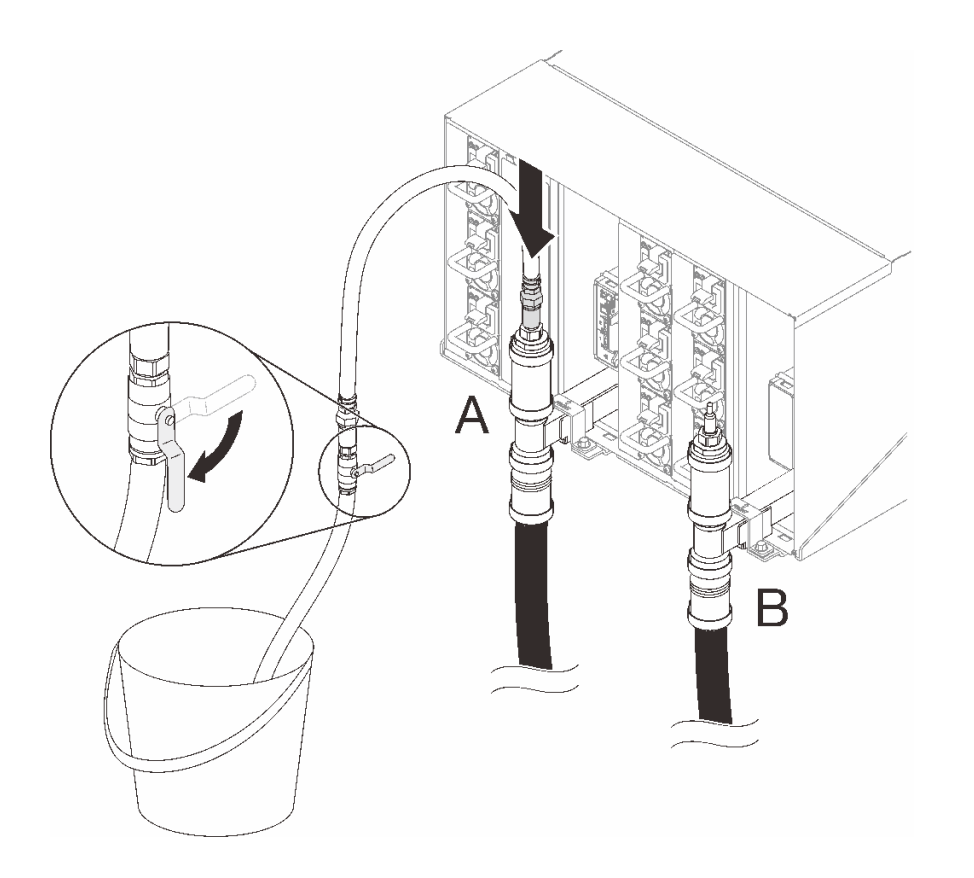

**图 99. 连接到位置 <sup>A</sup> 处的水管组合件**

步骤 10. 从位置 A 拔下水管组合件并将其连接到位置 B。缓慢打开水管阀门,以便排出水管中的空 气。当有稳定的水流流入水桶或透过观察镜看到的气泡已经极其微小时,关闭水管阀门。

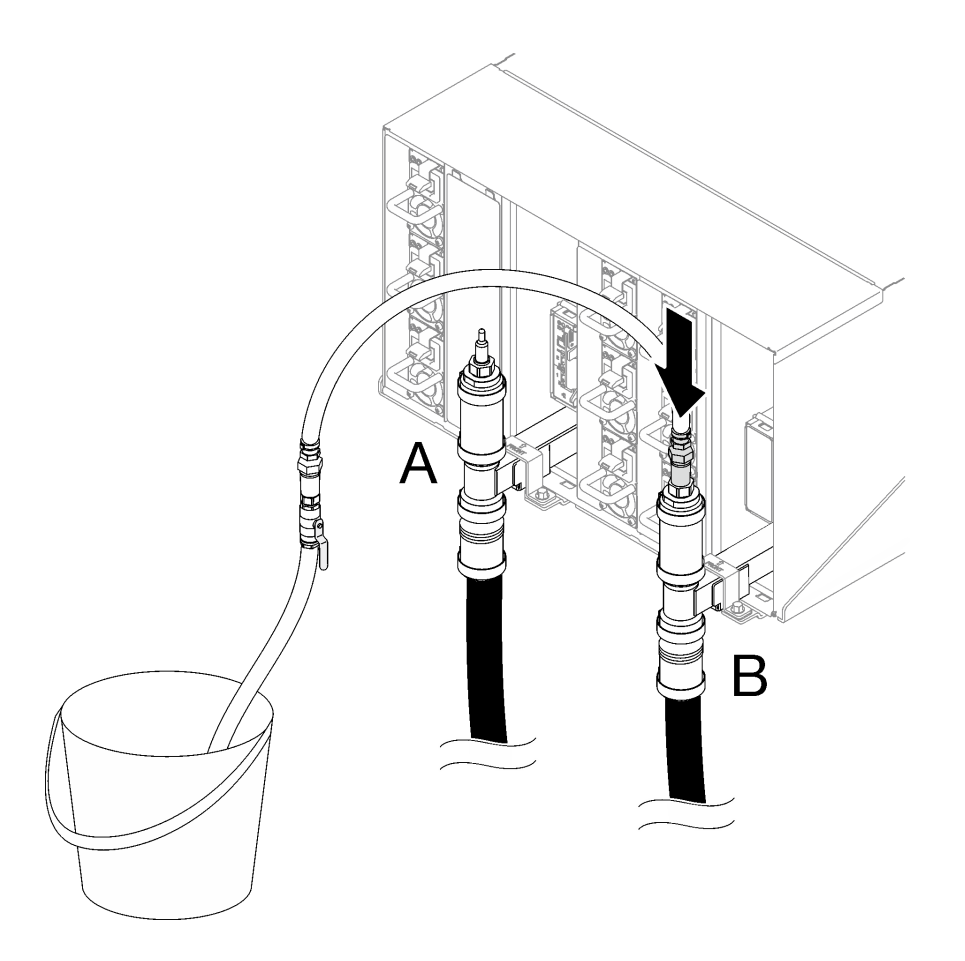

**图 100. 连接到位置 <sup>B</sup> 处的水管组合件**

步骤 11. 回到机架正面, 从机架回流管上拔下设施供水管, 然后将设施供水管连接到机架供水管。

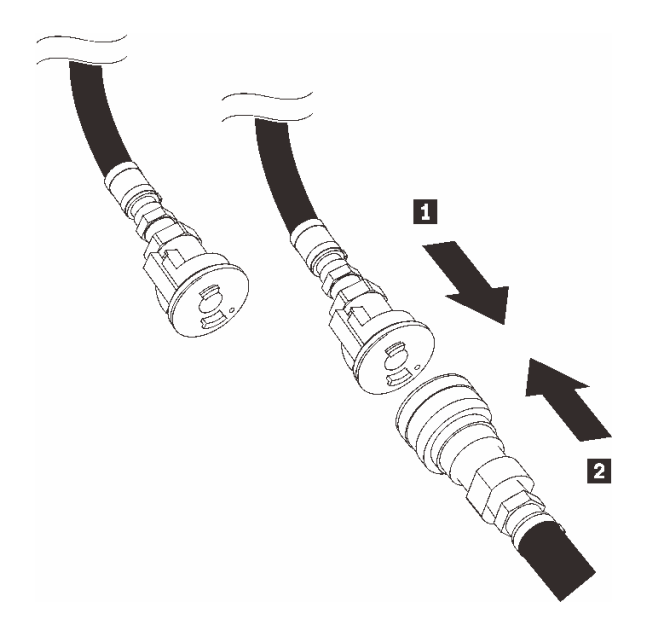

**图 101. 将设施供水管连接到机架供水管**

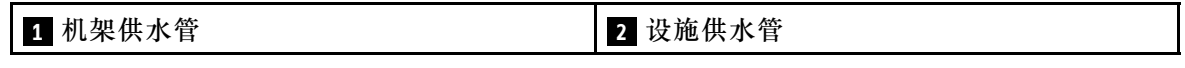

步骤 12. 回到机架背面,确保水管仍连接到位置 B。缓慢打开水管阀门,以便排出水管中的空气。 当有稳定的水流流入水桶或透过观察镜看到的气泡已经极其微小时,关闭水管阀门。

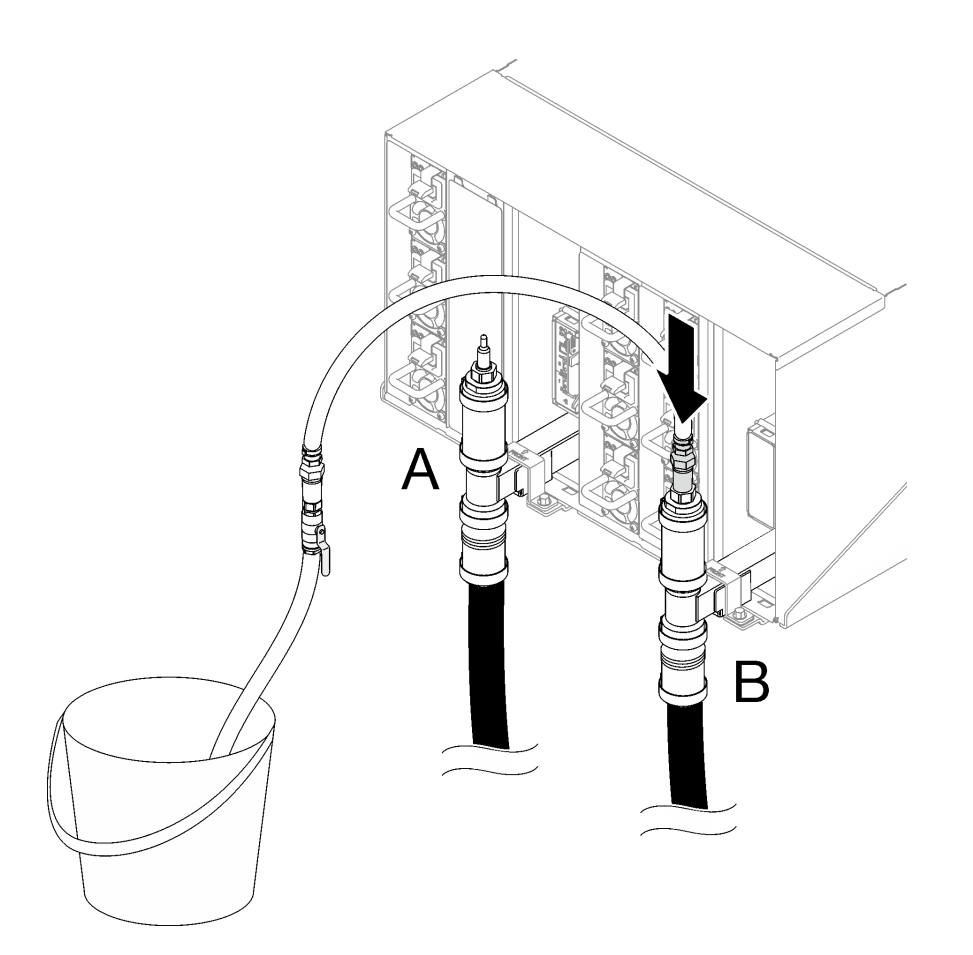

**图 102. 连接到位置 <sup>B</sup> 处的水管组合件**

步骤 13. 从位置 B 拔下水管组合件并将其连接到位置 A。缓慢打开水管阀门,以便排出水管中的空 气。当有稳定的水流流入水桶或透过观察镜看到的气泡已经极其微小时,关闭水管阀门。

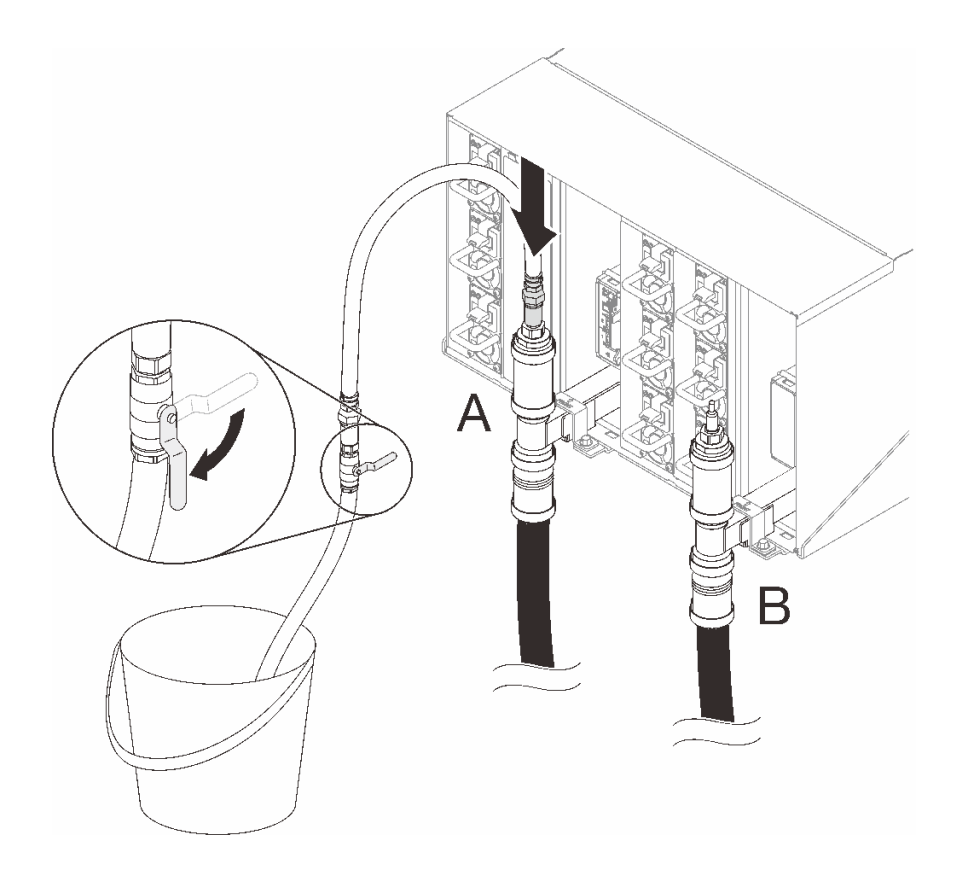

**图 103. 连接到位置 <sup>A</sup> 处的水管组合件**

步骤 14. 从位置 A 拔下水管组合件并将其连接到位置 C。缓慢打开水管阀门,以便排出水管中的 空气。当有稳定的水流流入水桶或透过观察镜看到的气泡已经极其微小时(可能需要大约 十到十五秒钟),关闭水管阀门。

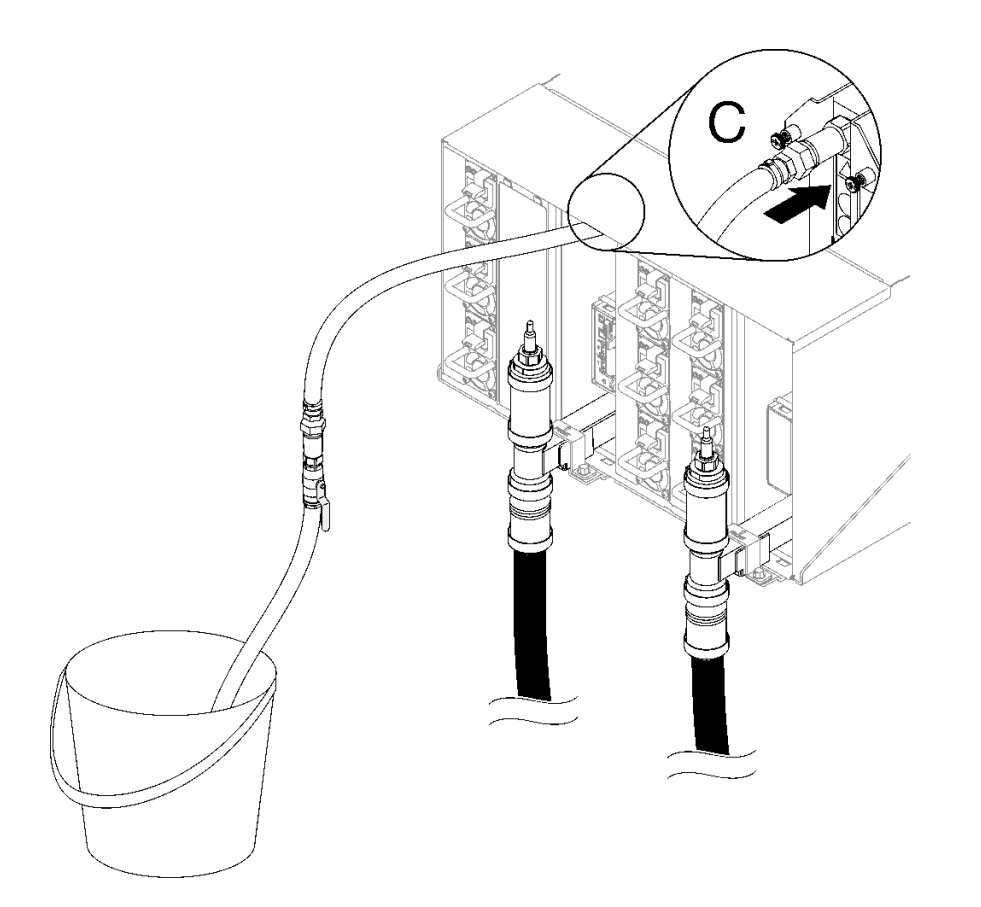

**图 104. 连接到位置 <sup>C</sup> 处的水管组合件**

步骤 15. 从位置 C 拔下水管组合件并将其连接到位置 D。缓慢打开水管阀门,以便排出水管中的空 气。当有稳定的水流流入水桶或透过观察镜看到的气泡已经极其微小时,关闭水管阀门。

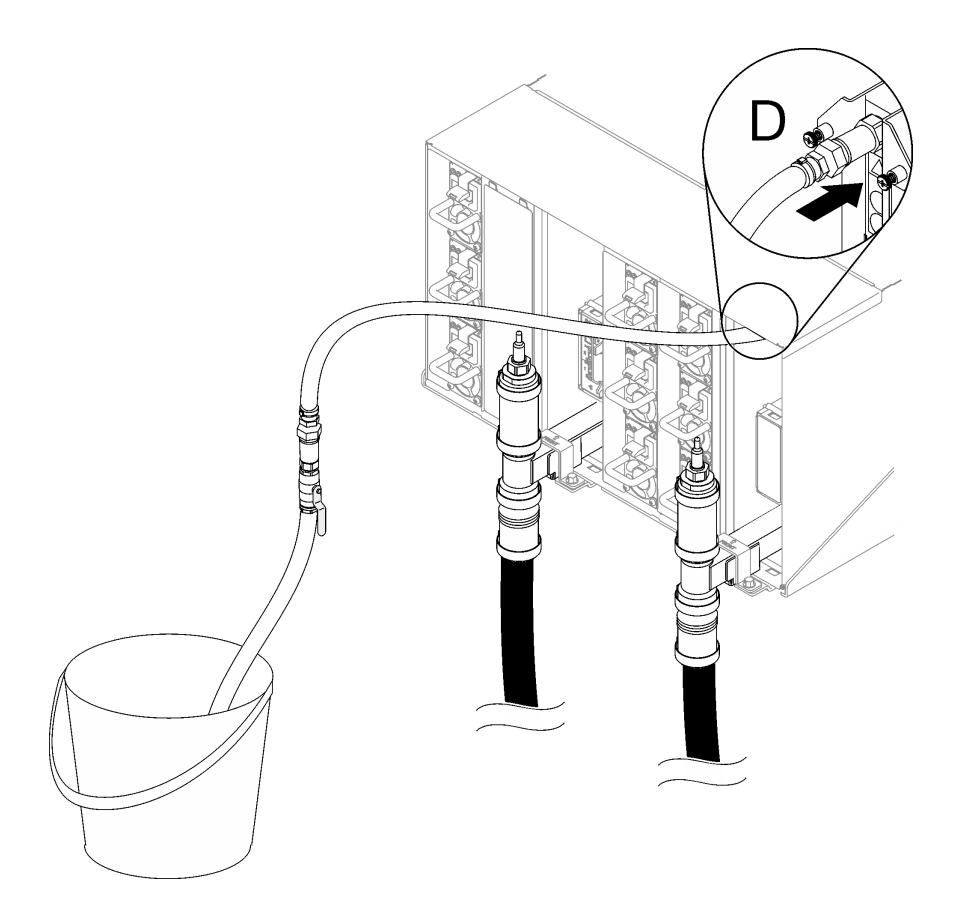

**图 105. 连接到位置 <sup>D</sup> 处的水管组合件**

步骤 16. 通过连接每个机柜的位置 C 和位置 D 快接件, 从上到下依次对每个机柜进行操作, 确保有 稳定的水流流入。重复注水过程,直到对整个机架中的所有位置 C 和位置 D 完成注水。

**注:**

- 对机架中的机柜进行逐一操作时,请确保先关闭水管上的阀门,再从机柜位置拔下水 管。
- 通过观察镜看到的气泡应减至最少。
- 步骤 17. 完成后,回到机架正面,并将设施回流管连接到机架回流管。完全打开供水侧和回流测上 的所有连接件。歧管应完全注满。

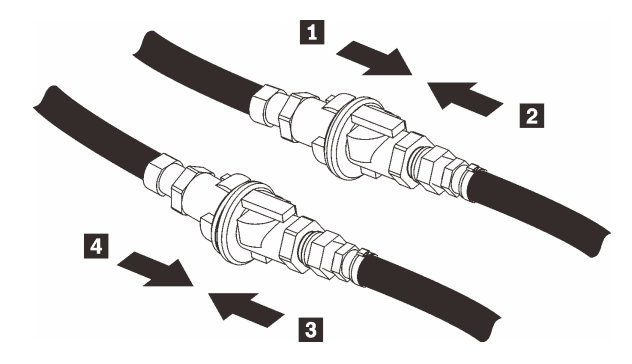

**图 106. 将设施回流管连接到机架回流管**

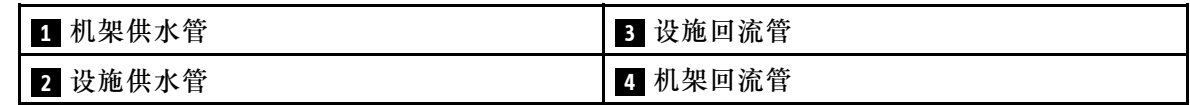

步骤 18. 检查机架背面是否漏水。

## 完成之后

- 安装 DWC PSU 歧管。请参[阅第 50 页 "安装 DWC PSU 歧管"](#page-57-0)。
- 安装所有电源模块。请参[阅第 92 页 "安装热插拔电源模块"](#page-99-0)[或第 72 页 "安装 DWC PSU"。](#page-79-0)
- 安装 SMM2 和 SMM2 支架。请参[阅第 149 页 "安装 SMM2"](#page-156-0)。
- 安装液滴传感器组合件。请参[阅第 26 页 "安装液滴传感器组合件"](#page-33-0)。
- 安装 EMC 保护罩。请参[阅第 80 页 "安装 EMC 保护罩"](#page-87-0)。
- 将所有托盘装入机柜正面。请参阅[第 22 页 "在机柜中安装 DWC 托盘"](#page-29-0)。

#### **演示视频**

[在 YouTube 上观看操作过程](https://www.youtube.com/watch?v=BZcZkn5Rp8A)

**更换 PSU 仓** 按以下过程卸下和安装 PSU 仓。

**卸下 PSU 仓** 按以下信息卸下 PSU 仓。

## 关于本任务

**S001**

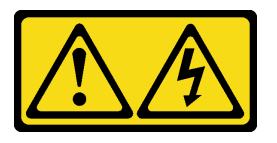

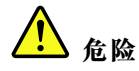

**电源、电话和通信线缆的电流具有危险性。 为避免电击危险:**

- **将所有电源线连接至正确连线且妥善接地的电源插座/电源。**
- **将所有要连接到本产品的设备连接到正确连线的插座/电源。**
- **尽量用一只手连接或拔下信号线缆。**
- **切勿在有火灾、水灾或房屋倒塌迹象时开启任何设备。**
- **设备可能具有多根电源线;要使设备完全断电,请确保从电源拔下所有电源线。**

**S002**

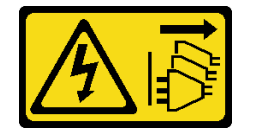

**警告:**

**设备上的电源控制按钮和电源上的电源开关不会切断设备的供电。设备也可能有多根电源线。要使 设备彻底断电,请确保从电源上拔下所有电源线。**

**S035**

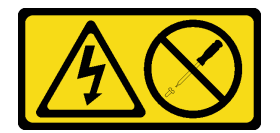

**警告:**

**切勿卸下电源模块外盖或贴有此标签的任何部件的外盖。任何贴有该标签的组件内部都存在可能构 成危险电压等级、电流等级和能级。这些组件内部没有可维护的部件。如果您怀疑某个部件有问 题,请联系技术服务人员。**

**警告:**

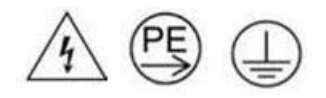

**高接触电流。连接电源之前,请先接地。**

**注意:**

- 请阅读第1页"安装准则"和第2页"安全检查核对表"以确保操作安全。
- 从电源模块背面的接口中拔下电源线。
- 如果解决方案中只安装了一个热插拔电源模块,则在卸下电源模块前必须关闭解决方案。

过程

步骤 1. 为本任务做好准备。

a. 卸下电源模块, 请参阅[第 90 页 "卸下热插拔电源模块"](#page-97-0)。

- 步骤 2. 卸下 PSU 仓。
	- a.  $①$  卸下 AC2 处的螺钉。
	- b. 2 卸下 AC1 处的螺钉。
	- c. <sup>● 从机柜中滑出 PSU 仓。</sup>

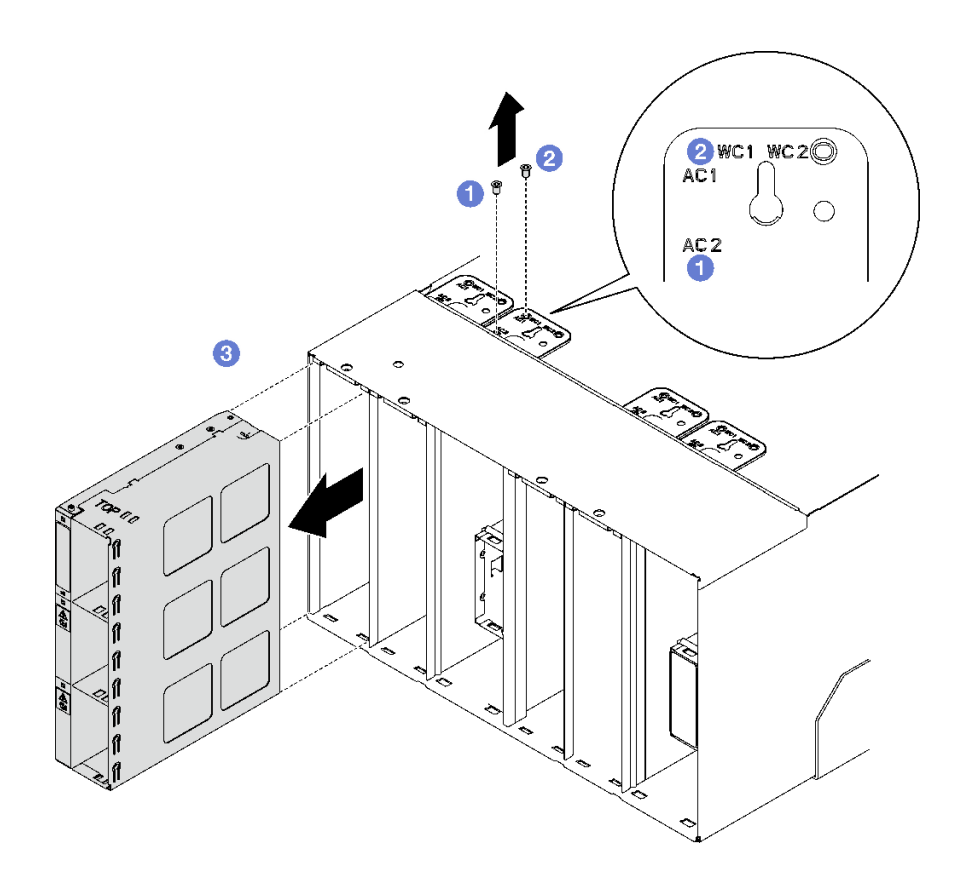

**图 107. 卸下 PSU 仓**

## 完成之后

- 1. 机柜应始终安装 PSU 仓,请参阅第 135 页 "安装 PSU 仓"。
- 2. 如果要求您退回组件或可选设备,请按照所有包装指示信息进行操作,并使用装运时提供给您 的所有包装材料。

**安装 PSU 仓** 按以下信息安装 PSU 仓。

关于本任务

**S001**

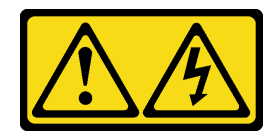

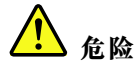

**电源、电话和通信线缆的电流具有危险性。 为避免电击危险:**

- **将所有电源线连接至正确连线且妥善接地的电源插座/电源。**
- **将所有要连接到本产品的设备连接到正确连线的插座/电源。**
- **尽量用一只手连接或拔下信号线缆。**
- **切勿在有火灾、水灾或房屋倒塌迹象时开启任何设备。**
- **设备可能具有多根电源线;要使设备完全断电,请确保从电源拔下所有电源线。**

**S035**

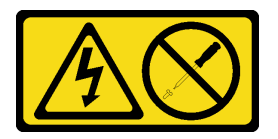

**警告:**

**切勿卸下电源模块外盖或贴有此标签的任何部件的外盖。任何贴有该标签的组件内部都存在可能构 成危险电压等级、电流等级和能级。这些组件内部没有可维护的部件。如果您怀疑某个部件有问 题,请联系技术服务人员。**

**警告:**

**高接触电流。连接电源之前,请先接地。**

**注意:**

- 请阅读第1页"安装准则"和第2页"安全检查核对表"以确保操作安全。
- 以下注意事项介绍机柜支持的电源模块类型,以及安装电源模块时必须注意的其他信息:
	- 请确保遵循《用户指南》或《系统配置指南》中的"PSU 配置"一节中所述的准则。
	- 为提供冗余支持,如果您的服务器型号中未安装额外的热插拔电源模块,那么必须安装一个。
	- 确保所安装的设备受支持。要获取机柜支持的可选设备的列表,请访问 [https://serverproven](https://serverproven.lenovo.com) [.lenovo.com](https://serverproven.lenovo.com)。

### 过程

步骤 1. 安装 PSU 仓。
- a. 将 PSU 仓滑入机柜。
- b. <sup>2</sup> 拧紧 AC1 处的螺钉。
- c. <sup>● 拧紧 AC2 处的螺钉。</sup>

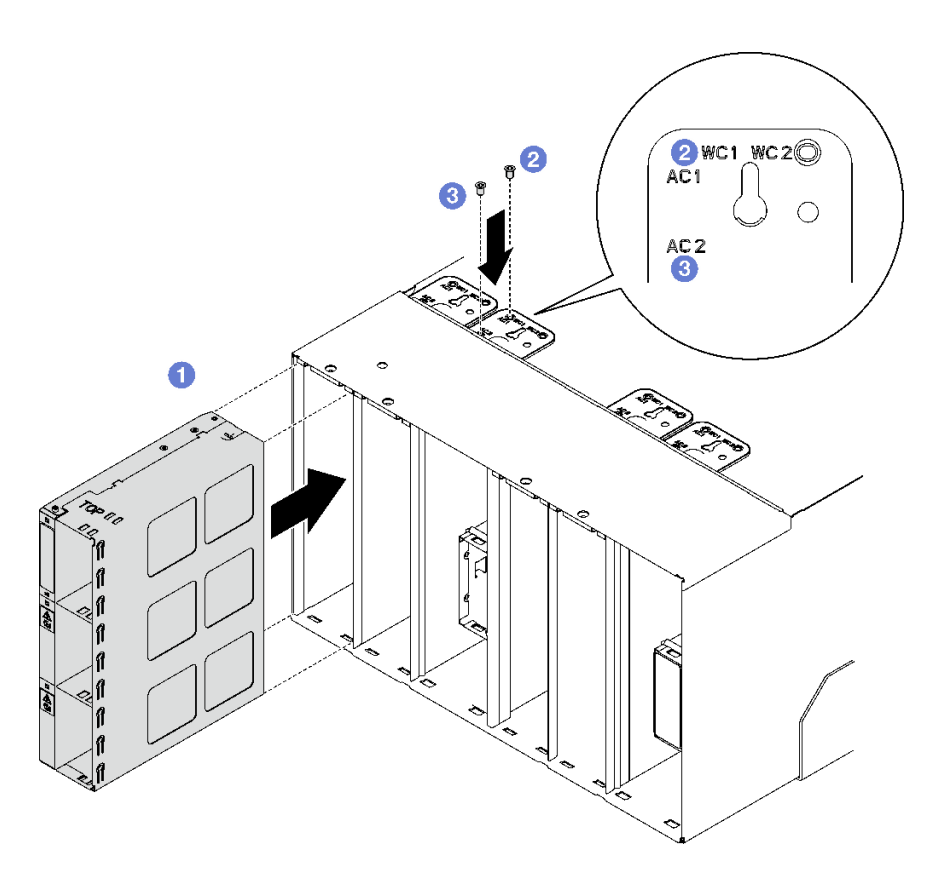

**图 108. 安装 PSU 仓**

# 完成之后

每个 PSU 插槽均应安装 PSU 或 PSU 填充件。要安装 PSU, 请参阅[第 92 页 "安装热插拔电源模](#page-99-0) [块"](#page-99-0)。要安装 PSU 填充件,请参阅下图:

<span id="page-145-0"></span>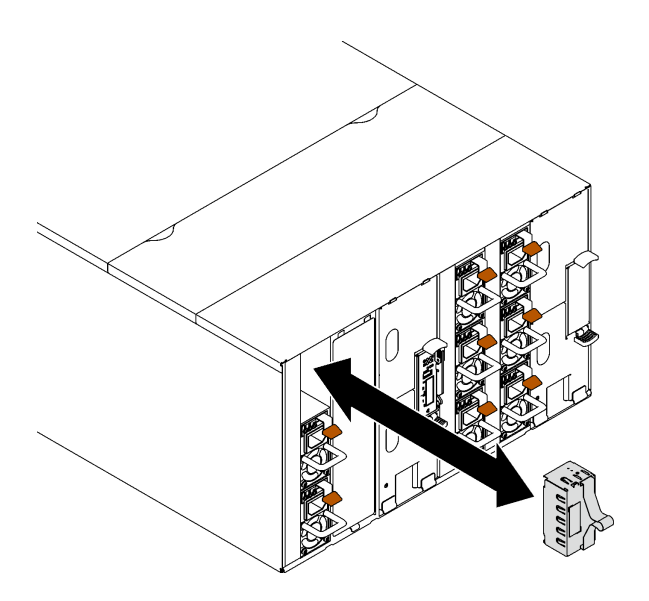

**图 109. 安装 PSU 填充件**

# **更换 SMM2 电池**

按以下过程卸下和安装 SMM2 电池。

**卸下 SMM2 电池** 按以下信息卸下 SMM2 电池。

关于本任务

### **S002**

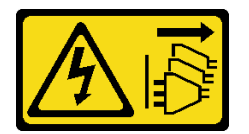

**警告:**

**设备上的电源控制按钮和电源上的电源开关不会切断设备的供电。设备也可能有多根电源线。要使 设备彻底断电,请确保从电源上拔下所有电源线。**

**S004**

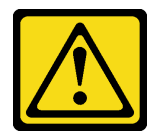

**警告:**

**更换锂电池时,请仅使用 Lenovo 指定部件号的电池或制造商推荐的同类电池。如果系统有包含锂 电池的模块,请仅用同一制造商制造的同类型模块对其进行更换。电池含锂,如果使用、操作或 处理不当会发生爆炸。**

**请勿:**

- **将电池投入或浸入水中**
- **将电池加热至超过 100°C(212°F)**
- **修理或拆开电池**

**请根据当地法令法规的要求处理电池。**

**S005**

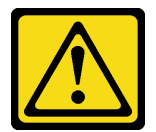

**警告:**

**本电池是锂离子电池。为避免爆炸危险,请不要燃烧本电池。只能使用经过批准的部件替换本电 池。按照当地法规中的指示回收或废弃电池。**

**注意:**

• 请阅读[第 1 页 "安装准则"](#page-8-0)[和第 2 页 "安全检查核对表"](#page-9-0)以确保操作安全。

### 过程

- 步骤 1. 为本任务做好准备。
	- a. 卸下 SMM2 和 SMM2 支架。请参阅[第 145 页 "卸下 SMM2"](#page-152-0)。
	- b. 如果要将当前机柜设置和机柜中面板 VPD 迁移到新的 SMM2 上,请确保完成以下操 作:
		- 1. 已执行 SMM2 设置备份、机柜 VPD 备份和中面板 VPD 备份过程。
		- 2. 保留从 SMM2 上卸下的旧 U 盘, 然后将其安装到新 SMM2 上。
- 步骤 2. 找到电池。

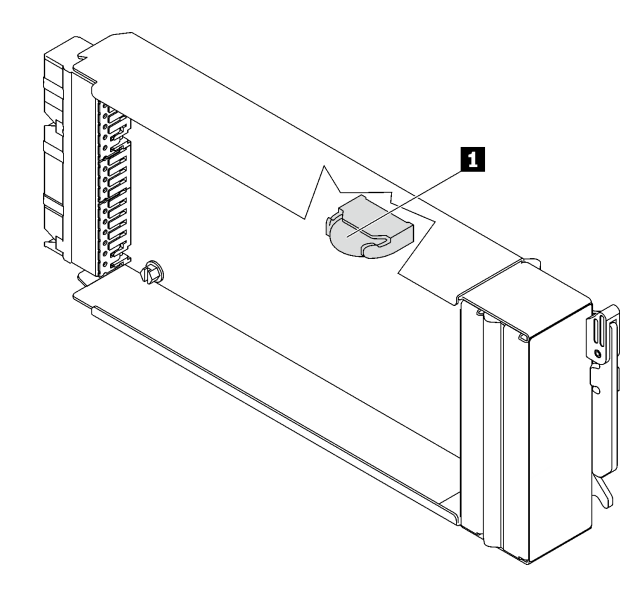

**图 110. SMM2 电池位置**

**表 10. SMM2 电池位置**

**1** SMM2 电池

步骤 3. 用指甲按电池固定夹。随后电池应顺利弹出。

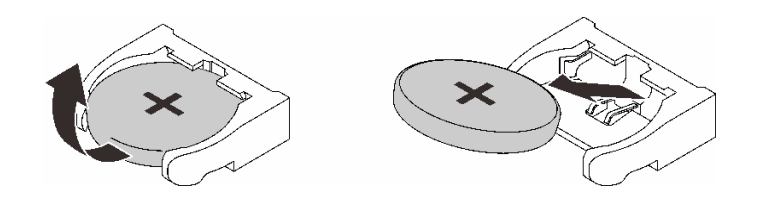

**图 111. 卸下 SMM2 电池**

**注:**抬起电池时请勿用力过大。如果卸下电池的方法不当,则可能损坏 SMM2 上的插槽。 如果插槽有任何损坏,都可能需要更换 SMM2。

步骤 4. 请根据当地法令法规的要求处理电池。请参阅《环境声明》了解更多信息。

步骤 5. 如果进行了更换, 请将原始 SMM2 VPD 恢复到新 SMM2 以保留保修。

### 完成之后

如果要求您退回组件或可选设备,请按照所有包装指示信息进行操作,并使用装运时提供给您的 所有包装材料。

### **演示视频**

### [在 YouTube 上观看操作过程](https://www.youtube.com/watch?v=L_b5RjQs6dw)

**安装 SMM2 电池** 按以下信息安装 SMM2 电池。

## 关于本任务

**S002**

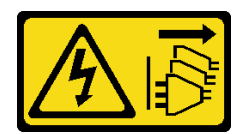

**警告:**

**设备上的电源控制按钮和电源上的电源开关不会切断设备的供电。设备也可能有多根电源线。要使 设备彻底断电,请确保从电源上拔下所有电源线。**

**S004**

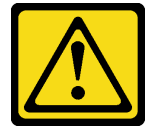

**警告:**

**更换锂电池时,请仅使用 Lenovo 指定部件号的电池或制造商推荐的同类电池。如果系统有包含锂 电池的模块,请仅用同一制造商制造的同类型模块对其进行更换。电池含锂,如果使用、操作或 处理不当会发生爆炸。**

**请勿:**

- **将电池投入或浸入水中**
- **将电池加热至超过 100°C(212°F)**
- **修理或拆开电池**

**请根据当地法令法规的要求处理电池。**

**S005**

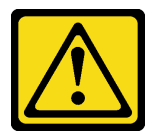

**警告:**

**本电池是锂离子电池。为避免爆炸危险,请不要燃烧本电池。只能使用经过批准的部件替换本电 池。按照当地法规中的指示回收或废弃电池。**

**注意:**

- 请阅读第1页"安装准则"和第2页"安全检查核对表"以确保操作安全。
- 更换电池时,必须使用相同制造商的相同类型的锂电池进行更换。

### 过程

步骤 1. 找到电池。

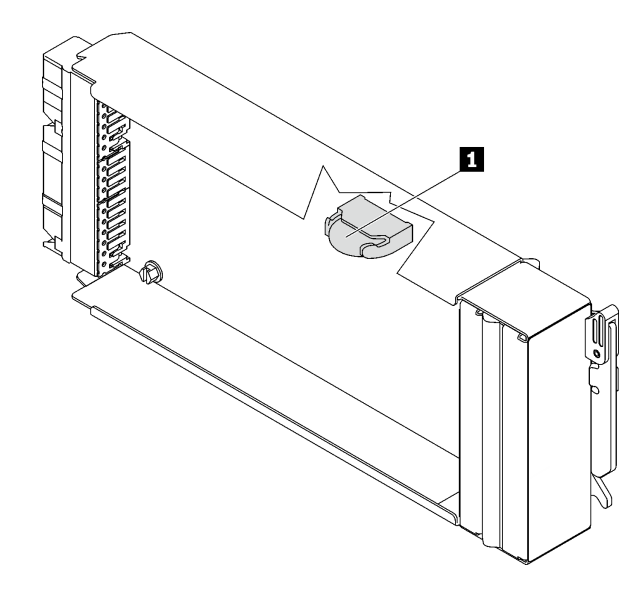

**图 112. SMM2 电池位置**

**表 11. SMM2 电池位置**

**1** SMM2 电池

步骤 2. 遵循电池随附的任何特殊的处理和安装说明。

步骤 3. 倾斜电池,以便将其插入插槽。

步骤 4. 电池滑入到位时,将电池向下按压到插槽,直至其"咔嗒"一声锁定到位。

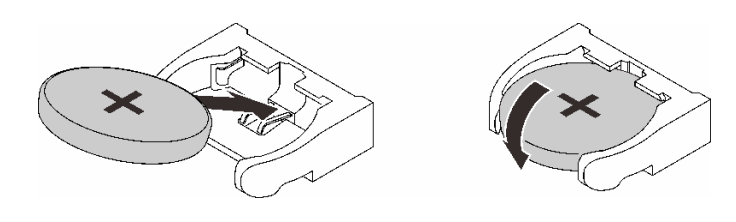

**图 113. 安装 SMM2 电池**

# 完成之后

- 1. 安装 SMM2 和 SMM2 支架。请参[阅第 149 页 "安装 SMM2"](#page-156-0)。
- 2. 更换电池后,必须重新配置 SMM2 设置。
- 3. 启动 Setup Utility,并使配置重置。

### **演示视频**

### [在 YouTube 上观看操作过程](https://www.youtube.com/watch?v=sgRfbgHYDMo)

# **更换 System Management Module 2(SMM2)**

按以下过程卸下和安装 SMM2。

<span id="page-150-0"></span>查看[https://pubs.lenovo.com/mgt\\_tools\\_smm2/](https://pubs.lenovo.com/mgt_tools_smm2/)以了解有关 System Management Module 2 的更 多详细信息。

**更换用于 SMM2 数据备份与恢复的 USB 闪存驱动器** 按以下信息在 SMM2 上卸下和安装用于数据备份与恢复的 USB 闪存驱动器。

## 关于本任务

### 过程

步骤 1. 将 USB 闪存驱动器与 SMM2 上的接口对齐, 然后将其推入, 直至其牢固连接。

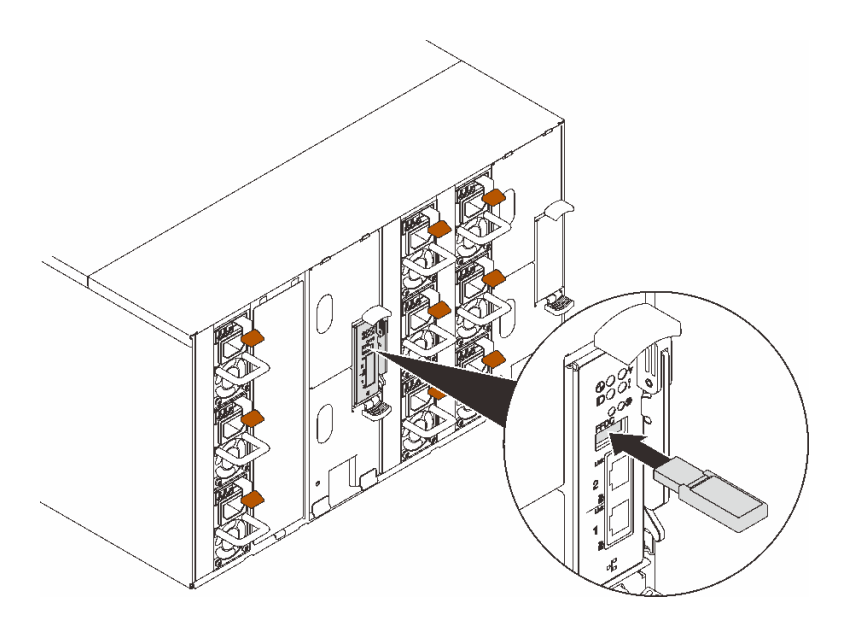

**图 114. 安装 USB 闪存驱动器**

- 步骤 2. 完成以下步骤以备份 SMM2 设置、机柜 VPD 和配电板 (PDB) VPD。
	- a. 将解决方案固件更新至最新级别。
	- b. 登录到 SMM2 Web 界面。
	- c. 转至**配置**一节,选择**备份与恢复配置**,然后通过**备份配置到存储设备**来执行 SMM2 设 置备份。

**注:**或者,也可以选择通过**从网络备份配置**来备份 SMM2 设置。

- d. 转至**系统信息**一节,选择**机柜 VPD** 或 **PDB VPD**,然后执行相应的数据备份。
- 步骤 3. 数据备份完成后, 将 USB 闪存驱动器从接口拔出以将其从 SMM2 中卸下。

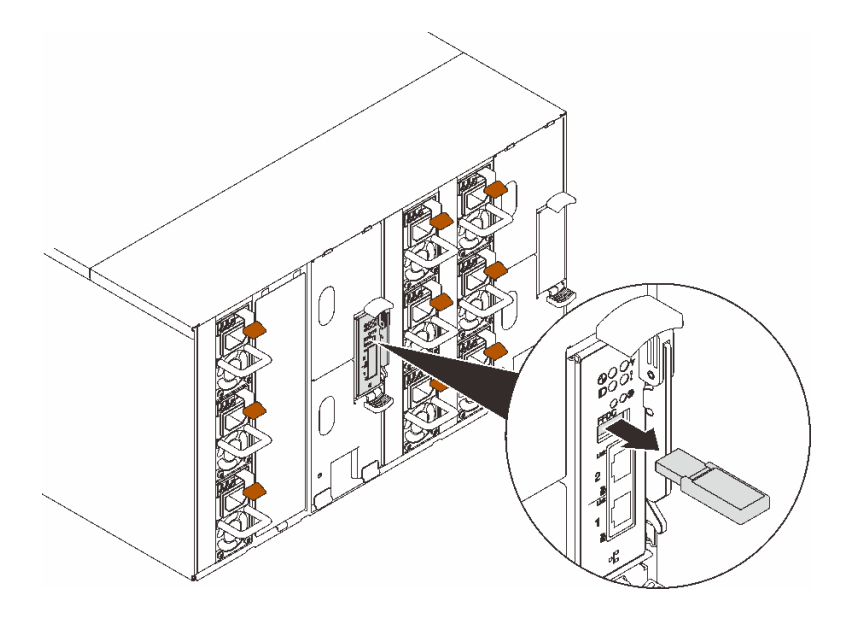

**图 115. 卸下 USB 闪存驱动器**

- 步骤 4. 从机柜中卸下 SMM2。请参[阅第 145 页 "卸下 SMM2"](#page-152-0)。
- 步骤 5. 安装新的 SMM2。请参阅[第 149 页 "安装 SMM2"](#page-156-0)。
- 步骤 6. 妥善保存 USB 闪存驱动器, 然后将其安装到新的 SMM2。
- 步骤 7. 登录 SMM2 Web 界面, 然后对 SMM2 设置、机柜 VPD 和 PDB VPD 执行数据恢复。

**注:**如果 SMM2 设置是通过网络备份的,则要通过**备份与恢复配置**中的**从网络备份配置 进行恢复**来恢复和应用配置。

## 完成之后

有关详细信息,请参阅《System Management Module 2 用户指南》中的"备份与恢复配 置" [https://pubs.lenovo.com/mgt\\_tools\\_smm2/c\\_smm\\_recovery](https://pubs.lenovo.com/mgt_tools_smm2/c_smm_recovery)。

### **备份与恢复**

配置会在设置或修改后自动保存。可向本地设备备份配置或从本地设备恢复配置。

如果插入并检测到存储设备, SMM2 可使用该设备来保存和迁移 SEL 和用户配置。SMM2 仅将最 新的配置文件保存在存储设备上以用于备份与恢复。

**注:**根据机器类型,存储设备可以是 USB 设备。USB 存储设备的存储容量应大于 1 GB。支持文 件系统为 FAT32。有关详细信息,请参阅第 143 页"更换用于 SMM2 数据备份与恢复的 USB 闪 [存驱动器"](#page-150-0)。

# Backup and Restore Configuration

<span id="page-152-0"></span>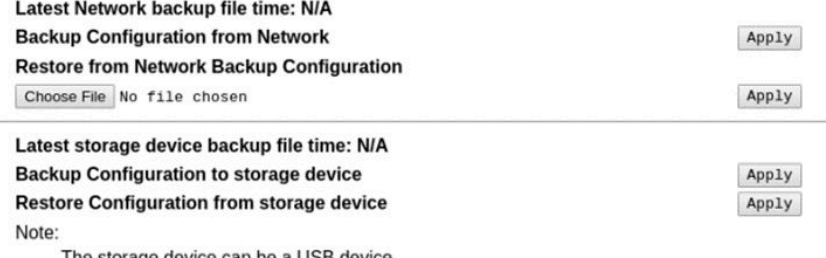

The storage device can be a USB device

### **图 116. SMM2 备份与恢复配置**

- 备份: 允许用户将 SEL 及下列机柜配置备份至本地设备或 USB 存储设备。
	- 电源模块冗余策略
	- 超额配置模式
	- 零输出
	- 机柜功率上限/节电或计算节点功率上限/节电
	- 噪音模式设置
	- 电源恢复策略
	- 配置选项卡中的设置
- **恢复**:允许用户将本地设备或 USB 存储设备上保存的配置恢复并应用于 SMM2。

**卸下 SMM2** 按以下信息卸下 SMM2。

## 关于本任务

**S002**

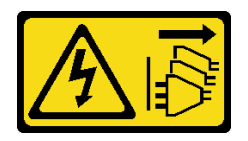

**警告:**

**设备上的电源控制按钮和电源上的电源开关不会切断设备的供电。设备也可能有多根电源线。要使 设备彻底断电,请确保从电源上拔下所有电源线。**

**S038**

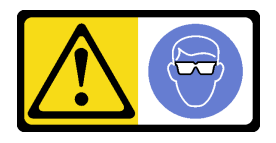

### **警告: 此过程应佩戴护目装置。**

**注意:**

- 请阅读第1页"安装准则"和第2页"安全检查核对表"以确保操作安全。
- 如果要将当前机柜设置和机柜中面板 VPD 迁移到新的 SMM2 上,请确保完成以下操作:
	- 1. 已执行 SMM2 设置备份、机柜 VPD 备份和中面板 VPD 备份过程。
	- 2. 保留从 SMM2 上卸下的旧 U 盘, 然后将其安装到新 SMM2 上。

## 过程

- 步骤 1. 为本任务做好准备。
	- a. 卸下 EMC 保护罩。请参[阅第 77 页 "卸下 EMC 保护罩"](#page-84-0)。
	- b. 如果要将当前机柜设置和机柜中面板 VPD 迁移到新的 SMM2 上,请确保完成以下操 作:
		- 1. 已执行 SMM2 设置备份、机柜 VPD 备份和中面板 VPD 备份过程。
		- 2. 保留从 SMM2 上卸下的旧 U 盘, 然后将其安装到新 SMM2 上。

## 步骤 2. 卸下 SMM2。

- a. 向外旋转滑锁。
- b. 2 将 SMM2 从支架中滑出。

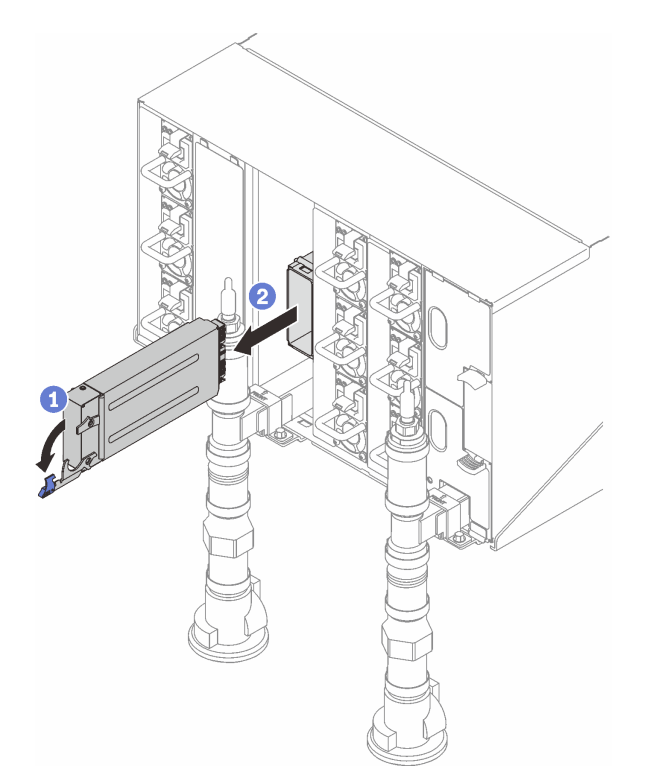

**图 117. 卸下 SMM2**

步骤 3. 卸下支架。

- a. 按住支架上的解锁卡扣。
- b. 2 轻轻提起支架,使其与机柜壁脱离。
- c. 将支架从机柜壁上卸下。
- d. 将支架从机柜中滑出。

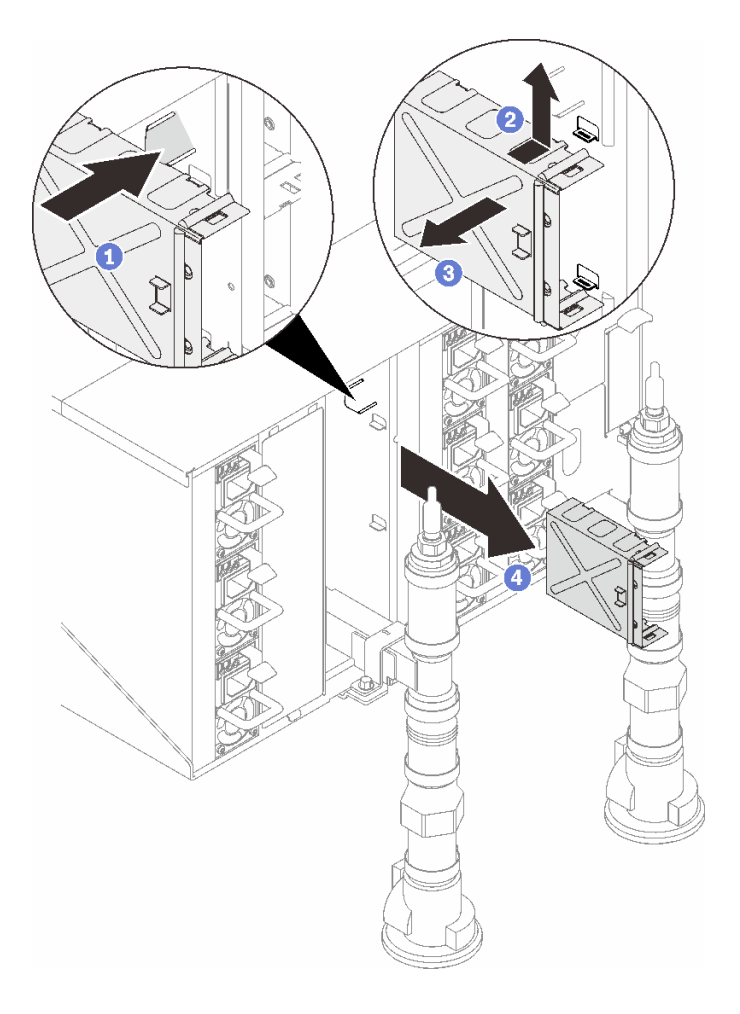

**图 118. 卸下支架**

- 步骤 4. 如有必要, 卸下空填充件。
	- a. 按住空填充件上的解锁卡扣。
	- b. 2 轻轻提起空填充件,使其与机柜壁脱离。
	- c. <sup>● 将空填充件从机柜壁上卸下。</sup>
	- d. 将空填充件从机柜中滑出。

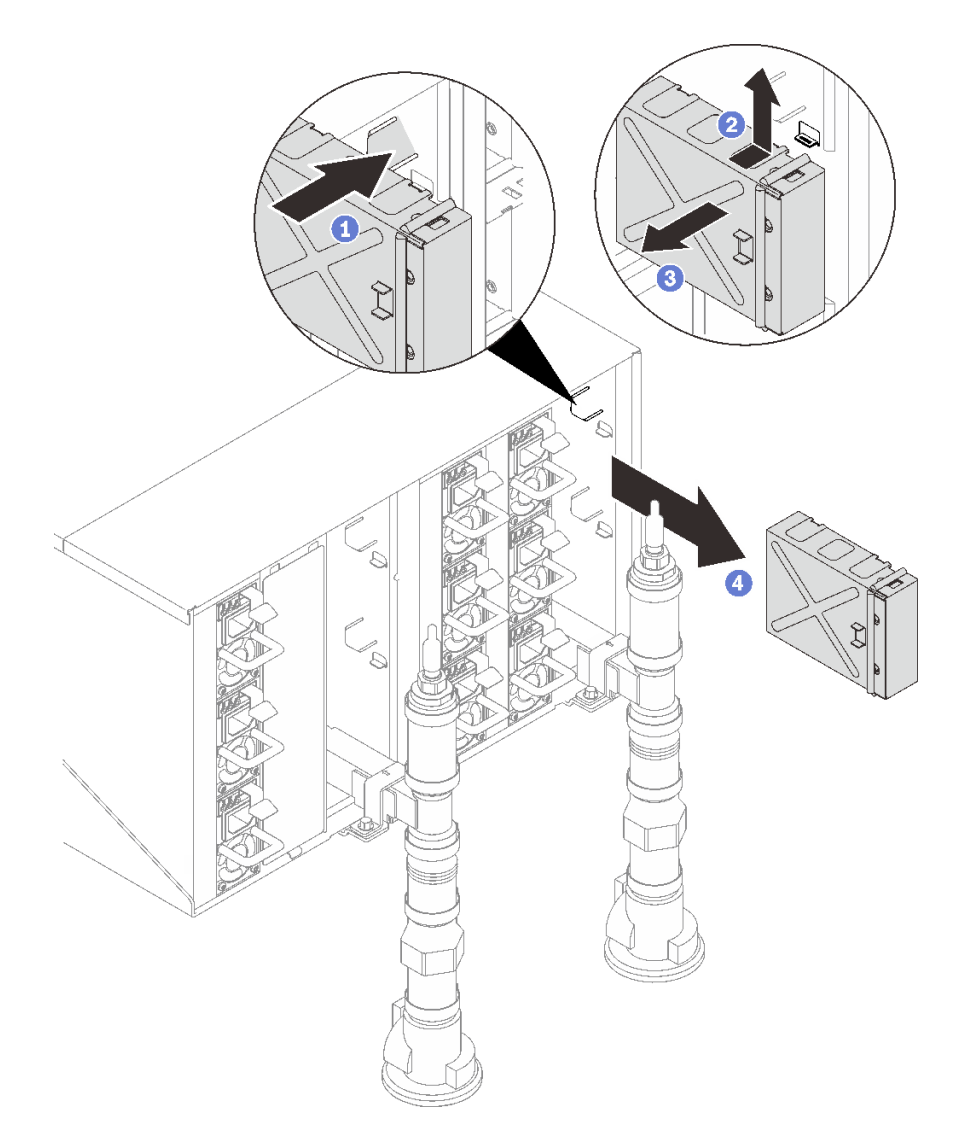

**图 119. 卸下空填充件**

# 完成之后

如果要求您退回组件或可选设备,请按照所有包装指示信息进行操作,并使用装运时提供给您的 所有包装材料。

如需拆卸 SMM2 以进行回收,请遵循以下说明:

**注意:**只能出于回收目的拆卸 SMM2。请勿出于其他任何目的拆卸它。

- 1. 卸下 SMM2 电池。请参[阅第 138 页 "卸下 SMM2 电池"](#page-145-0)。
- 2. 卸下用于将 SMM2 板固定到模块上的四颗螺钉。
- 3. 轻轻将 SMM2 板滑出模块。

<span id="page-156-0"></span>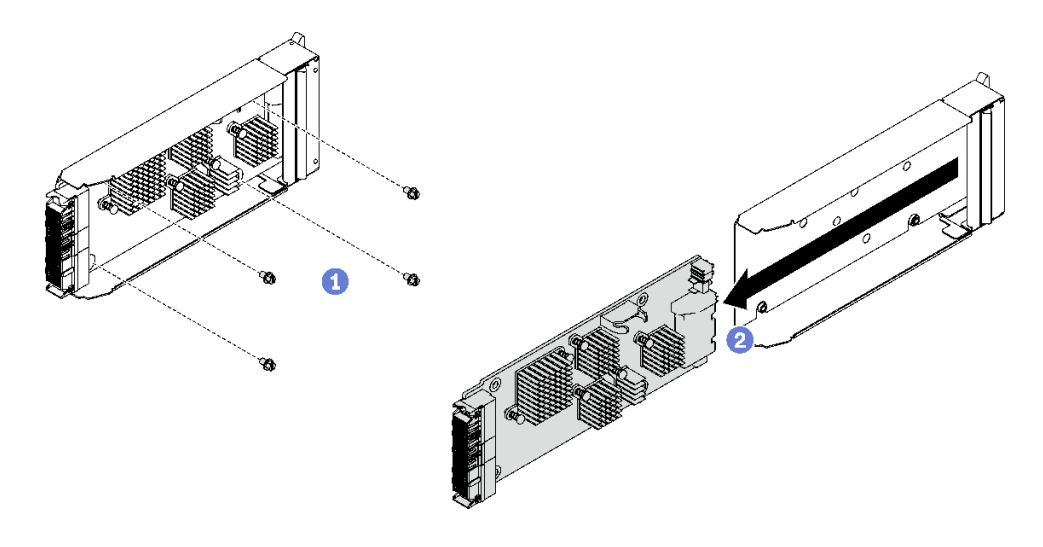

**图 120. 卸下 SMM2 板**

4. 遵照当地法规回收设备。

**演示视频**

[在 YouTube 上观看操作过程](https://www.youtube.com/watch?v=mzZNYQiS6mU)

**安装 SMM2** 按以下信息安装 SMM2。

# 关于本任务

**S002**

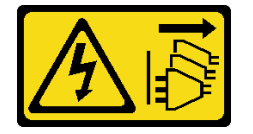

**警告:**

**设备上的电源控制按钮和电源上的电源开关不会切断设备的供电。设备也可能有多根电源线。要使 设备彻底断电,请确保从电源上拔下所有电源线。**

**S038**

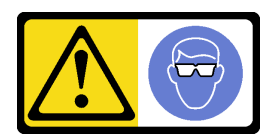

**警告: 此过程应佩戴护目装置。**

**注意:**

• 请阅读第1页"安装准则"和第2页"安全检查核对表"以确保操作安全。

**固件和驱动程序下载**:更换组件后,可能需要更新固件或驱动程序。

- 请转至 [https://datacentersupport.lenovo.com/products/servers/thinksystem/dw612-enclosure/d](https://datacentersupport.lenovo.com/products/servers/thinksystem/dw612-enclosure/downloads/driver-list/) [ownloads/driver-list/](https://datacentersupport.lenovo.com/products/servers/thinksystem/dw612-enclosure/downloads/driver-list/), 查看适用于您的服务器的最新固件和驱动程序更新。
- 有关固件更新工具的更多信息,请参阅《用户指南》或《系统配置指南》中的"更新固件"。

## 过程

步骤 1. 安装 SMM2模块支架。

- a. 将支架滑入机柜。
- b. 将支架对齐并插入机柜壁,直至与机柜壁啮合。

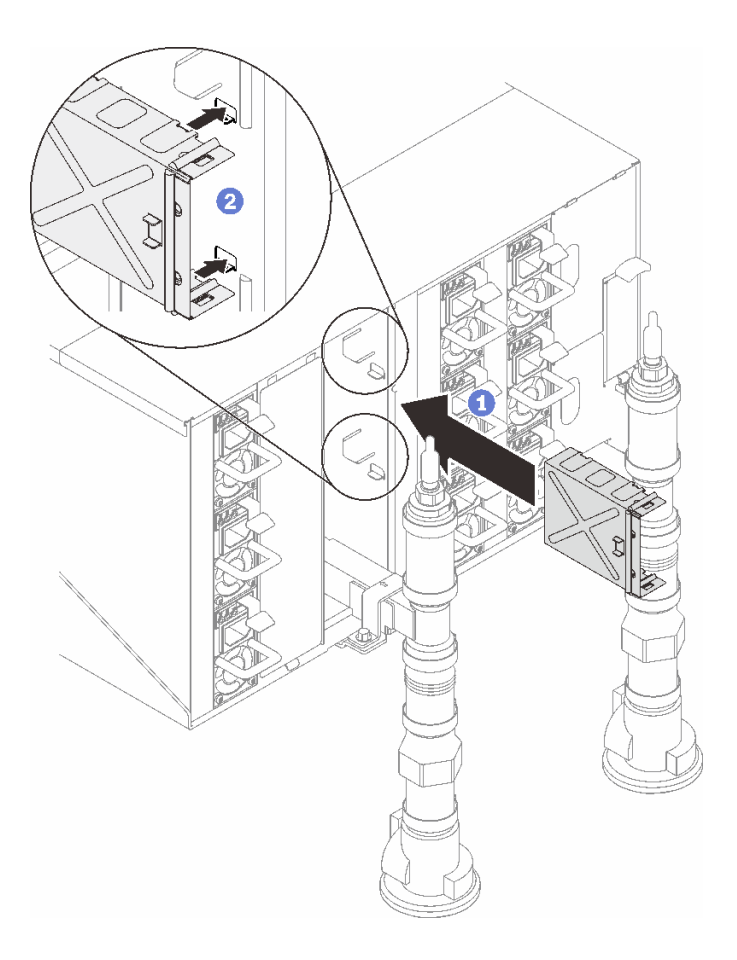

### **图 121. 安装支架**

步骤 2. 安装 SMM2 模块。

a. <sup>● 将</sup> SMM2 模块与支架对齐并滑入支架中。

b. 2 向内旋转滑锁, 以便固定 SMM2 模块。

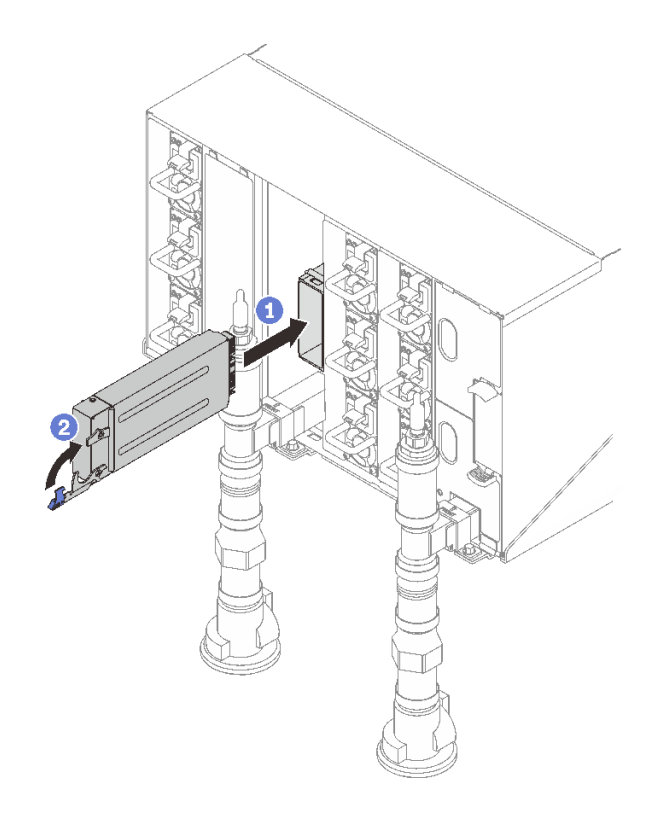

**图 122. 安装 SMM2**

- 步骤 3. 如有必要,安装空填充件。
	- a. <sup>1</sup>将空填充件滑入机柜。
	- b. 2 将空填充件对齐并插入机柜壁, 直至与机柜壁啮合。

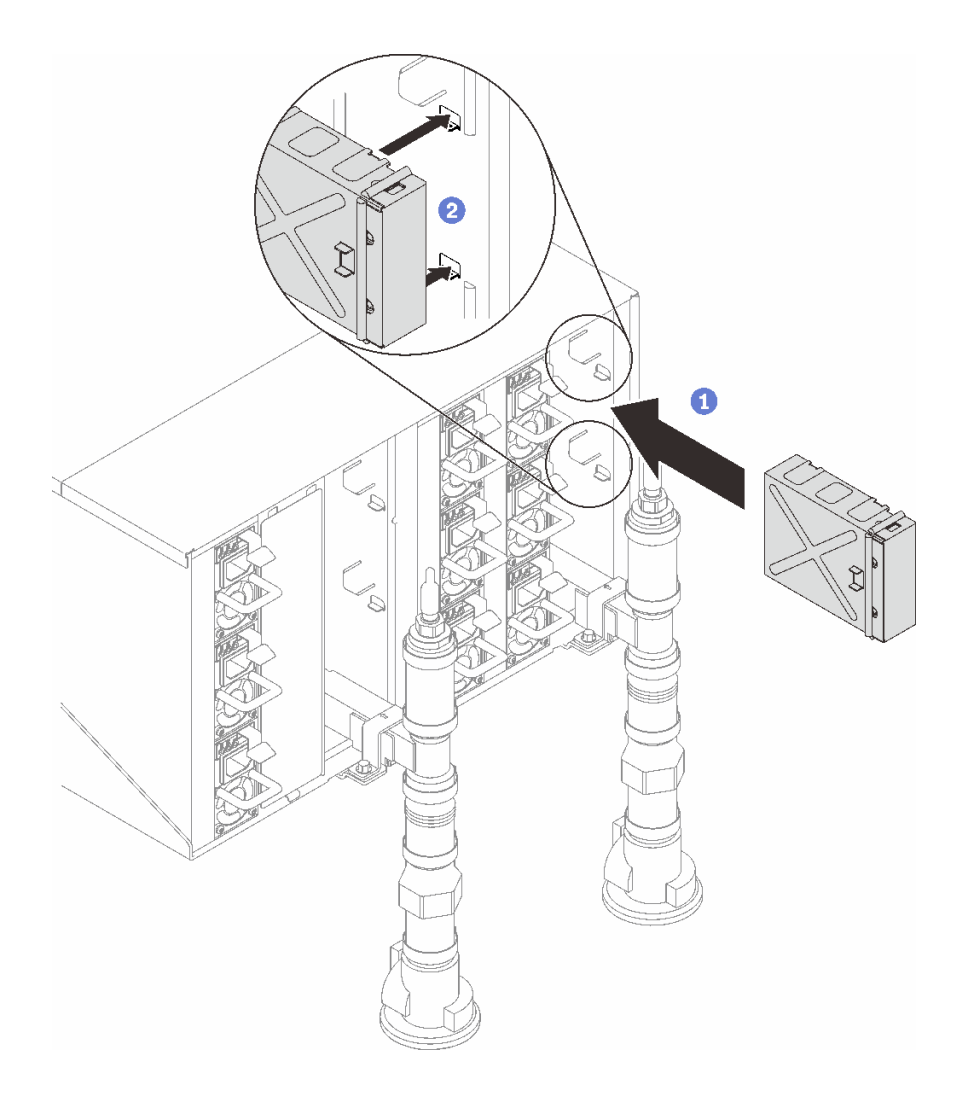

**图 123. 安装空填充件**

# 完成之后

- 1. 当 SMM2 上的状态 LED 从快速闪烁转变为缓慢闪烁时,表示 SMM2 已准备就绪。同时, 如 果状态 LED 熄灭或持续点亮,表示 SMM2 遇到一个或多个问题。
- 2. 检查各节点上的电源 LED, 确保其从快速闪烁转变为缓慢闪烁,表示所有节点已准备好打开 电源。

### **演示视频**

### [在 YouTube 上观看操作过程](https://www.youtube.com/watch?v=K8QBQYzg5no)

# **完成部件更换**

浏览检查清单,以完成部件更换。

要完成部件更换,请执行以下操作:

1. 确保所有组件均已正确地重新组装,并且解决方案内部未遗留任何工具或未拧紧的螺钉。

- 2. 正确布放和固定解决方案内部的线缆。请参阅有关每个组件的线缆连接和布放的信息。
- 3. 将外部线缆和电源线接回解决方案。

**注意:**为避免损坏组件,请最后再连接电源线。

- 4. 打开解决方案电源和任意外围设备。请参[阅第 4 页 "打开解决方案的电源"](#page-11-0)。
- 5. 更新解决方案配置。
	- 下载并安装最新的设备驱动程序: <http://datacentersupport.lenovo.com>。
	- 更新系统固件。请参阅《用户指南》或《系统配置指南》中的"更新固件"。
	- 更新 UEFI 配置。请参阅 <https://pubs.lenovo.com/uefi-overview/>。
	- 如果已安装或卸下热插拔硬盘或 RAID 适配器,请重新配置磁盘阵列。请前往以下页面查 看适用于您的解决方案的 LXPM 文档: <https://pubs.lenovo.com/lxpm-overview/>。

# <span id="page-162-0"></span>**第 2 章 问题确定**

请参阅本节中的信息确定和解决使用服务器时可能遇到的问题。

可将 Lenovo 服务器配置为在生成特定事件时自动通知 Lenovo 支持机构。可从管理应用程序(如 Lenovo XClarity Administrator)中配置自动通知 (也称为 Call Home)。如果配置了自动问题 通知,则只要服务器遇到潜在重要事件便会自动向 Lenovo 支持机构发送警报。

要确定问题,通常应先查看管理该服务器的应用程序的事件日志:

- 如果使用 Lenovo XClarity Administrator 来管理服务器,则首先查看 Lenovo XClarity Administrator 事件日志。
- 如果使用其他管理应用程序,则首先查看 Lenovo XClarity Controller 事件日志。

**Web 资源**

• **技术提示**

Lenovo 会持续在支持网站上发布最新的提示和技巧,您可以利用这些提示和技巧来解决可 能遇到的服务器问题。这些技术提示(也称为保留提示或服务公告)提供解决与服务器运 行相关问题的过程。

要查找服务器可用的技术提示:

- 1. 转到 <http://datacentersupport.lenovo.com> 并导航到服务器的支持页面。
- 2. 从导航窗格中单击文档图标 **How To's(操作方法)**。
- 3. 从下拉菜单中单击 **Article Type(文章类型)** ➙ **Solution(解决方案)**。 请按照屏幕上的说明选择所遇到问题的类别。
- **Lenovo 数据中心论坛**
	- 访问 [https://forums.lenovo.com/t5/Datacenter-Systems/ct-p/sv\\_eg](https://forums.lenovo.com/t5/Datacenter-Systems/ct-p/sv_eg), 了解是否有其他人遇 到类似问题。

# **事件日志**

警报 是一条消息或其他指示,表示一个事件或即将发生的事件。警报由 Lenovo XClarity Controller 或由服务器中的 UEFI 生成。这些警报存储在 Lenovo XClarity Controller 事件日志中。如果服 务器受 Chassis Management Module 2 或 Lenovo XClarity Administrator 管理,则会将警报自 动转发到这些管理应用程序。

**注:**有关事件(包括从事件中恢复正常时可能需要执行的用户操作)的列表,请参阅以下位置的 《消息和代码参考》: [https://pubs.lenovo.com/dw612s\\_neptune\\_enclosure/pdf\\_files](https://pubs.lenovo.com/dw612s_neptune_enclosure/pdf_files)。

**Lenovo XClarity Administrator 事件日志**

如果使用了 Lenovo XClarity Administrator 来管理服务器、网络和存储硬件,可通过 XClarity Administrator 查看来自所有受管设备的事件。

Logs

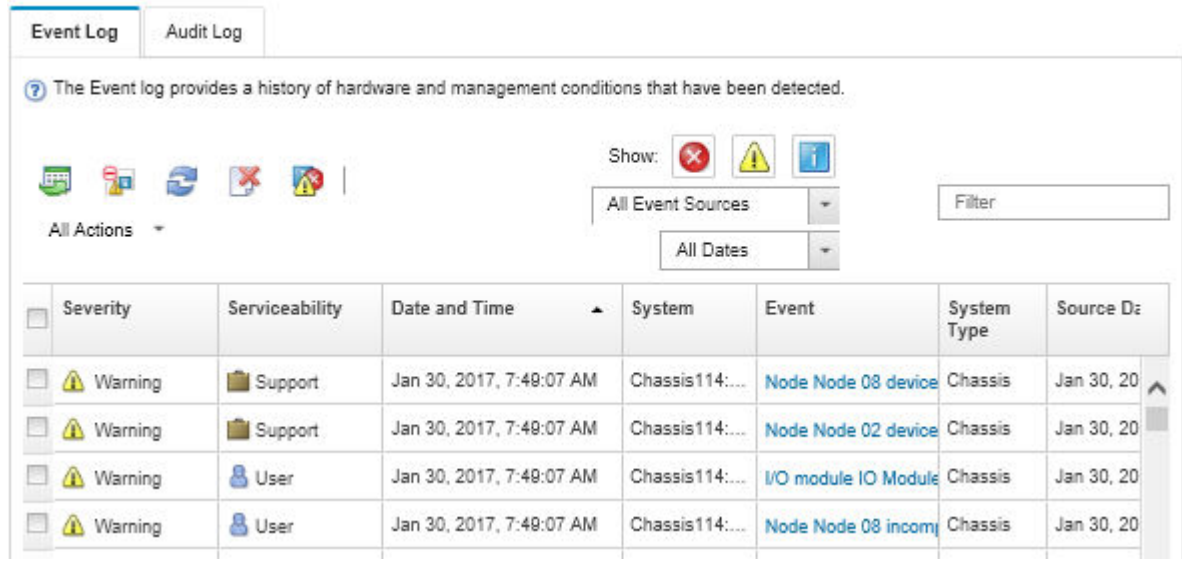

**图 124. Lenovo XClarity Administrator 事件日志**

有关通过 XClarity Administrator 处理事件的更多信息,请参阅:

[http://sysmgt.lenovofiles.com/help/topic/com.lenovo.lxca.doc/events\\_vieweventlog.html](http://sysmgt.lenovofiles.com/help/topic/com.lenovo.lxca.doc/events_vieweventlog.html)

**System Management Module 2 事件日志**

SMM2 事件日志包含从机柜中所有节点收到的所有事件。此外,它还包括与电源和散热相关的事 件。

**注:**新的 SMM2 事件追加在事件日志的结尾。该日志可存储最多 4096 个事件;必须清除该日志 才能添加更多事件。

#### **Event Log**

To sort system event logs, click the 'Date/Time'.

System Event Count (Current / Maximum) 8 / 4090

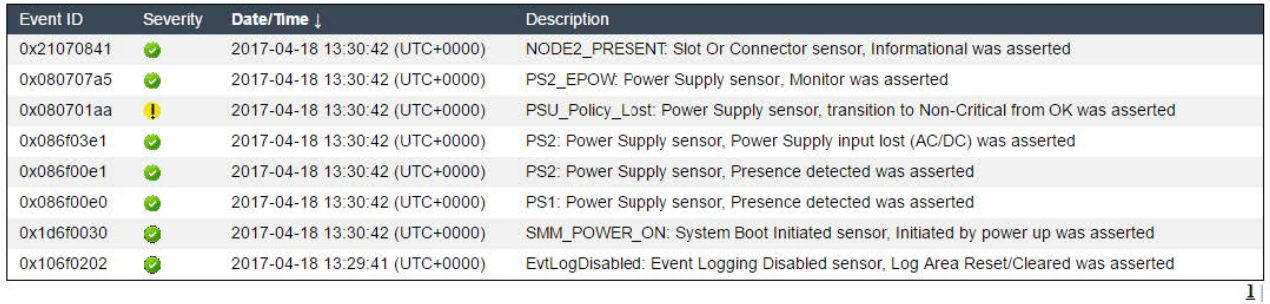

### **图 125. SMM2 事件日志**

**Lenovo XClarity Controller 事件日志**

Lenovo XClarity Controller 使用传感器测量内部物理变量(如温度、电源模块电压、风扇转速和 组件状态), 由此监控服务器及其组件的物理状态。Lenovo XClarity Controller 向系统管理软件 以及系统管理员和用户提供各种接口,从而实现服务器的远程管理和控制。

Lenovo XClarity Controller 监控服务器的所有组件,并将事件发布到 Lenovo XClarity Controller 事件日志中。

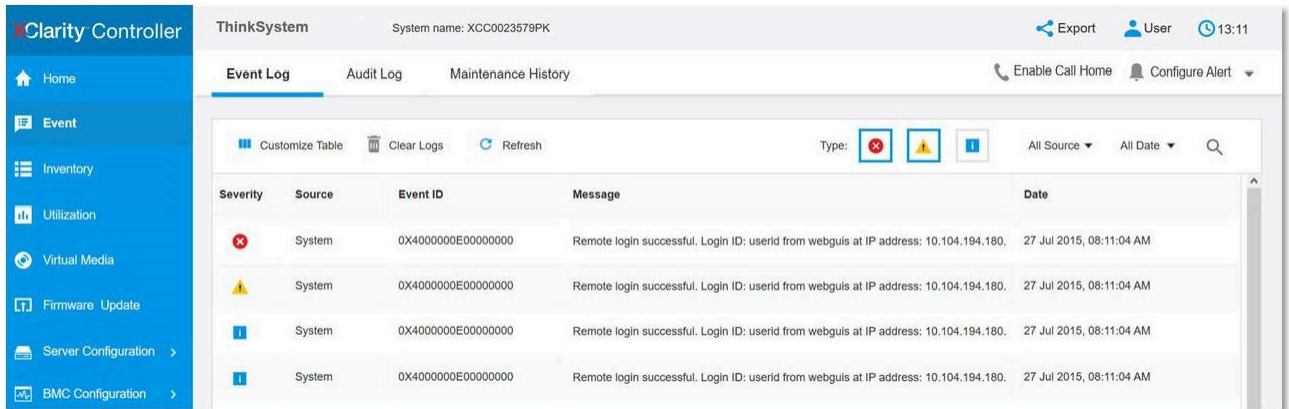

**图 126. Lenovo XClarity Controller 事件日志**

有关访问 Lenovo XClarity Controller 事件日志的更多信息,请参阅:

<https://pubs.lenovo.com/lxcc-overview/> 上适用于您的服务器的 XCC 文档中的"查看事件日 志,一节

# **规格**

机柜的规格摘要。根据型号的不同,某些功能或规格可能不适用。

**技术规格**

**集成功能和 I/O 接口**

• 热插拔 System Management Module 2 (SMM2)

**注:**有关 System Management Module 的更多详细信息,请参阅 [https://pubs.lenovo.com/mgt\\_too](https://pubs.lenovo.com/mgt_tools_smm2/) [ls\\_smm2/](https://pubs.lenovo.com/mgt_tools_smm2/)。

#### **网络**

System Management Module 2 (SMM2) 专用 10/100/1000 Mb 以太网端口。

**机械规格**

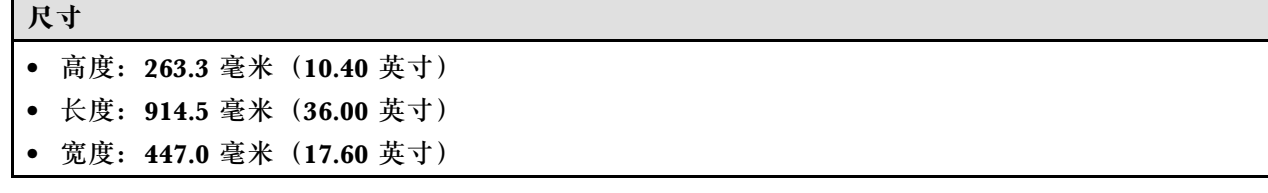

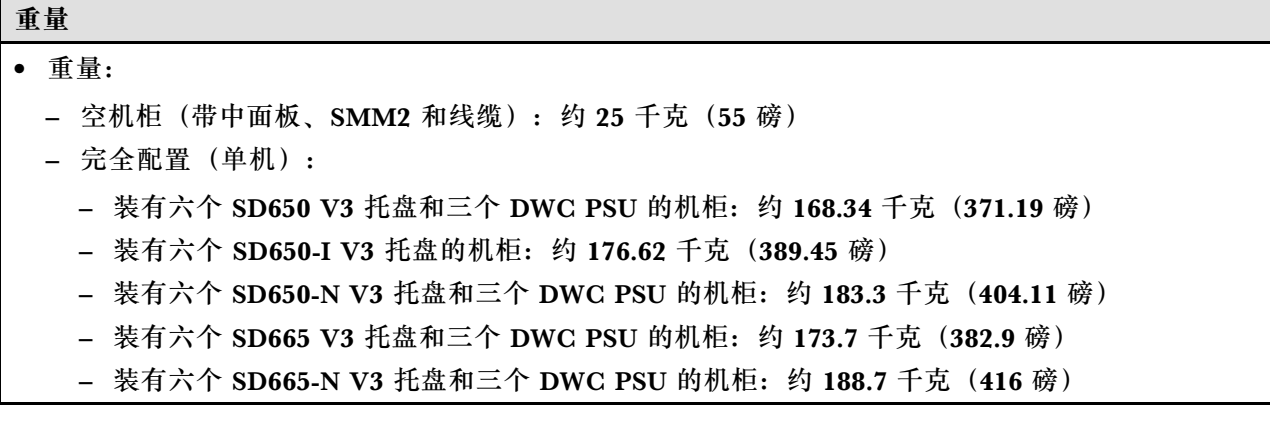

# **颗粒污染物**

**注意:**如果空气中悬浮的颗粒(包括金属屑或微粒)与活性气体单独发生反应,或与其他环境因素 (如湿度或温度)发生组合反应,可能会对本文档中所述的设备构成威胁。

颗粒水平过高或有害气体聚集所引发的风险包括设备故障或设备完全损坏。为避免此类风险,本 规格中对颗粒和气体进行了限制。不得将这些限制视为或用作决定性的限制,因为有大量其他因 素(如空气的温度或含水量)会影响微粒或环境腐蚀物的作用程度以及气体污染物的转移。如果 不使用本文档中所规定的特定限制,您必须采取必要措施,使颗粒和气体级别保持在能够保护人 员健康和安全的水平。如果 Lenovo 判断您所处环境中的颗粒或气体水平已对设备造成损害, 则 Lenovo 可在实施适当的补救措施时决定维修或更换设备或部件以减轻此类环境污染。此类补救措 施的实施由客户负责。

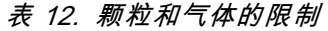

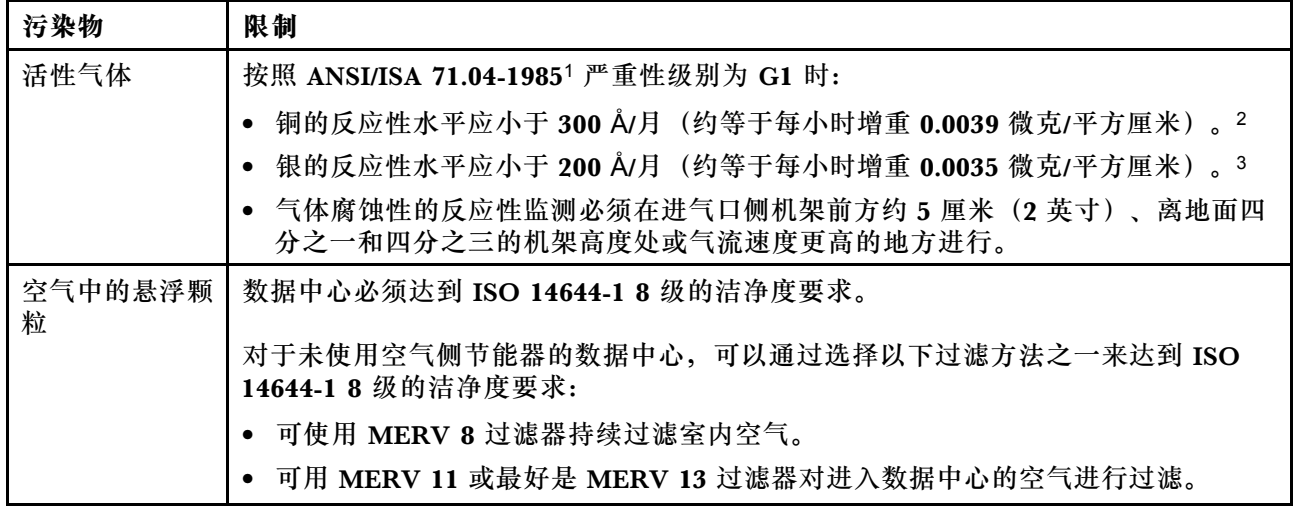

<span id="page-166-0"></span>**表 12. 颗粒和气体的限制 (续)**

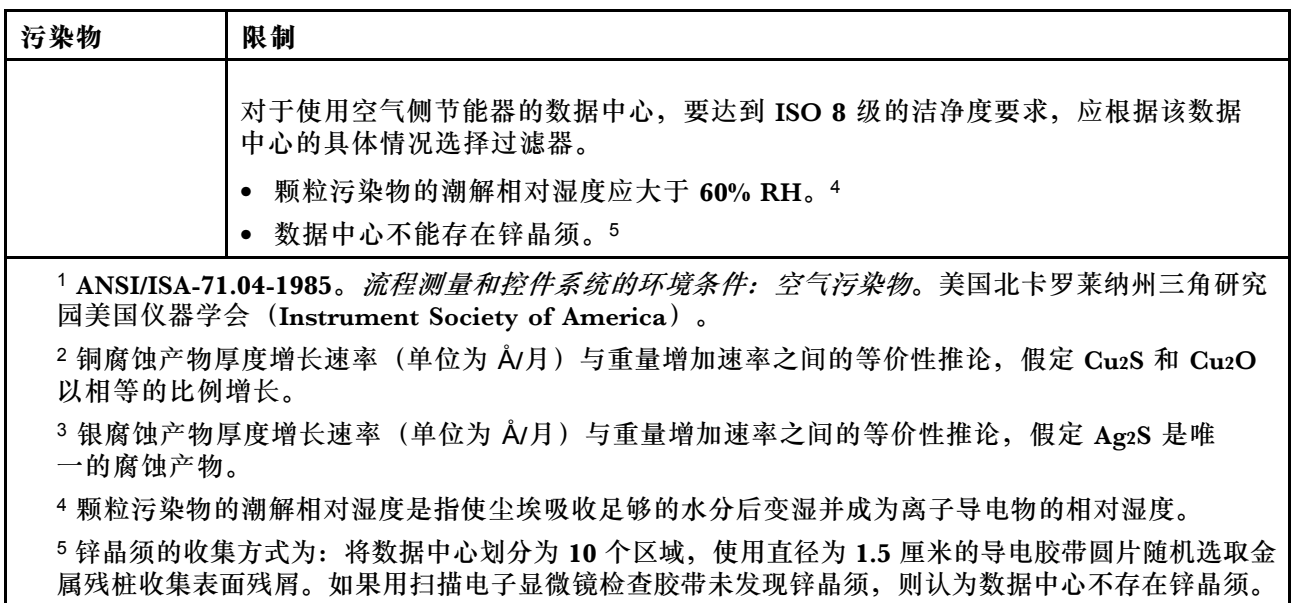

# **根据系统 LED 和诊断显示屏进行故障诊断**

请参阅以下章节了解有关可用的系统 LED 和诊断显示屏的信息。

System Management Module 2 (SMM2) LED

下图显示了 SMM2 模块上的 LED。

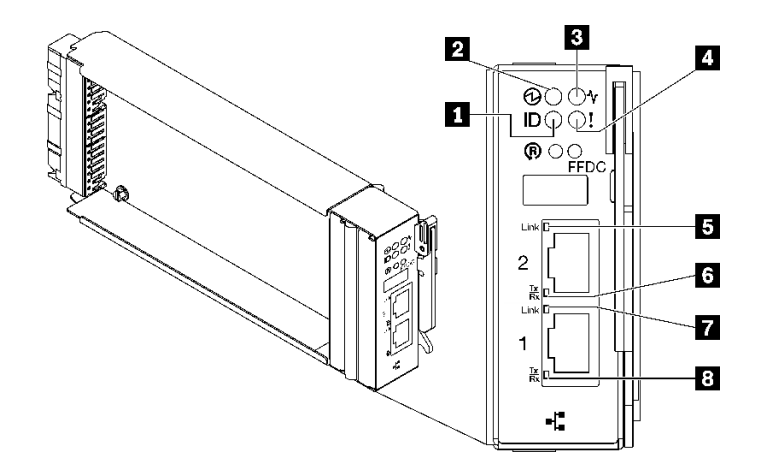

**图 127. SMM2 LED**

**表 13. SMM2 接口和 LED**

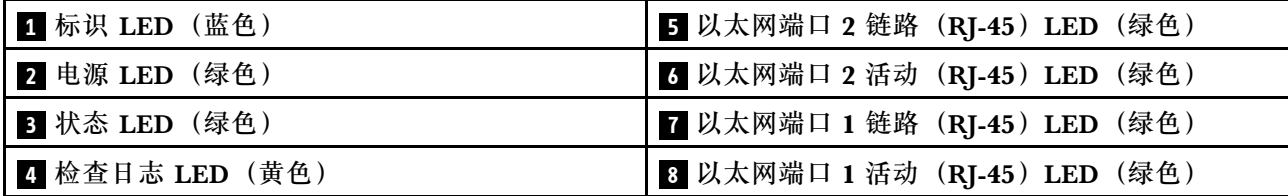

■ 标识 LED: 此 LED 点亮(蓝色)时, 表示机架中机柜的位置。

■ 电源 LED:此 LED 点亮(绿色)时,表示 SMM2 已通电。

■ 状态 LED:此 LED(绿色)指示 SMM2 的运行状态。

- **持续点亮**:SMM2 遇到了一个或多个问题。
- **熄灭**:在机柜通电的情况下,指示 SMM2 遇到了一个或多个问题。
- **闪烁**:SMM2 正在工作。
	- 在预引导过程中,LED 会快速闪烁。
		- 每秒十次:SMM2 硬件正在运行,固件已准备好初始化。
		- 每秒两次:固件正在初始化。

– 预引导过程完成后且 SMM2 正常工作时,LED 以较慢的速度闪烁(大约每两秒一次)。

■ 检查日志 LED: 此 LED 点亮 (黄色) 时,表示发生了系统错误。请查看 SMM2 事件日志以获 取其他信息。

**5 以太网端口 2 链路 (RJ-45) LED: 此 LED** 点亮 (绿色) 时, 表示存在通过远程管理和控制台 (以太网)端口 2 到管理网络的活动连接。

**7 以太网端口 2 活动 (RJ-45) LED: 此 LED** 闪烁 (绿色) 时, 表示通过远程管理和控制台(以 太网)端口 2 在管理网络上有活动。

**■ 以太网端口 1 链路 (RI-45) LED: 此 LED** 点亮 (绿色) 时, 表示存在通过远程管理和控制台 (以太网)端口 1 到管理网络的活动连接。

■ 以太网端口 1 活动 (RJ-45) LED: 此 LED 闪烁 (绿色) 时, 表示通过远程管理和控制台(以 太网) 端口 1 在管理网络上有活动。

### **电源模块 LED**

本主题提供各种电源模块 LED 状态信息和相应操作建议。

对于 SD650 V2/SD650-N V2, 请参阅高密度服务器《维护手册》的"规格"一节,了解启动解决 方案所需的最低配置。

启动解决方案所需的最低配置如下:

- **SD650 V3**
	- 一个 DW612S 机柜
	- 一个 SD650 V3 托盘(含两个计算节点)
	- 每个节点两个处理器
	- 每个节点 16 根 DIMM
	- 两个 CFF v4 电源模块 (2400 W 或以上)或一个 DWC PSU
	- 一个硬盘(任何类型)(如果调试需要操作系统)
- **SD650-I V3**
- 一个 DW612S 机柜
- 一个 SD650-I V3 托盘(含一个计算节点和一个 GPU 节点)
- 两个位于计算节点上的处理器
- 四个位于 GPU 节点上的 Intel OAM GPU
- 16 根位于计算节点上的 DIMM
- 两个 CFF v4 电源模块(2400 W 或以上)或一个 DWC PSU
- 一个硬盘(任何类型)(如果调试需要操作系统)
- **SD650-N V3**
	- $-$  一个 DW612S 机柜
	- 一个 SD650-N V3 托盘
	- 两个位于计算节点上的处理器
	- 一个 NVIDIA HGX H100 4-GPU 板和网卡 (4 Connect-X 7)
	- 每个节点 2 根 DIMM, 位于插槽 4 和插槽 13 中。(每个处理器 1 根 DIMM)
	- 两个 CFF v4 电源模块或一个 DWC PSU
	- 一个硬盘(任何类型)(如果调试需要操作系统)
- **SD665 V3**
	- $-$  一个 DW612S 机柜
	- 一个 SD665 V3 托盘(含两个计算节点)
	- 每个节点两个处理器
	- 每个节点 2 根 DIMM, 位于插槽 6 和插槽 19 中。 (每个处理器 1 根 DIMM)
	- 两个 CFF v4 电源模块 (2400 W 或以上)或一个 DWC PSU
	- 一个硬盘(任何类型)(如果调试需要操作系统)
- **SD665-N V3**
	- 一个 DW612S 机柜
	- 一个 SD665-N V3 托盘
	- 两个位于计算节点上的处理器
	- 一个 NVIDIA HGX H100 4-GPU 板和网卡 (4 Connect-X 7)
	- 每个节点 2 根 DIMM, 位于插槽 6 和插槽 19 中。 (每个处理器 1 根 DIMM)
	- 两个 CFF v4 电源模块或一个 DWC PSU
	- 一个硬盘(任何类型)(如果调试需要操作系统)

电源模块从一个 200 - 240 伏交流电源模块获取电源,并将交流电输入转化为 12 伏输出。这些电 源模块可在输入电压范围内自动变换量程。机柜有一个公共的电源域,通过系统中面板将电源分配 到每个 DWC 托盘和模块。

在独立交流电路间执行交流电源线连接配电时即可实现交流电源冗余。

每个电源模块都有内部风扇和控制器。任何通过中面板供电的已安装电源模块均可为电源模块控 制器供电。

**注意:**电源模块包含内部散热风扇。请勿遮挡风扇排风口。

无论电源模块类型、机柜电源负载或所选的机柜电源策略如何,必须安装全部九个电源模块。

机柜不支持混用低输入电压电源模块和高输入电压电源模块。例如,如果在由 200 - 240 伏交流电 源模块供电的机柜中安装输入电压为 100 - 127 伏的交流电源模块,那么 100 - 127 伏的电源模块 将无法打开。相同的限制适用于由 100 - 127 伏交流电源模块供电的机柜。如果在由 100 - 127 伏 交流电源模块供电的机柜中安装 200 - 240 伏的交流电源模块,那么 200 - 240 伏交流电源模块将 无法打开。

下图显示了电源模块上的 LED:

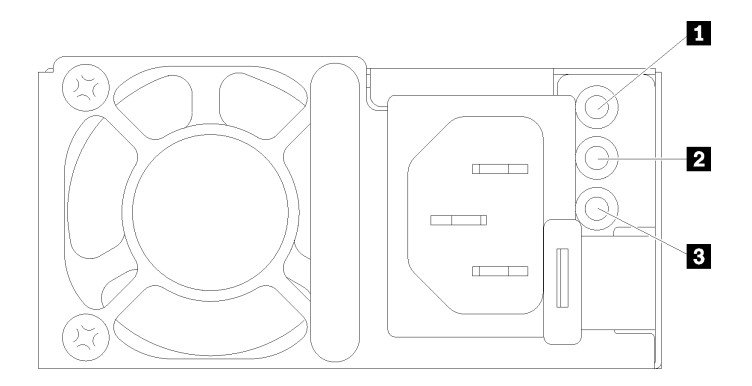

**图 128. 交流电源模块 LED**

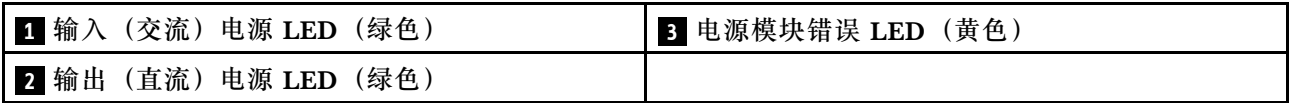

每个电源模块上都有三个 LED:

■ 交流电源 LED(绿色):此 LED 点亮时(绿色),表明正在向电源模块提供交流电。

■ 直流电源 LED (绿色): 此 LED 点亮时(绿色), 表明电源模块正在向机柜中面板提供直流 电源。

**3 电源模块错误 LED(黄色)**:此 LED 点亮时(黄色),表明电源模块发生故障。从系统转储 FFDC 日志并联系 Lenovo 后端支持团队对 PSU 数据日志进行检查。

**注:**从电源模块上拔下交流电源线或从机柜上卸下电源模块之前,请确认剩余电源模块的容量足 以满足机柜中所有组件的最低电源要求。

### **DWC 电源模块 LED**

本主题提供各种 DWC 电源模块 LED 状态信息和相应操作建议。

对于 SD650 V2/SD650-N V2, 请参阅高密度服务器《用户指南》的"规格"一节, 了解启动解决 方案所需的最低配置。

启动解决方案所需的最低配置如下:

- **SD650 V3**
	- $-$  一个 DW612S 机柜
	- 一个 SD650 V3 托盘(含两个计算节点)
	- 每个节点两个处理器
	- 每个节点 16 根 DIMM
	- 两个 CFF v4 电源模块 (2400 W 或以上)或一个 DWC PSU
	- 一个硬盘(任何类型)(如果调试需要操作系统)
- **SD650-I V3**
	- 一个 DW612S 机柜
	- 一个 SD650-I V3 托盘(含一个计算节点和一个 GPU 节点)
	- 两个位于计算节点上的处理器
	- 四个位于 GPU 节点上的 Intel OAM GPU
	- 16 根位于计算节点上的 DIMM
	- 两个 CFF v4 电源模块 (2400 W 或以上) 或一个 DWC PSU
	- 一个硬盘(任何类型)(如果调试需要操作系统)
- **SD650-N V3**
	- 一个 DW612S 机柜
	- 一个 SD650-N V3 托盘
	- 两个位于计算节点上的处理器
	- 一个 NVIDIA HGX H100 4-GPU 板和网卡 (4 Connect-X 7)
	- 每个节点 2 根 DIMM,位于插槽 4 和插槽 13 中。(每个处理器 1 根 DIMM)
	- 两个 CFF v4 电源模块或一个 DWC PSU
	- 一个硬盘(任何类型)(如果调试需要操作系统)
- **SD665 V3**
	- $-$  一个 DW612S 机柜
	- 一个 SD665 V3 托盘(含两个计算节点)
	- 每个节点两个处理器
	- 每个节点 2 根 DIMM,位于插槽 6 和插槽 19 中。(每个处理器 1 根 DIMM)
	- 两个 CFF v4 电源模块 (2400 W 或以上)或一个 DWC PSU
	- 一个硬盘(任何类型)(如果调试需要操作系统)
- **SD665-N V3**
	- 一个 DW612S 机柜
	- 一个 SD665-N V3 托盘
	- 两个位于计算节点上的处理器
	- 一个 NVIDIA HGX H100 4-GPU 板和网卡 (4 Connect-X 7)
	- 每个节点 2 根 DIMM,位于插槽 6 和插槽 19 中。(每个处理器 1 根 DIMM)
	- 两个 CFF v4 电源模块或一个 DWC PSU

– 一个硬盘(任何类型)(如果调试需要操作系统)

电源模块从一个 200 - 240 伏交流电源模块获取电源,并将交流电输入转化为 12 伏输出。这些电 源模块可在输入电压范围内自动变换量程。机柜有一个公共的电源域,通过系统中面板将电源分配 到每个 DWC 托盘和模块。

在独立交流电路间执行交流电源线连接配电时即可实现交流电源冗余。

每个 DWC 电源模块都具有内部水循环模块和控制器。任何通过中面板供电的已安装电源模块均 可为电源模块控制器供电。

无论电源模块类型、机柜电源负载或所选的机柜电源策略如何,必须安装全部三个 DWC 电源模 块。

机柜不支持混用低输入电压电源模块和高输入电压电源模块。例如,如果在由 200 - 240 伏交流电 源模块供电的机柜中安装输入电压为 100 - 127 伏的交流电源模块,那么 100 - 127 伏的电源模块 将无法打开。相同的限制适用于由 100 - 127 伏交流电源模块供电的机柜。如果在由 100 - 127 伏 交流电源模块供电的机柜中安装 200 - 240 伏的交流电源模块,那么 200 - 240 伏交流电源模块将 无法打开。

下图显示了 DWC 电源模块上的 LED:

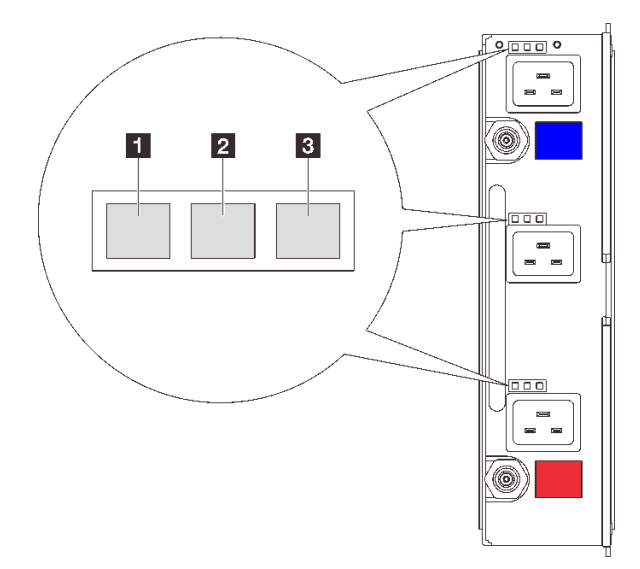

**图 129. DWC 电源模块 LED**

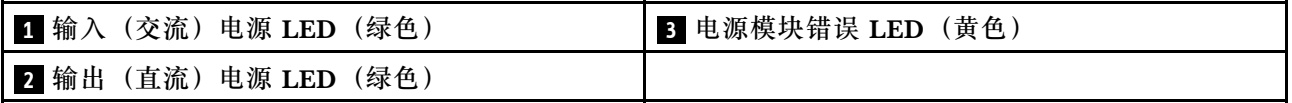

每个 DWC 电源模块上有九个 LED (每个电源模块插槽三个):

**1 交流电源 LED (绿色): 此 LED** 点亮 (绿色) 时, 表明正在为相应电源模块插槽中的 DWC 电源模块提供交流电源。

**2 直流电源 LED (绿色): 此 LED** 点亮 (绿色) 时, 表明相应电源模块插槽中的电源模块正在 为机柜中面板提供直流电源。

**3 电源模块错误 LED(黄色)**:此 LED 点亮(黄色)时,表明相应电源模块插槽中的电源模块 发生故障。从系统转储 FFDC 日志并联系 Lenovo 后端支持团队对 PSU 数据日志进行检查。

**注:**从 DWC 电源模块上拔下交流电源线或从机柜上卸下 DWC 电源模块之前,请确认剩余电源 模块的容量是否足以满足机柜中所有组件的最低电源要求。

# **液滴传感器 LED**

下图显示了液滴传感器上的 LED。

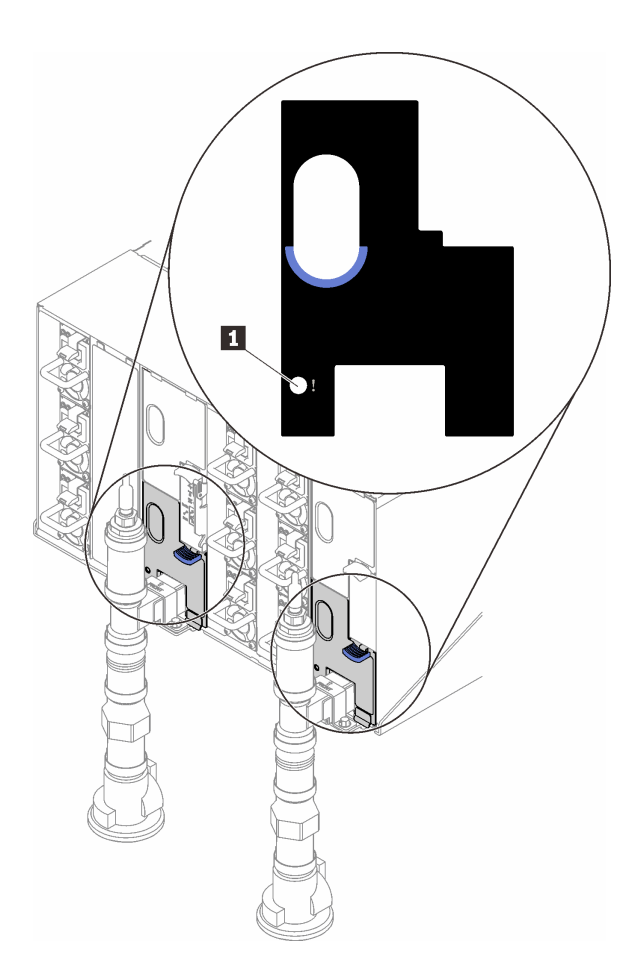

**图 130. 液滴传感器 LED**

**表 14. 液滴传感器 LED**

**1** 液滴传感器 LED(黄色)

■ 液滴传感器 LED: 如果此 LED 点亮 (黄色), 说明液滴传感器检测到其各集水槽中有水。

## **常规问题确定过程**

如果事件日志不包含特定错误或服务器不工作,请参阅本节中的信息解决问题。

如果不确定问题的原因并且电源模块工作正常,请通过完成以下步骤尝试解决问题:

- 1. 关闭服务器电源。
- 2. 确保服务器线缆连接正确。
- 3. 逐个卸下或拔下以下设备(如果适用),直到找到故障。每次卸下或拔下设备后,均打开服务 器电源并配置服务器。
	- 任何外部设备。
	- 浪涌抑制器设备(位于服务器上)。
	- 打印机、鼠标和非 Lenovo 设备。
	- 每个适配器。
	- 硬盘。
	- 内存条,直到达到服务器支持的调试所需要的最低配置为止。

对于 SD650 V2/SD650-N V2, 请参阅 <https://pubs.lenovo.com/sd650-v2/>。

要确定服务器的最低配置,请参阅适用于您的高密度服务器的《用户指南》中的"最低 调试配置"一节。

- SD650 V3:<https://pubs.lenovo.com/sd650-v3/>
- SD650-I V3: <https://pubs.lenovo.com/sd650-i-v3/>
- SD650-N V3: <https://pubs.lenovo.com/sd650-n-v3/>
- SD665 V3: <https://pubs.lenovo.com/sd665-v3/>
- SD665-N V3: <https://pubs.lenovo.com/sd665-n-v3/>
- 4. 打开服务器电源。

如果从服务器卸下一个适配器时问题得到解决,但装回同一适配器时问题重现,那么该适配器可能 有问题。如果将它更换为其他适配器后问题重现,请尝试其他 PCIe 插槽。

如果问题似乎为网络问题,但服务器能通过所有系统测试,则可能是服务器外部的网络连线有问 题。

### **解决疑似的电源问题**

电源问题可能很难解决。例如,任何配电总线上的任何位置都可能存在短路现象。通常,短路会导 致电源子系统因过流情况而关闭。

通过完成以下步骤,诊断并解决疑似的电源问题。

步骤 1. 检查事件日志并解决任何与电源相关的错误。

**注:**首先查看管理该服务器的应用程序的事件日志。有关事件日志的更多信息,请参[阅第](#page-162-0) [155 页 "事件日志"](#page-162-0)。

- 步骤 2. 检查是否存在短路情况,例如,是否有螺钉松动导致电路板上出现短路情况。
- 步骤 3. 卸下适配器并拔下所有内部和外部设备的线缆和电源线,直到服务器配置降至启动服务器 进行调试所需的最低配置为止。要确定服务器的最低配置,请参阅适用于您的高密度服务 器的《用户指南》"技术规格"一节中的"最低调试配置"。
- 步骤 4. 接回全部交流电源线并开启服务器。如果服务器成功启动,请逐个装回适配器和设备,直 到问题得以确定。

如果服务器无法从最低配置启动,请逐个更换最低配置中的组件,直到问题得以确定。

### **解决疑似的以太网控制器问题**

以太网控制器的测试方法取决于所使用的操作系统。请参阅操作系统文档以了解有关以太网控制器 的信息,并参阅以太网控制器设备驱动程序自述文件。

通过完成以下步骤,尝试解决疑似的以太网控制器问题。

- 步骤 1. 确保装有正确的设备驱动程序(服务器随附)并且这些驱动程序处于最新级别。
- 步骤 2. 确保以太网线缆安装正确。
	- 线缆必须牢固连接。如果线缆已连接但问题仍然存在,请尝试使用另一根线缆。
	- 如果将以太网控制器设置为以 100 Mbps 或 1000 Mbps 的速率运行, 则必须使用 5 类 线缆连接。
- 步骤 3. 确定集线器是否支持自动协商。如果不支持,请尝试手动配置集成以太网控制器,以匹配 集线器的速度和双工模式。
- 步骤 4. 检查服务器上的以太网控制器 LED。这些 LED 可提示接口、线缆或集线器是否存在问 题。

有关以太网控制器 LED 的位置, 请参[阅第 159 页 "根据系统 LED 和诊断显示屏进行故](#page-166-0) [障诊断"](#page-166-0)。

- 当以太网控制器接收到来自集线器的链路脉冲时,以太网链路状态 LED 点亮。如果此 LED 熄灭,表明接口或线缆可能有故障,或者集线器有问题。
- 当以太网控制器通过以太网发送或接收数据时,以太网发送/接收活动 LED 点亮。如 果以太网发送/接收活动 LED 熄灭,请确保集线器和网络正常运行,并确保安装了正 确的设备驱动程序。
- 步骤 5. 检查服务器上的网络活动 LED。当以太网络中有活动数据时,网络活动 LED 会亮起。如 果网络活动 LED 熄灭,请确保集线器和网络正在运行,并确保安装了正确的设备驱动程 序。

有关网络活动 LED 的位置, 请参阅[第 159 页 "根据系统 LED 和诊断显示屏进行故障诊](#page-166-0) [断"](#page-166-0)。

步骤 6. 检查问题是否出于操作系统特有的原因,并确保正确安装了操作系统驱动程序。

步骤 7. 确保客户端和服务器上的设备驱动程序使用相同的协议。

如果以太网控制器仍然无法连接到网络,但硬件似乎工作正常,则网络管理员必须调查其他可能导 致错误的原因。

### **根据症状进行故障诊断**

根据以下信息查找针对症状明确的问题的解决方案。

要使用本节中基于症状的故障排除信息,请完成以下步骤:

- 1. 查看当前管理服务器的应用程序的事件日志,并按建议的操作解决任何事件代码所涉及的问 题。
	- 如果是通过 Lenovo XClarity Administrator 来管理服务器,则首先查看 Lenovo XClarity Administrator 事件日志。
- 如果使用其他管理应用程序,则首先查看 Lenovo XClarity Controller 事件日志。 有关事件日志的更多信息,请参[阅第 155 页 "事件日志"](#page-162-0)。
- 2. 回顾本节内容,查找您所遇到的症状,然后按建议的操作解决问题。
- 3. 如果问题仍然存在,请与支持机构联系(请参阅第 189 页"联系支持机构")。

### **硬盘问题**

按以下信息解决与硬盘相关的问题。

• 第 168 页 "服务器无法识别硬盘"

### **服务器无法识别硬盘**

完成以下步骤,直至解决该问题。

- 1. 确认服务器支持该硬盘。请参阅 <https://serverproven.lenovo.com> 中的受支持硬盘列表。
- 2. 确保该硬盘正确装入硬盘插槽,并且硬盘接口没有物理性损坏。
- 3. 运行针对 SAS/SATA 适配器和硬盘的诊断测试。启动服务器并根据屏幕说明按下相应的键时, 默认会显示 LXPM 界面。(如需更多信息, 请参阅 <https://pubs.lenovo.com/lxpm-overview/> 上适用于您的服务器的 LXPM 文档中的"启动"一节。)您可通过此界面执行硬盘诊断。从 "诊断"页面中,单击**运行诊断** ➙ **硬盘测试**。

根据这些测试:

- 如果适配器通过测试但无法识别该硬盘,请更换背板信号线缆,然后再次运行测试。
- 更换背板。
- 如果适配器未通过测试,请从适配器上拔下背板信号线缆,然后再次运行测试。
- 如果适配器未通过测试,请更换适配器。

## **间歇性问题**

按以下信息解决间歇性问题。

- 第 168 页 "间歇性外部设备问题"
- [第 169 页 "间歇性 KVM 问题"](#page-176-0)
- [第 169 页 "间歇性意外重新引导"](#page-176-0)

### **间歇性外部设备问题**

完成以下步骤,直至解决该问题。

- 1. 将 UEFI 和 XCC 固件更新到最新版本。
- 2. 确保装有正确的设备驱动程序。请访问制造商的网站以获取相关文档。
- 3. 对于 USB 设备:
	- a. 确保设备已正确配置。

重新启动服务器并根据屏幕上的说明按下相应的键,以显示 LXPM 系统设置界面。(如需 更多信息,请参阅 <https://pubs.lenovo.com/lxpm-overview/> 上适用于您的服务器的 LXPM 文档中的"启动"一节。)然后,单击**系统设置** ➙ **设备和 I/O 端口** ➙ **USB 配置**。

b. 将该设备连接到另一端口。如果使用 USB 集线器,请卸下集线器,将设备直接连接到计算 节点。确保为端口正确配置了设备。

<span id="page-176-0"></span>**间歇性 KVM 问题**

完成以下步骤,直至解决该问题。

#### **视频问题:**

- 1. 确保所有线缆和控制台分支线缆连接得正确而又牢固。
- 2. 通过在另一计算节点上测试显示器,确保显示器工作正常。
- 3. 在正常运行的计算节点上测试控制台分支线缆以确保其正常运行。如果控制台分支线缆有问 题,请更换该线缆。

#### **键盘问题:**

确保所有线缆和控制台分支线缆连接得正确而又牢固。

#### **鼠标问题:**

确保所有线缆和控制台分支线缆连接得正确而又牢固。

**间歇性意外重新引导**

**注:** 某些不可纠正的错误会要求服务器重新引导,这样它就可以禁用某个设备(如内存 DIMM 或 处理器)以使机器可正常引导。

- 1. 如果在 POST 期间发生重置, 并且已启用 POST 看守程序计时器, 请确保在看守程序超时值 (POST Watchdog Timer)中设置了充足时间。 要检查 POST 看守程序时间,请重新启动服务器并根据屏幕上的说明按下相应的键,以显示 LXPM 系统设置界面。(如需更多信息,请参阅 <https://pubs.lenovo.com/lxpm-overview/>上 适用于您的服务器的 LXPM 文档中的"启动"一节。)然后,单击 **BMC 设置** ➙ **POST 看守程序计时器**。
- 2. 如果在操作系统启动后发生重置,请在系统正常运行时进入操作系统并设置操作系统内核转储 进程(Windows 和 Linux 基础操作系统将使用不同的方法)。进入 UEFI 设置菜单并禁用该 功能, 或使用以下 OneCli 命令将其禁用。

OneCli.exe config set SystemRecovery.RebootSystemOnNMI Disable --bmcxcc userid PASSWORD@xcc ipaddress

3. 请参阅管理控制器事件日志以检查是否有指示重新引导的事件代码。有关查看事件日志的信 息,请参阅第 155 页"事件日志"。如果使用的是 Linux 基础操作系统,请将所有日志捕获 回 Lenovo 支持结构以做进一步调查。

## **键盘、鼠标、KVM 切换器或 USB 设备问题**

按以下信息解决与键盘、鼠标、KVM 切换器或 USB 设备相关的问题。

- 第 169 页 "键盘所有键均失灵或某些键失灵"
- [第 170 页 "无法使用鼠标"](#page-177-0)
- [第 170 页 "KVM 切换器问题"](#page-177-0)
- [第 170 页 "无法使用 USB 设备"](#page-177-0)

#### **键盘所有键均失灵或某些键失灵**

- 1. 确保:
	- 键盘线缆已牢固连接。
- <span id="page-177-0"></span>• 服务器和显示器已开启。
- 2. 如果您在使用 USB 键盘, 请运行 Setup Utility 并启用无键盘操作。
- 3. 如果使用的是 USB 键盘,并且该键盘连接到 USB 集线器,则从该集线器上拔下该键盘, 然 后将该键盘直接连接到服务器。
- 4. 尝试将 USB 键盘安装到其他可用的 USB 端口。
- 5. 更换键盘。

**无法使用鼠标**

- 1. 确保:
	- 鼠标线缆已牢固地连接到服务器。
	- 已正确安装鼠标驱动程序。
	- 服务器和显示器已开启。
	- 在 Setup Utility 中启用了鼠标选件。
- 2. 如果使用 USB 鼠标并且该鼠标连接到 USB 集线器,请从集线器上拔下该鼠标,然后将它直 接连接到服务器。
- 3. 尝试将 USB 键盘安装到其他可用的 USB 端口中。
- 4. 更换鼠标。

**KVM 切换器问题**

- 1. 确保您的服务器支持 KVM 切换器。
- 2. 确保已正确打开 KVM 切换器的电源。
- 3. 如果直接连接到服务器可以正常操作键盘、鼠标或显示器,则请更换 KVM 切换器。

#### **无法使用 USB 设备**

- 1. 确保:
	- 已安装正确的 USB 设备驱动程序。
	- 操作系统支持 USB 设备。
- 2. 确保在系统设置中正确设置了 USB 配置选项。 重新启动服务器并按照屏幕上的说明按下相应的键,以显示 LXPM 系统设置界面。(如需更 多信息,请参阅 <https://pubs.lenovo.com/lxpm-overview/> 上适用于您的服务器的 LXPM 文档 中的"启动"一节。)然后,单击**系统设置** ➙ **设备和 I/O 端口** ➙ **USB 配置**。
- 3. 如果正在使用 USB 集线器, 则从集线器上拔下 USB 设备, 然后将它直接连接到服务器。

### **内存问题**

按本节的说明解决与内存相关的问题。

**常见内存问题**

- [第 171 页 "通道中的多根内存条被发现存在故障"](#page-178-0)
- 第171页"显示的系统内存小于已安装的物理内存"
- [第 172 页 "检测到无效的内存插入"](#page-179-0)

#### <span id="page-178-0"></span>**通道中的多根内存条被发现存在故障**

**注:**每次安装或卸下内存条时,必须切断服务器电源;然后,等待 10 秒钟后才能重新启动服务器。

请完成以下过程来解决该问题。

- 1. 重新安装内存条;然后,重新启动服务器。
- 2. 卸下已确认的内存条对中编号最大的内存条,并将其更换为完全相同的已知正常的内存条; 然后重新启动服务器。必要时重复上述操作。如果更换了所有已确认的内存条后故障仍存在, 请转至步骤 4。
- 3. 将卸下的内存条逐个装回其原插槽,安装每个内存条后都重新启动服务器,直至有内存条发生 故障。将每个发生故障的内存条均更换为完全相同的已知正常的内存条,每更换一根内存条后 都重新启动服务器。重复步骤 3 直到测试完所有卸下的内存条。
- 4. 更换已确认的内存条中编号最大的内存条;然后重新启动服务器。必要时重复上述操作。
- 5. 在同一处理器的各通道间交换内存条,然后重新启动服务器。如果问题由内存条引起,请替 换发生故障的内存条。
- 6. (仅限经过培训的技术人员)将故障内存条安装到处理器 2 (如果已安装) 的内存条插槽中, 以验证问题是否与处理器或内存条插槽无关。
- 7. (仅限经过培训的技术人员)更换主板(主板组合件)。

**显示的系统内存小于已安装的物理内存**

请完成以下过程来解决该问题。

- **注:**每次安装或卸下内存条时,必须切断服务器电源;然后,等待 10 秒钟后才能重新启动服务器。 1. 确保:
	- 所有错误 LED 均未点亮。请参阅第 159 页"根据系统 LED 和诊断显示屏进行故障诊断"。
	- 主板(主板组合件)上的内存条错误 LED 均未点亮。
	- 不一致并非由内存镜像通道所引起。
	- 内存条已正确安装到位。
	- 已安装正确类型的内存条(请参阅适用于您的高密度服务器的《用户指南》中的"内存条 安装规则和安装顺序"一节,了解相关要求)。
	- 更改或更换内存条后,Setup Utility 中的内存配置会相应更新。
	- 启用了所有存储体。服务器可能在检测到问题时自动禁用了某个存储体,或可能手动禁用 了某个存储体。
	- 当服务器处于最低内存配置时,不存在内存不匹配现象。
	- 2. 重新安装内存条,然后重新启动服务器。
	- 3. 检查 POST 错误日志:
		- 如果系统管理中断 (SMI) 禁用了某个内存条, 请更换该内存条。
		- 如果用户或 POST 禁用了某个内存条,请重新安装该内存条;然后运行 Setup Utility 并启 用该内存条。
	- 4. 运行内存诊断。当您启动解决方案并根据屏幕说明按相应的键时,默认显示 LXPM 界面。 (如需更多信息,请参阅 <https://pubs.lenovo.com/lxpm-overview/> 上适用于您的服务器 的 LXPM 文档中的"启动"一节。)通过此界面可执行内存诊断。从"诊断"页面中, 转至**运行诊断** ➙ **高级内存测试**。
- <span id="page-179-0"></span>5. 在同一处理器的各通道间交换内存条,然后重新启动服务器。如果问题由某个内存条引起, 请替换发生故障的内存条。
- 6. 使用 Setup Utility 重新启用所有内存条,然后重新启动服务器。
- 7. (仅限经过培训的技术人员)将故障内存条安装到处理器 2(如果已安装)的内存条插槽中, 以验证问题是否与处理器或内存条插槽无关。
- 8. (仅限经过培训的技术人员)更换主板(主板组合件)。

**检测到无效的内存插入**

如果出现此警告消息,请完成以下步骤:

Invalid memory population (unsupported DIMM population) detected. Please verify memory configuration is valid.

- 1. 请参阅适用于您的高密度服务器的《用户指南》中的"内存条安装规则和安装顺序"一节, 确 保当前的内存条插入顺序受支持。
- 2. 如果当前顺序确实受支持, 则请在 Setup Utility 中查看是否存在显示为"已禁用"的内存条。
- 3. 重新插入显示为"已禁用"的内存条,并重新引导系统。
- 4. 如果问题仍然存在,请更换该内存条。

## **显示器和视频问题**

按以下信息解决与显示器或视频相关的问题。

- 第 172 页 "空白屏"
- [第 173 页 "启动某些应用程序时出现空白屏"](#page-180-0)
- 第173页"显示器屏幕画面抖动,或屏幕图像有波纹、难以看清、滚动或变形"

### **空白屏**

**注:**确保预期的引导模式未从 UEFI 模式更改为传统模式或反之。

- 1. 如果服务器连接到 KVM 切换器, 请绕过 KVM 切换器, 以排除它作为问题原因的可能性: 将 显示器线缆直接连接到服务器背面的正确接口中。
- 2. 如果安装可选视频适配器,那么会禁用管理控制器远程呈现功能。要使用管理控制器远程呈现 功能,请卸下可选视频适配器。
- 3. 如果服务器安装了图形适配器,则在开启服务器时,大约 3 分钟后会在屏幕上显示 Lenovo 徽 标。这是系统加载期间的正常操作。
- 4. 确保:
	- 服务器已开启,并且有供电电源。
	- 显示器线缆已正确连接。
	- 显示器已开启,且亮度和对比度控件已调整正确。
- 5. 如果适用,请确保显示器正在由正确的服务器控制。
- 6. 确保损坏的服务器固件不会影响视频功能部件;请参阅《用户指南》或《系统配置指南》中 的"更新固件"。
- 7. 观察主板(主板组合件)上的 LED; 如果状态有变化, 请转至步骤 6。
- 8. 按所示顺序逐个更换以下组件(每更换一个组件后都要重新启动服务器):
	- a. 显示器
	- b. 视频适配器(如果已安装)
c. (仅限经过培训的技术人员)主板

**启动某些应用程序时出现空白屏**

- 1. 确保:
	- 应用程序所设置的显示模式未超出显示器的能力。
	- 已安装了应用程序所需的设备驱动程序。

**显示器屏幕画面抖动,或屏幕图像有波纹、难以看清、滚动或变形**

1. 如果显示器自检表明显示器工作正常,请考虑显示器的位置因素。其他设备(如变压器、电 器、荧光灯和其他监控器)周围的磁场可能导致屏幕画面抖动或屏幕图像有波纹、难以看清、 滚动或变形。如果发生这种情况,请关闭显示器。

**注意:**移动已开启的彩色显示器可能导致屏幕色彩失真。

将设备与显示器移开至少相距 305 毫米 (12 英寸), 然后开启显示器。

**注:**

- a. 为避免软盘驱动器发生读/写错误,请确保显示器与任何外接软盘驱动器至少间隔 76 毫米 (3 英寸)。
- b. 使用非 Lenovo 显示器线缆可能会导致无法预料的问题。
- 2. 重新安装显示器线缆。
- 3. 按所示顺序逐个更换步骤 2 中列出的组件,每更换一个组件都要重新启动服务器:
	- a. 显示器线缆
	- b. 视频适配器(如果已安装)
	- c. 显示器
	- d. (仅限经过培训的技术人员)主板(主板组合件)

## **网络问题**

按以下信息解决与网络相关的问题。

- 第 173 页 "无法使用 Wake on LAN 唤醒服务器"
- [第 174 页 "无法使用已启用 SSL 的 LDAP 帐户进行登录"](#page-181-0)

### **无法使用 Wake on LAN 唤醒服务器**

完成以下步骤,直至解决该问题:

- 1. 如果正在使用双端口网络适配器并且服务器已使用以太网 5 接口连接到网络,请查看系统错 误日志或 IMM2 系统事件日志(请参阅[第 155 页 "事件日志"](#page-162-0)),并确保:
	- a. 风扇 3 正在以待机模式运行(如果安装了 Emulex 双端口 10GBase-T 嵌入式适配器)。
	- b. 室温没有过高。请参阅适用于您的高密度服务器的《用户指南》中的"规格"一节。
	- c. 通风孔未堵塞。
	- d. 已牢固安装导风罩。
- 2. 重新安装双端口网络适配器。
- 3. 关闭服务器并切断其电源;然后等待 10 秒钟后再重新启动服务器。
- 4. 如果问题仍然存在,请更换双端口网络适配器。

<span id="page-181-0"></span>**无法使用已启用 SSL 的 LDAP 帐户进行登录** 完成以下步骤,直至解决该问题:

- 1. 确保许可证密钥有效。
- 2. 生成新许可证密钥,然后再次登录。

# **可察觉的问题**

按以下信息解决可察觉的问题。

- 第 174 页 "服务器在 UEFI 引导过程中挂起"
- 第 174 页 "服务器在启动时立即显示 POST 事件查看器"
- 第175 页"服务器无响应(POST 完毕且操作系统正在运行)"
- 第 175 页 "服务器无响应(POST 失败, 无法启动系统设置)"
- [第 175 页 "在事件日志中显示电压平板故障"](#page-182-0)
- [第 176 页 "异味"](#page-183-0)
- [第 176 页 "服务器温度似乎在升高"](#page-183-0)
- [第 176 页 "安装新适配器后无法进入"传统"模式"](#page-183-0)
- [第 176 页 "部件开裂或机箱开裂"](#page-183-0)

## **服务器在 UEFI 引导过程中挂起**

如果系统在 UEFI 引导过程中挂起且屏幕上显示 UEFI: DXE INIT 的消息,请确保 Option ROM 未设 置为**传统**。您可以通过使用 Lenovo XClarity Essentials OneCLI 运行以下命令,远程查看 Option ROM 的当前设置:

onecli config show EnableDisableAdapterOptionROMSupport --bmc xcc userid:xcc password@xcc ipaddress

若要在 Legacy Option ROM 设置下恢复引导过程中挂起的系统,请参阅以下技术提示:

<https://datacentersupport.lenovo.com/solutions/ht506118>

如果必须使用 Legacy Option ROM, 请勿在"设备和 I/O 端口"菜单上将插槽 Option ROM 设 置为**传统**。而是将插槽 Option ROM 设置为**自动**(默认设置),然后将系统引导模式设置为**传统 模式**。Legacy Option ROM 将在系统引导之前很快被调用。

## **服务器在启动时立即显示 POST 事件查看器**

完成以下步骤,直至解决该问题。

- 1. 纠正系统 LED 和诊断显示屏所指示的所有错误。
- 2. 确保服务器支持所有处理器,且这些处理器在速度和高速缓存大小上匹配。 可从系统设置中查看处理器详细信息。 要确定服务器是否支持处理器,请参阅 <https://serverproven.lenovo.com>。
- 3. (仅限经过培训的技术人员)确保处理器 1 已正确安装到位
- 4. (仅限经过培训的技术人员)卸下处理器 2, 然后重新启动服务器。
- 5. 按所示顺序逐个更换以下组件(每更换一个组件后都要重新启动服务器):
- <span id="page-182-0"></span>a. (仅限经过培训的技术人员)处理器
- b. (仅限经过培训的技术人员)主板(主板组合件)

**服务器无响应(POST 完毕且操作系统正在运行)**

完成以下步骤,直至解决该问题。

- 如果当前可以接触到计算节点,请完成以下步骤:
	- 1. 如果使用 KVM 连接,请确保该连接正常运行。否则,确保键盘和鼠标正常运行。
	- 2. 如有可能,请登录到计算节点并确认所有应用程序均在运行(无应用程序挂起)。
	- 3. 重新启动计算节点。
	- 4. 如果问题仍然存在,请确保已正确安装并配置任何新软件。
	- 5. 与软件购买处或软件提供商取得联系。
- 如果从远程位置访问计算节点,请完成以下步骤:
	- 1. 确保所有应用程序均在运行(没有应用程序挂起)。
	- 2. 尝试从系统注销, 然后重新登录。
	- 3. 通过从命令行中 ping 计算节点或对它运行 trace route, 验证网络访问。
		- a. 如果在 ping 测试期间无法获得响应, 请尝试 ping 机柜中的其他计算节点以确定这是连 接问题还是计算节点问题。
		- b. 运行 trace route 以确定连接在何处中断。尝试解决 VPN 或连接中断处的连接问题。
	- 4. 通过管理界面远程重新启动计算节点。
	- 5. 如果问题仍然存在,请确认已正确安装并配置任何新软件。
	- 6. 与软件购买处或软件提供商取得联系。

**服务器无响应(POST 失败,无法启动系统设置)**

配置更改(如添加设备或适配器固件更新)和固件或应用程序代码问题可能导致服务器 POST(开 机自检)失败。

如果发生这种情况,则服务器将按以下任一方式进行响应:

- 服务器自动重新启动并重新尝试 POST。
- 服务器挂起,必须由您手动重新启动服务器以使服务器重新尝试 POST。

(自动或手动)连续尝试指定次数之后,服务器将恢复为默认 UEFI 配置并启动系统设置,以使您 可对配置作出必要的纠正并重新启动服务器。如果服务器无法使用默认配置成功完成 POST, 则主 板(主板组合件)可能有问题。可在系统设置中指定尝试连续重新启动的次数。单击系统设置→ **恢复** ➙ **POST 尝试** ➙ **POST 尝试限制**。可用选项包括 3、6、9 和 255。

### **在事件日志中显示电压平板故障**

完成以下步骤,直至解决该问题。

- 1. 将系统恢复至最低配置。如需了解处理器和 DIMM 的最低数量要求,请参阅适用于您的高密 度服务器的《用户指南》中的"规格"一节。
- 2. 重新启动系统。
	- 如果系统重新启动,请逐个添加先前卸下的部件并且每次都重新启动系统,直至发生错误。 更换发生错误的相应部件。

<span id="page-183-0"></span>• 如果系统无法重新启动,则可能是主板(主板组合件)有问题。

#### **异味**

完成以下步骤,直至解决该问题。

- 1. 异味可能来自新安装的设备。
- 2. 如果问题仍然存在,请与 Lenovo 支持机构联系。

### **服务器温度似乎在升高**

完成以下步骤,直至解决该问题。

多个计算节点或机箱:

- 1. 确保室温在指定范围内。请参阅适用于您的高密度服务器的《用户指南》中的"规格"一节。
- 2. 确保风扇已正确安装到位。
- 3. 将 UEFI 和 XCC 固件更新到最新版本。
- 4. 确保在服务器中正确安装了填充件。有关详细的安装过程,请参阅:
	- [第 1 页第 1 章 "机柜硬件更换过程"](#page-8-0)
	- 适用于您的高密度服务器的《用户指南》中的"硬件更换过程"一节。
- 5. 使用 IPMI 命令将风扇速度逐渐提高到最高风扇速度,以查看是否可以解决问题。

**注:**IPMI raw 命令只能由经过培训的技术人员使用,并且每个系统都有其自己特定的 PMI raw 命令。

6. 检查管理处理器事件日志中是否有温度升高事件。如果没有任何事件,则计算节点在正常运行 温度范围内运行。请注意,您可能会遇到一些温度变化。

### **安装新适配器后无法进入"传统"模式**

请完成以下过程来解决该问题。

- 1. 转至 **UEFI 设置** ➙ **设备和 I/O 端口** ➙ **设置 Option ROM 执行顺序**。
- 2. 将安装了操作系统的 RAID 适配器移动到列表顶部。
- 3. 选择**保存**。
- 4. 重新引导系统并自动引导到操作系统。

### **部件开裂或机箱开裂**

请与 Lenovo 支持机构联系。

## **可选设备问题**

按以下信息解决与可选设备相关的问题。

- 第 176 页 "检测到 PCIe 资源不足"
- [第 177 页 "刚安装的 Lenovo 可选设备无法正常工作"](#page-184-0)
- [第 177 页 "先前可以正常工作的 Lenovo 可选设备现在无法工作"](#page-184-0)

**检测到 PCIe 资源不足**

如果看到一条指出"检测到 PCI 资源不足"的错误消息,请完成以下步骤,直至问题得以解决:

- <span id="page-184-0"></span>1. 按 Enter 键以访问系统 Setup Utility。
- 2. 选择系统设置→设备和 I/O 端口→ MM 配置基地址;然后修改设置以增加设备资源。例如, 将 3 GB 修改为 2 GB 或将 2 GB 修改为 1 GB。
- 3. 保存设置并重新启动系统。
- 4. 如果将设备资源设置为最高(1 GB)后,该错误仍然出现,请关闭系统并删除某些 PCIe 设 备;然后打开系统电源。
- 5. 如果重新引导失败,请重复步骤 1 至步骤 4。
- 6. 如果该错误仍然出现,请按 Enter 键访问系统 Setup Utility。
- 7. 选择**系统设置** ➙ **设备和 I/O 端口** ➙ **PCI 64 位资源分配**,然后将设置从**自动**修改为**启用**。
- 8. 如果引导设备不支持对 4GB 以上的 MMIO 进行 Legacy 引导, 请使用 UEFI 引导模式或删除 /禁用某些 PCIe 设备。
- 9. 请联系 Lenovo 技术支持。

**刚安装的 Lenovo 可选设备无法正常工作**

- 1. 确保:
	- 该设备受服务器支持(请访问 <https://serverproven.lenovo.com>)。
	- 已遵循设备随附的安装指示信息,且设备安装正确。
	- 未松动任何其他已安装设备或线缆。
	- 更新了 Setup Utility 中的配置信息。更换内存或任何其他设备后,必须更新配置。
- 2. 重新安装刚安装的设备。
- 3. 更换刚安装的设备。

**先前可以正常工作的 Lenovo 可选设备现在无法工作**

- 1. 确保该设备的所有硬件线缆连接都牢固。
- 2. 如果设备随附了测试指示信息,请使用这些指示信息来测试设备。
- 3. 如果发生故障的设备为 SCSI 设备,请确保:
	- 所有外部 SCSI 设备的线缆都连接正确。
	- 任何外部 SCSI 设备均已开启。在开启服务器之前,必须开启外部 SCSI 设备。
- 4. 重新安装发生故障的设备。
- 5. 更换发生故障的设备。

## **打开电源和关闭电源问题**

按以下信息解决在打开或关闭服务器电源时的问题。

- 第 177 页 "服务器无法开机"
- [第 178 页 "服务器无法关闭电源"](#page-185-0)

#### **服务器无法开机**

完成以下步骤,直至解决该问题:

**注:**在服务器连接到电源后大约需要等待 5 到 10 分钟(目的是让 BMC 完成初始化),电源按钮 才可用。

1. 确保电源按钮工作正常:

- <span id="page-185-0"></span>a. 拔下服务器电源线。
- b. 接回电源线。
- c. (仅限经过培训的技术人员)装回正面操作员面板线缆,然后重复步骤 1a 和 1b。
	- (仅限经过培训的技术人员)如果服务器启动,请装回正面操作员面板。如果问题仍然 存在,请更换正面操作员面板。
	- 如果服务器不启动,可使用强制开机跳线来绕过电源按钮。如果服务器启动,请装回正 面操作员面板。如果问题仍然存在,请更换正面操作员面板。
- 2. 确保重置按钮正常工作:
	- a. 拔下服务器电源线。
	- b. 接回电源线。
	- c. (仅限经过培训的技术人员)装回正面操作员面板线缆,然后重复步骤 2a 和 2b。
		- (仅限经过培训的技术人员)如果服务器启动,请更换正面操作员面板。
		- 如果服务器不启动,请转至步骤 3。
- 3. 确保在服务器中安装的两个电源模块类型相同。在服务器中混用不同的电源模块将导致系统错 误(正面操作员面板上的系统错误 LED 点亮)。
- 4. 确保:
	- 电源线已正确连接到服务器和可用的电源插座。
	- 已安装的内存类型正确且符合安装规则。
	- DIMM 完全就位,并且滑锁完全合上。
	- 电源模块上的 LED 未表明发生问题。
	- 处理器安装顺序正确。
- 5. 重新安装以下部件:
	- a. 正面操作员面板接口
	- b. 电源模块
- 6. 更换以下组件,每次更换后都重新启动服务器:
	- a. 正面操作员面板接口
	- b. 电源模块
- 7. 如果您刚安装了可选设备,请将其卸下,并重新启动服务器。如果现在服务器可以启动,则可 能是安装的设备过多,超出了电源模块的支持能力。
- 8. 实施最低配置(一个处理器和一根 DIMM),以检查是否有任何特定的组件锁定了电源权限。
- 9. 通过捕获系统日志来收集故障信息,并将其提供给 Lenovo 支持机构。

10. 请参[阅第 160 页 "电源模块 LED"](#page-167-0)。

### **服务器无法关闭电源**

完成以下步骤,直至解决该问题:

- 1. 确定您使用的是高级配置和电源接口(ACPI)操作系统还是非 ACPI 操作系统。如果使用非 ACPI 操作系统,请完成以下步骤:
	- a. 按 Ctrl+Alt+Delete。
	- b. 通过按住电源按钮 5 秒,关闭服务器。
	- c. 重新启动服务器。
- d. 如果服务器未通过 POST, 且电源按钮失效, 则拔下电源线等待 20 秒; 然后接回电源线并 重新启动服务器。
- 2. 如果问题仍然存在或使用的是支持 ACPI 的操作系统, 则可能是主板(主板组合件)有问题。

## **电源问题**

按以下信息解决与电源相关的问题。

**系统错误 LED 点亮且显示事件日志"电源模块已丢失输入"**

要解决该问题,请确保:

- 1. 电源模块正确连接电源线。
- 2. 该电源线连接到服务器的正确接地的电源插座。
- 3. 确保电源模块的交流电源在受支持的范围内保持稳定。
- 4. 交换电源模块以查看问题是否出在电源模块上,如果问题出在电源模块上,请更换发生故障的 电源模块。
- 5. 检查事件日志并查看是什么问题,从而遵循事件日志操作来解决问题。

## **串行设备问题**

按以下信息解决与串行设备相关的问题。

- 第 179 页 "操作系统识别的串口数量小于已安装的端口数量"
- 第 179 页 "串行设备不工作"

**操作系统识别的串口数量小于已安装的端口数量**

- 1. 确保:
	- 在 Setup Utility 中为每个端口都分配了唯一地址,并且没有禁用任何串口。
	- 串口适配器(如果存在)正确就位。
- 2. 重新插拔串口适配器。
- 3. 更换串口适配器。

### **串行设备不工作**

- 1. 确保:
	- 该设备与服务器兼容。
	- 启用了串口,并向其分配了唯一地址。
	- 设备已连接到正确的接口(请参阅适用于您的高密度服务器的《用户指南》中的"主板接 口"一节)。
- 2. 重新安装以下部件:
	- a. 发生故障的串行设备
	- b. 串行线缆
- 3. 逐个更换以下组件(每更换一个组件后都要重新启动服务器):
	- a. 发生故障的串行设备
	- b. 串行线缆
- 4. (仅限经过培训的技术人员)更换主板(主板组合件)。

# **System Management Module 2 问题**

按以下信息解决与 System Management Module 相关的问题。

- 第 180 页 "无法打开 System Management Module 2 电源"
- 第 180 页 "System Management Module 2 状态 LED 非正常闪烁"
- 第 180 页 "System Management Module 2 Ping 失败"

**无法打开 System Management Module 2 电源**

完成以下步骤,直至解决该问题:

- 1. 检查电源模块是否安装正确并且电源模块 LED 正常点亮。
- 2. 重新安装 SMM2 并再次检查 LED 状态。
- 3. 如果此问题仍然存在,请更换 SMM2。

**System Management Module 2 状态 LED 非正常闪烁**

SMM2 工作时, 其状态 LED 以较慢的速度闪烁(大约每两秒钟闪烁一次)。

如果 SMM2 状态 LED 持续点亮或熄灭,或已快速闪烁(每秒 2 次或 10 次)超过 15 分钟,表示 SMM2 可能出现了问题。

完成以下步骤,直至解决该问题:

- 1. 重新安装 SMM2。
- 2. 如果此问题仍然存在,请更换 SMM2。

**System Management Module 2 Ping 失败**

完成以下步骤,直至解决该问题。

- 1. 通过 Lenovo XClarity Controller 检查 SMM2 的 IP 地址和网络状态。
- 2. 此外, 也可检查 SMM2 LED 以诊断 SMM2 的状态 (请参阅[第 159 页 "System Management](#page-166-0) Module 2 (SMM2) LED"以了解 SMM2 LED 的详细信息)。
	- 如果 SMM2 电源 LED 和状态 LED 工作不正常, 请重新安装 SMM2。
- 3. 如果此问题仍然存在,请更换 SMM2。

## **软件问题**

按以下信息解决软件问题。

- 1. 要确定问题是否由软件引起,请确保:
	- 服务器具有使用该软件所需的最小内存。有关内存要求,请参阅软件随附的信息。

**注:**如果刚安装了适配器或内存,则服务器可能发生内存地址冲突。

- 软件设计为在服务器上运行。
- 其他软件可以在服务器上运行。
- 该软件可以在另一台服务器上运行。
- 2. 如果在使用软件时收到任何错误消息,请参阅该软件随附的信息以获取消息描述以及问题的 建议解决方案。
- 3. 与软件的购买地点联系。

## **漏水问题**

按以下信息解决与漏水相关的问题。

DW612S 设计可靠,不易漏水。如果发现机柜外有水,请确保同时断开了机柜和机架电源模块的 连接。如果在机柜外未看到水,但是怀疑机柜或六个计算托盘其中的一个漏水,请完成以下步骤确 定漏水处。机柜配有一对液滴传感器组合件,用于帮助检测漏水。

**注:**微量漏水可能不会到达液滴传感器,因此不会触发警告。可能需要通过肉眼观察来判断是否 存在微量漏水。

**可疑漏水症状**

漏水问题可能导致出现下列情况:

- **节点正面的系统错误"!"LED 常亮,指示处理器温度过高错误**
- **一个或多个节点异常关闭**
- **机柜 SMM2 管理可能会报告以下事件:**
	- [18040179](https://pubs.lenovo.com/dw612s_neptune_enclosure/18040179):液滴传感器 1 输出:机箱,故障预警已生效。
	- [1804017A](https://pubs.lenovo.com/dw612s_neptune_enclosure/1804017A):液滴传感器 2 输出:机箱,故障预警已生效。
	- [18080076](https://pubs.lenovo.com/dw612s_neptune_enclosure/18080076): 液滴传感器 1: 机箱, "设备已卸下/设备不存在"已生效。
	- [18080077](https://pubs.lenovo.com/dw612s_neptune_enclosure/18080077): 液滴传感器 2: 机箱, "设备已卸下/设备不存在"已生效。

泄漏原因可能是:

- **安装或卸下过程中快接件有漏点**
- **水循环模块管有漏点**

请按照顺序完成以下步骤,直至排除潜在漏水原因:

- 1. 查看机柜 SMM2 消息以了解是否有任何漏水警告。请参阅[《ThinkSystem DW612S Neptune](https://pubs.lenovo.com/dw612s_neptune_enclosure/dw612s_smm2_messages_reference.pdf) [DWC 机柜 SMM 2 消息和代码参考》](https://pubs.lenovo.com/dw612s_neptune_enclosure/dw612s_smm2_messages_reference.pdf),了解更多信息。
- 2. 走到机架背部,肉眼观察各机柜左侧和右侧的液滴传感器 LED 状态。 每个机架通常有多个机柜。每个机柜有两个液滴传感器。

**注:**每个机柜有两个液滴传感器;如果这些传感器检测到其液滴传感器集水槽中有水分,黄色 LED 应该会点亮,可以通过下方 EMC 保护罩左下支柱上的孔看到。

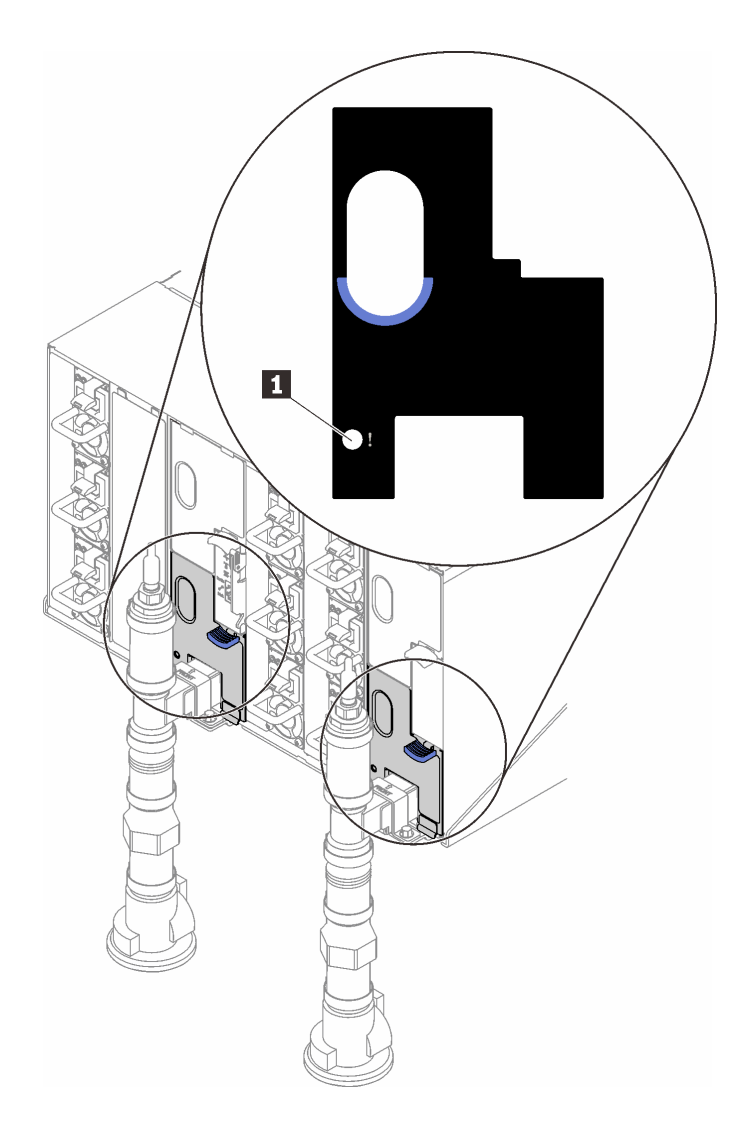

**图 131. 液滴传感器 LED**

**表 15. 液滴传感器 LED**

**1** 液滴传感器 LED(黄色)

3. 肉眼观察液滴传感器集水槽是否有潮湿的地方。

a. 卸下左侧液滴传感器正面下方和上方的 EMC 保护罩。

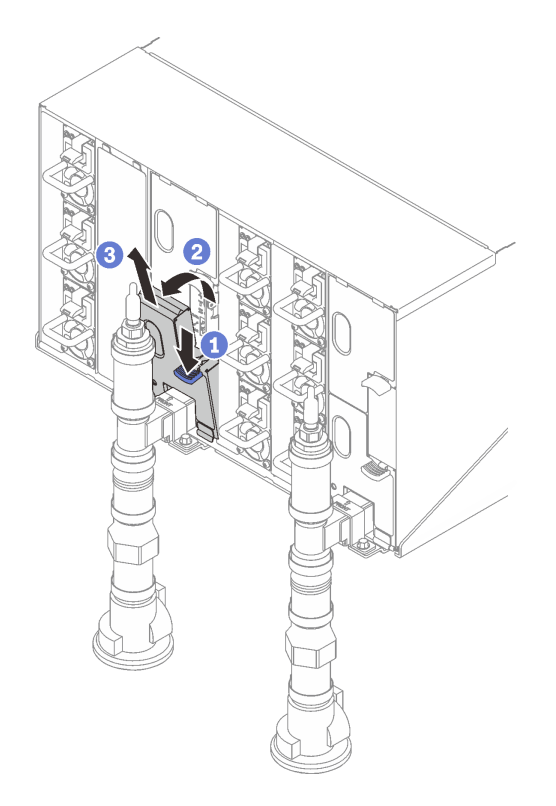

**注:**如果 EMC 保护罩前面有一根竖直的歧管,需从歧管下方将其滑到一边。

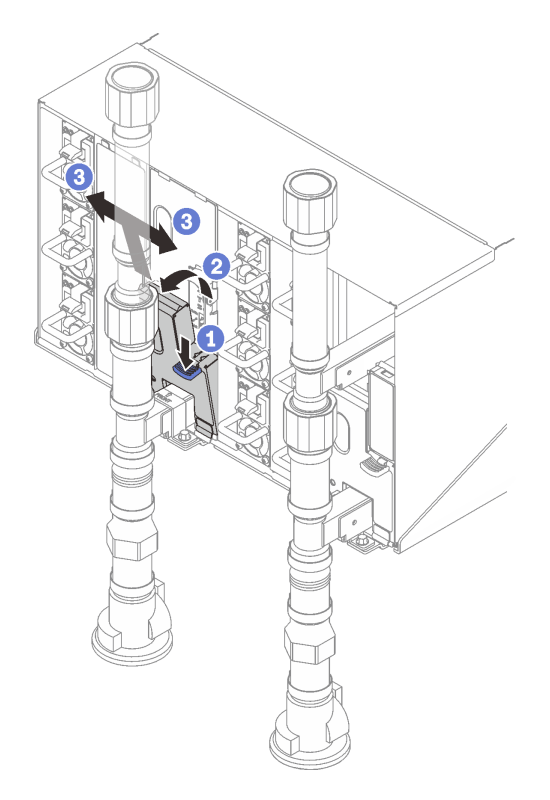

**图 132. 卸下下方 EMC 保护罩**

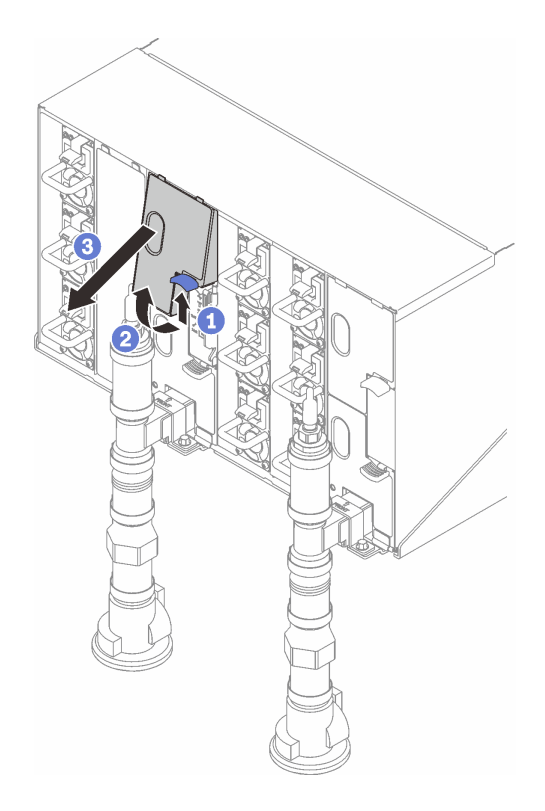

**图 133. 卸下上方 EMC 保护罩**

- b. 使用手电筒用肉眼检查塑料集水槽是否有任何潮湿的地方。
- c. 重新安装上方和下方 EMC 保护罩。

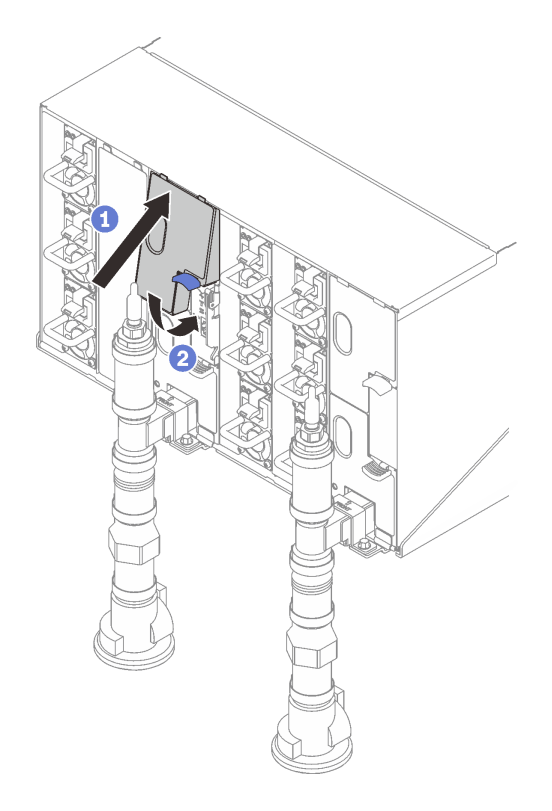

**图 134. 安装上方 EMC 保护罩**

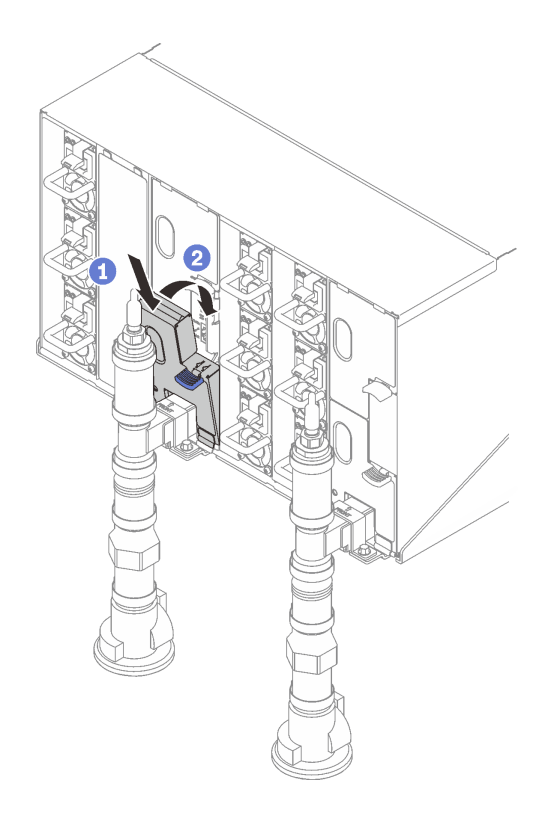

## **图 135. 安装下方 EMC 保护罩**

d. 对右侧液滴传感器集水槽重复这些步骤。

4. 通过操作系统或按住电源按钮五分钟关闭所有节点。

**注:**每个节点的绿色电源 LED(每个计算节点两个)应闪烁,指示这些节点处于待机状态。 5. 从所有六个电源模块拔下电源线。

**重要:**尝试确定机柜内的漏点之前,请完全断开整个机柜的电源连接。

- 6. 检查水循环模块是否有潮湿处。
	- a. 从机柜中卸下顶部节点(插槽 11 和 12), 放到稳固的工作台上, 卸下外盖, 然后小心地 检查整个水循环模块(橡胶管和铜管)是否有潮湿处。将托盘装回机柜(请参阅 DW612S 机柜支持的高密度服务器所对应的《用户指南》中的"硬件更换过程"一章,详[见第 191](#page-198-0) [页 "文档下载"](#page-198-0))。
	- b. 对插槽 9 和 10 中的托盘重复这些步骤。
	- c. 对插槽 7 和 8 中的托盘重复这些步骤。
	- d. 对插槽 5 和 6 中的托盘重复这些步骤。
	- e. 对插槽 3 和 4 中的托盘重复这些步骤。
	- f. 对插槽 1 和 2 中的托盘重复这些步骤。

**注:**将最下方托盘(插槽 1 和 2)装回机柜之前,请务必用肉眼和手电筒检查机柜底部。

7. 如果通过上面的步骤无法确定问题,可能需要更换一个或多个托盘水循环模块(请参阅 DW612S 机柜支持的高密度服务器所对应的《用户指南》中的"硬件更换过程"一章,详[见第 191 页](#page-198-0) ["文档下载"](#page-198-0))。如需更多帮助,请联系产品工程师。

**重要:**上面的过程仅涵盖 Lenovo DWC 解决方案(从 Eaton Ball 球阀向上穿过歧管,再到机柜和 计算托盘中)。如果数据中心配冷装置反复或经常遇到水量低警报,则应检查配冷装置和 Lenovo DWC 解决方案(机架)之间的数据中心管路系统。

# <span id="page-194-0"></span>**附录 A 获取帮助和技术协助**

如果您需要帮助、服务或技术协助,或者只是希望获取关于 Lenovo 产品的更多信息,可以借助 Lenovo 提供的多种资源来达到目的。

万维网上的以下位置提供有关 Lenovo 系统、可选设备、服务和支持的最新信息:

### <http://datacentersupport.lenovo.com>

**注:**IBM 是 Lenovo 针对 ThinkSystem 的首选服务提供商

# **致电之前**

在致电之前,可执行若干步骤以尝试自行解决问题。如果确定需要致电寻求帮助,请提前收集技 术服务人员所需的信息,以便更快解决您的问题。

### **尝试自行解决问题**

利用 Lenovo 联机帮助或产品文档中提供的故障诊断过程,您可以在没有外部帮助的情况下解决 许多问题。联机帮助还介绍了多种可执行的诊断测试。大多数系统、操作系统和程序的文档均包 含故障诊断步骤以及对错误消息和错误代码的说明。如果怀疑软件有问题,请参阅操作系统或程 序的文档。

可在以下位置找到 ThinkSystem 产品的产品文档:

#### <https://pubs.lenovo.com/>

可执行以下步骤以尝试自行解决问题:

- 确认所有线缆均已连接。
- 确认系统和所有可选设备的电源开关均已开启。
- 检查是否有适用于您的 Lenovo 产品的软件、固件和操作系统设备驱动程序更新。(请参阅以 下链接) Lenovo 保修条款和条件声明, Lenovo 产品的所有者负责维护和更新产品的所有软件 和固件(除非另有维护合同涵盖此项)。如果确认问题能够通过软件和固件升级来解决,技术 服务人员将要求您升级软件和固件。
	- 驱动程序和软件下载
		- [https://datacentersupport.lenovo.com/products/servers/thinksystem/sd650v3/7d7m/dow](https://datacentersupport.lenovo.com/products/servers/thinksystem/sd650v3/7d7m/downloads/driver-list/) [nloads/driver-list/](https://datacentersupport.lenovo.com/products/servers/thinksystem/sd650v3/7d7m/downloads/driver-list/)
		- [https://datacentersupport.lenovo.com/products/servers/thinksystem/sd650iv3/7d7l/dow](https://datacentersupport.lenovo.com/products/servers/thinksystem/sd650iv3/7d7l/downloads/driver-list/) [nloads/driver-list/](https://datacentersupport.lenovo.com/products/servers/thinksystem/sd650iv3/7d7l/downloads/driver-list/)
		- [https://datacentersupport.lenovo.com/products/servers/thinksystem/sd650iv3/7d7l/dow](https://datacentersupport.lenovo.com/products/servers/thinksystem/sd650iv3/7d7l/downloads/driver-list/) [nloads/driver-list/](https://datacentersupport.lenovo.com/products/servers/thinksystem/sd650iv3/7d7l/downloads/driver-list/)
	- 操作系统支持中心
		- <https://datacentersupport.lenovo.com/solutions/server-os>
	- 操作系统安装说明

– <https://pubs.lenovo.com/#os-installation>

- 如果您在自己的环境中安装了新硬件或软件,请查看 <https://serverproven.lenovo.com> 以确保您 的产品支持该硬件和软件。
- 请参阅[第 155 页第 2 章 "问题确定"](#page-162-0),获取有关如何确定和解决问题的说明。
- 访问 <http://datacentersupport.lenovo.com>, 搜索可帮助您解决问题的信息。 要查找服务器可用的技术提示:
	- 1. 转到 <http://datacentersupport.lenovo.com> 并导航到服务器的支持页面。
	- 2. 从导航窗格中单击文档图标 **How To's(操作方法)**。
	- 3. 从下拉菜单中单击 **Article Type(文章类型)** ➙ **Solution(解决方案)**。 请按照屏幕上的说明选择所遇到问题的类别。
- 访问 Lenovo 数据中心论坛 ([https://forums.lenovo.com/t5/Datacenter-Systems/ct-p/sv\\_eg](https://forums.lenovo.com/t5/Datacenter-Systems/ct-p/sv_eg)), 了解是否有其他人遇到类似问题。

### **收集致电支持机构时所需的信息**

如果您的 Lenovo 产品需要保修服务,请在致电之前准备好必要信息,以便技术服务人员更高效 地为您提供帮助。您还可以访问 <http://datacentersupport.lenovo.com/warrantylookup> 了解关 于产品保修的详细信息。

请收集并向技术服务人员提供以下信息。这些信息有助于技术服务人员快速提供问题解决方案,确 保您享受到合同约定的服务水准。

- 硬件和软件维护协议合同编号(如果适用)
- 机器类型编号(Lenovo 四位数机器标识符)。机器类型编号位于标识标签上,请参阅适用于该 高密度服务器的《用户指南》中的"识别服务器和访问 Lenovo XClarity Controller"。
- 型号
- 序列号
- 当前系统 UEFI 和固件级别
- 其他相关信息,如错误消息和日志

除了致电 Lenovo 支持机构, 您还可以访问 <https://support.lenovo.com/servicerequest> 提交电子服 务请求。通过提交电子服务请求,技术服务人员将能够获知问题相关信息,从而启动问题解决流 程。在您完成并提交"电子服务请求"后, Lenovo 技术服务人员将立即为您寻求问题解决方案。

# **收集服务数据**

为了明确识别服务器问题的根本原因或响应 Lenovo 支持机构的请求, 您可能需要收集可用于进一 步分析的服务数据。服务数据包括事件日志和硬件清单等信息。

可通过以下工具收集服务数据:

• **Lenovo XClarity Provisioning Manager**

使用 Lenovo XClarity Provisioning Manager 的"收集服务数据"功能收集系统服务数据。可 收集现有系统日志数据,也可运行新诊断程序以收集新数据。

• **Lenovo XClarity Controller**

使用 Lenovo XClarity Controller Web 界面或 CLI 收集服务器的服务数据。可保存文件并将 其发送到 Lenovo 支持机构。

- 有关通过 Web 界面收集服务数据的更多信息,请参阅 <https://pubs.lenovo.com/lxcc-overview/> 上适用于您的服务器的 XCC 文档中的"备份 BMC 配置"部分。
- 有关使用 CLI 收集服务数据的更多信息,请参阅 <https://pubs.lenovo.com/lxcc-overview/> 上 适用于您的服务器的 XCC 文档中的"XCC ffdc 命令"部分。
- **Lenovo XClarity Administrator**

可对 Lenovo XClarity Administrator 进行设置,令其在 Lenovo XClarity Administrator 和 受管端点中发生特定可维护事件时自动收集诊断文件并发送到 Lenovo 支持机构。可选择将诊 断文件使用 Call Home 发送到 Lenovo 支持或使用 SFTP 发送到其他服务提供商。也可手动收 集诊断文件,开立问题记录,然后将诊断文件发送到 Lenovo 支持。

可在以下网址找到有关 Lenovo XClarity Administrator 内设置自动问题通知的更多信息: [http://sysmgt.lenovofiles.com/help/topic/com.lenovo.lxca.doc/admin\\_setupcallhome.html](http://sysmgt.lenovofiles.com/help/topic/com.lenovo.lxca.doc/admin_setupcallhome.html)。

### • **Lenovo XClarity Essentials OneCLI**

Lenovo XClarity Essentials OneCLI 拥有用于收集服务数据的清单应用程序。它可带内和带 外运行。当 OneCLI 在服务器主机操作系统中带内运行时,除能够收集硬件服务数据外,还可 收集有关操作系统的信息,如操作系统事件日志。

要获取服务数据,可运行 getinfor 命令。有关运行 getinfor 的更多信息,请参阅 [https://pubs.lenovo.com/lxce-onecli/onecli\\_r\\_getinfor\\_command](https://pubs.lenovo.com/lxce-onecli/onecli_r_getinfor_command)。

# **联系支持机构**

可联系支持机构以获取有关问题的帮助。

可通过 Lenovo 授权服务提供商获取硬件服务。要查找 Lenovo 授权提供保修服务 的服务提供商,请访问 <https://datacentersupport.lenovo.com/serviceprovider>, 然后使 用筛选功能搜索不同国家/地区的支持信息。要查看 Lenovo 支持电话号码,请参阅 <https://datacentersupport.lenovo.com/supportphonelist> 了解所在区域的支持详细信息。

# <span id="page-198-0"></span>**附录 B 文档和支持资源**

本节为您提供方便易用的文档、驱动程序和固件下载以及支持资源。

# **文档下载**

本节提供有关方便易用文档的介绍和下载链接。

- 导轨安装指南
	- 《DW612S 机柜导轨安装指南》
- 《ThinkSystem DW612S Neptune DWC 机柜用户指南》 完整的概述、系统配置、硬件组件更换和故障诊断。 选自《用户指南》中的章节:
	- 《系统配置指南》**:**提供服务器概述、组件识别、系统 LED 和诊断显示屏、产品拆箱、 服务器设置和配置方面的信息。
	- 《硬件维护指南》**:**提供硬件组件安装、线缆布放和故障诊断方面的信息。

有关 DW612S Neptune DWC 机柜支持的高密度服务器,请参阅:

- <https://pubs.lenovo.com/sd650-v3/>
- <https://pubs.lenovo.com/sd650-i-v3/>
- <https://pubs.lenovo.com/sd650-n-v3/>
- <https://pubs.lenovo.com/sd665-v3/>
- <https://pubs.lenovo.com/sd665-n-v3/>
- 《ThinkSystem DW612S Neptune DWC 机柜 SMM2 消息和代码参考》

SMM2 事件

有关 DW612S Neptune DWC 机柜支持的高密度服务器的 XClarity Controller、LXPM 和 UEFI 事件,请参阅:

- [https://pubs.lenovo.com/sd650-v3/sd650\\_v3\\_messages\\_reference.pdf](https://pubs.lenovo.com/sd650-v3/sd650_v3_sd650_i_v3_messages_reference.pdf)
- [https://pubs.lenovo.com/sd650-i-v3/sd650\\_i\\_v3\\_messages\\_reference.pdf](https://pubs.lenovo.com/sd650-i-v3/sd650_v3_sd650_i_v3_messages_reference.pdf)
- [https://pubs.lenovo.com/sd650-n-v3/sd650\\_n\\_v3\\_messages\\_reference.pdf](https://pubs.lenovo.com/sd650-n-v3/sd650_n_v3_messages_reference.pdf)
- [https://pubs.lenovo.com/sd665-v3/sd665\\_v3\\_messages\\_reference.pdf](https://pubs.lenovo.com/sd665-v3/sd665_v3_messages_reference.pdf)
- [https://pubs.lenovo.com/sd665-n-v3/sd665\\_n\\_v3\\_messages\\_reference.pdf](https://pubs.lenovo.com/sd665-n-v3/sd665_n_v3_messages_reference.pdf)
- $\langle$  (UEFI  $\,\neq$  )))  $\,$ 
	- UEFI 设置简介

**注:**DW612S 机柜可安装在 ThinkSystem Heavy Duty Full Depth 机架机柜中。如需查看 《ThinkSystem Heavy Duty Full Depth 机架机柜用户指南》,请参阅 [https://pubs.lenovo.com](https://pubs.lenovo.com/hdc_rackcabinet/) [/hdc\\_rackcabinet/](https://pubs.lenovo.com/hdc_rackcabinet/)。

# **支持网站**

本节为您提供驱动程序和固件下载以及支持资源。

**支持与下载**

- Lenovo 数据中心论坛
	- [https://forums.lenovo.com/t5/Datacenter-Systems/ct-p/sv\\_eg](https://forums.lenovo.com/t5/Datacenter-Systems/ct-p/sv_eg)
- Lenovo 许可证信息文档
	- <https://datacentersupport.lenovo.com/documents/lnvo-eula>
- Lenovo Press 网站(产品指南/数据表/白皮书)
	- <https://lenovopress.lenovo.com/>
- Lenovo 隐私声明
	- <https://www.lenovo.com/privacy>
- Lenovo 产品安全公告
	- [https://datacentersupport.lenovo.com/product\\_security/home](https://datacentersupport.lenovo.com/product_security/home)
- Lenovo 产品保修计划
	- <http://datacentersupport.lenovo.com/warrantylookup>
- Lenovo 服务器操作系统支持中心网站
	- <https://datacentersupport.lenovo.com/solutions/server-os>
- Lenovo ServerProven 网站(选件兼容性查询)
	- <https://serverproven.lenovo.com>
- 操作系统安装说明
	- <https://pubs.lenovo.com/#os-installation>
- 提交电子凭单(服务请求)
	- <https://support.lenovo.com/servicerequest>
- 订阅 Lenovo Data Center Group 产品通知(及时获取固件更新)
	- <https://datacentersupport.lenovo.com/solutions/ht509500>

# **附录 C 声明**

Lenovo 可能不会在全部国家/地区都提供本文档中讨论的产品、服务或功能特性。有关您当前所在 区域的产品和服务的信息,请向您当地的 Lenovo 代表咨询。

任何对 Lenovo 产品、程序或服务的引用并非意在明示或暗示只能使用该 Lenovo 产品、程序或服 务。只要不侵犯 Lenovo 的知识产权, 任何同等功能的产品、程序或服务, 都可以代替 Lenovo 产 品、程序或服务。但是,用户需自行负责评估和验证任何其他产品、程序或服务的运行。

Lenovo 公司可能已拥有或正在申请与本文档中所描述内容有关的各项专利。提供本文档并非要 约,因此本文档不提供任何专利或专利申请下的许可证。您可以用书面方式将查询寄往以下地址:

Lenovo (United States), Inc. <sup>8001</sup> Development Drive Morrisville, NC <sup>27560</sup> U.S.A. Attention: Lenovo Director of Licensing

LENOVO"按现状"提供本出版物,不附有任何种类的(无论是明示的还是暗含的)保证,包括 但不限于暗含的有关非侵权、适销和适用于某种特定用途的保证。某些管辖区域在某些交易中不允 许免除明示或暗含的保修,因此本条款可能不适用于您。

本信息中可能包含技术方面不够准确的地方或印刷错误。此处的信息将定期更改;这些更改将编 入本资料的新版本中。Lenovo 可以随时对本出版物中描述的产品和/或程序进行改进和/或更改, 而不另行通知。

本文档中描述的产品不应该用于移植或其他生命支持应用(其中的故障可能导致人身伤害或死 亡)。本文档中包含的信息不影响或更改 Lenovo 产品规格或保修。根据 Lenovo 或第三方的知识 产权,本文档中的任何内容都不能充当明示或暗含的许可或保障。本文档中所含的全部信息均在特 定环境中获得,并且作为演示提供。在其他操作环境中获得的结果可能不同。

Lenovo 可以按它认为适当的任何方式使用或分发您所提供的任何信息而无须对您承担任何责任。

在本出版物中对非 Lenovo 网站的任何引用都只是为了方便起见才提供的,不以任何方式充当对那 些网站的保修。那些网站中的资料不是此 Lenovo 产品资料的一部分,使用那些网站带来的风险将 由您自行承担。

此处包含的任何性能数据都是在受控环境下测得的。因此,在其他操作环境中获得的数据可能会有 明显的不同。有些测量可能是在开发级系统上进行的,因此不保证与一般可用系统上进行的测量结 果相同。此外,有些测量可能是通过推算估计出的。实际结果可能会有差异。本文档的用户应验 证其特定环境的适用数据。

## **商标**

LENOVO 和 THINKSYSTEM 是 Lenovo 的商标。

所有其他商标均是其各自所有者的财产。

## **重要注意事项**

处理器速度指示处理器的内部时钟速度;其他因素也会影响应用程序性能。

CD 或 DVD 光驱速度是可变读取速率。实际速度各有不同,经常小于可达到的最大值。

当指代处理器存储、真实和虚拟存储或通道容量时, KB 代表 1024 字节, MB 代表 1048576 字 节,GB 代表 1073741824 字节。

当指代硬盘容量或通信容量时, MB 代表 1000000 字节, GB 代表 1000000000 字节。用户可访问 的总容量可因操作环境而异。

内置硬盘的最大容量假定更换任何标准硬盘,并在所有硬盘插槽中装入可从 Lenovo 购得的当前 支持的最大容量硬盘。

达到最大内存可能需要将标准内存更换为可选内存条。

每个固态存储单元的写入循环次数是单元必然会达到的一个固有、有限的数字。因此,固态设备具 有一个可达到的最大写入循环次数,称为 total bytes written (TBW)。超过此限制的设备可能无法 响应系统发出的命令或可能无法向其写入数据。Lenovo 不负责更换超出其最大担保编程/擦除循环 次数(如设备的正式发表的规范所记载)的设备。

Lenovo 对于非 Lenovo 产品不作任何陈述或保证。对于非 Lenovo 产品的支持(如果有)由第三 方提供,而非 Lenovo。

某些软件可能与其零售版本(如果存在)不同,并且可能不包含用户手册或所有程序功能。

## **电子辐射声明**

在将显示器连接到设备时,必须使用显示器随附的专用显示器线缆和任何抑制干扰设备

有关其他电子辐射声明,请访问:

[https://pubs.lenovo.com/important\\_notices/](https://pubs.lenovo.com/important_notices/)

## **中国台湾进口和出口联系信息**

提供中国台湾进口和出口联系信息。

# 委製商/進口商名稱: 台灣聯想環球科技股份有限公司 進口商地址: 台北市南港區三重路 66 號 8 樓 進口商電話: 0800-000-702

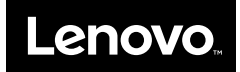